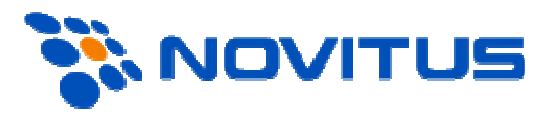

# **Protokół komunikacji kas fiskalnych Novitus®**

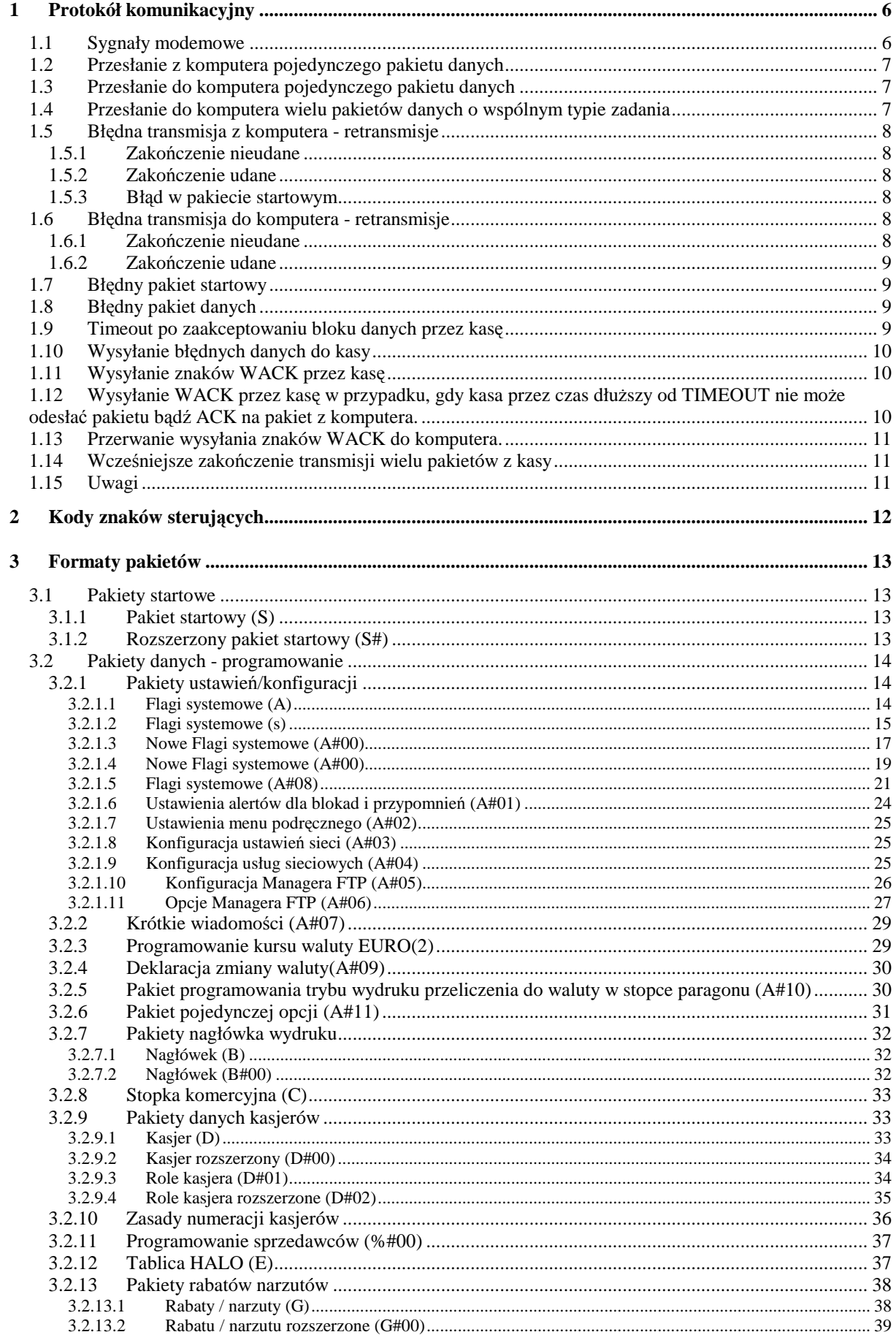

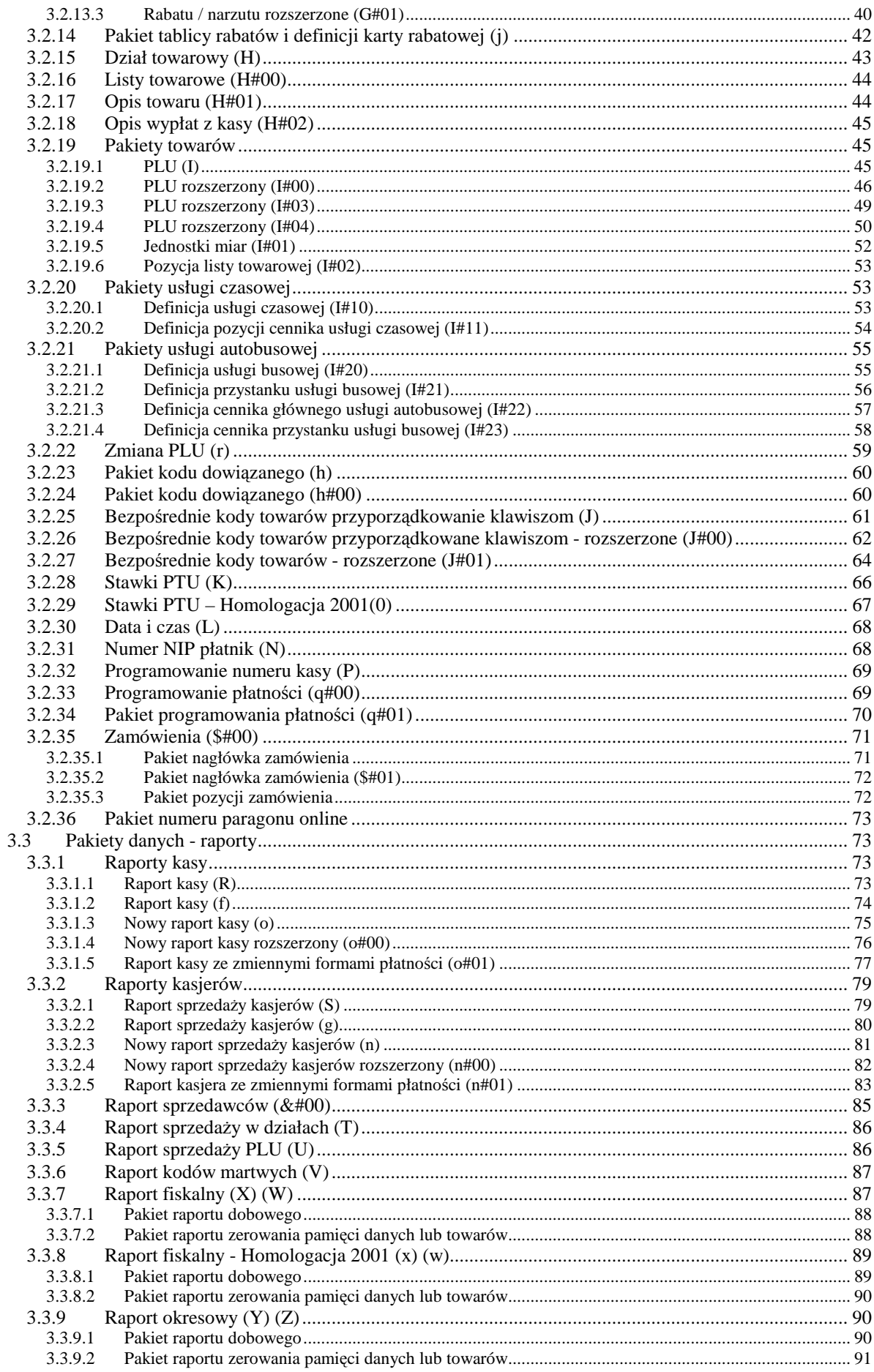

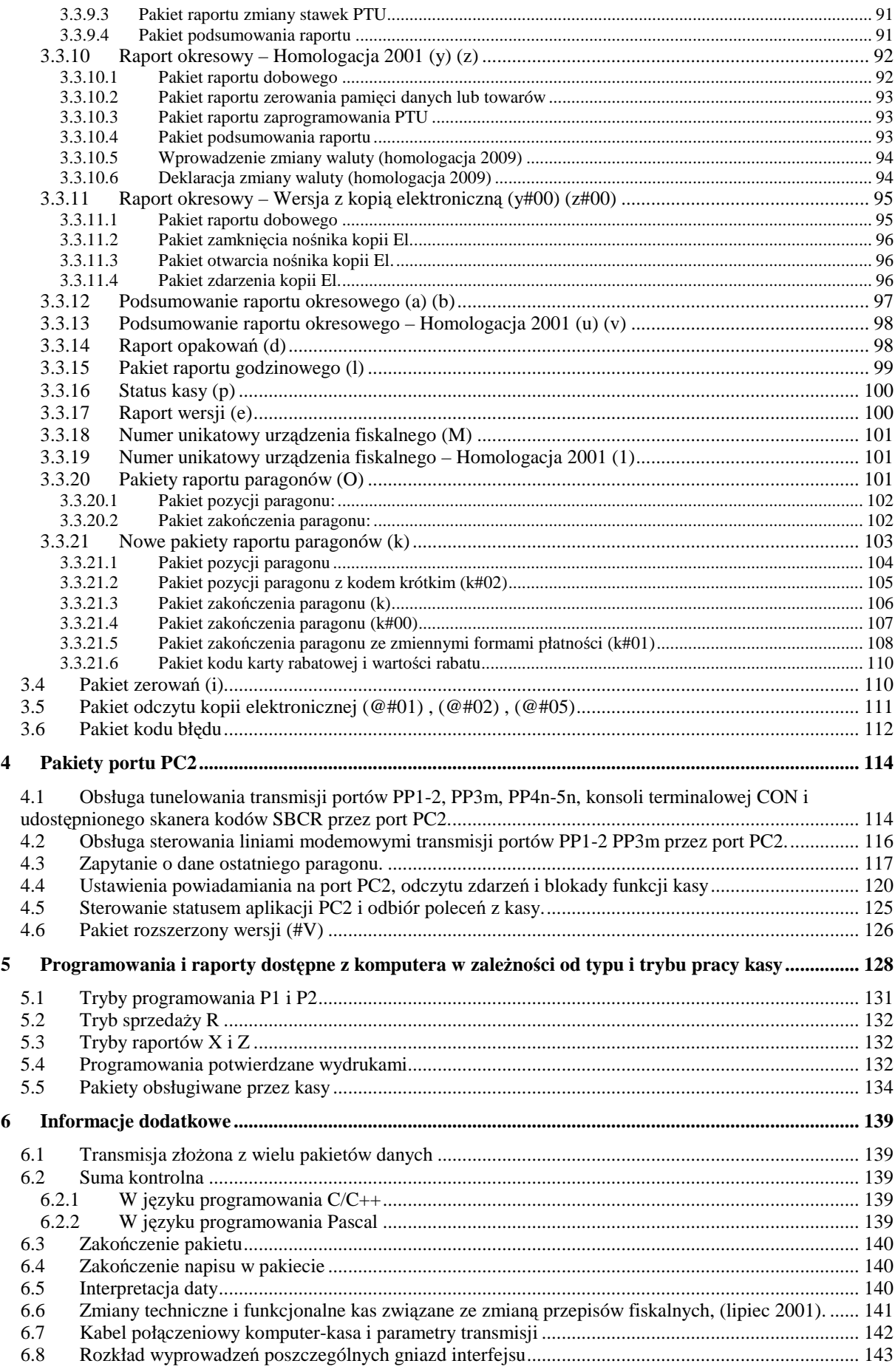

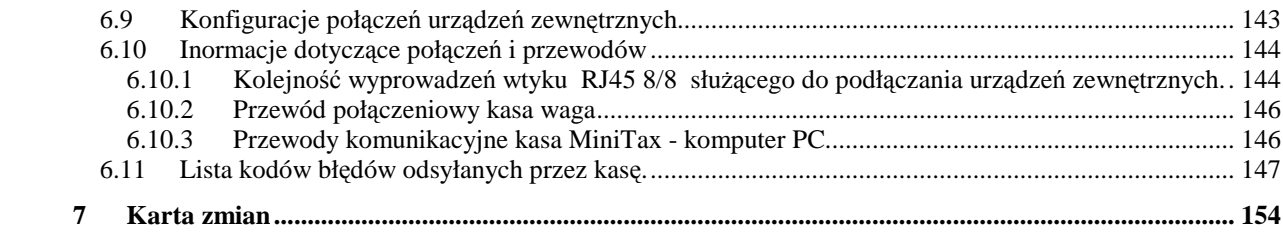

# **1 Protokół komunikacyjny**

- Pierwszym znakiem, jaki musi wysłać komputer, aby zainicjować transmisję musi być znak ENQ. W przypadku, gdy komputer wyśle inny znak kasa odpowie znakiem NAK. Błąd i odesłanie NAK (bądź większej ich liczby) nastąpi np. w przypadku, gdy komputer i kasa będą nadawać na różnych szybkościach transmisji.
- Timeout jest odmierzany w każdej sytuacji oczekiwania kasy na znak lub grupę znaków z PC. W przypadku, gdy komputer nie odpowie kasie w określonym czasie (przed timeoutem), kasa wyśle EOT kończąc transmisję (oczekuje na ENQ przed pakietem startowym). Nie można zakładać, iż EOT przyjdzie dokładnie po upływie timeout-u. Jeśli kasa będzie zajęta czynnością uniemożliwiającą wysyłanie znaków, wyśle kod EOT jako pierwszy znak po zakończeniu tej czynności. Czas timeout został ustalony na ok. 2,5s
- Kasa wysyła znak WACK o kodzie 09 w następujących przypadkach:
	- o Odebrano znak od PC w sytuacji, w której interpretacja znaku jest chwilowo niemożliwa, lecz nie istnieje żaden powód do zrywania transmisji
	- o Przygotowywany jest pakiet odpowiedzi dla PC bądź interpretowany jest ostatnio nadesłany pakiet
- Znaki WACK wysyłane są, co ok. 1,5s jest to czas krótszy od Timeout-u komputera. Pierwszy WACK będzie odesłany do komputera 1,5s od momentu, w którym PC może spodziewać się odpowiedzi od kasy. Ilość WACK- ów nie jest ograniczona. Znaki WACK nie są odsyłane w środku pakietu (miedzy STX a końcem sumy kontrolnej występującej (po ETX lub ETB).
- W przypadku, gdy komputer chce zrezygnować z oczekiwania na gotowość kasy, która wysyła WACK-i może przerwać transmisję wysyłając EOT. Kasa przejdzie wtedy do stanu początkowego i będzie czekać na ENQ przed pakietem startowym.

# **1.1 Sygnały modemowe**

• DSR i CTS:

Kasa reaguje na poziom sygnałów na linii DSR i CTS, w przypadku, gdy na dowolnej z nich pojawi się niski poziom kasa natychmiast przestaje wysyłać znaki. Wznowi ona transmisję dopiero, gdy obydwie linie będą w stanie wysokim. W przypadku, gdy komputer opuści DSR lub CTS na czas dłuższy od timeout-u kasy, po wznowieniu transmisji kasa dokończy przerwany pakiet (jeśli przerwa nastąpiła w środku pakietu) po czym natychmiast odeśle EOT kończąc transmisję i przechodząc do stanu początkowego.

• DTR i RTS

Po uruchomieniu kasy, tj. od chwili, gdy reaguje ona na klawiaturę - uaktywniona DTR-a i RTS-a sygnalizując w ten sposób, że jest gotowa do transmisji. Sygnały te nie będą aktywne w przypadku, gdy w opcjach globalnych P2 ustawiono, że jest podpieta waga. Sygnał RTS jest opuszczany w sytuacji przepełnienia bufora wejściowego kasy przez komputer. W przypadku prawidłowej obsługi łącza szeregowego kasy taka sytuacja nigdy nie nastąpi, ponieważ bufor wejściowy jest większy od najdłuższego poprawnego pakietu, który kasa jest w stanie odebrać.

Po opróżnieniu bufora wejściowego do określonego poziomu RTS jest z powrotem podnoszony.

W przypadku podłączenia wagi nie są wykorzystywane sygnały modemowe, ich stan nie jest brany po uwagę przez kasę a DTR i RTS ustawia na nieaktywne uniemożliwiając

komunikację z komputerem. Jest to możliwe ze względu na to, że wagi nie używają sygnałów modemowych i bufor wejściowy jest na tyle duży, że przy podłączeniu wagi nie można go przepełnić.

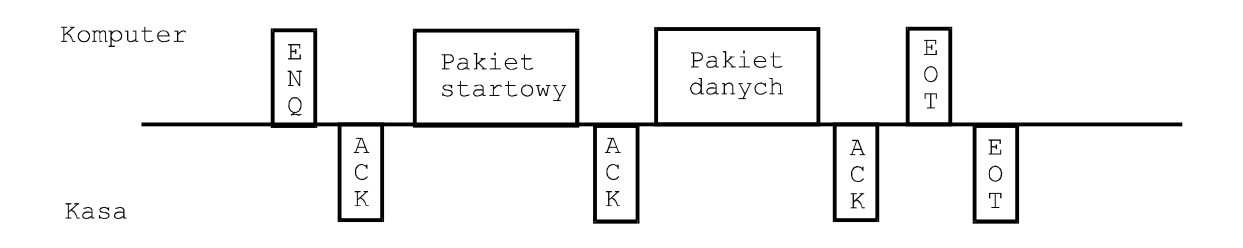

# **1.2 Przesłanie z komputera pojedynczego pakietu danych**

# **1.3 Przesłanie do komputera pojedynczego pakietu danych**

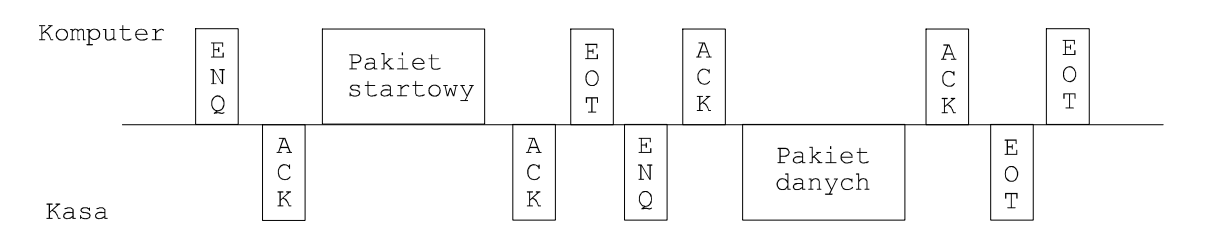

# **1.4 Przesłanie do komputera wielu pakietów danych o wspólnym typie zadania**

Dotyczy pakietów z jednym z typów zadania 'D', 'H', 'I', 'J'.

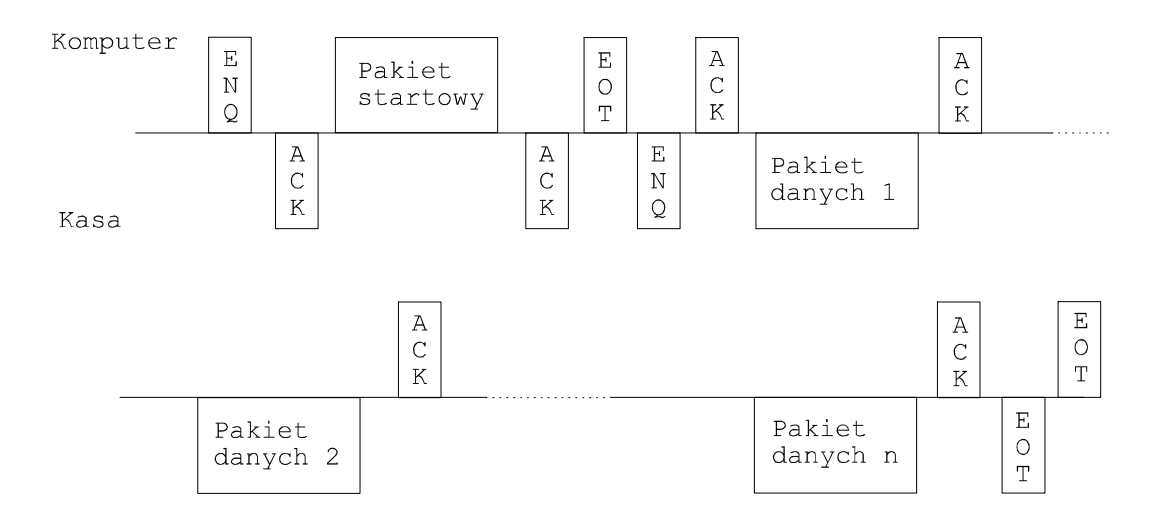

# **1.5 Błędna transmisja z komputera - retransmisje**

# **1.5.1 Zakończenie nieudane**

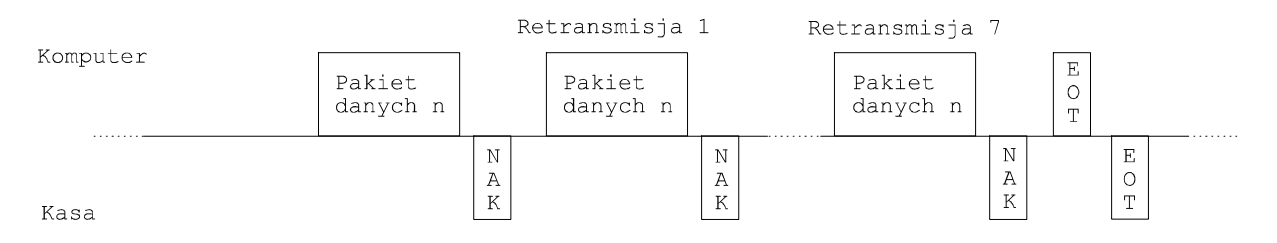

Ilość retransmisji nie jest limitowane przez kasę.

# **1.5.2 Zakończenie udane**

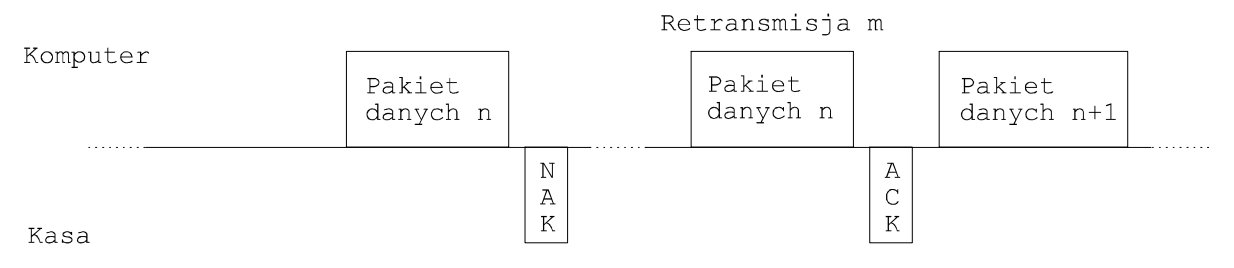

# **1.5.3 Błąd w pakiecie startowym**

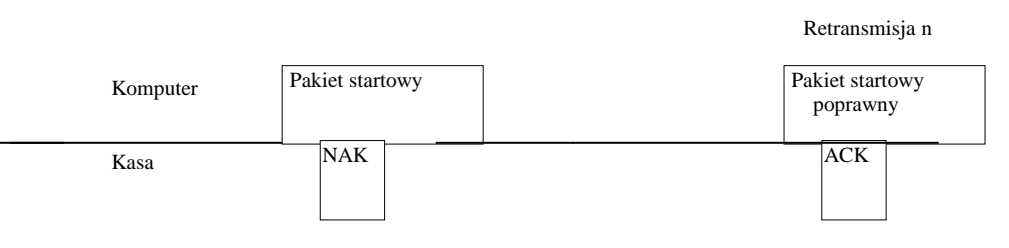

Ilość retransmisji pakietu startowego jest nielimitowana przez kasę.

# **1.6 Błędna transmisja do komputera - retransmisje**

#### **1.6.1 Zakończenie nieudane**

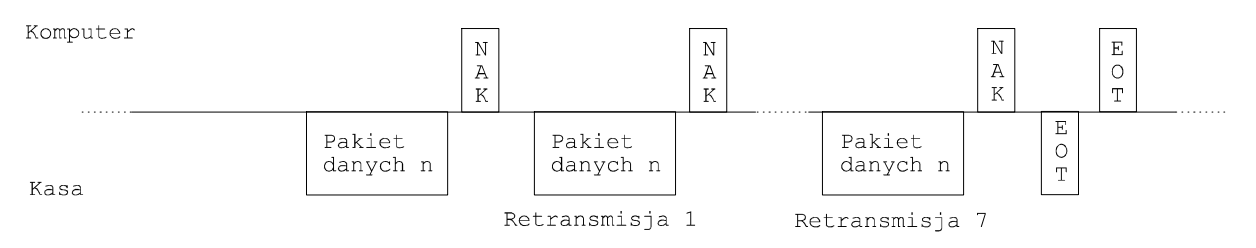

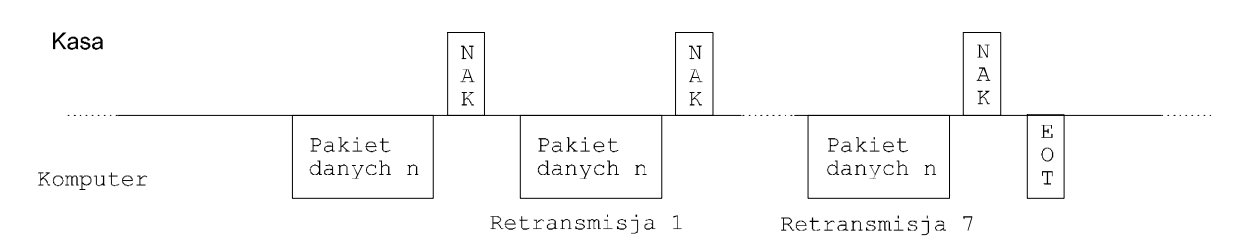

# **1.6.2 Zakończenie udane**

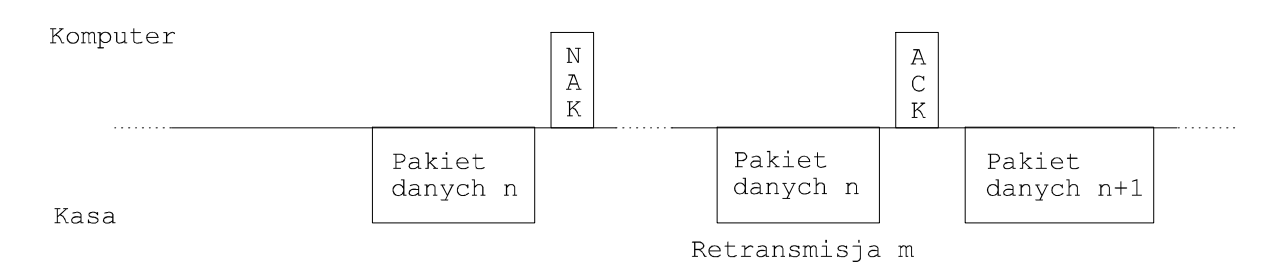

# **1.7 Błędny pakiet startowy**

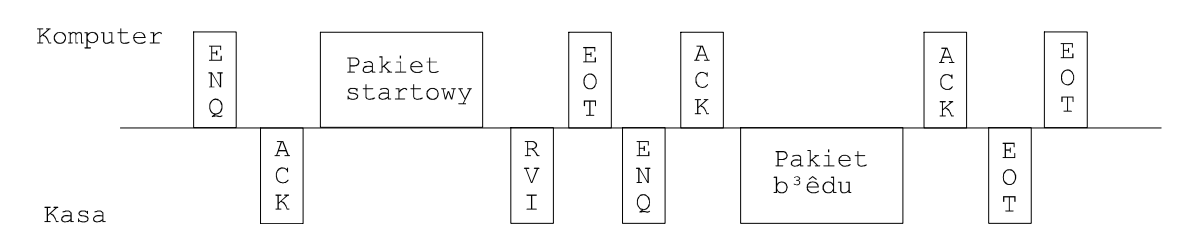

# **1.8 Błędny pakiet danych**

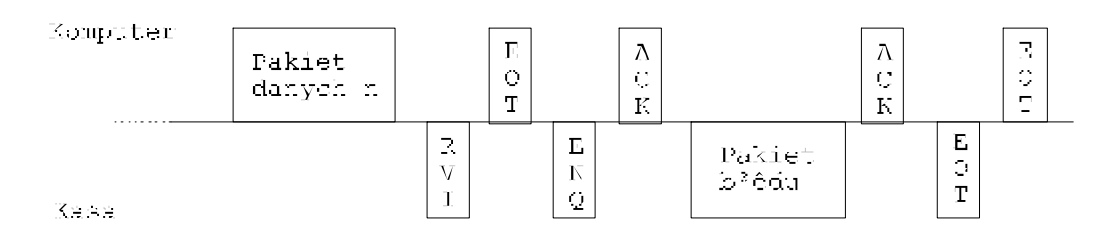

# **1.9 Timeout po zaakceptowaniu bloku danych przez kasę**

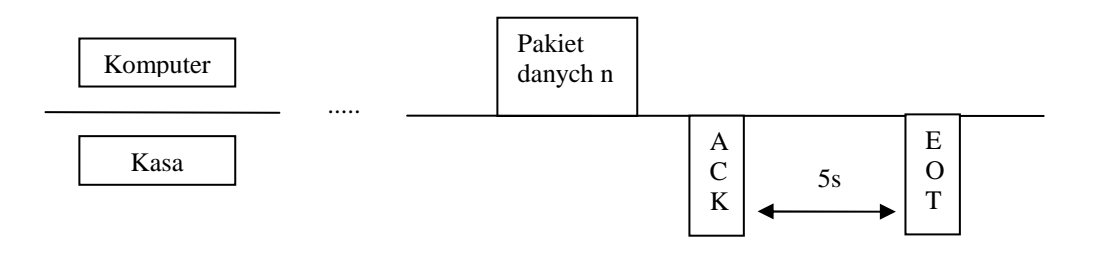

# **1.10Wysyłanie błędnych danych do kasy**

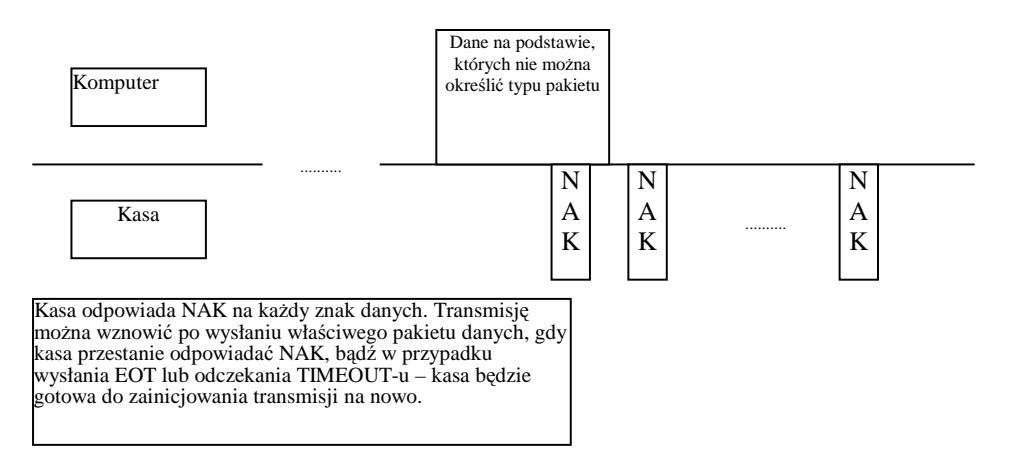

# **1.11Wysyłanie znaków WACK przez kasę**

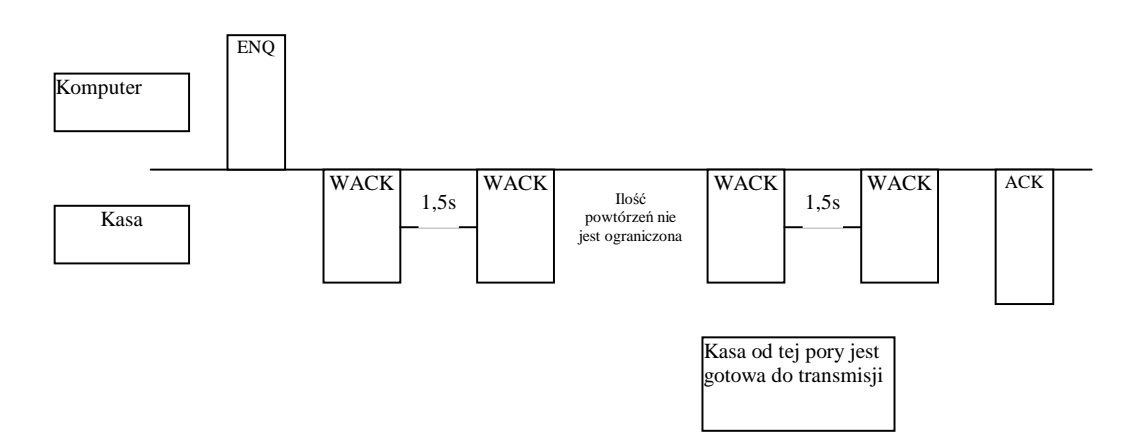

# **1.12Wysyłanie WACK przez kasę w przypadku, gdy kasa przez czas dłuŜszy od TIMEOUT nie moŜe odesłać pakietu bądź ACK na pakiet z komputera.**

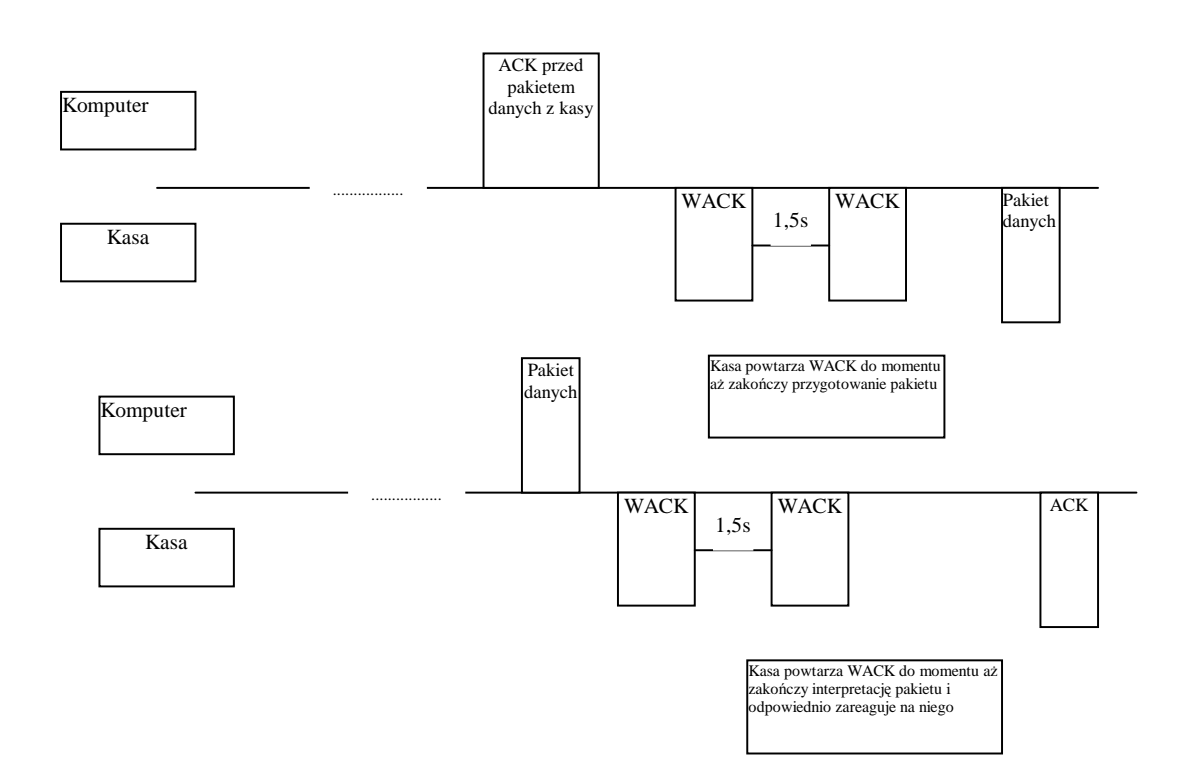

## **1.13Przerwanie wysyłania znaków WACK do komputera.**

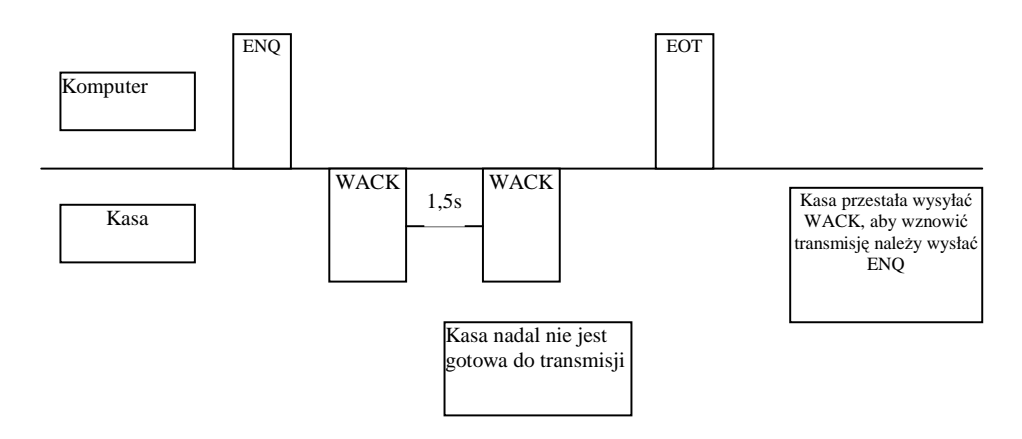

# **1.14Wcześniejsze zakończenie transmisji wielu pakietów z kasy**

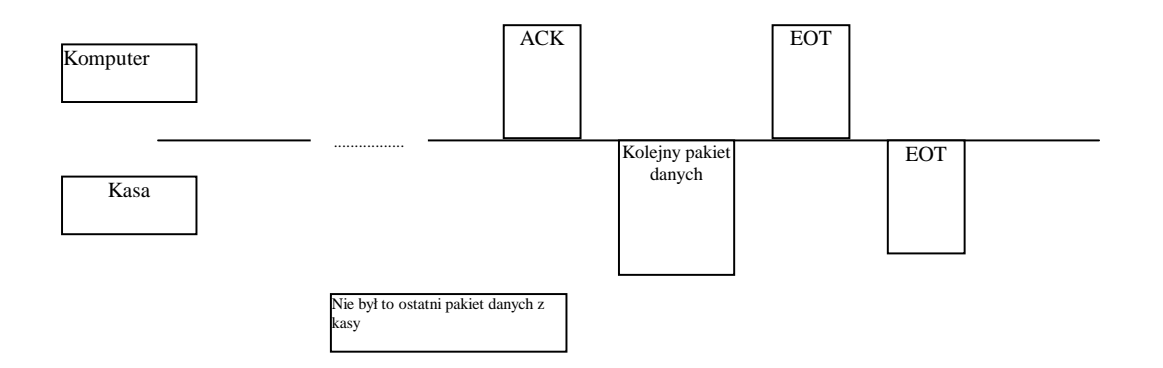

# **1.15Uwagi**

Protokół komunikacyjny nie posiada żadnych mechanizmów naprawiania błędnej sekwencji przepływu komunikacji po wystąpieniu w niej błędu. Poprzez prawidłową sekwencję przepływu komunikacji rozumiemy to co, kiedy i kto ma wysłać (czy pakiet, czy znak, jaki pakiet, jaki znak, czy PC czy kasa, w którym momencie). Jeśli nastąpi odstępstwo o tych zasad czyli błąd, to nie ma żadnych sekwencji naprawiających, które można by w takiej sytuacji wykorzystać i dzieki którym można by było doprowadzić do poprawnego kontynuowania danej transmisji w tej samej sesji komunikacyjnej.

# **2 Kody znaków sterujących**

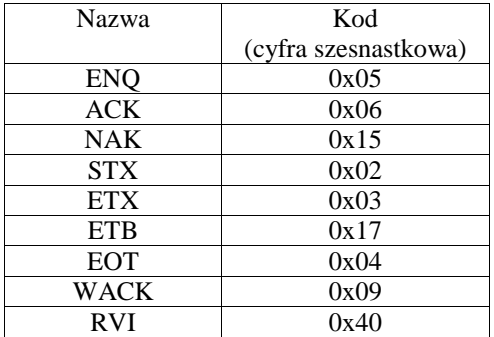

# **3 Formaty pakietów**

Wszystkie pakiety można podzielić na grupy ze względu na to, w jakich kasach mogą być obsługiwane:

Pakiety występujące we wszystkich kasach

Jest to np.: podstawowy pakiet startowy, który ma taką samą formę we wszystkich kasach, ale nie może obsługiwać pakietów rozszerzonych, charakterystycznych dla nowszych urządzeń.

Uwaga! Rozszerzony pakiet startowy obsługiwany jest w kasach począwszy od minitax/PS3000/Soleo/MiniPOS

Pakiety występujące w kasach systemowych

Dla kas systemowych jest to np.: zestaw pakietów pozwalający na odbiór bazy paragonów online.

• Pakiety występujące w kasach z interfejsem sieciowym

Są to pakiety związane z konfiguracją ustawień sieci.

• Pakiety występujące począwszy od pewnej wersji kasy, lub związane z wprowadzeniem nowego urządzenia. Pakiety te są odziedziczone i kompatybilne z kolejnymi wersjami programu kas. Urządzenia, które zostały wyprodukowane wcześniej mogą nie obsługiwać tych pakietów.

Szczegółowe informacje na temat obsługi pakietów przez poszczególne urządzenia można znaleźć w rozdziale: 5.5Pakiety obsługiwane przez kasy.

# **3.1 Pakiety startowe**

## **3.1.1 Pakiet startowy (S)**

Obsługiwane przez kasy:

• Wszystkie

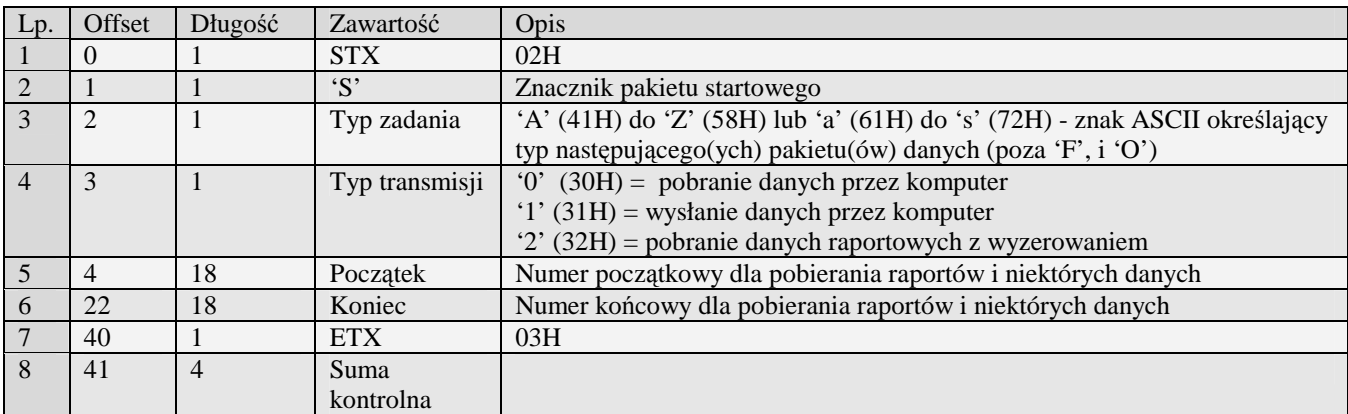

## **3.1.2 Rozszerzony pakiet startowy (S#)**

Obsługiwane przez kasy:

• miniTax/PS3000/Soleo/MiniPOS

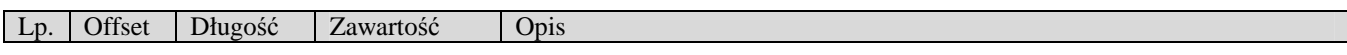

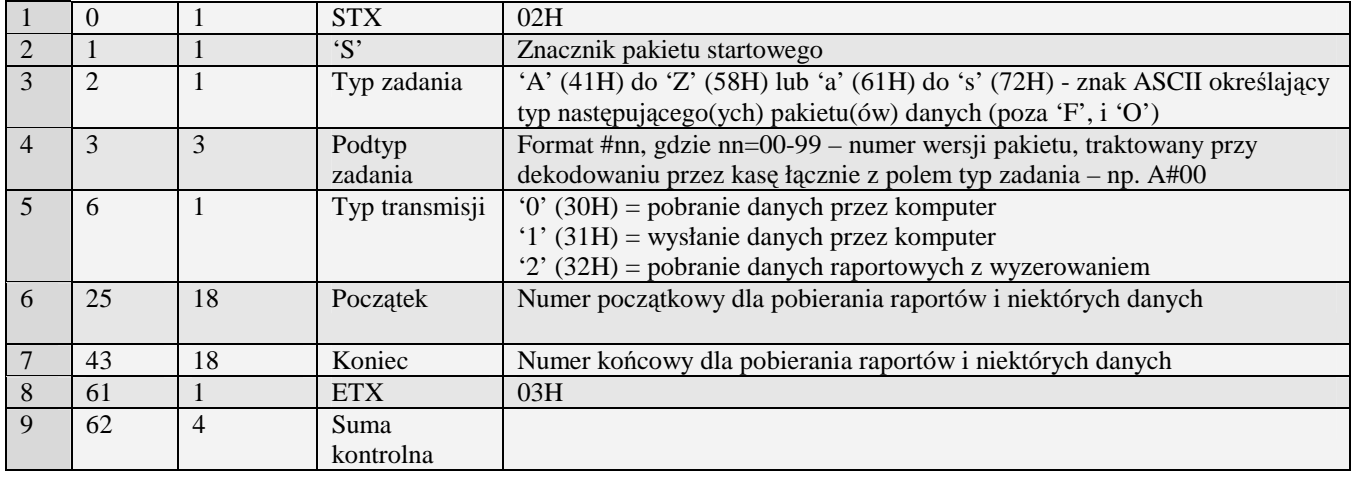

Kody błędów zwracane w pakiecie błędu:<br>02H Błędny typ transmisji

- 02H Błędny typ transmisji<br>03H Błedne numery pocza
- 03H Błędne numery początkowy lub końcowy<br>0DH Błedny typ zadania lub transmisii w dany
- 0DH Błędny typ zadania lub transmisji w danym trybie<br>13H Błedny typ zadania
- Błędny typ zadania

# **3.2 Pakiety danych - programowanie**

## **3.2.1 Pakiety ustawień/konfiguracji**

#### 3.2.1.1Flagi systemowe (A)

Obsługiwane przez kasy:

• Wszystkie

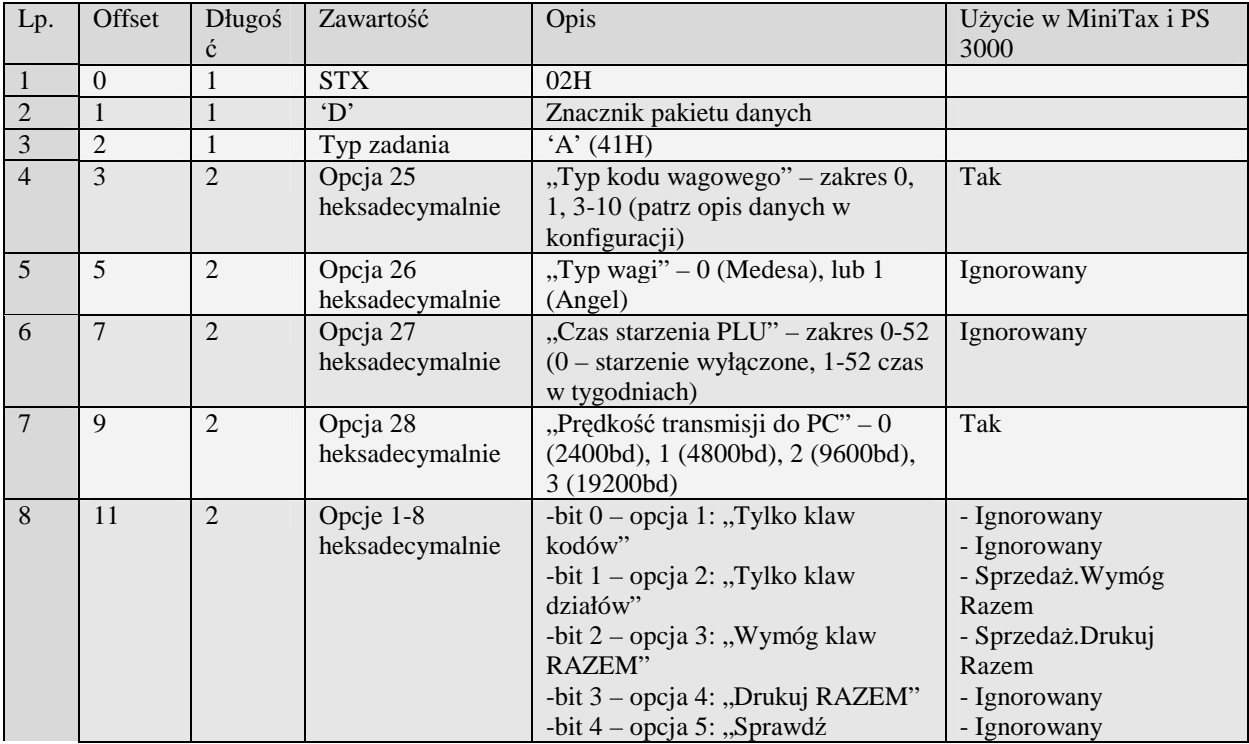

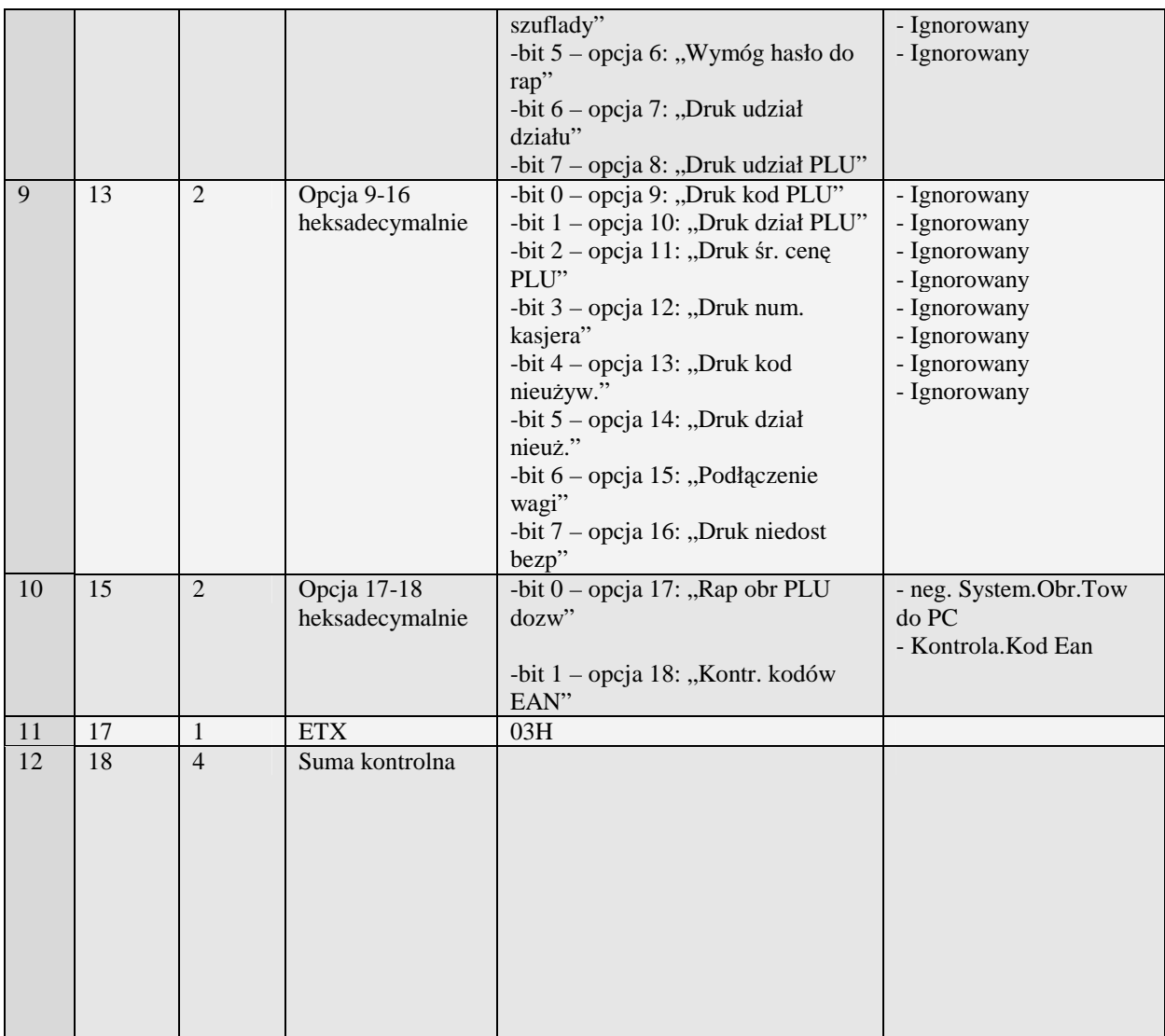

Kody błędów:<br>01H Typ z

- 01H Typ zadania niezgodny z typem pakietu startowego<br>04H Napotkano znak nie reprezentujący cyfry heksadecy
- 04H Napotkano znak nie reprezentujący cyfry heksadecymalnej<br>07H Liczba poza zakresem
- 07H Liczba poza zakresem<br>14H Nie zaprogramowany r
- 14H Nie zaprogramowany numer unikatowy<br>0EH Błąd wewnętrzny
- Błąd wewnętrzny

#### 3.2.1.2Flagi systemowe (s)

- Systemowe
- miniTax

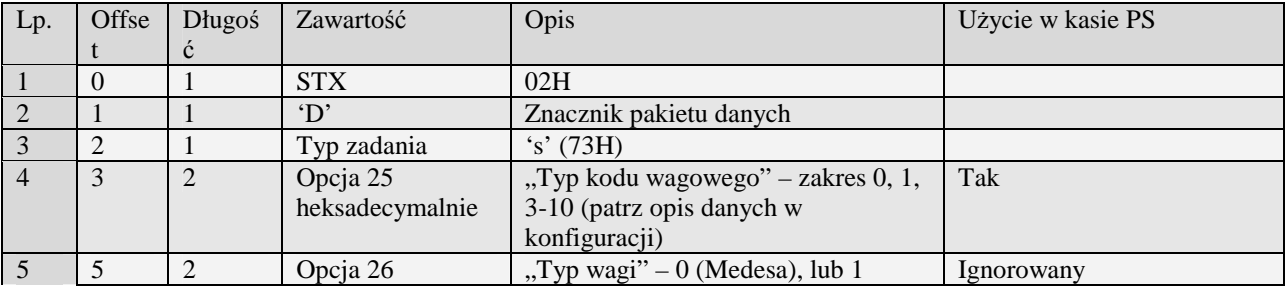

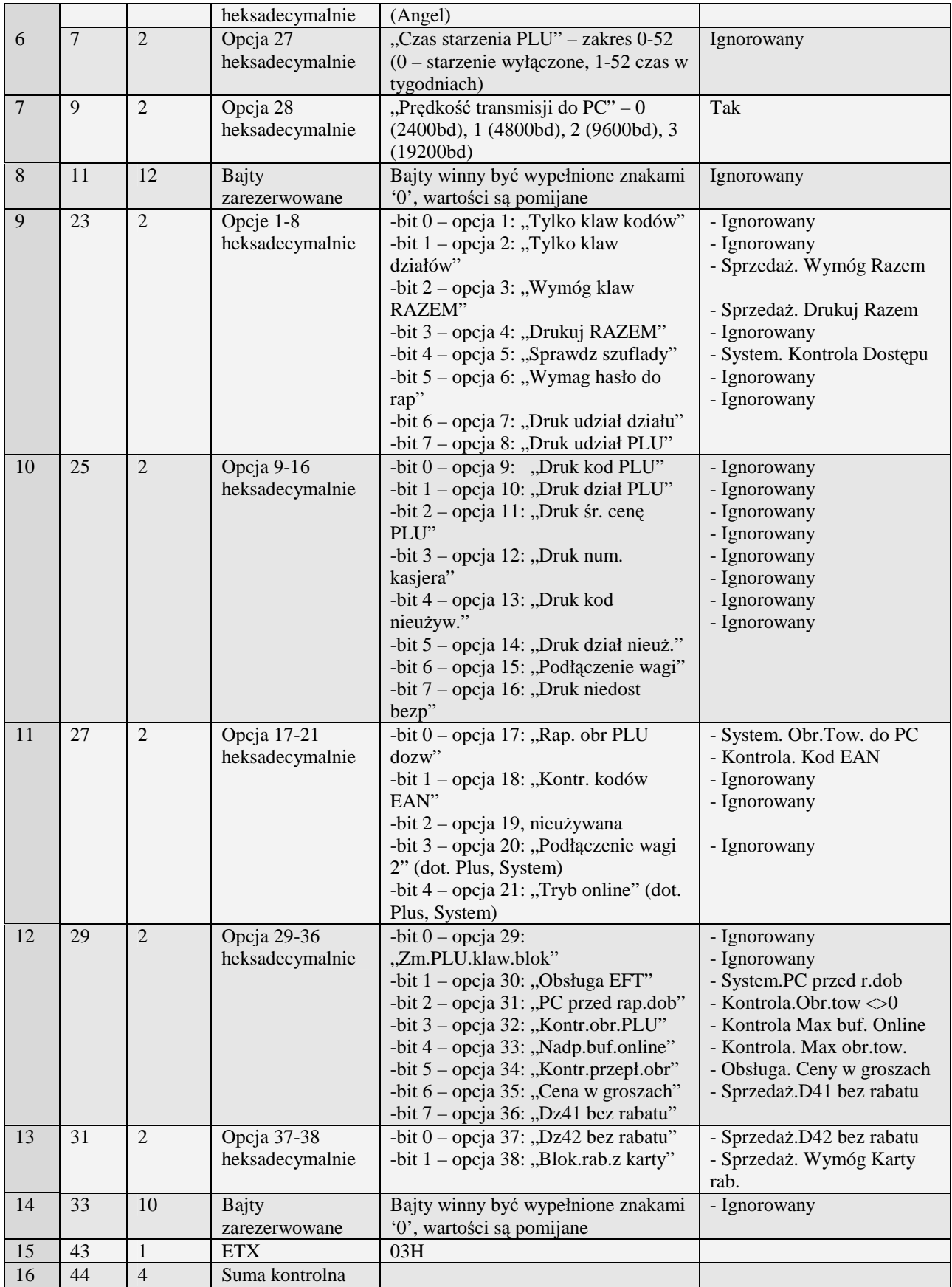

UWAGA: W kasach Tango Plus i Tango System kombinacje opcji 15 i 20 mają następujące znaczenie:

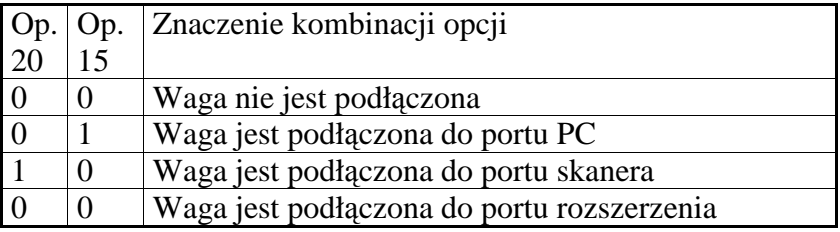

Kody błędów:<br>01H Typ z

01H Typ zadania niezgodny z typem pakietu startowego<br>04H Napotkano znak nie reprezentujący cyfry heksadecy

04H Napotkano znak nie reprezentujący cyfry heksadecymalnej<br>07H Liczba poza zakresem

- 07H Liczba poza zakresem<br>14H Nie zaprogramowany r
- 14H Nie zaprogramowany numer unikatowy<br>0EH Bład wewnetrzny
- Błąd wewnętrzny

# 3.2.1.3Nowe Flagi systemowe (A#00)

Obsługiwane przez kasy:

• miniTax/PS3000/Soleo/MiniPOS

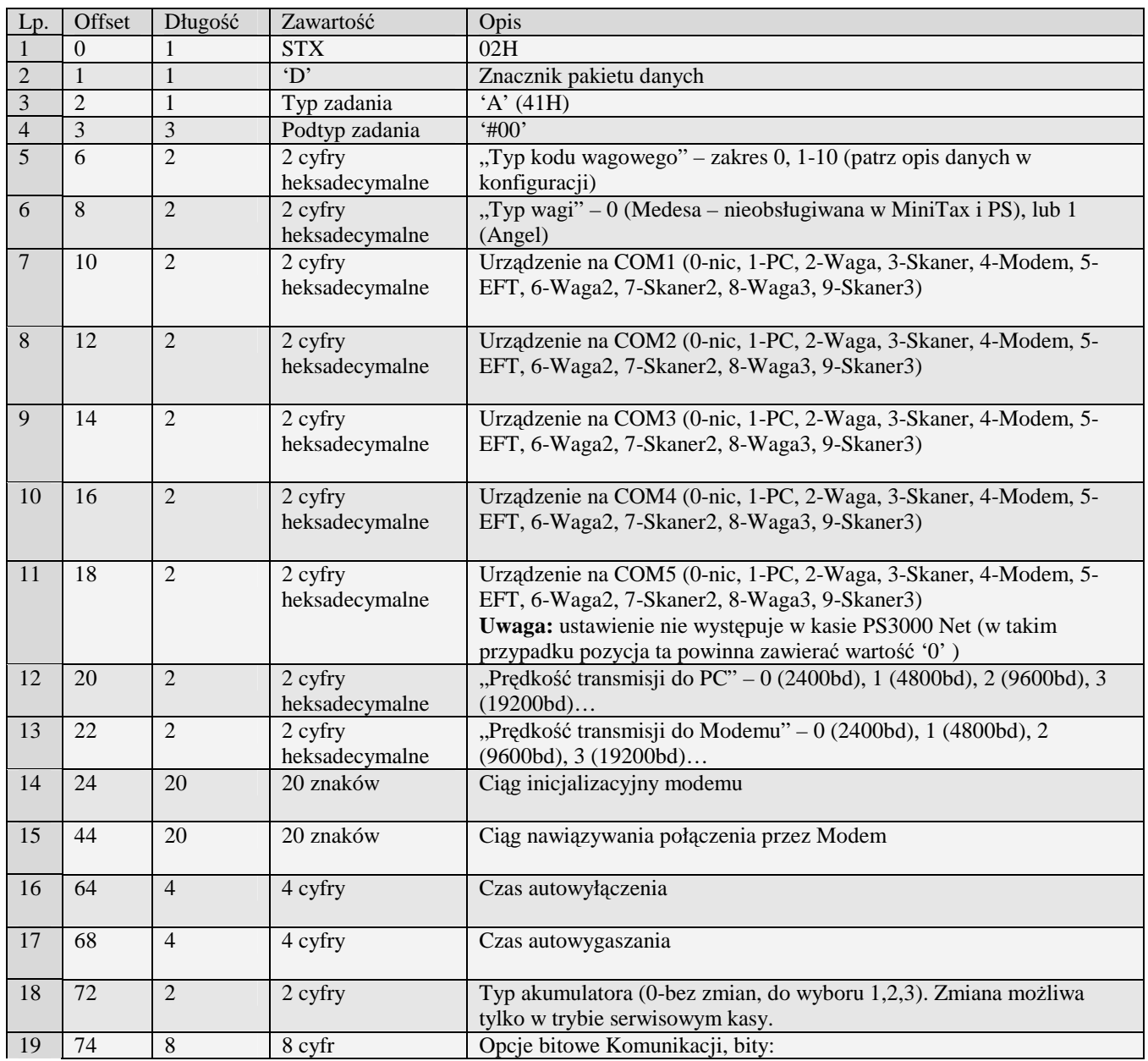

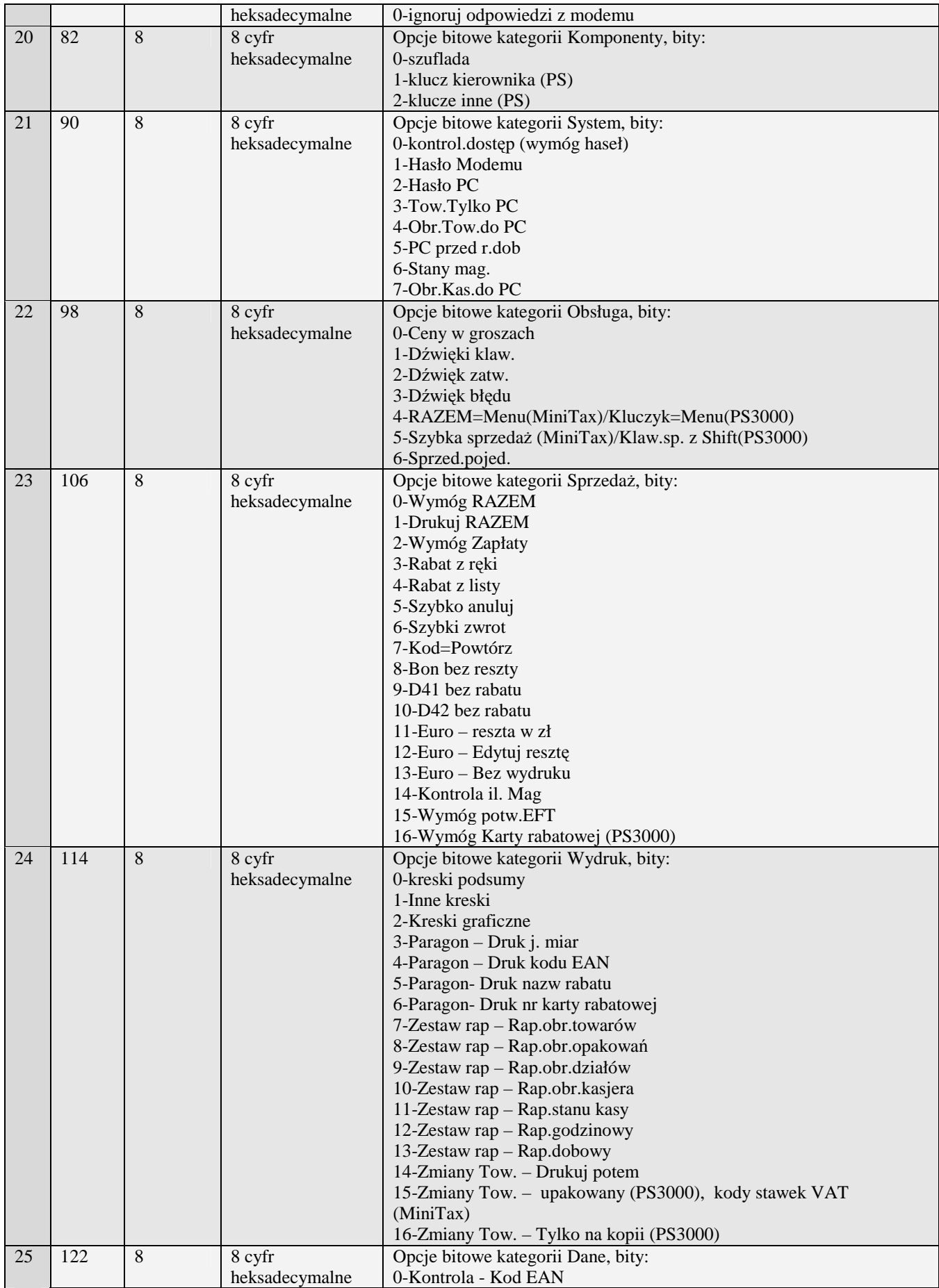

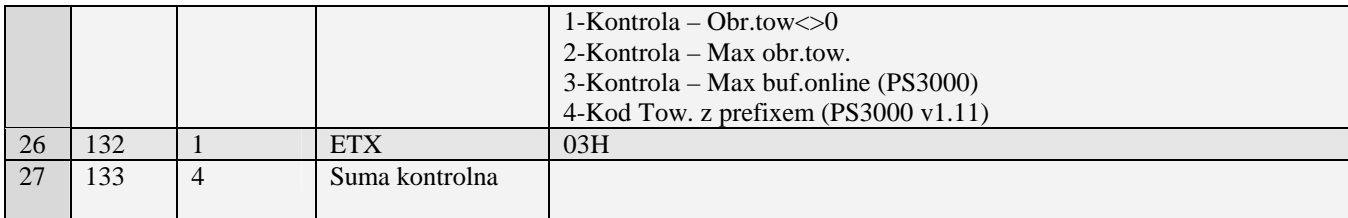

Kody błędów zwracane w pakiecie błędu:

- 02H Błędny typ transmisji<br>03H Błędne numery począ
- 03H Błędne numery początkowy lub końcowy<br>0DH Błędny typ zadania lub transmisji w danyi
- 0DH Błędny typ zadania lub transmisji w danym trybie
- Błędny typ zadania

# 3.2.1.4Nowe Flagi systemowe (A#00)

Pakiet ma dokładnie taki sam typ zadania jak swój poprzednik (A#00), różnice polegają no wprowadzeniu zmian w opcjach.

Obsługiwane przez kasy:

• PS3000 2.0

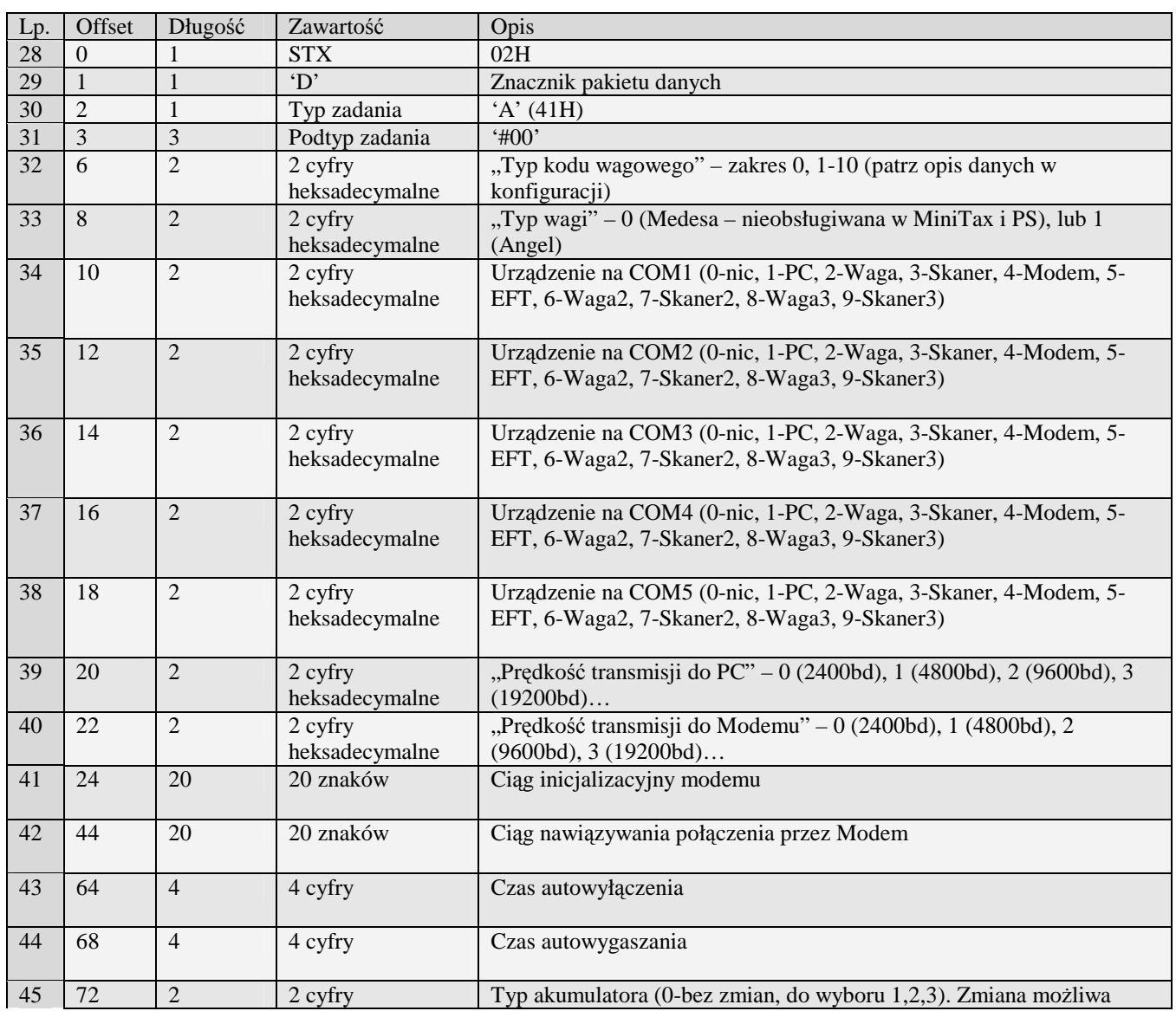

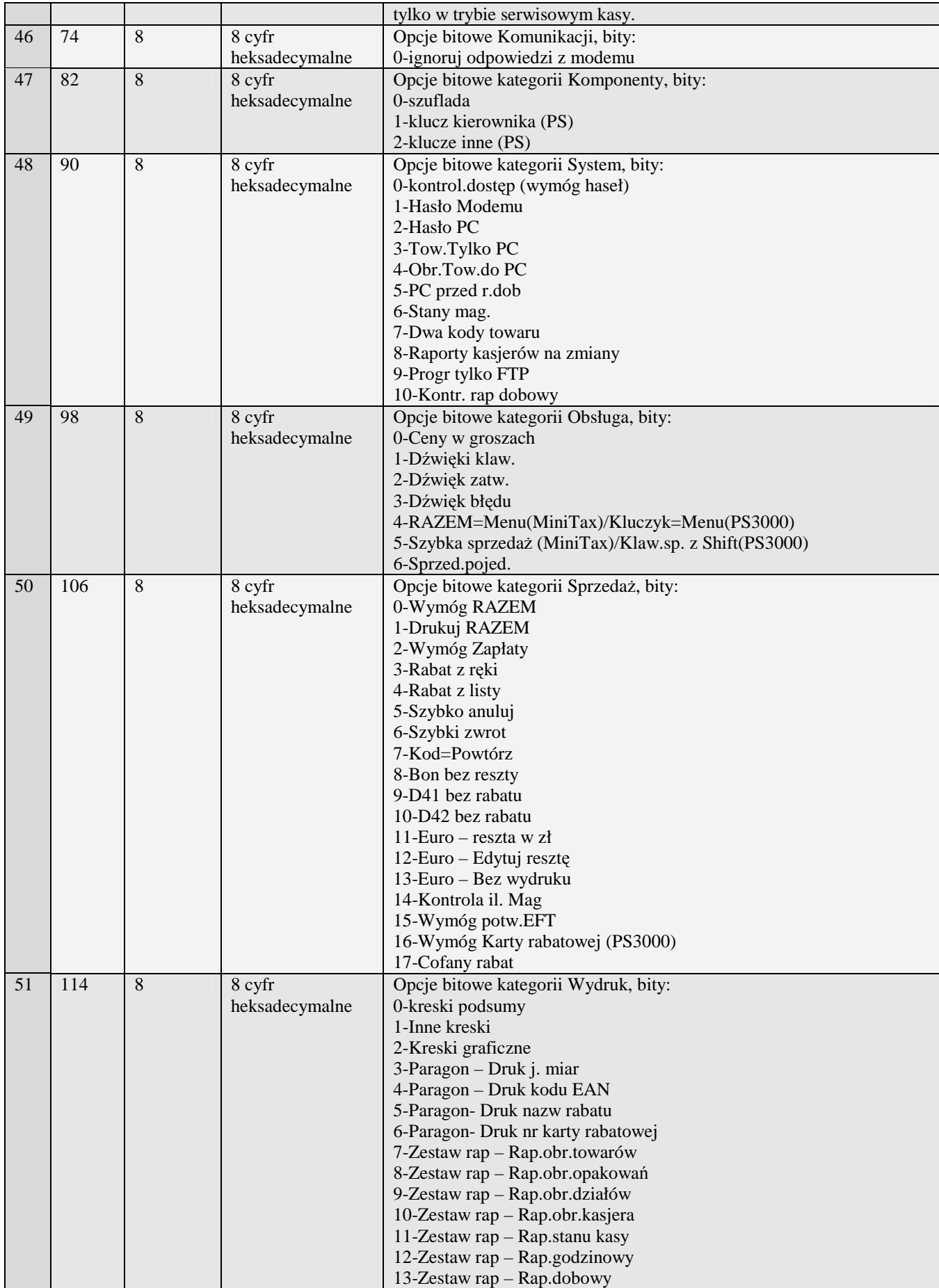

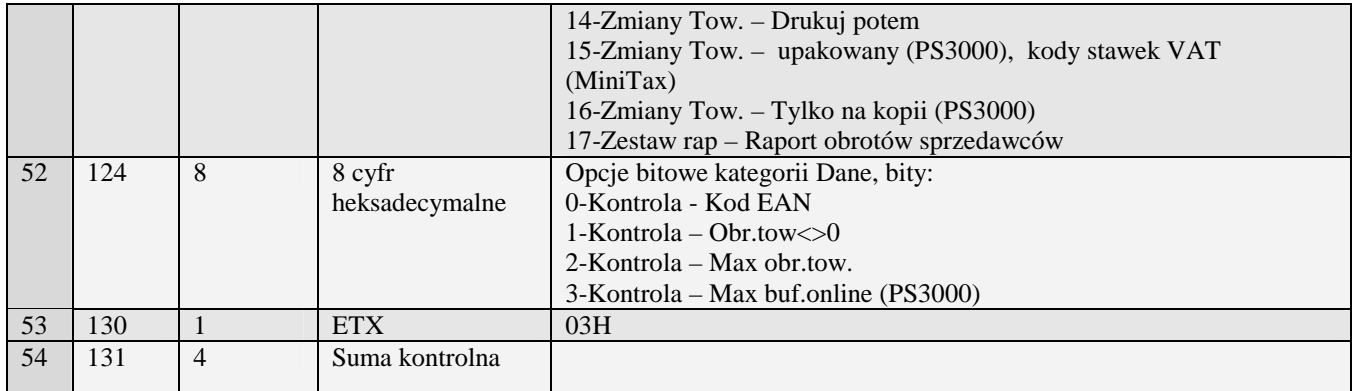

Kody błędów zwracane w pakiecie błędu:

02H Błędny typ transmisji<br>03H Błędne numery począ

- 03H Błędne numery początkowy lub końcowy<br>0DH Błedny typ zadania lub transmisji w danyi
- 0DH Błędny typ zadania lub transmisji w danym trybie<br>13H Błędny typ zadania
- Błędny typ zadania

#### 3.2.1.5Flagi systemowe (A#08)

Pakiet wprowadza dodatkowo możliwość konfiguracji w porównaniu z pakietem A#00:

- Dodatkowe opcje
- Kontrast LCD
- Tryby wyświetlania LCD
- Dodatkowe porty logiczne
- Dodatkowe porty fizyczne
- Ustawienia modemu GPRS
- Ustawienia połączenia PPP

Obsługiwane przez kasy:

• PS3000 2.0 /Soleo

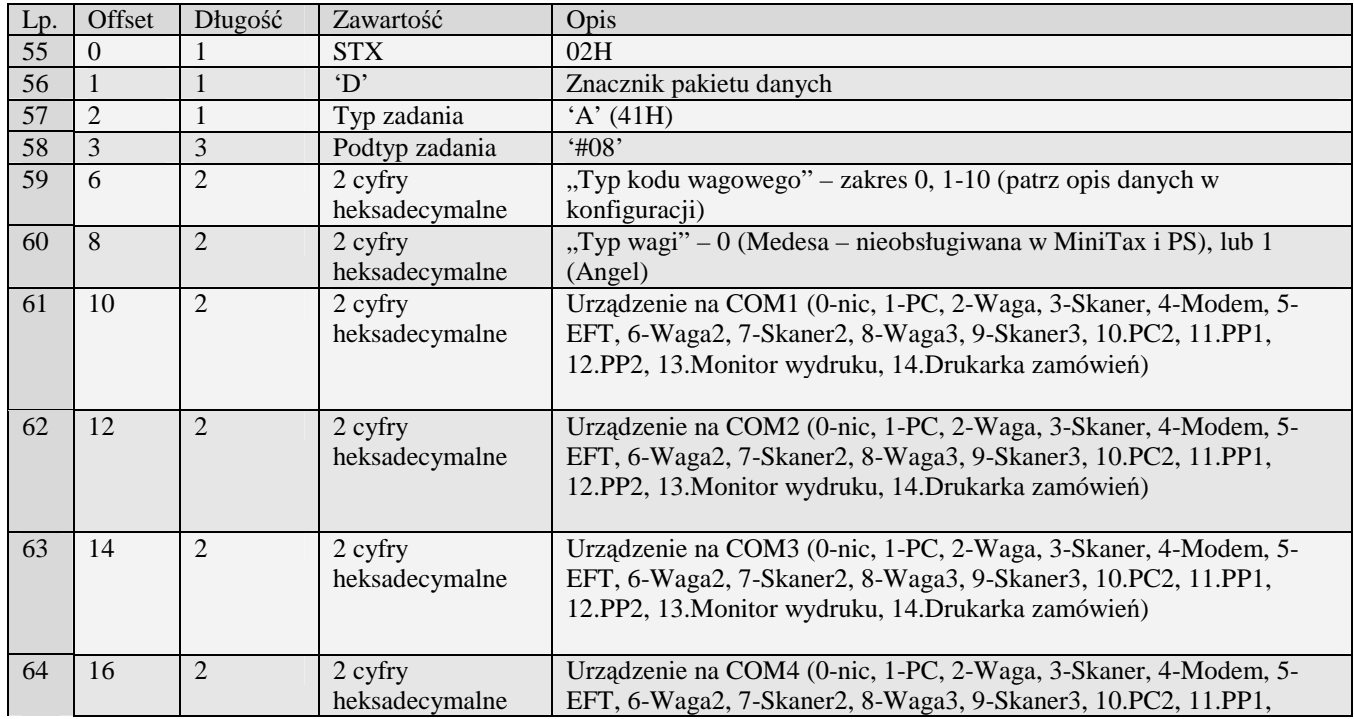

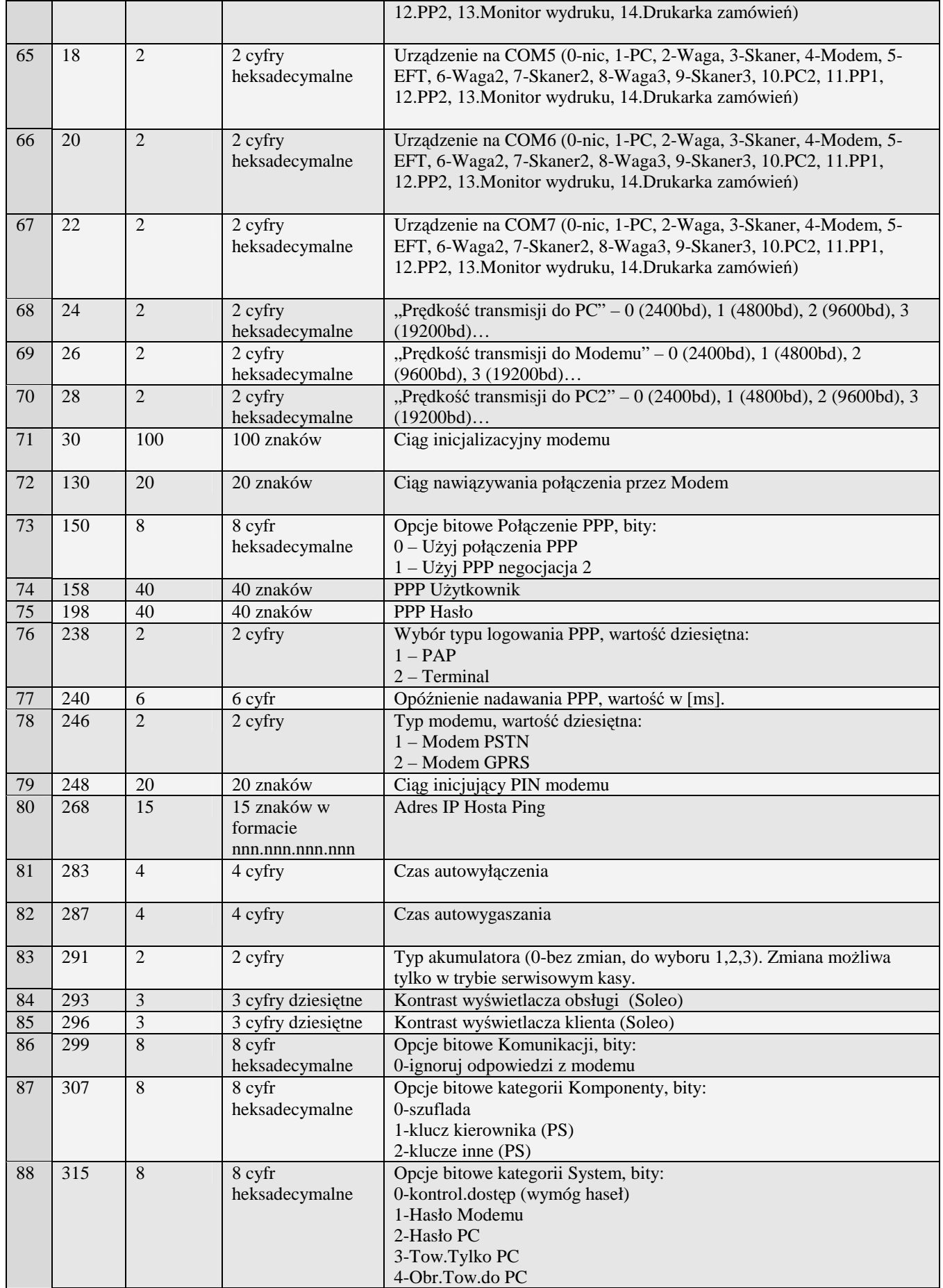

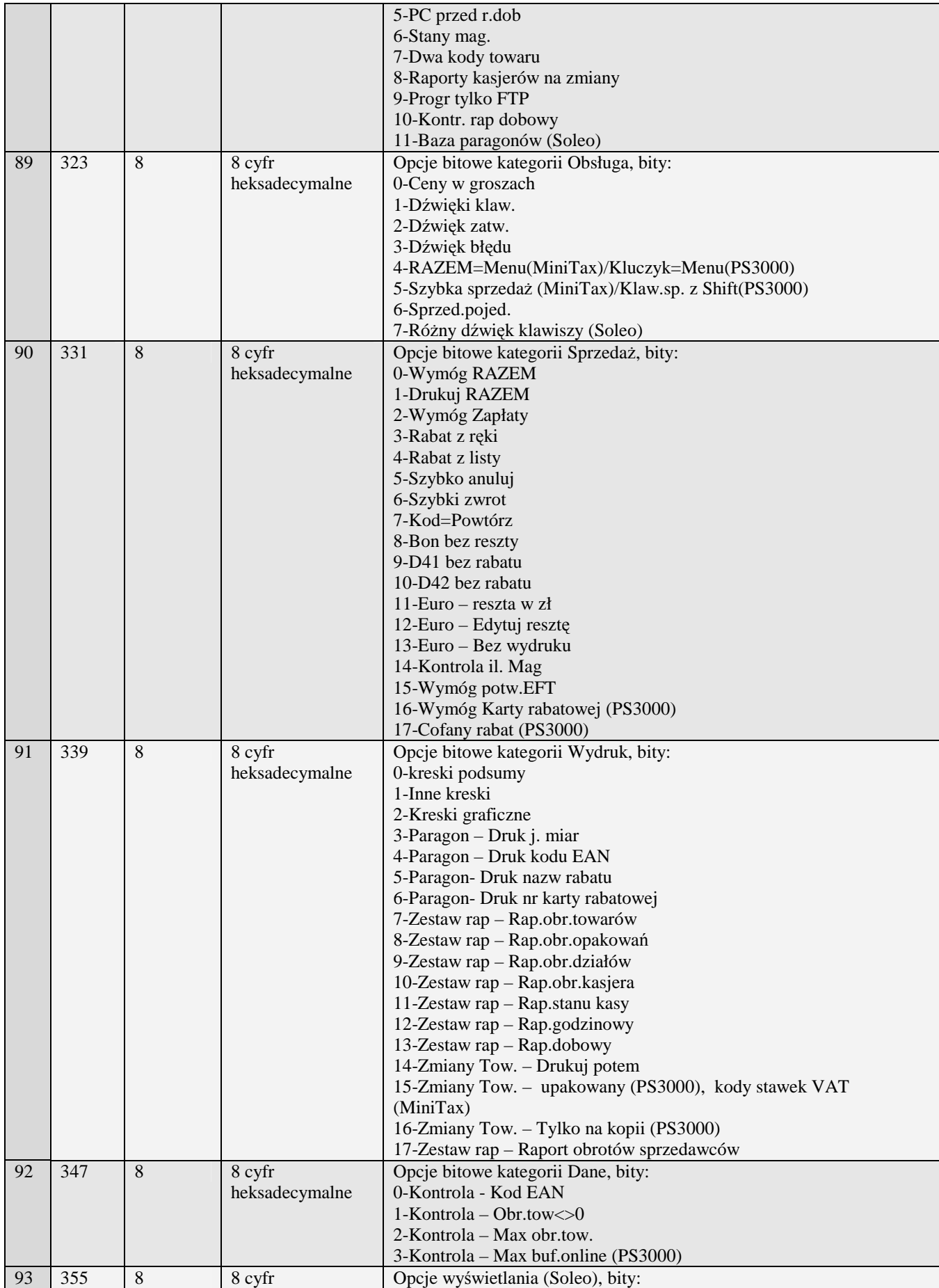

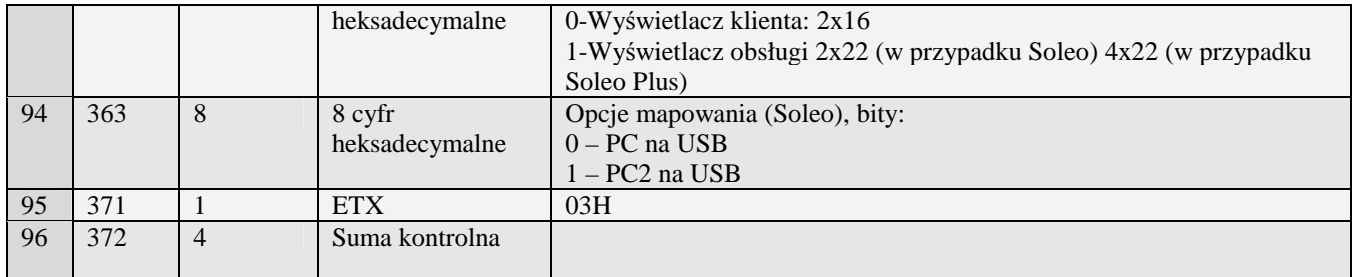

Kody błędów zwracane w pakiecie błędu:

- 02H Błędny typ transmisji<br>03H Błedne numery począ
- 03H Błędne numery początkowy lub końcowy<br>0DH Błedny typ zadania lub transmisii w dany
- 0DH Błędny typ zadania lub transmisji w danym trybie<br>13H Błedny typ zadania
- 13H Błędny typ zadania<br>33H Złe ustawienie map
- Złe ustawienie mapy portów komunikacyjnych

Uwaga:

- Porty COM4 i COM5 w Soleo Plus mają możliwość przypisania tylko następujących portów logicznych: 2.Waga, 3.Skaner, 4.Modem, 5.EFT, 6.Waga2, 7.Skaner2, 8.Waga3, 9.Skaner3, 13.Monitor wydruku, 14.Drukarka zamówień
- Porty COM6 i COM7 w Soleo Plus mają możliwość przypisania tylko następujących portów logicznych: 1.PC, 10.PC2, 11.PP1,12.PP2, 13.Monitor wydruku, 14.Drukarka zamówień
- Porty COM4 i COM5 w Soleo mają możliwość przypisania tylko następujących portów logicznych: 2.Waga, 3.Skaner, 4.Modem, 5.EFT, 6.Waga2, 7.Skaner2, 8.Waga3, 9.Skaner3
- Porty COM6 i COM7 w Soleo mają możliwość przypisania tylko następujących portów logicznych: 1.PC

#### 3.2.1.6Ustawienia alertów dla blokad i przypomnień (A#01)

Obsługiwane przez kasy:

• miniTax/PS3000/Soleo

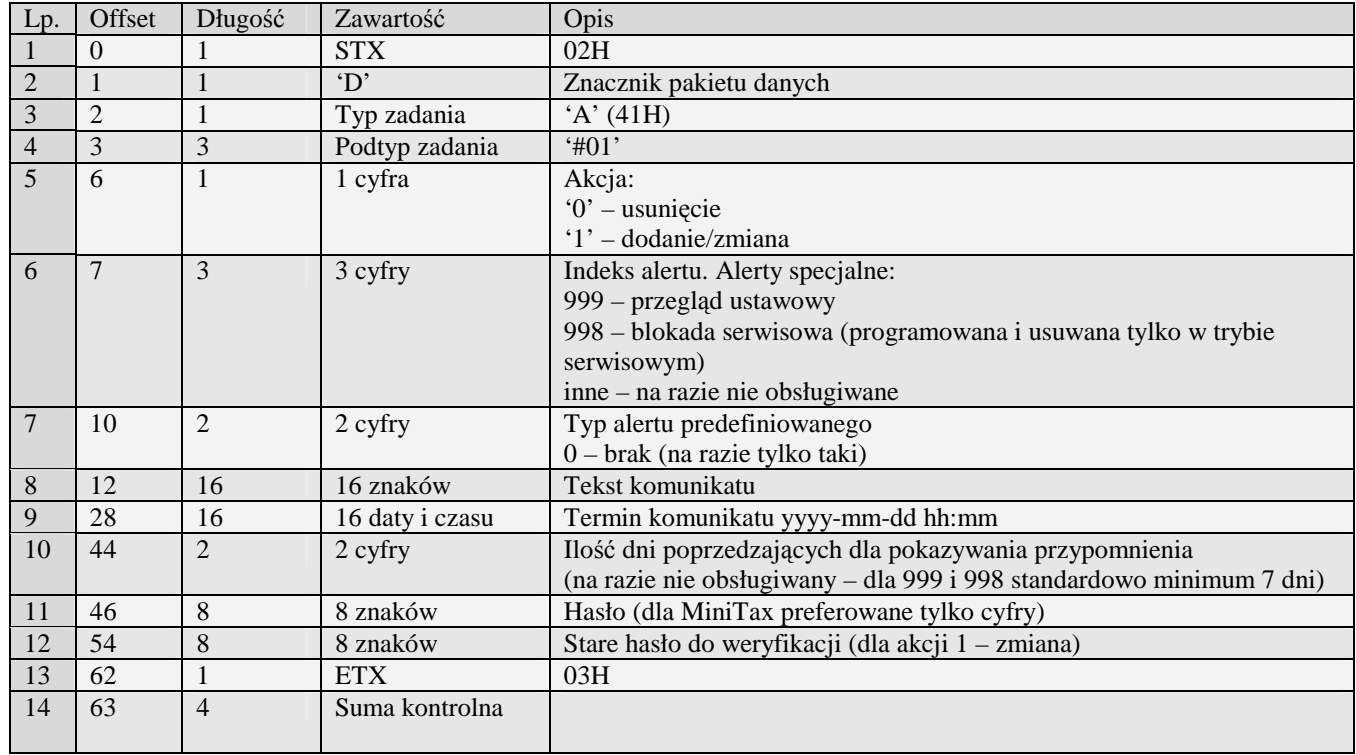

#### 3.2.1.7Ustawienia menu podręcznego (A#02)

Obsługiwane przez kasy:

• PS3000/Soleo

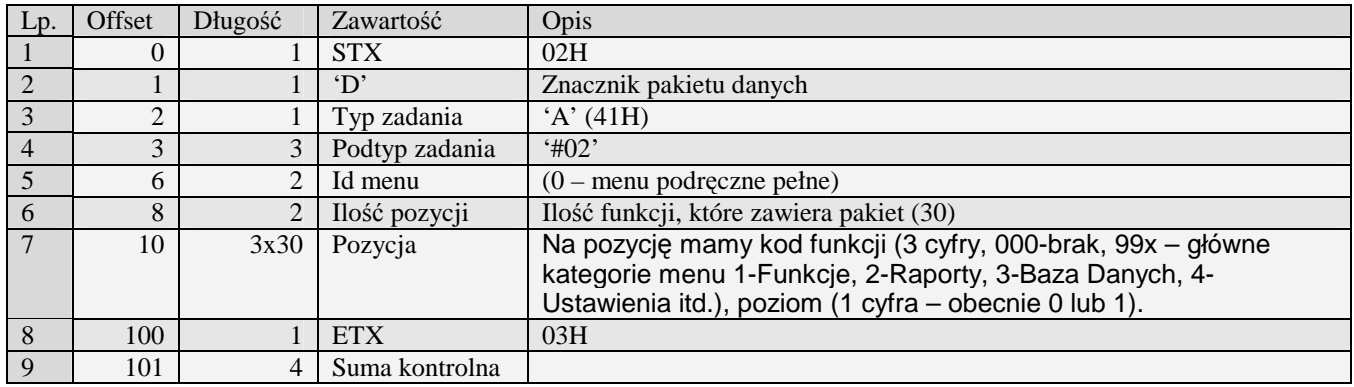

#### 3.2.1.8Konfiguracja ustawień sieci (A#03)

Pakiety ustawień sieci występują w kasach wyposażonych w interfejs sieciowy. Taki jak występuje w kasach typu PS3000 Net.

Obsługiwane przez kasy:

• Kasy wyposażone w interfejs sieciowy

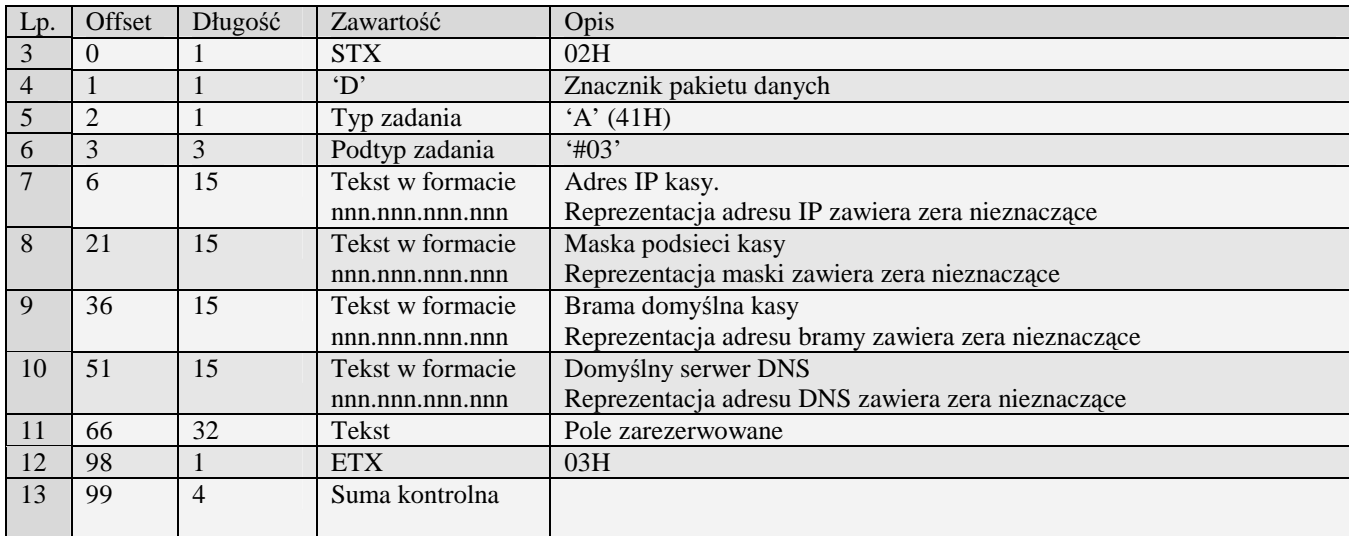

Kody błędów:

- 01H Typ zadania niezgodny z typem pakietu startowego
- 04H Napotkano znak niereprezentujący cyfry heksadecymalnej
- 07H Liczba poza zakresem
- 14H Nie zaprogramowany numer unikatowy
- 0EH Błąd wewnętrzny

#### 3.2.1.9Konfiguracja usług sieciowych (A#04)

Aby odebrać dane z kasy o usługach sieciowych należy w pakiecie startowym w polu "Początek" uzupełnić ID usługi (0 – dla "Protokół kasa PC", 1 – dla "Monitor wydruku", itd..).

Pakiety konfiguracji usług sieciowych występują w kasach wyposażonych w interfejs sieciowy. Taki jak występuje w kasach typu PS3000 Net.

Obsługiwane przez kasy:

• Kasy wyposażone w interfejs sieciowy

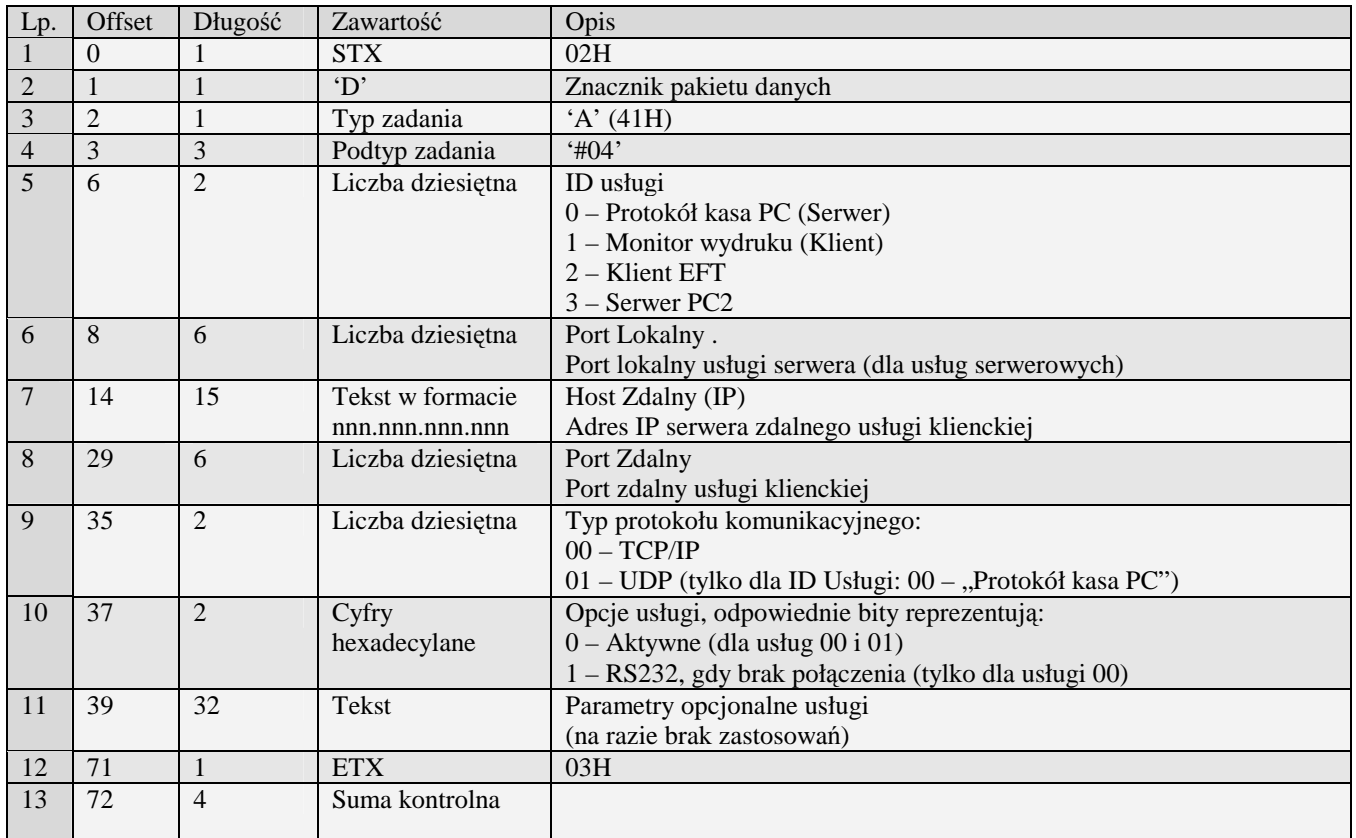

Kody błędów:<br>01H Typ z

- 01H Typ zadania niezgodny z typem pakietu startowego<br>04H Napotkano znak niereprezentujący cyfry heksadecy
- 04H Napotkano znak niereprezentujący cyfry heksadecymalnej
- 07H Liczba poza zakresem<br>14H Nie zaprogramowany r
- 14H Nie zaprogramowany numer unikatowy<br>OEH Błąd wewnętrzny
- Błąd wewnętrzny

#### 3.2.1.10 Konfiguracja Managera FTP (A#05)

- PS3000 2.0
- MiniPOS

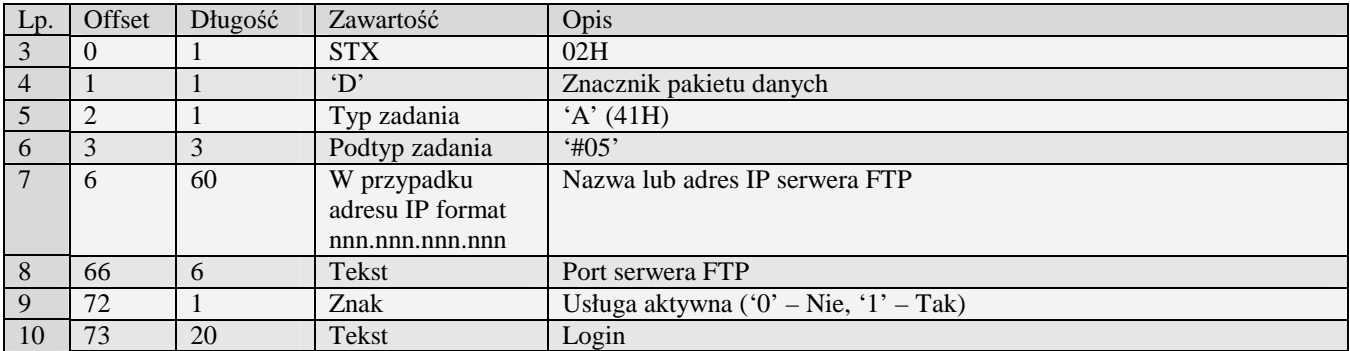

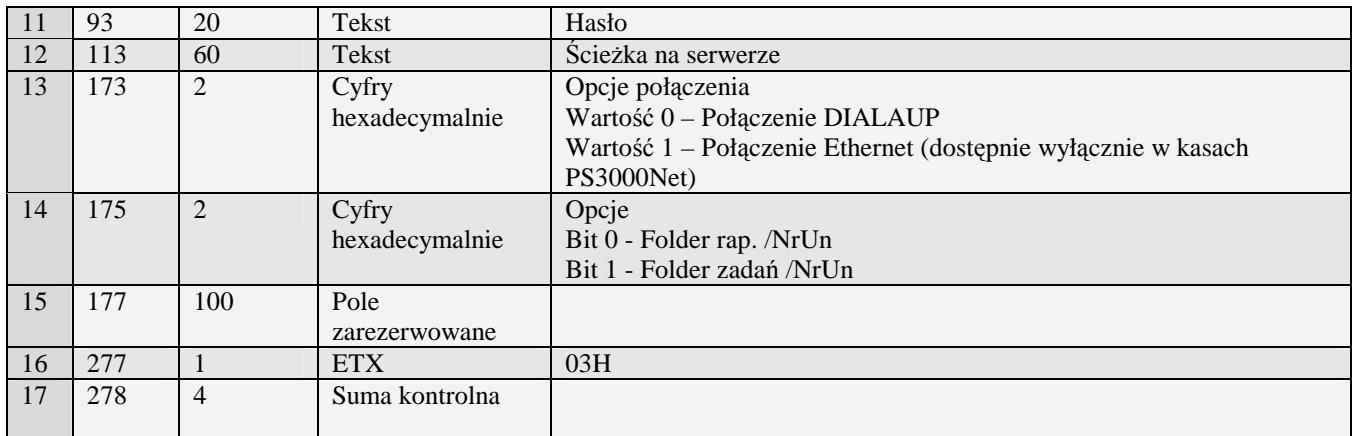

Kody błędów:<br>01H Typ z

- 01H Typ zadania niezgodny z typem pakietu startowego
- 04H Napotkano znak niereprezentujący cyfry heksadecymalnej
- 07H Liczba poza zakresem<br>14H Nie zaprogramowany r
- 14H Nie zaprogramowany numer unikatowy<br>OEH Błąd wewnętrzny
- Błąd wewnętrzny

# 3.2.1.11 Opcje Managera FTP (A#06)

- PS3000 2.0
- MiniPOS

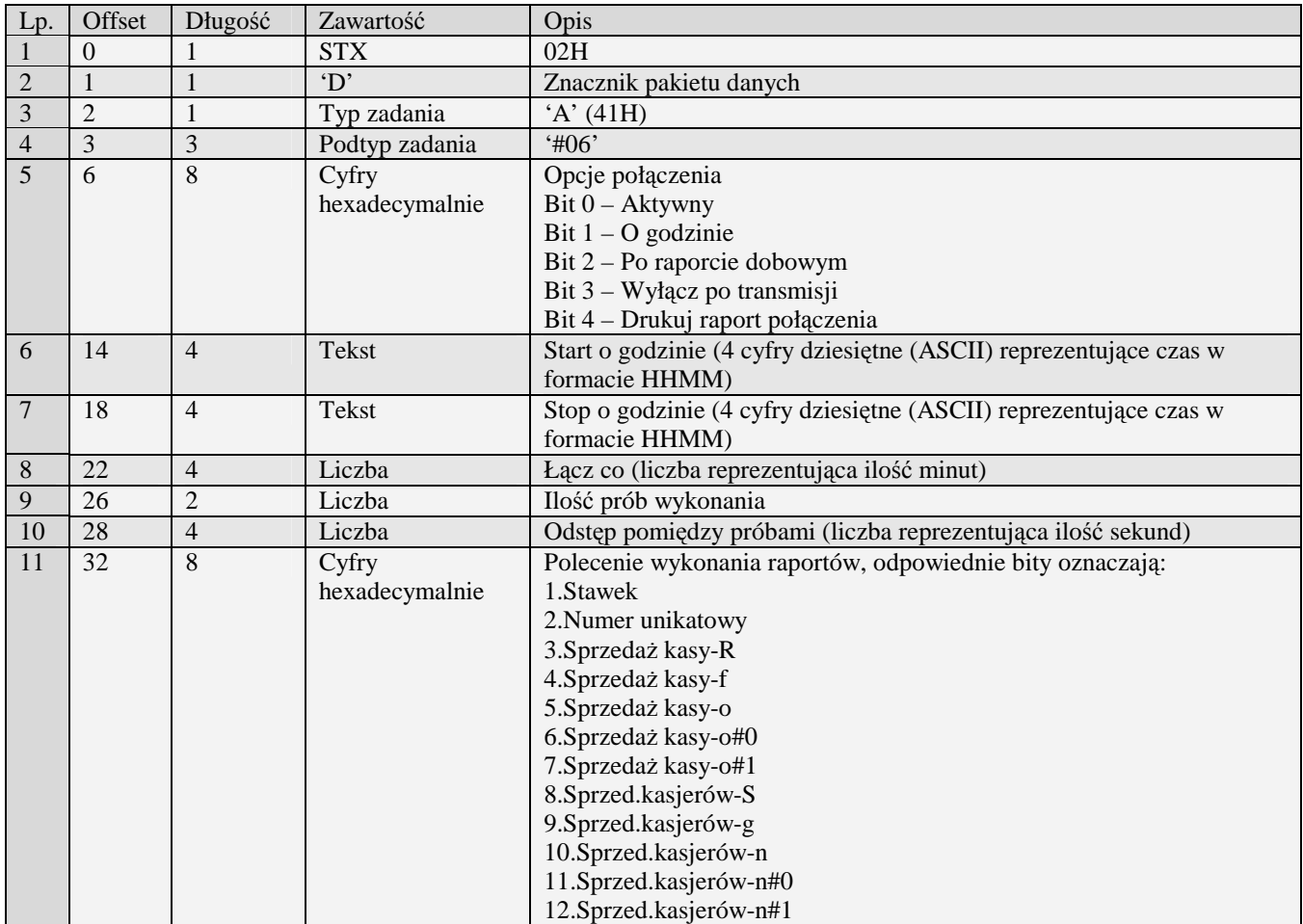

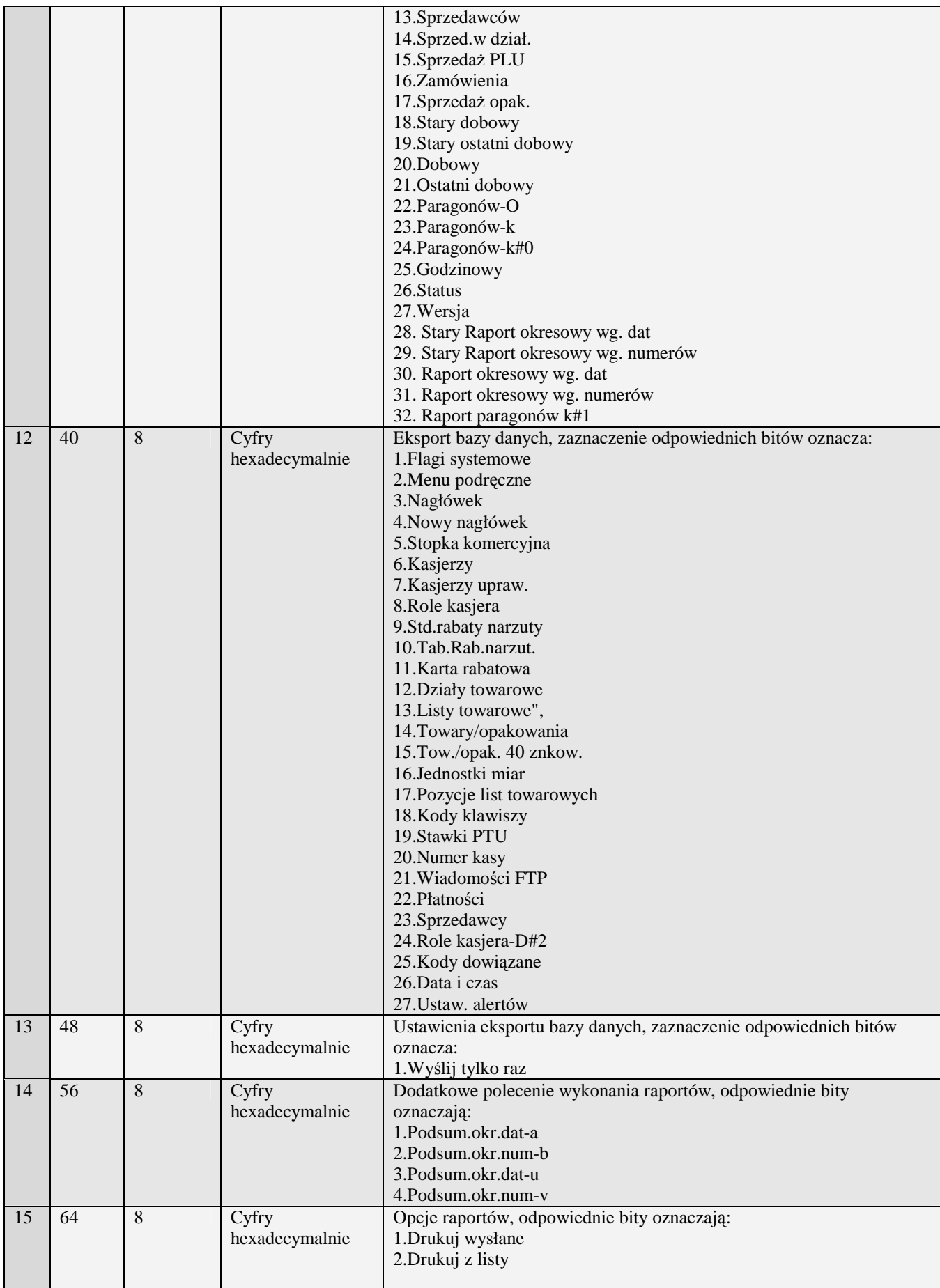

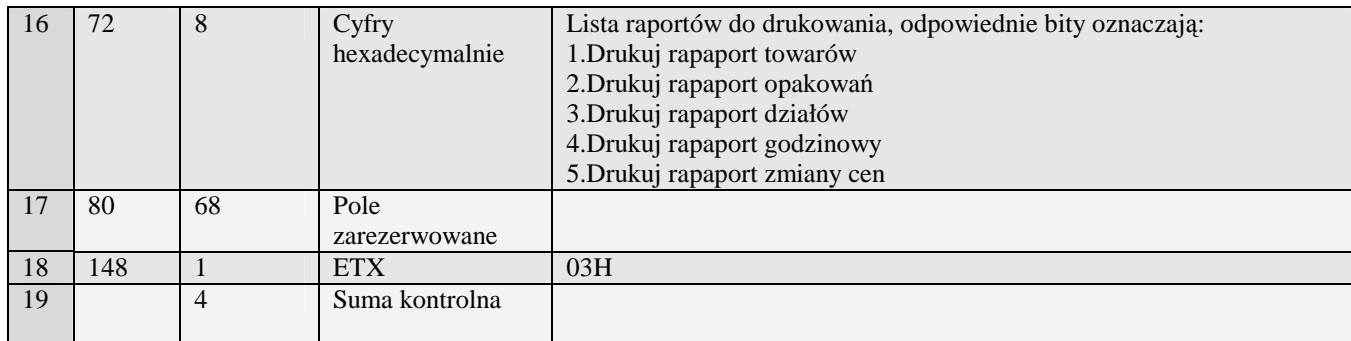

Kody błędów:<br>01H Typ z

- 01H Typ zadania niezgodny z typem pakietu startowego<br>04H Napotkano znak niereprezentujący cyfry heksadecy
- 04H Napotkano znak niereprezentujący cyfry heksadecymalnej<br>07H Liczba poza zakresem
- 07H Liczba poza zakresem<br>14H Nie zaprogramowany r
- 14H Nie zaprogramowany numer unikatowy<br>OEH Błąd wewnętrzny
- Błąd wewnętrzny

#### **3.2.2 Krótkie wiadomości (A#07)**

Obsługiwane przez kasy:

- PS3000 2.0
- Soleo PLUS

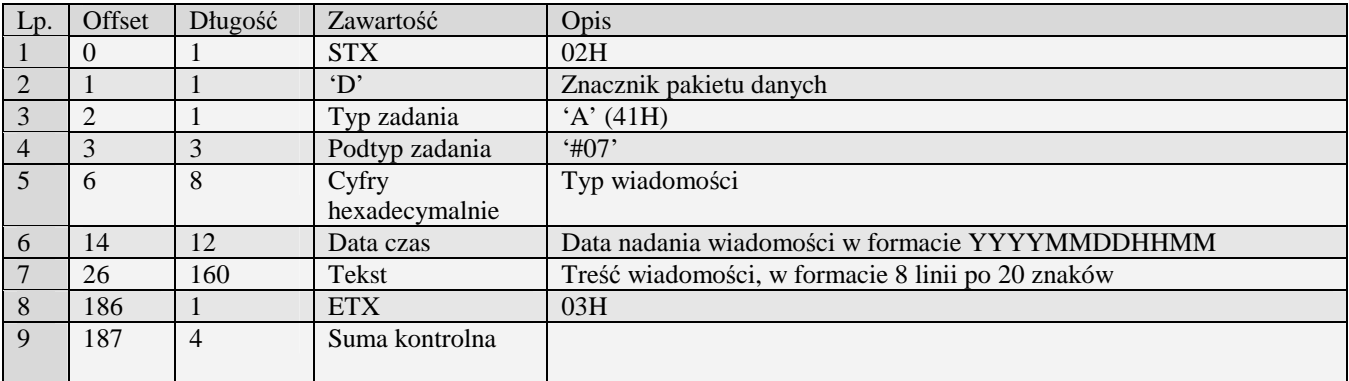

Kody błędów:

- 01H Typ zadania niezgodny z typem pakietu startowego
- 04H Napotkano znak niereprezentujący cyfry heksadecymalnej<br>07H Liczba poza zakresem
- 07H Liczba poza zakresem<br>14H Nie zaprogramowany r
- 14H Nie zaprogramowany numer unikatowy<br>
0EH Bład wewnetrzny
- Błąd wewnętrzny

## **3.2.3 Programowanie kursu waluty EURO(2)**

- PS3000
- Soleo
- Mała

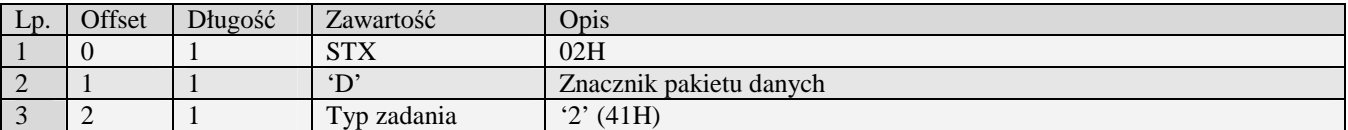

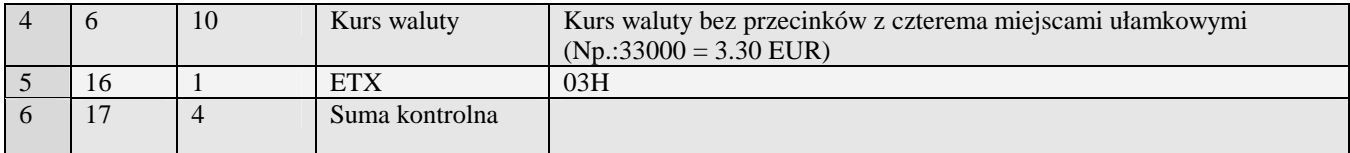

Kody błędów:

01H Typ zadania niezgodny z typem pakietu startowego<br>04H Napotkano znak niereprezentujący cyfry heksadecy

- 04H Napotkano znak niereprezentujący cyfry heksadecymalnej<br>07H Liczba poza zakresem
- 07H Liczba poza zakresem<br>14H Nie zaprogramowany r
- 14H Nie zaprogramowany numer unikatowy<br>0EH Bład wewnetrzny
- Błąd wewnętrzny

#### **3.2.4 Deklaracja zmiany waluty(A#09)**

Obsługiwane przez kasy z 'homologacją 2009':

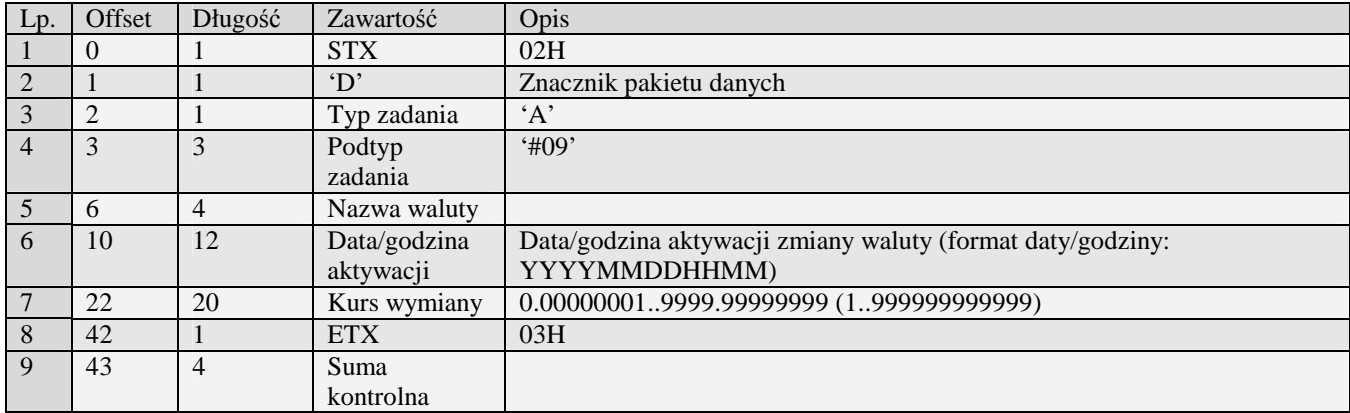

Kody błędów:

- 01H Typ zadania niezgodny z typem pakietu startowego
- 04H Napotkano znak niereprezentujący cyfry heksadecymalnej
- 07H Liczba poza zakresem
- 14H Nie zaprogramowany numer unikatowy
- 0EH Błąd wewnętrzny

## **3.2.5 Pakiet programowania trybu wydruku przeliczenia do waluty w stopce paragonu (A#10)**

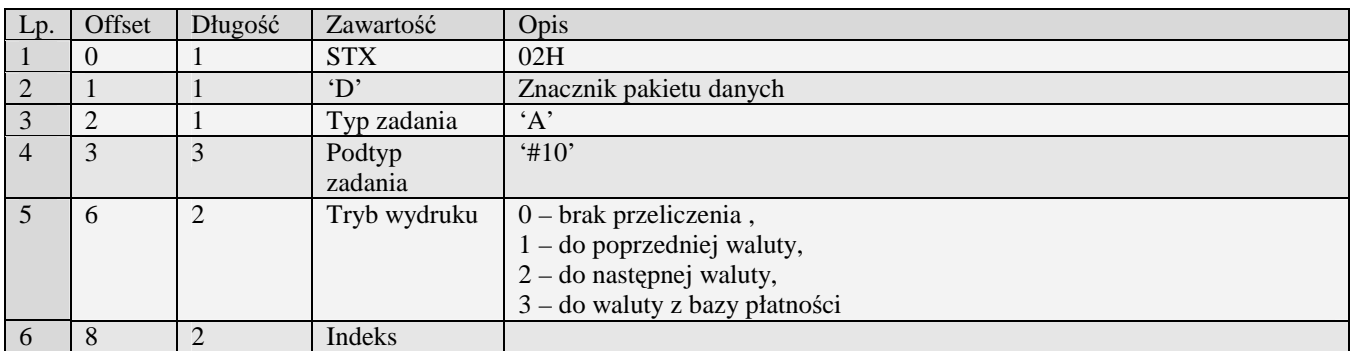

Obsługiwane przez kasy z 'homologacją 2009':

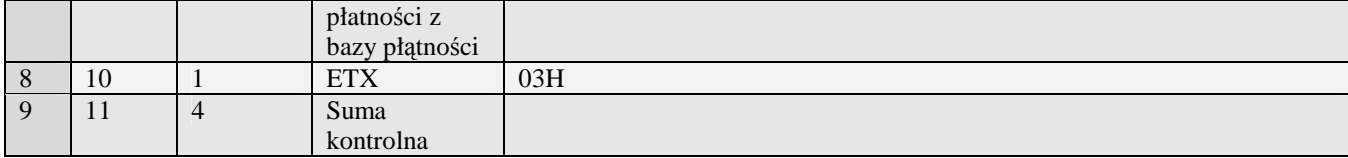

Kody błędów:

- 01H Typ zadania niezgodny z typem pakietu startowego
- 04H Napotkano znak niereprezentujący cyfry heksadecymalnej
- 07H Liczba poza zakresem<br>14H Nie zaprogramowany r
- 14H Nie zaprogramowany numer unikatowy<br>OEH Błąd wewnętrzny
- Błąd wewnętrzny

# **3.2.6 Pakiet pojedynczej opcji (A#11)**

Pakiet umożliwia zaprogramowanie pojedynczej opcji na urządzeniu.

Obsługiwane przez kasy:

• Nano E

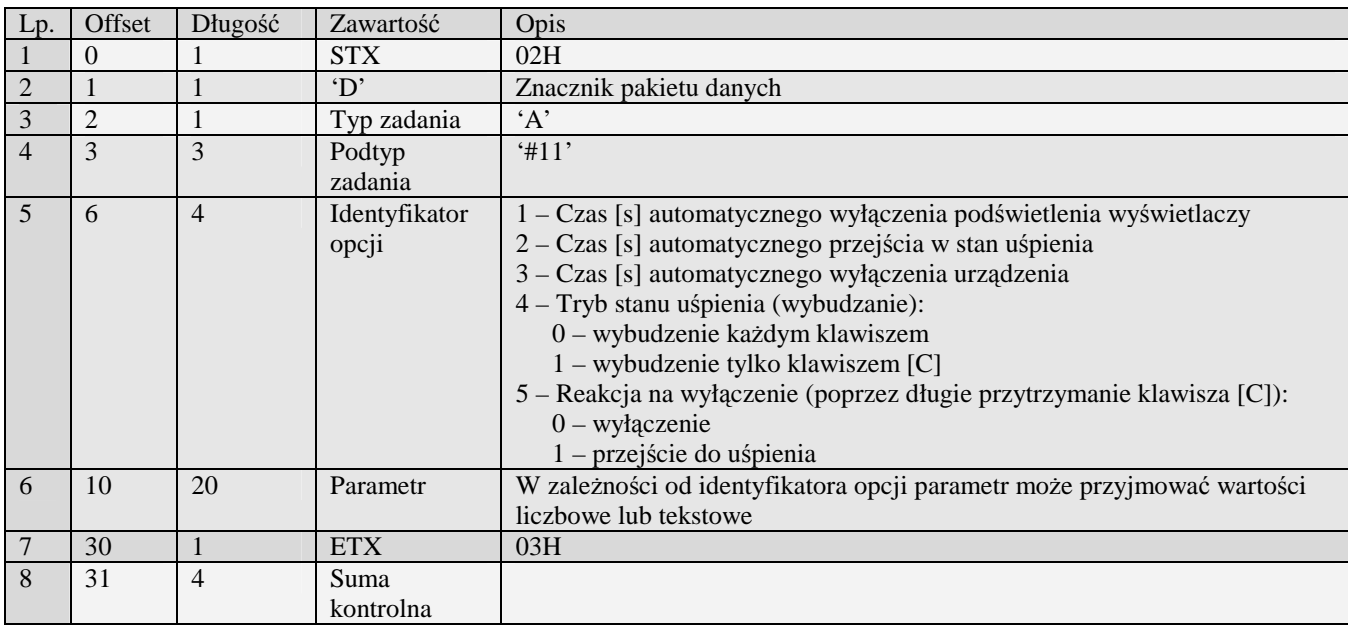

Kody błędów:<br>01H Typ z

- 01H Typ zadania niezgodny z typem pakietu startowego<br>04H Napotkano znak niereprezentujący cyfry heksadecy
- 04H Napotkano znak niereprezentujący cyfry heksadecymalnej<br>07H Liczba poza zakresem
- 07H Liczba poza zakresem<br>14H Nie zaprogramowany r
- 14H Nie zaprogramowany numer unikatowy<br>OEH Bład wewnętrzny
- Błąd wewnętrzny

## **3.2.7 Pakiety nagłówka wydruku**

#### 3.2.7.1Nagłówek (B)

Obsługiwane przez kasy:

• Wszystkie

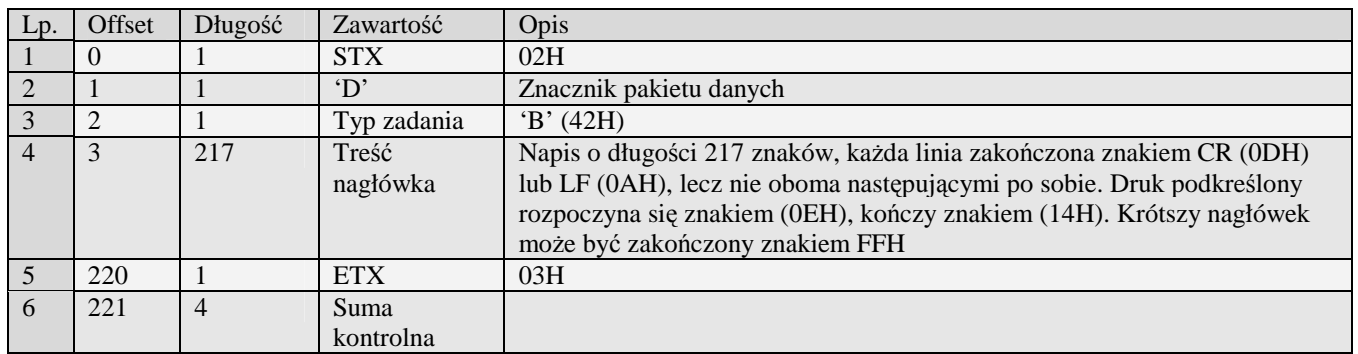

Kody błędów:<br>01H Typ z

- 01H Typ zadania niezgodny z typem pakietu startowego<br>05H Napotkano niedozwolony znak w treści nagłówka
- 05H Napotkano niedozwolony znak w treści nagłówka<br>0FH Niezerowe totalizery sprzedaży PLU
- 0FH Niezerowe totalizery sprzedaży PLU<br>14H Nie zaprogramowany numer unikatov
- 14H Nie zaprogramowany numer unikatowy<br>17H Brak papieru
- 17H Brak papieru<br>0EH Bład wewneti
- Błąd wewnętrzny

3.2.7.2Nagłówek (B#00)

- PS3000/Soleo
- MiniPOS

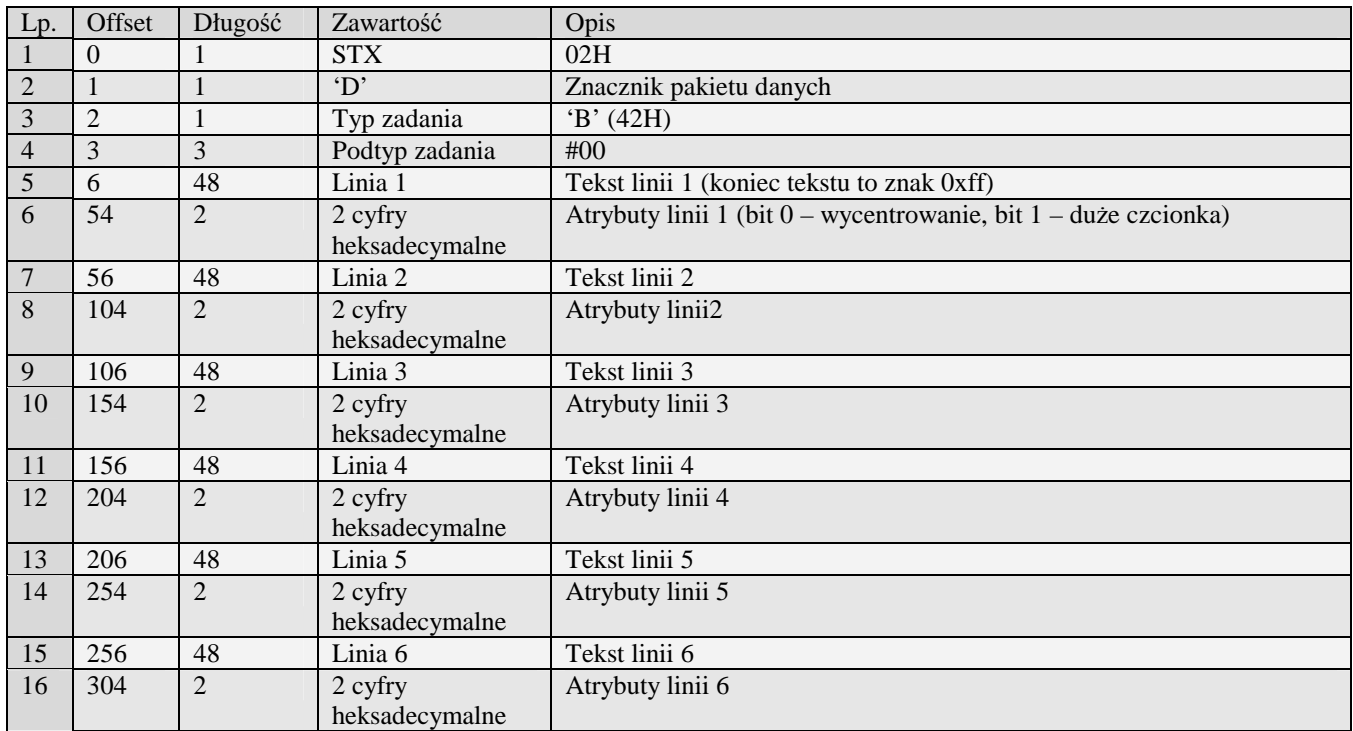

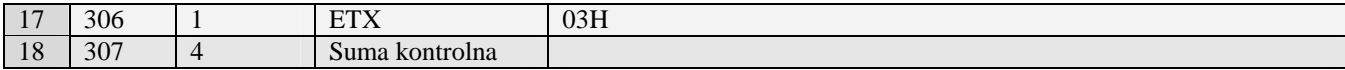

Kody błędów:

- 01H Typ zadania niezgodny z typem pakietu startowego
- 05H Napotkano niedozwolony znak w treści nagłówka
- 0FH Niezerowe totalizery sprzedaży PLU
- 14H Nie zaprogramowany numer unikatowy<br>17H Brak papieru
- 17H Brak papieru<br>0EH Bład wewneti
- Błąd wewnętrzny

## **3.2.8 Stopka komercyjna (C)**

Obsługiwane przez kasy:

• Wszystkie

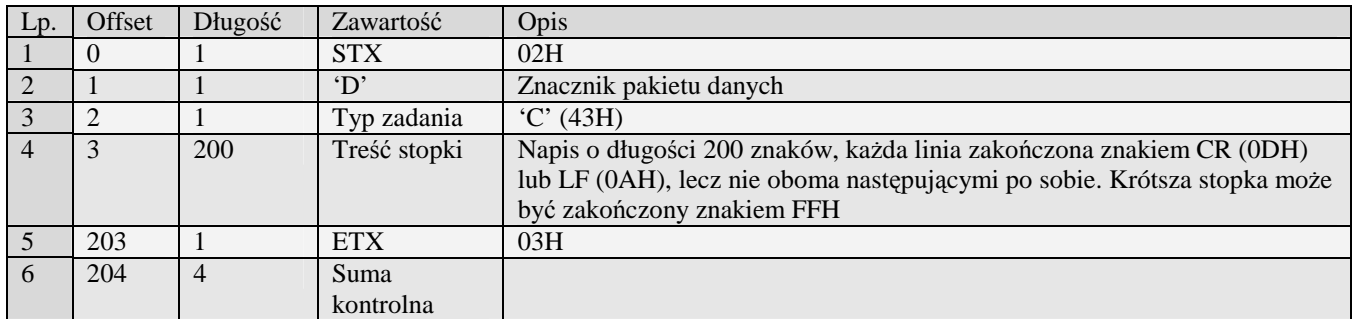

Kody błędów:

- 01H Typ zadania niezgodny z typem pakietu startowego
- 05H Napotkano niedozwolony znak w treści stopki
- 14H Nie zaprogramowany numer unikatowy<br>OEH Bład wewnętrzny
- Błąd wewnętrzny

## **3.2.9 Pakiety danych kasjerów**

#### 3.2.9.1Kasjer (D)

Obsługiwane przez kasy:

• Wszystkie

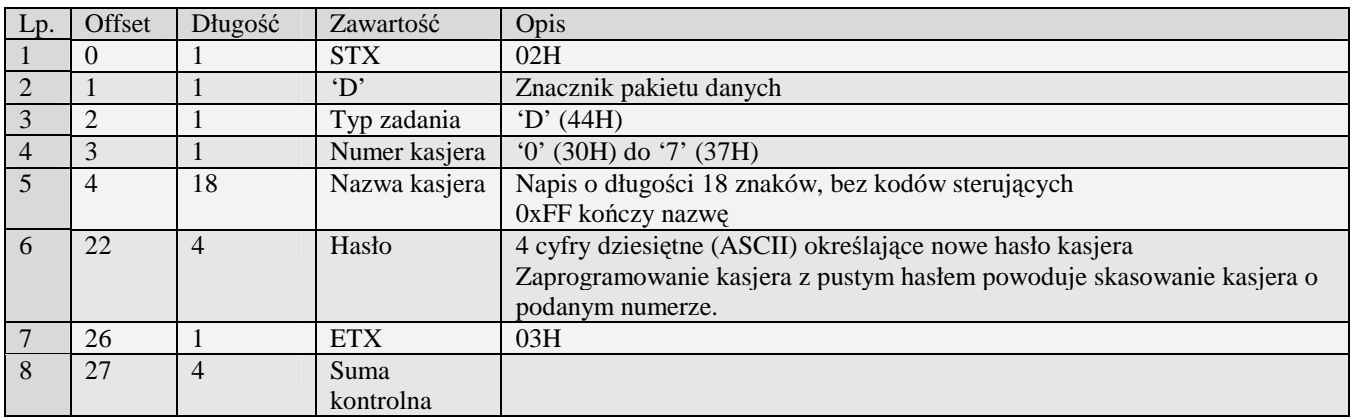

#### 3.2.9.2Kasjer rozszerzony (D#00)

Obsługiwane przez kasy:

- miniTax/PS3000/Soleo
- MiniPOS

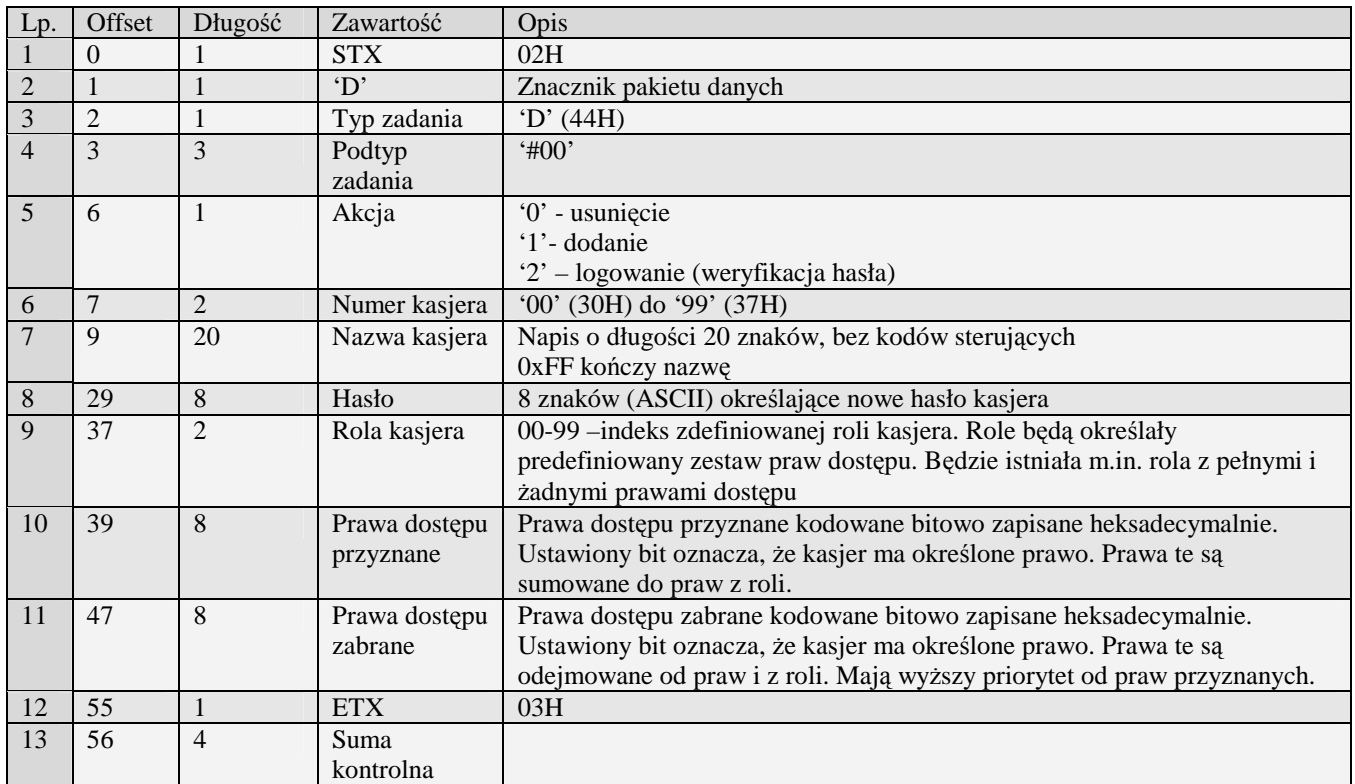

#### 3.2.9.3Role kasjera (D#01)

Role zaprogramowane tym pakietem można wykorzystać do przypisania odpowiednich praw dla kasjerów. W takim przypadku kasjerów zaprogramować należy wykorzystując pakiet Role kasjera (D#01) .

- miniTax/PS3000/Soleo
- MiniPOS

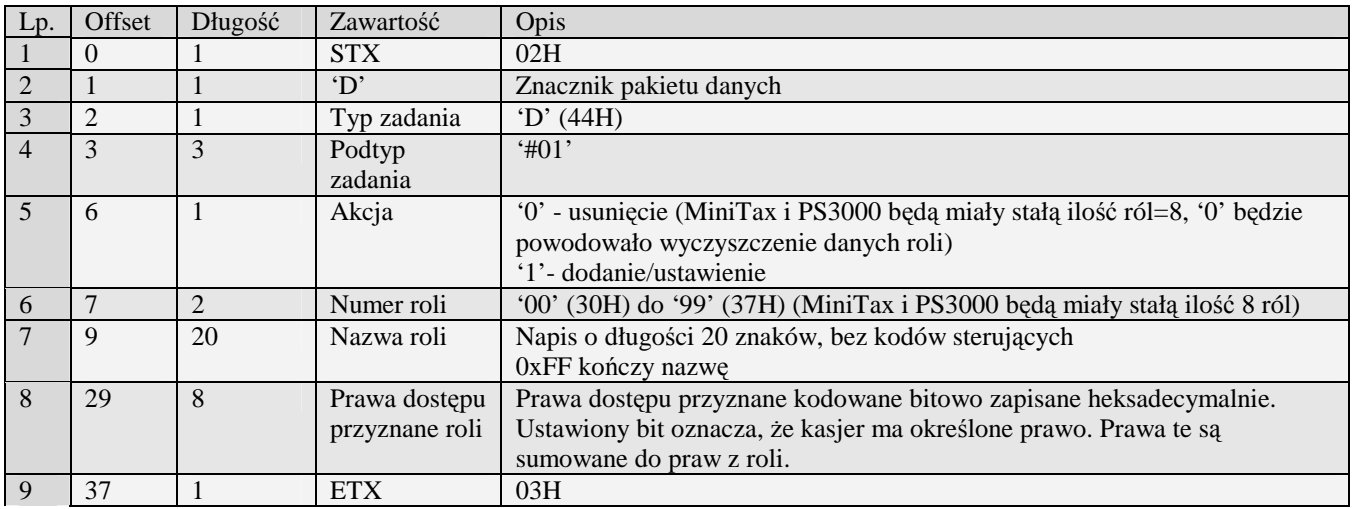

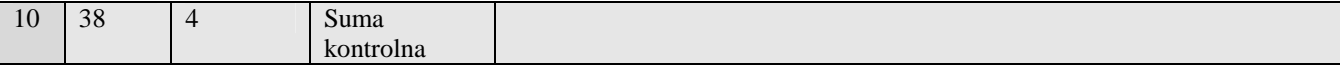

Kody błędów:

- 01H Typ zadania niezgodny z typem pakietu startowego
- 04H Napotkano znak nie reprezentujący cyfry dziesiętnej w jednym z haseł
- 05H Napotkano niedozwolony znak w nazwie kasjera
- 07H Błędne określenie numeru kasjera
- 14H Nie zaprogramowany numer unikatowy
- 0EH Błąd wewnętrzny

#### 3.2.9.4Role kasjera rozszerzone (D#02)

Role zaprogramowane tym pakietem można wykorzystać do przypisania odpowiednich praw dla kasjerów. W takim przypadku kasjerów zaprogramować należy wykorzystując pakiet Role kasjera (D#01) .

- PS3000 2.0
- MiniPOS

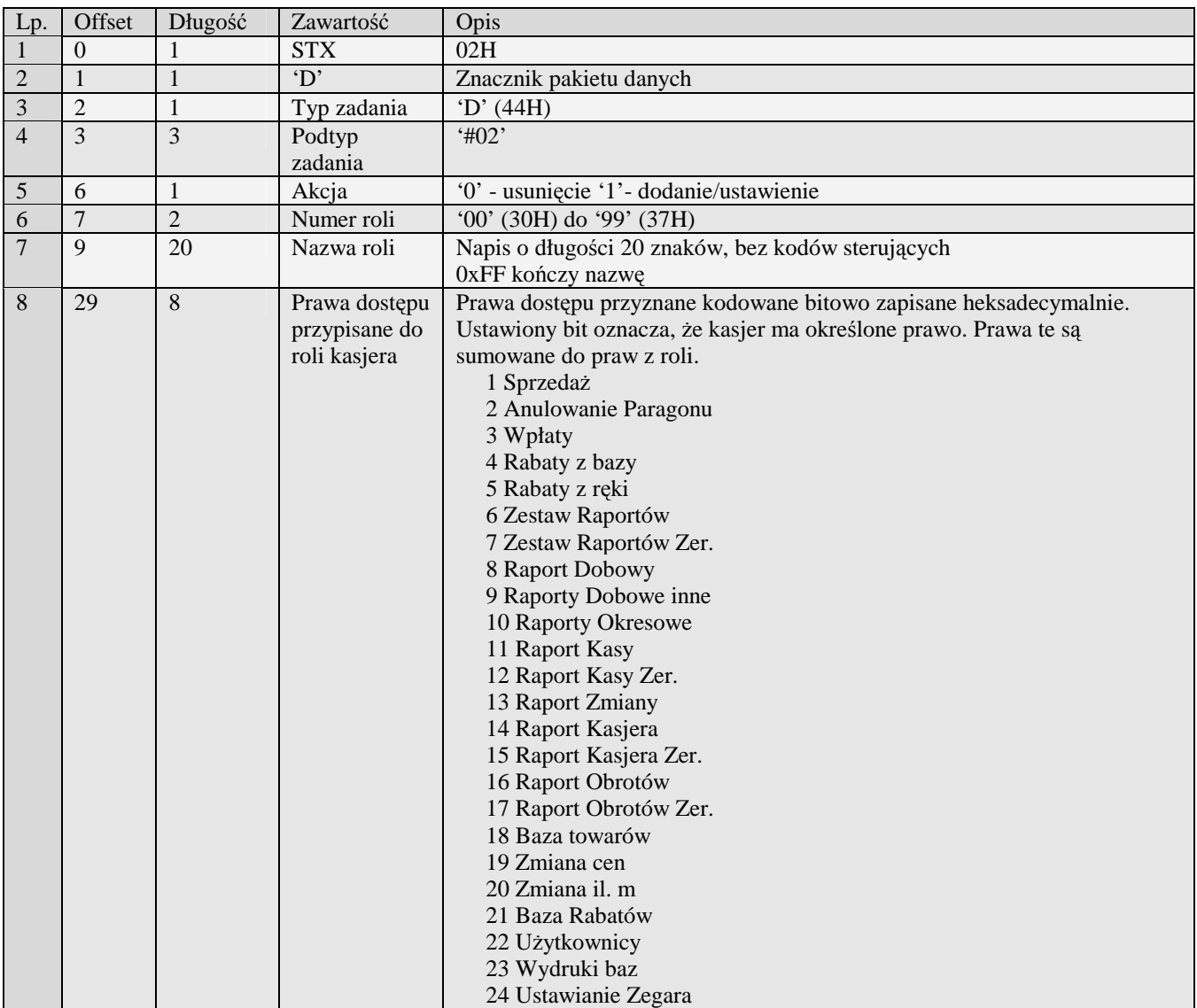

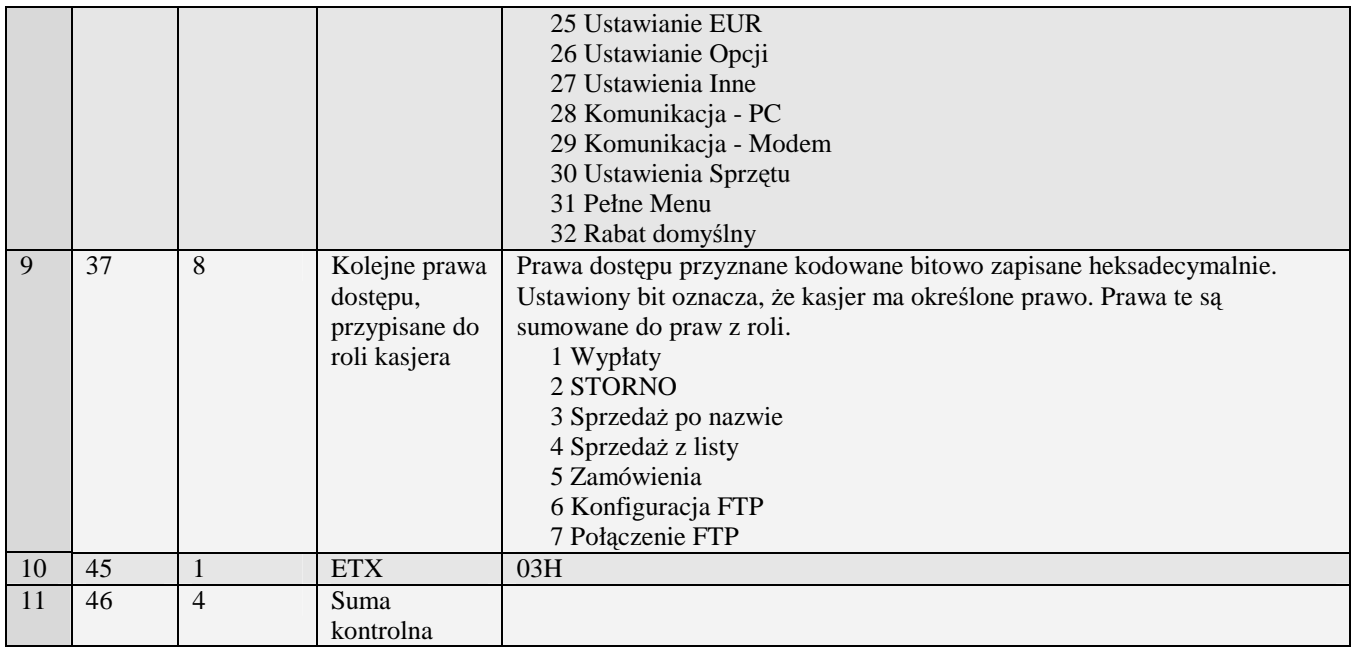

Kody błędów:<br>01H Typ z

- Typ zadania niezgodny z typem pakietu startowego
- 05H Napotkano niedozwolony znak w nazwie roli
- 07H Błędne określenie numeru roli
- 14H Nie zaprogramowany numer unikatowy
- 0EH Błąd wewnętrzny

#### **3.2.10 Zasady numeracji kasjerów**

Nowe urządzenia fiskalne posiadają możliwości korzystania z coraz większej ilości kasjerów, dlatego do zachowania kompatybilności ze starszymi pakietami - które nie były przystosowane do współpracy z tak dużą ilością kasjerów przyjęto następujące zasady numerowania kasjerów.

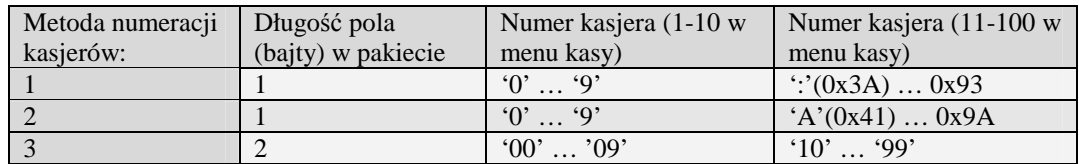

Poniżej przedstawiono szczegółową listę pakietów, które posiadają pole 'Numer kasjera'. Do wyznaczenia numeru kasjera należy wykorzystać odpowiednią metodę:

• Pakiety programowania kasjerów:

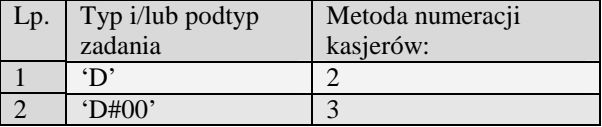

• Pakiety raportu paragonów:

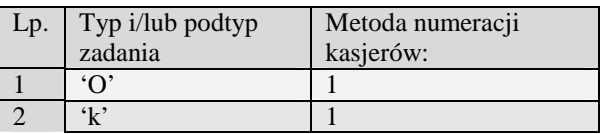
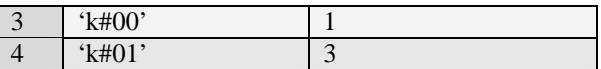

• Pakiety raportu sprzedaży kasjerów:

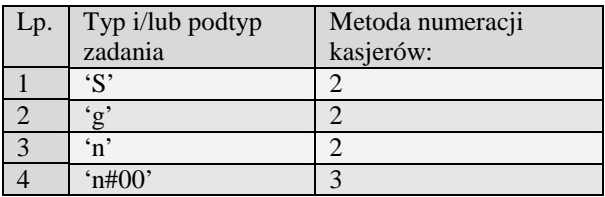

## **3.2.11 Programowanie sprzedawców (%#00)**

Obsługiwane przez kasy:

• PS3000 2.0

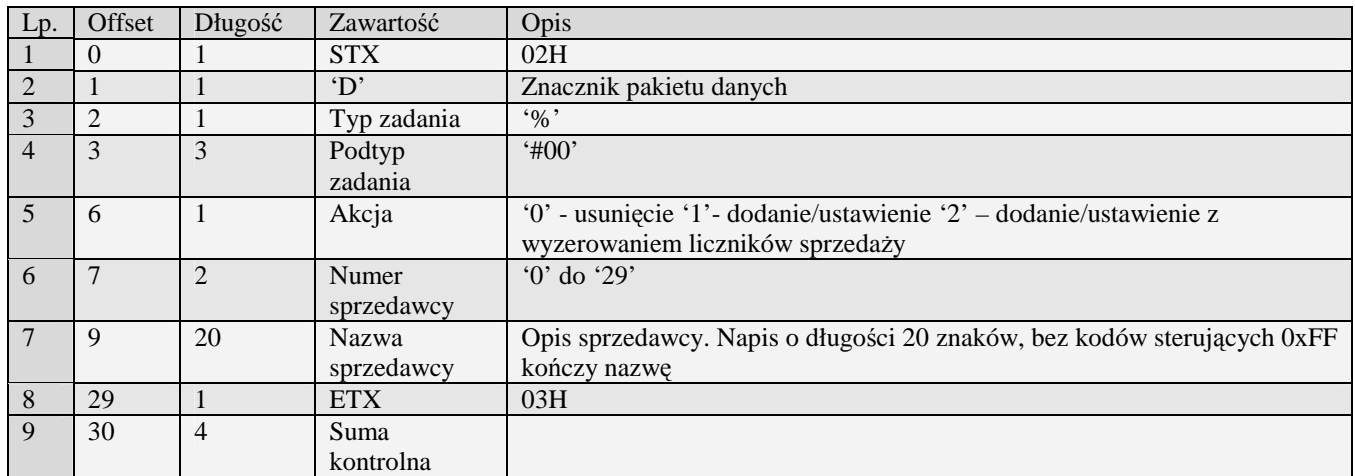

#### Kody błędów:

- 01H Typ zadania niezgodny z typem pakietu startowego
- 05H Napotkano niedozwolony znak w nazwie sprzedawcy
- 07H Błędne określenie numeru sprzedawcy
- 14H Nie zaprogramowany numer unikatowy
- BAH Błędny parametr
- 0EH Błąd wewnętrzny

## **3.2.12 Tablica HALO (E)**

Obsługiwane przez kasy:

• Wszystkie

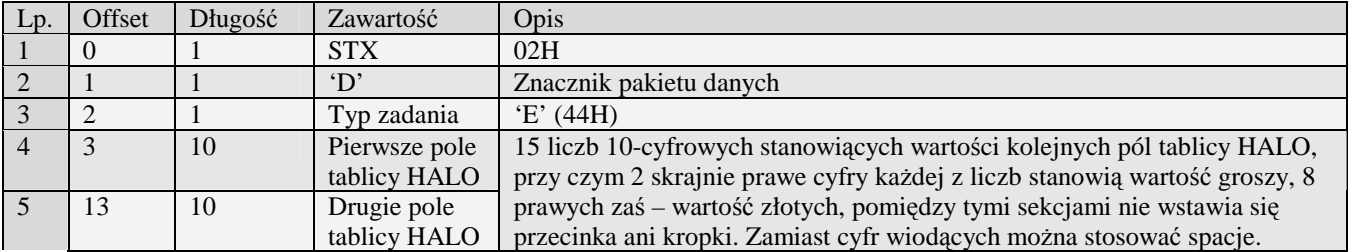

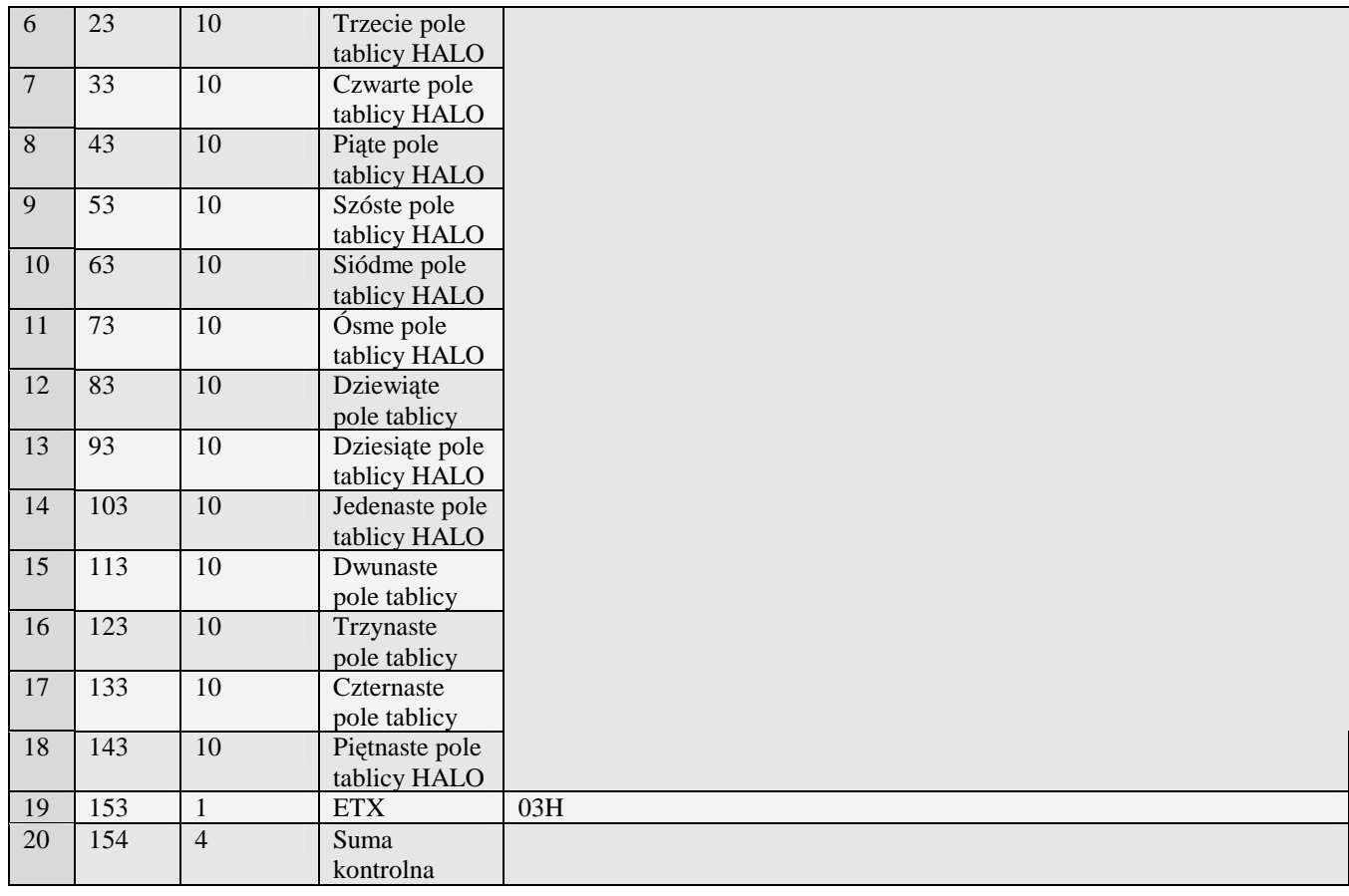

#### Uwaga:

Halo numerowane są od 1 do 15

Kody błędów:

- 01H Typ zadania niezgodny z typem pakietu startowego<br>04H Napotkano znak nie reprezentujący cyfry dziesiętne
- 04H Napotkano znak nie reprezentujący cyfry dziesiętnej w jednej z wartości HALO
- 14H Nie zaprogramowany numer unikatowy<br>15H Zbyt duża liczba maksymalna dopuszc
- 15H Zbyt duża liczba maksymalna dopuszczalna kwota to 21474836,39<br>0EH Bład wewnetrzny
- Błąd wewnętrzny

## **3.2.13 Pakiety rabatów narzutów**

#### 3.2.13.1 Rabaty / narzuty  $(G)$

Obsługiwane przez kasy:

• Wszystkie

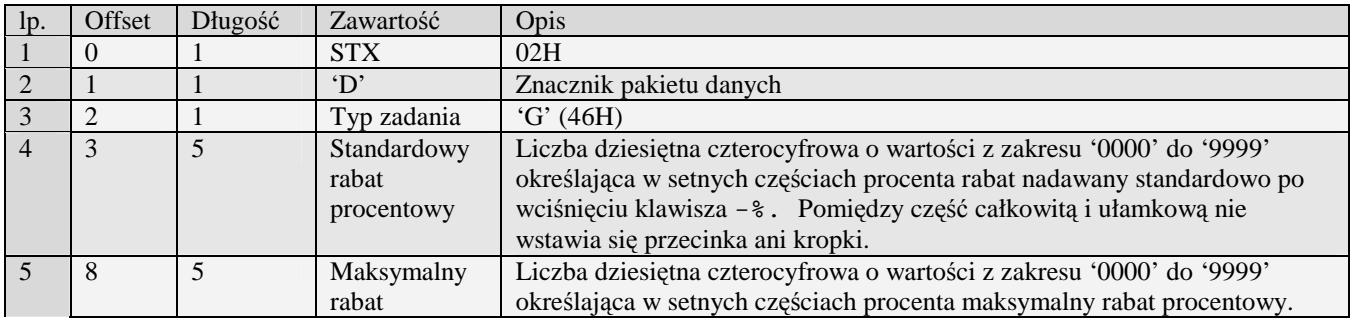

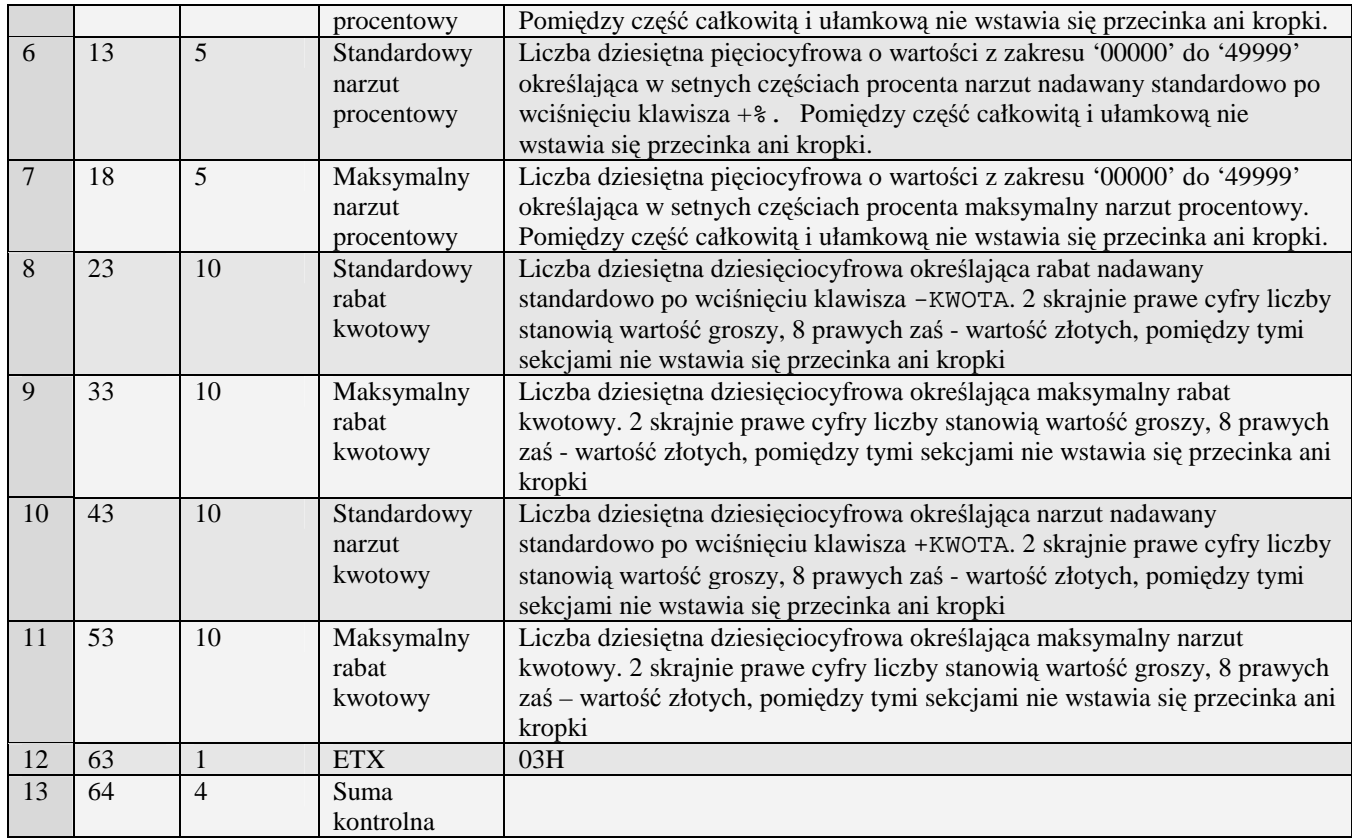

## 3.2.13.2 Rabatu / narzutu rozszerzone (G#00)

Obsługiwane przez kasy:

- miniTax/PS3000/Soleo
- MiniPOS

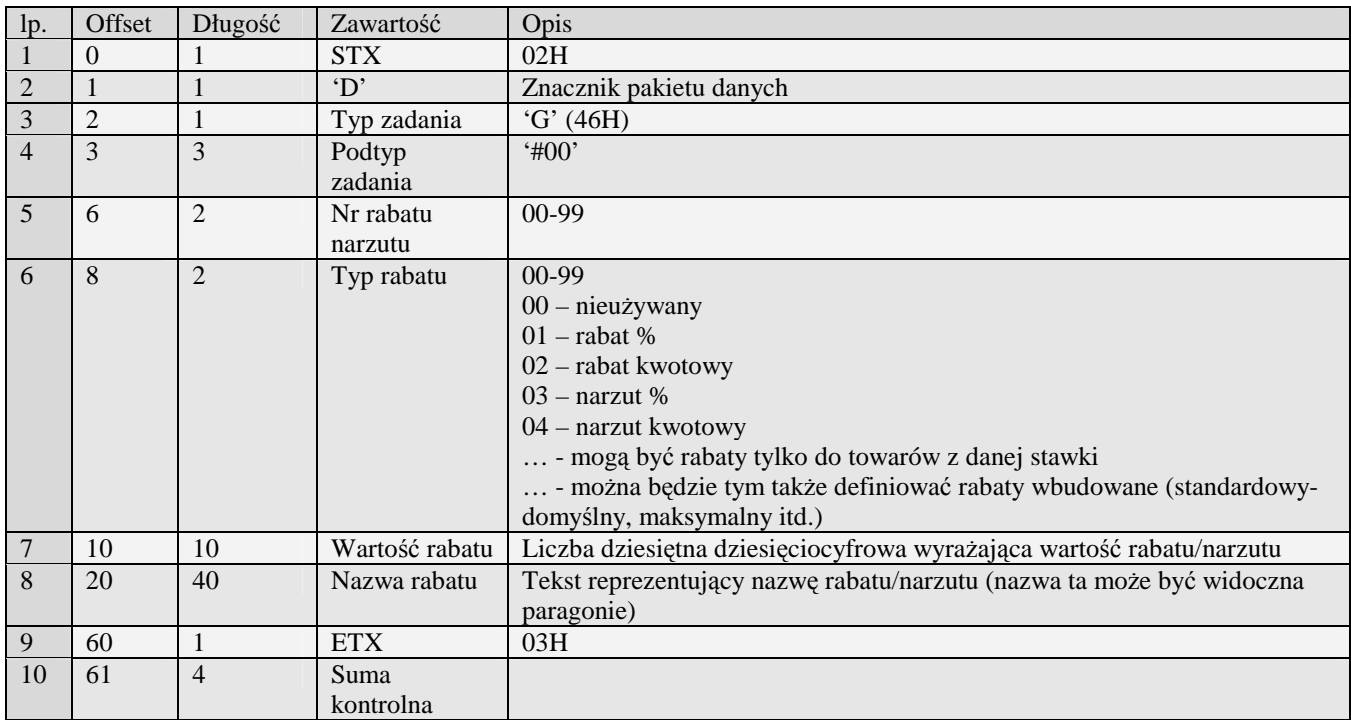

Kody błędów:

- 01H Typ zadania niezgodny z typem pakietu startowego<br>04H Napotkano znak nie reprezentujący cyfry dziesiętne
- 04H Napotkano znak nie reprezentujący cyfry dziesiętnej w jednej z wartości<br>14H Nie zaprogramowany numer unikatowy
- 14H Nie zaprogramowany numer unikatowy<br>15H Zbyt duży narzut kwotowy maksymaln
- 15H Zbyt duży narzut kwotowy maksymalna dopuszczalna kwota to 21474836,39 0EH Bład wewnetrzny
- Błąd wewnętrzny

#### 3.2.13.3 Rabatu / narzutu rozszerzone (G#01)

Obsługiwane przez kasy:

• PS4000E / NanoE

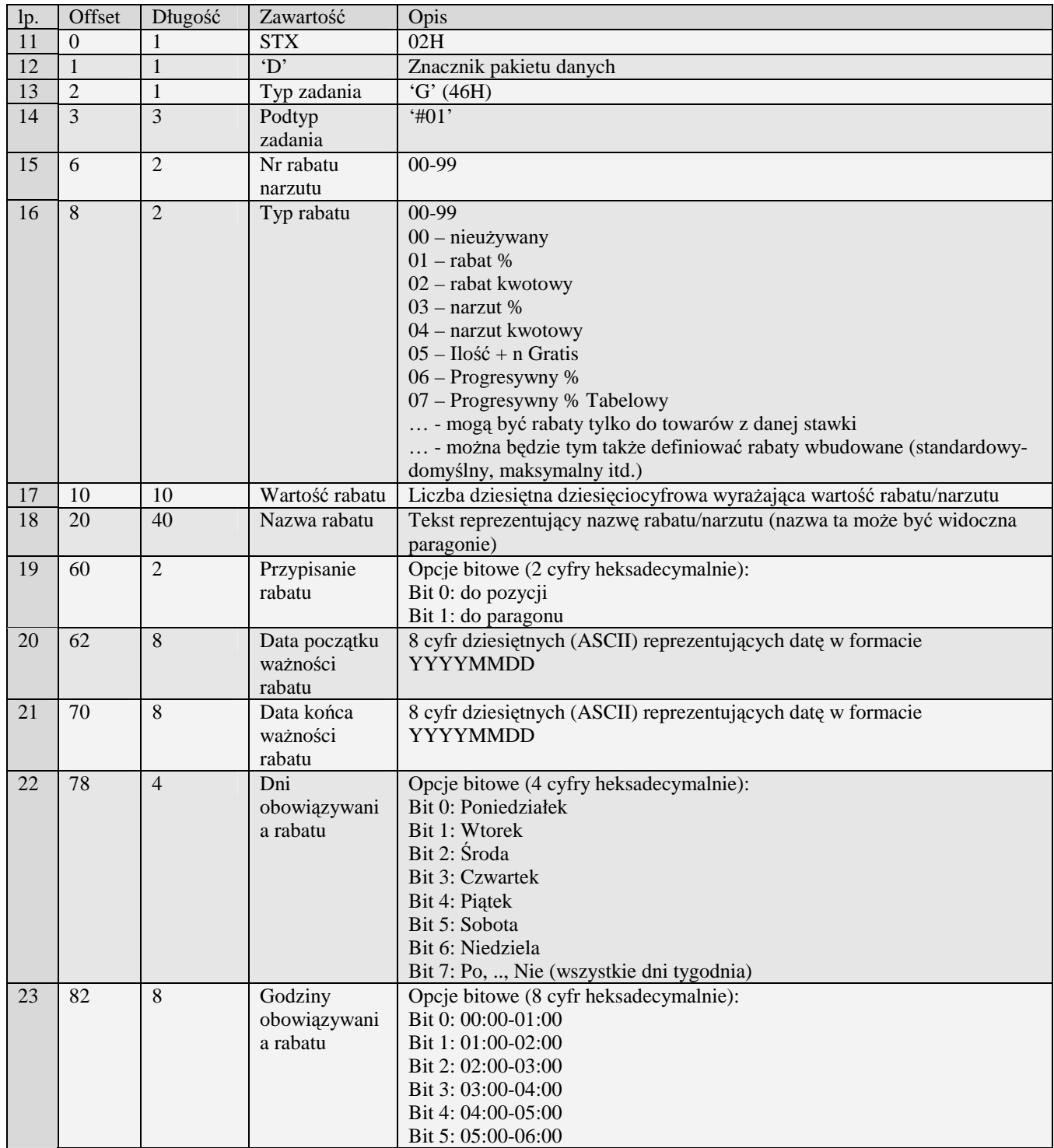

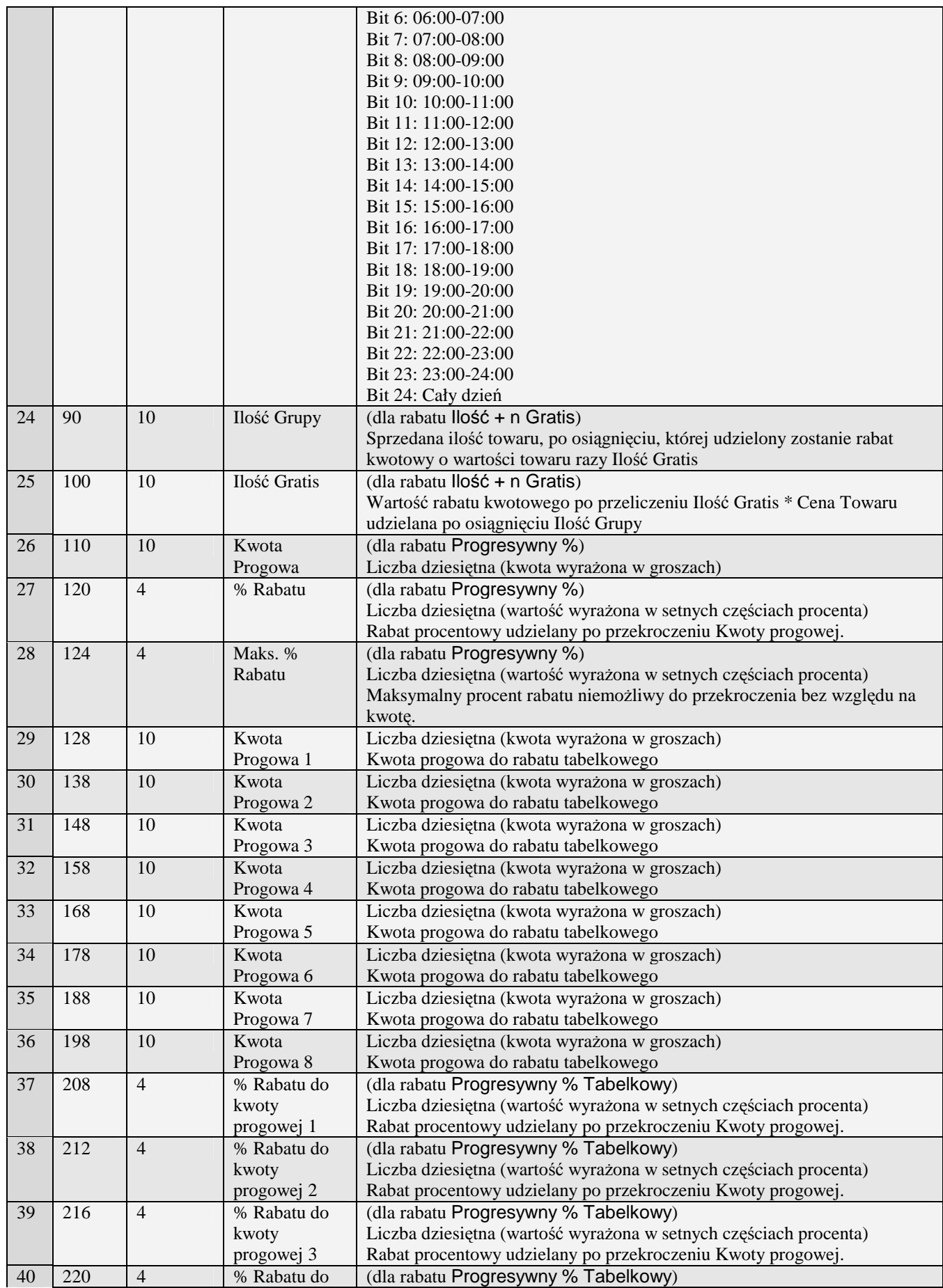

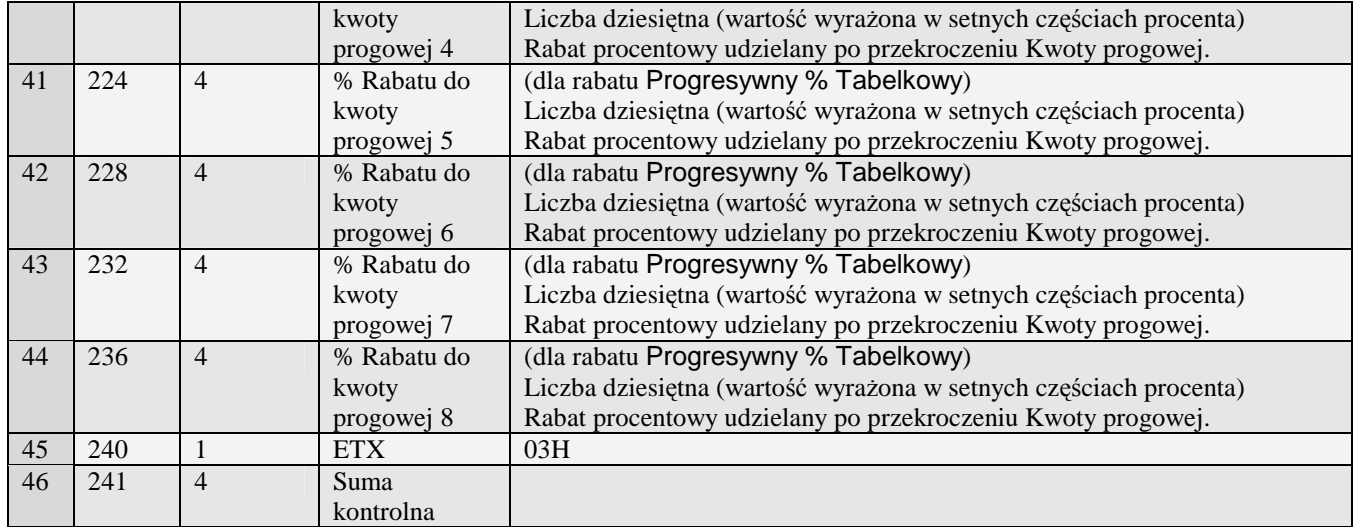

Kody błędów:<br>01H Typ z

01H Typ zadania niezgodny z typem pakietu startowego<br>04H Napotkano znak nie reprezentujący cyfry dziesiętne

04H Napotkano znak nie reprezentujący cyfry dziesiętnej w jednej z wartości<br>14H Nie zaprogramowany numer unikatowy

14H Nie zaprogramowany numer unikatowy<br>15H Zbvt duży narzut kwotowy - maksymaln

15H Zbyt duży narzut kwotowy - maksymalna dopuszczalna kwota to 21474836,39<br>0EH Bład wewnetrzny

Błąd wewnętrzny

## **3.2.14 Pakiet tablicy rabatów i definicji karty rabatowej (j)**

Obsługiwane przez kasy:

• Systemowe

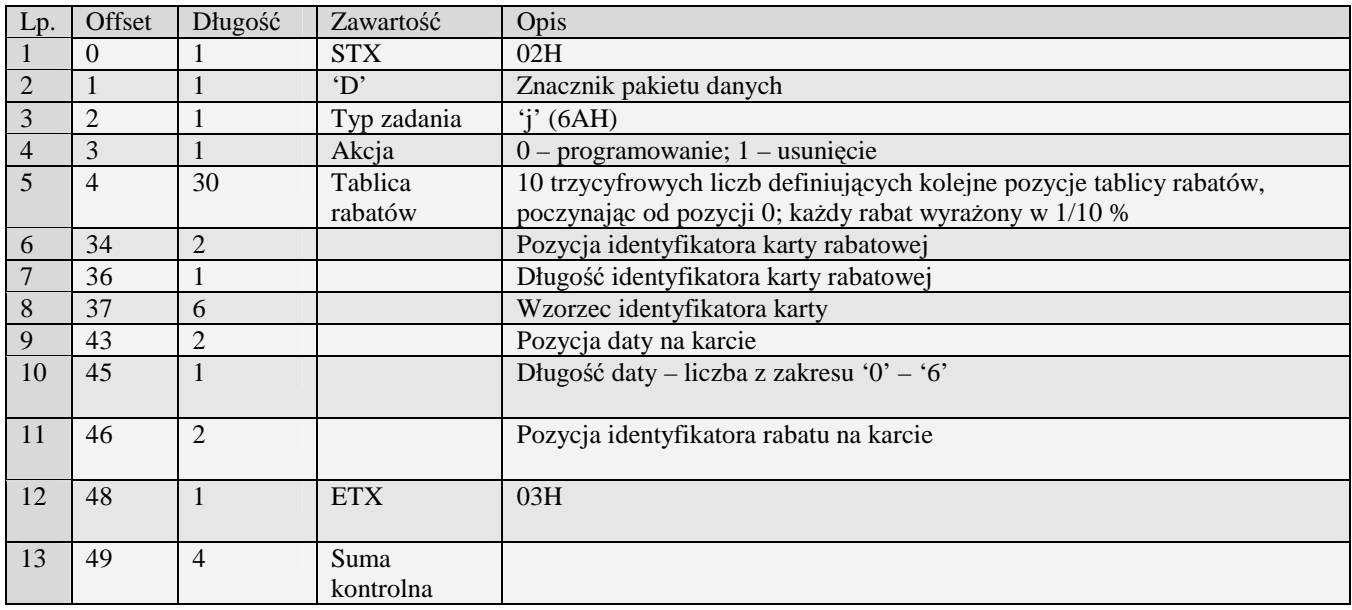

Błędy:

01H Typ zadania niezgodny z typem pakietu startowego

04H Napotkano znak nie reprezentujący cyfry dziesiętnej w jednej z pozycji tablicy rabatów

15H Definicja karty rabatowej błędna: łączna długość numeru większa niż 18 cyfr, długość daty lub identyfikatora większa niż 6 cyfr bądź napotkano znak nie reprezentujący cyfry dziesiętnej w tekście identyfikatora.

### **3.2.15 Dział towarowy (H)**

Obsługiwane przez kasy:

• Wszystkie

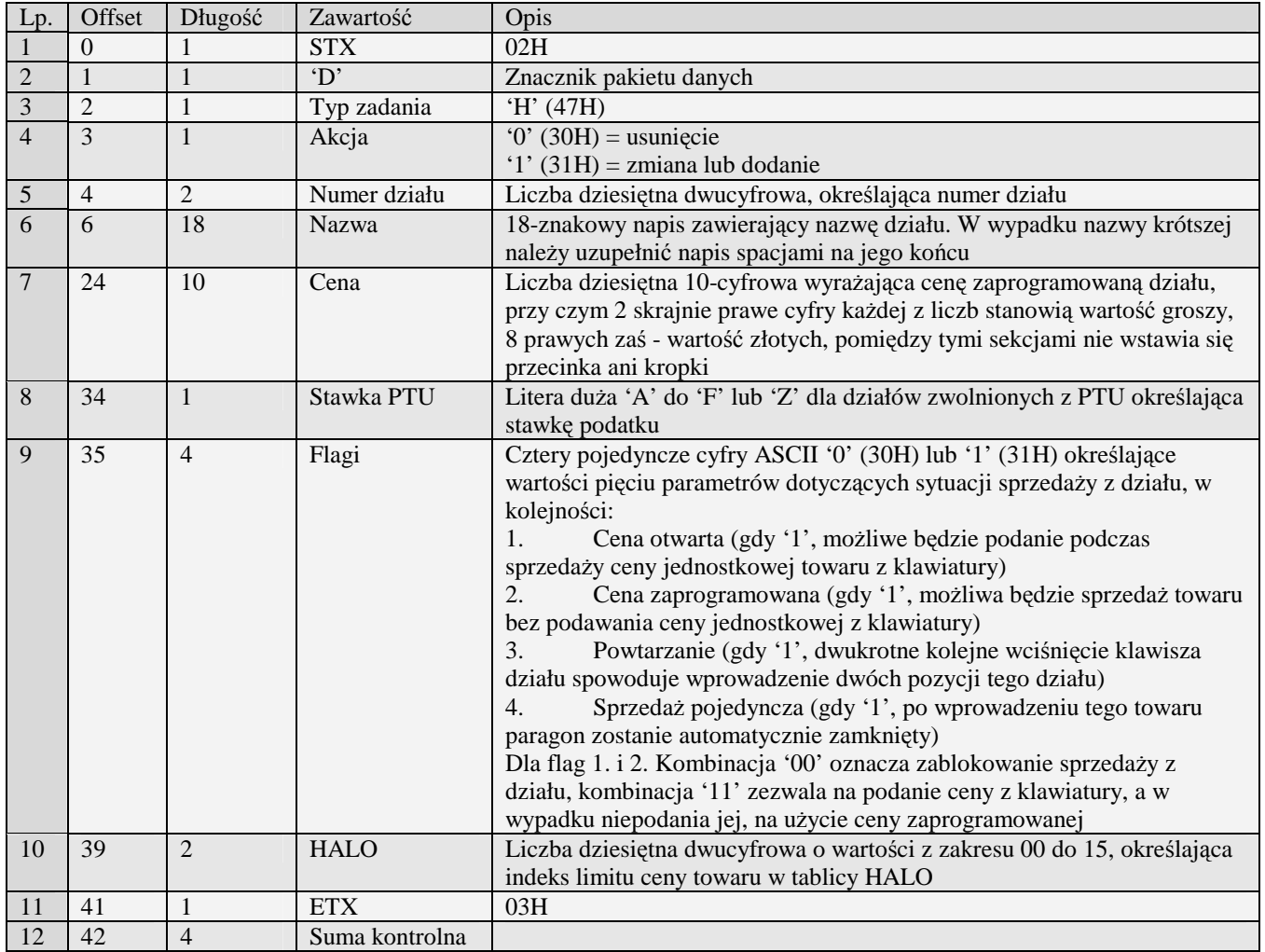

Uwaga: Podczas pobierania danych działów towarowych przez komputer odsyłane są pakiety (jeden lub więcej) określone numerami początkowym i końcowym w pakiecie startowym. Kasy mogą posiadać różną ilość działów (np. Kasa PS3000 posiada 64 działy towarowe, MiniTax i starsze posiadają 42 działy towarowe).

Kody błędów:<br>01H Typ z

- 01H Typ zadania niezgodny z typem pakietu startowego<br>04H Napotkano znak nie reprezentujący cyfry dziesietne
- 04H Napotkano znak nie reprezentujący cyfry dziesiętnej w wartości ceny<br>05H Napotkano niedozwolony znak w nazwie działu
- 05H Napotkano niedozwolony znak w nazwie działu<br>07H Błedne określenie numeru działu
- 07H Błędne określenie numeru działu<br>08H Dział do usuniecia nie istnieje.
- 08H Dział do usunięcia nie istnieje.<br>09H Błedna stawka PTU
- 09H Błędna stawka PTU<br>0AH Błedny znak repreze
- 0AH Błędny znak reprezentujący precyzję bądź którąś z flag
- 0BH Błędny indeks tablicy HALO<br>14H Nie zaprogramowany numer u
- 14H Nie zaprogramowany numer unikatowy<br>15H Zbvt duża cena maksymalna dopuszcz:
- 15H Zbyt duża cena maksymalna dopuszczalna kwota to 21474836,39<br>0EH Bład wewnetrzny
- Błąd wewnętrzny

## **3.2.16 Listy towarowe (H#00)**

Obsługiwane przez kasy:

- miniTax/PS3000/Soleo
- MiniPOS

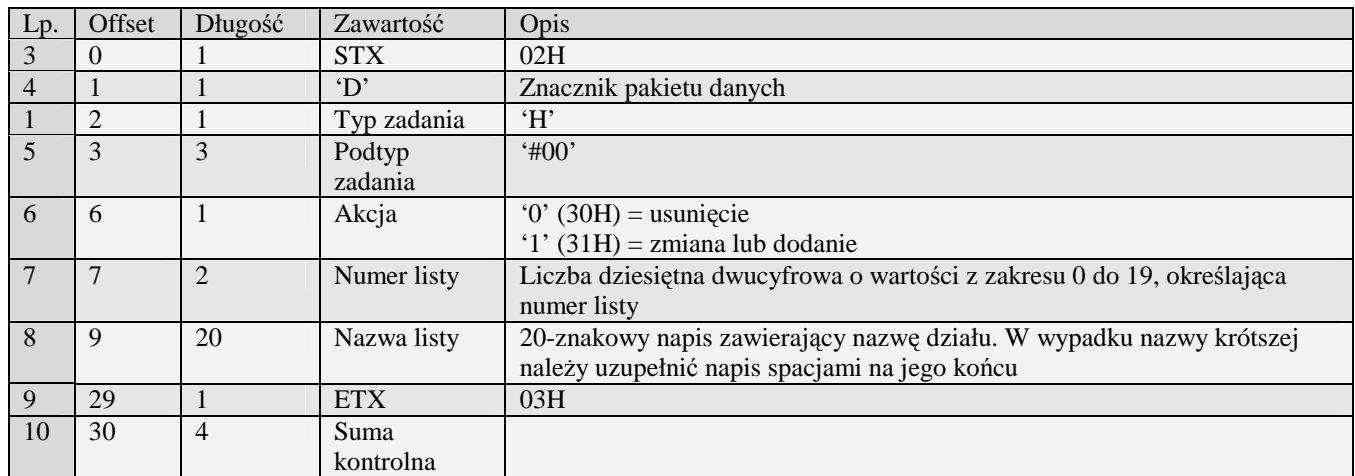

01H Typ zadania niezgodny z typem pakietu startowego<br>04H Napotkano znak nie reprezentujący cyfry dziesiętne

04H Napotkano znak nie reprezentujący cyfry dziesiętnej w jednej z wartości

- 14H Nie zaprogramowany numer unikatowy<br>15H Zbyt duży narzut kwotowy maksymaln
- 15H Zbyt duży narzut kwotowy maksymalna dopuszczalna kwota to 21474836,39 OEH Błąd wewnętrzny

Błąd wewnętrzny

## **3.2.17 Opis towaru (H#01)**

Obsługiwane przez kasy:

• Soleo E, Nano E, Mała E, MiniPOS E

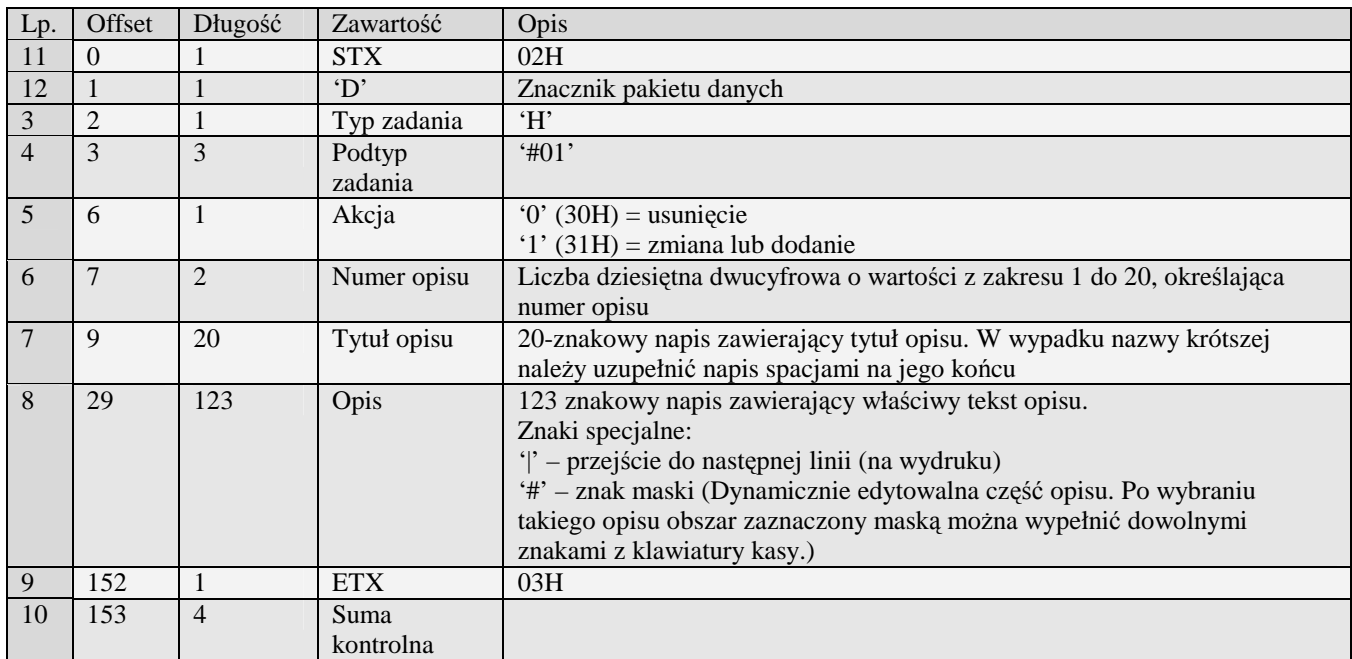

- 01H Typ zadania niezgodny z typem pakietu startowego<br>04H Napotkano znak nie reprezentujący cyfry dziesietne
- 04H Napotkano znak nie reprezentujący cyfry dziesiętnej w jednej z wartości
- 14H Nie zaprogramowany numer unikatowy<br>15H Zbyt duży narzut kwotowy maksymaln
- 15H Zbyt duży narzut kwotowy maksymalna dopuszczalna kwota to 21474836,39 OEH Bład wewnetrzny
- Błąd wewnętrzny

## **3.2.18 Opis wypłat z kasy (H#02)**

Obsługiwane przez kasy:

• Soleo E, Nano E, Mała E, MiniPOS E

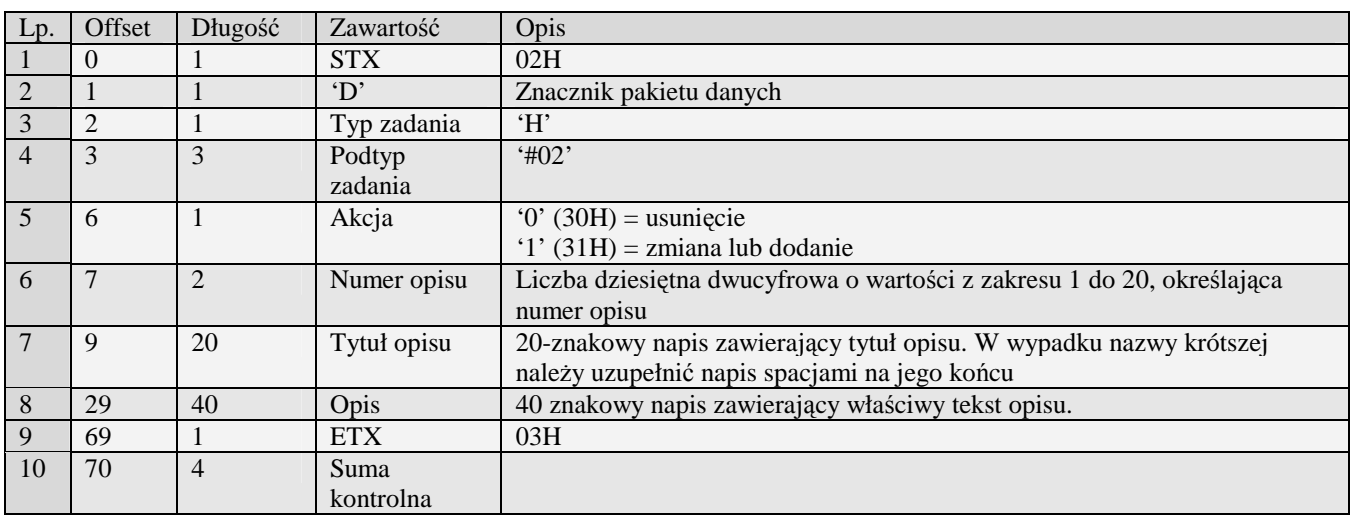

01H Typ zadania niezgodny z typem pakietu startowego<br>04H Napotkano znak nie reprezentujący cyfry dziesiętne

04H Napotkano znak nie reprezentujący cyfry dziesiętnej w jednej z wartości

14H Nie zaprogramowany numer unikatowy<br>15H Zbyt duży narzut kwotowy - maksymalr 15H Zbyt duży narzut kwotowy - maksymalna dopuszczalna kwota to 21474836,39<br>0EH Bład wewnetrzny

Błąd wewnętrzny

#### **3.2.19 Pakiety towarów**

#### 3.2.19.1 PLU (I)

Obsługiwane przez kasy:

• Wszystkie

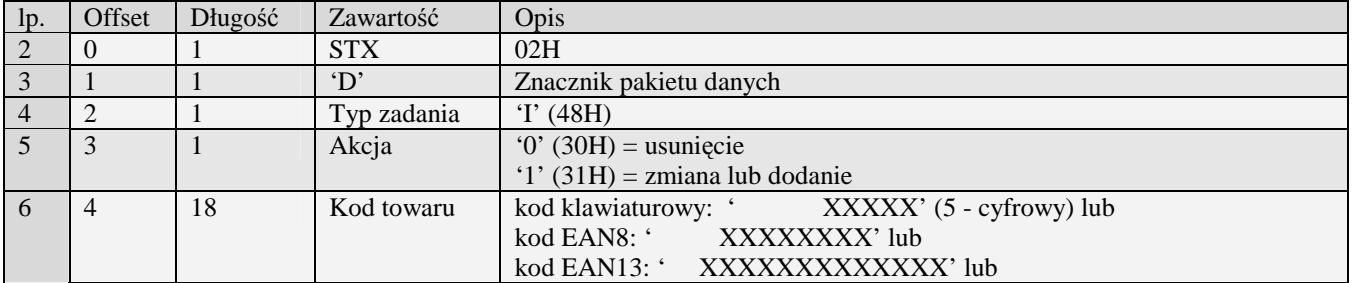

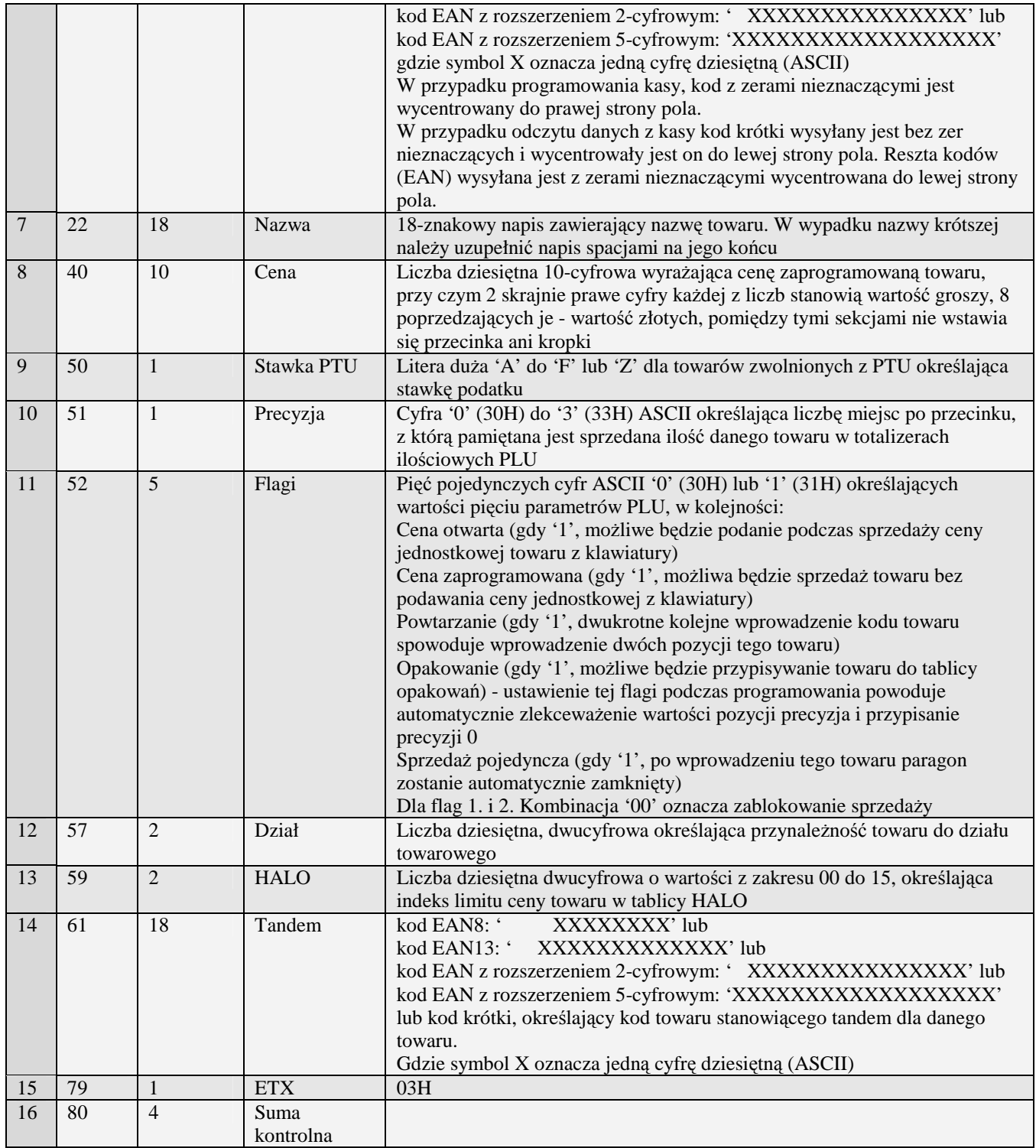

# 3.2.19.2 PLU rozszerzony (I#00)

Obsługiwane przez kasy:

- miniTax/PS3000/Soleo
- MiniPOS

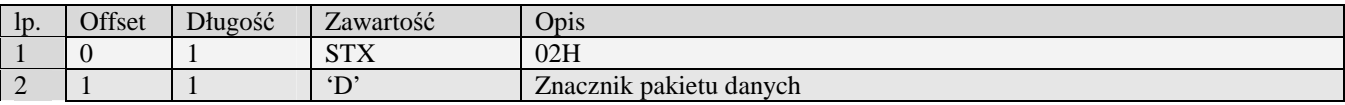

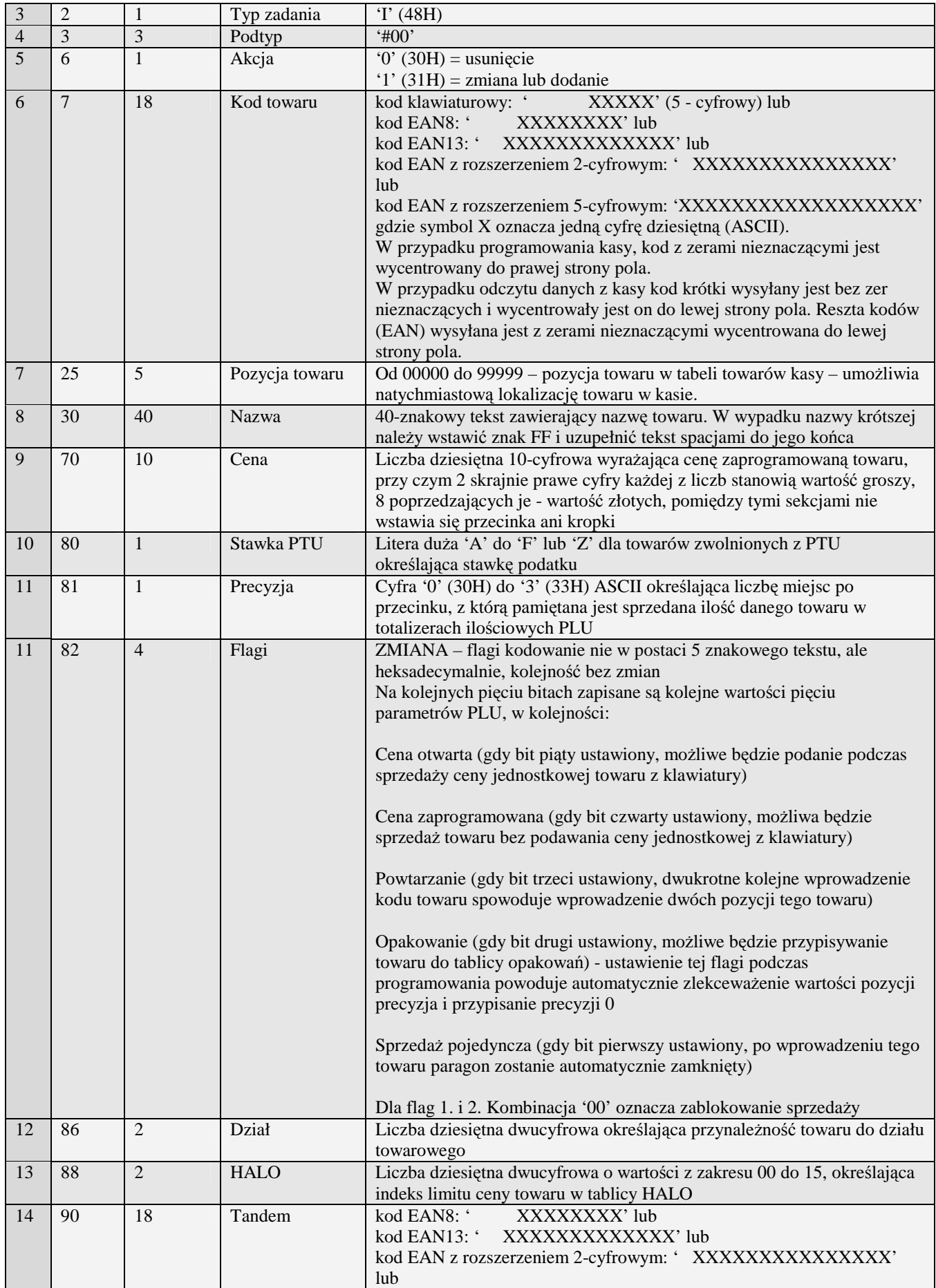

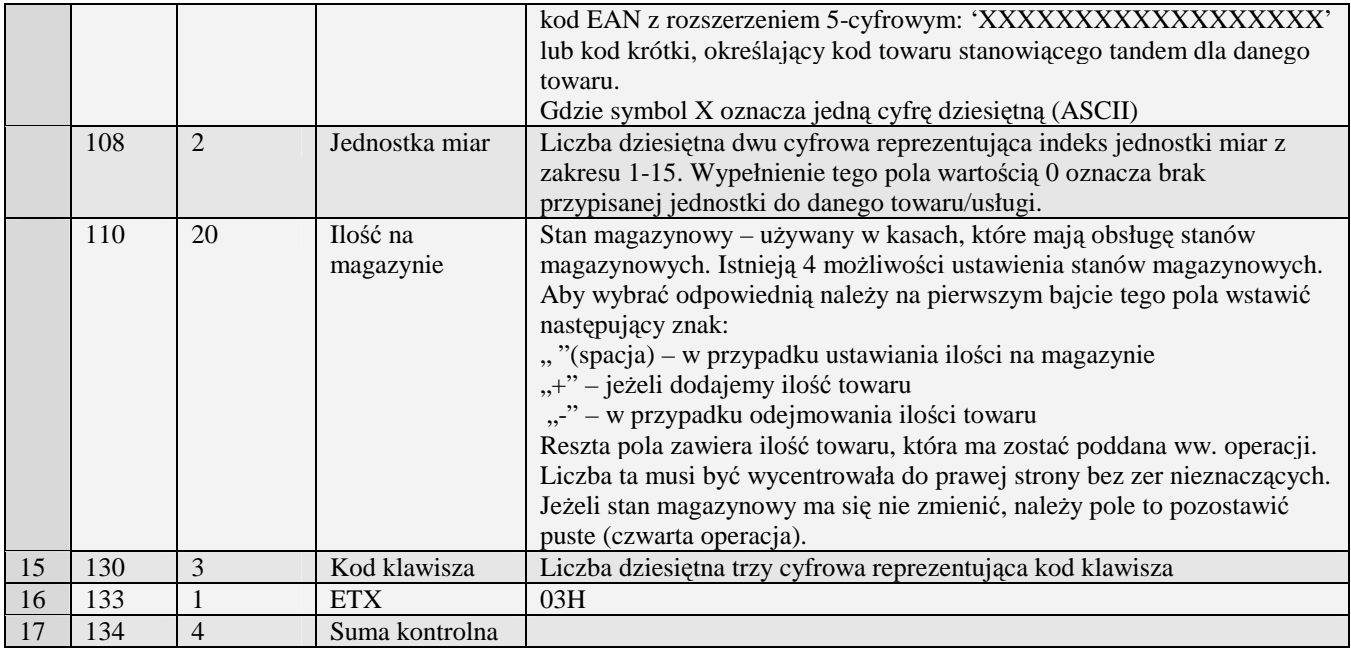

Uwaga 1: Podczas pobierania danych PLU przez komputer odsyłany jest pakiet określony numerami początkowym i końcowym w pakiecie startowym. Numery te muszą określać dwa graniczne kody towarów tego samego rodzaju (kody, nie towary...) - zwrócone będą opisy wszystkich towarów z zakresu posiadających kody tego samego rodzaju.. Kasa odsyłając informację o PLU ustawia pole akcja (numer 4) na '0'.

Uwaga 2: Aby kasa odesłała wszystkie PLU w pakiecie startowym w polu początek i koniec powinny być same spacje.

Uwaga 3: Podczas programowania opakowania nie jest brana pod uwagę stawka VAT (może tam być A-F lub Z), musi być ustawiona flaga ceny zaprogramowanej, pozostałe (poza flagą opakowania) wyzerowane.

Uwaga 4: Precyzja opakowania musi wynosić zero.

Uwaga 5: Podczas usuwania PLU do usuniecia towaru potrzebne są dane podane poniżej, brak któregokolwiek powoduje błąd podczas usuwania towaru.

**Kod EAN** (istniejący w kasie)

**Stawka PTU** (dowolna ważna stawka zaprogramowana w kasie)

**Precyzja** (dowolna, 0-3, niekoniecznie taka sama jak zaprogramowana w kasie)

**Flagi** (dowolna kombinacja, niekoniecznie taka sama jak zaprogramowana w kasie)

Nr działu (dowolny z ważnego zakresu, dział nie musi być zaprogramowany)

**Cena** (dowolna prawidłowa)

Uwaga 6: Nie są wymagane pozostałe parametry (np. nazwa PLU), mogą być puste.

Kody błędów:

- 01H Typ zadania niezgodny z typem pakietu startowego
- 04H Napotkano znak nie reprezentujący cyfry dziesiętnej w wartości ceny bądź kodu
- 05H Niepoprawna nazwa towaru
- 07H Błędne określenie numeru działu lub zły kod akcji
- 08H Towar do usunięcia nie istnieje bądź błąd kodu EAN
- 09H Błędna stawka PTU
- 0AH Błędny znak reprezentujący precyzję bądź którąś z flag
- 0BH Błędny indeks tablicy HALO bądź tablicy opakowań
- 0FH Niezerowe totalizery sprzedaży PLU badź totalizery główne, ewentualnie przepełnienie totalizera ilości sprzedaży po zmianie precyzji
- 11H Próba zmiany w otwartym paragonie nazwy, stawki PTU, flagi opakowania, tandemu lub precyzji
- 14H Nie zaprogramowany numer unikatowy
- 15H Zbyt duża cena maksymalna dopuszczalna kwota to 21474836,39<br>17H Brak papieru w mechanizmie drukującym
- 17H Brak papieru w mechanizmie drukującym
- 18H Baza PLU pełna<br>19H Wzajemnie wykl
- 19H Wzajemnie wykluczają się ustawienia flag opakowania, precyzji i połączenia tandemu.
- 20H Towar w polu tandem nie istnieje.<br>21H Błąd struktury bazy PLU
- 21H Błąd struktury bazy PLU<br>22H Błąd sprzętowy pamięci l
- Błąd sprzętowy pamięci FLASH
- 23H Zbyt wiele połączeń / tandemów<br>25H Nie zaprogramowany zegar lub ł
- Nie zaprogramowany zegar lub błędne ustawienie czasu i daty modułu fiskalnego
- 26H Błąd pamięci RAM modułu fiskalnego
- 27H Zbyt wiele opakowań
- 0EH Błąd wewnętrzny

#### 3.2.19.3 PLU rozszerzony (I#03)

Obsługiwane przez kasy:

• PS4000E, NanoE

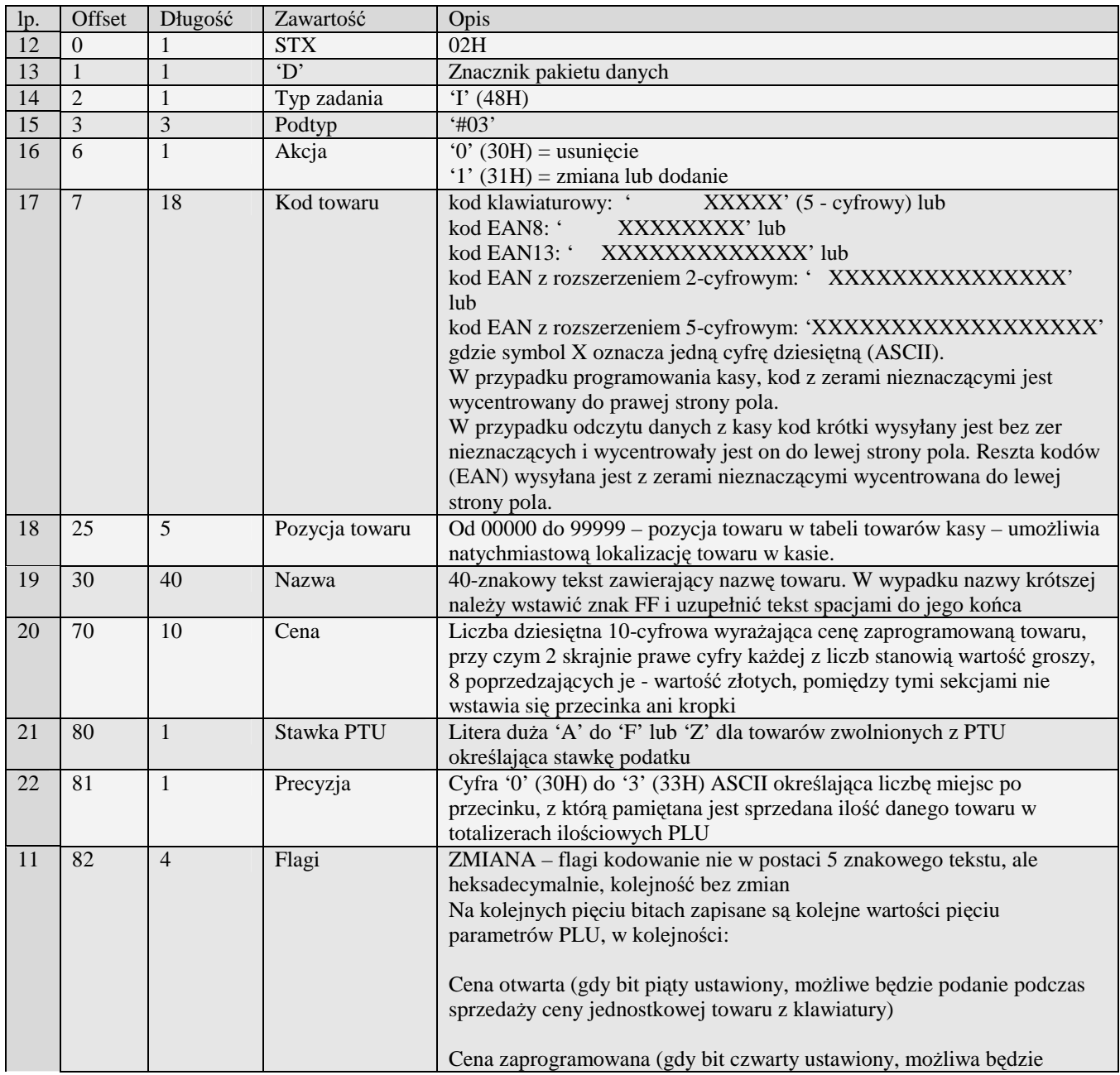

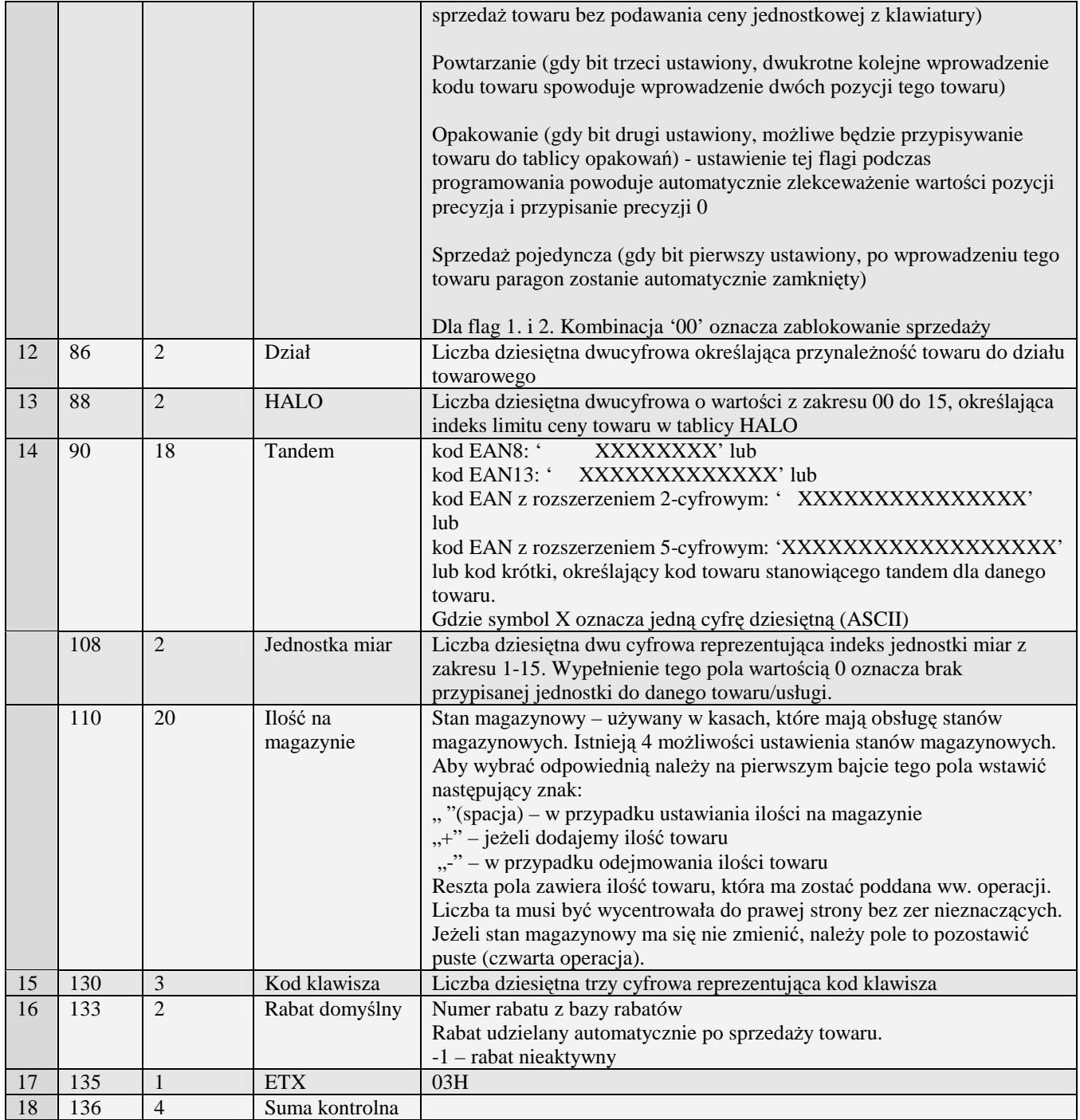

Uwaga 1. Obsługa pakietu identyczna jak w wersji I#00

Uwaga 1. Sosiaga państa rasnyszna jak w wsrsji 1888.

## 3.2.19.4 PLU rozszerzony (I#04)

Obsługiwane przez kasy:

• PS4000E

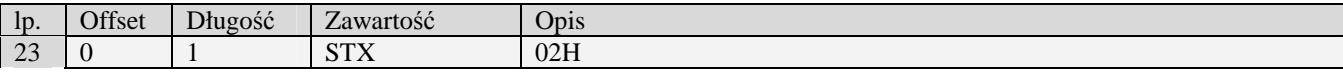

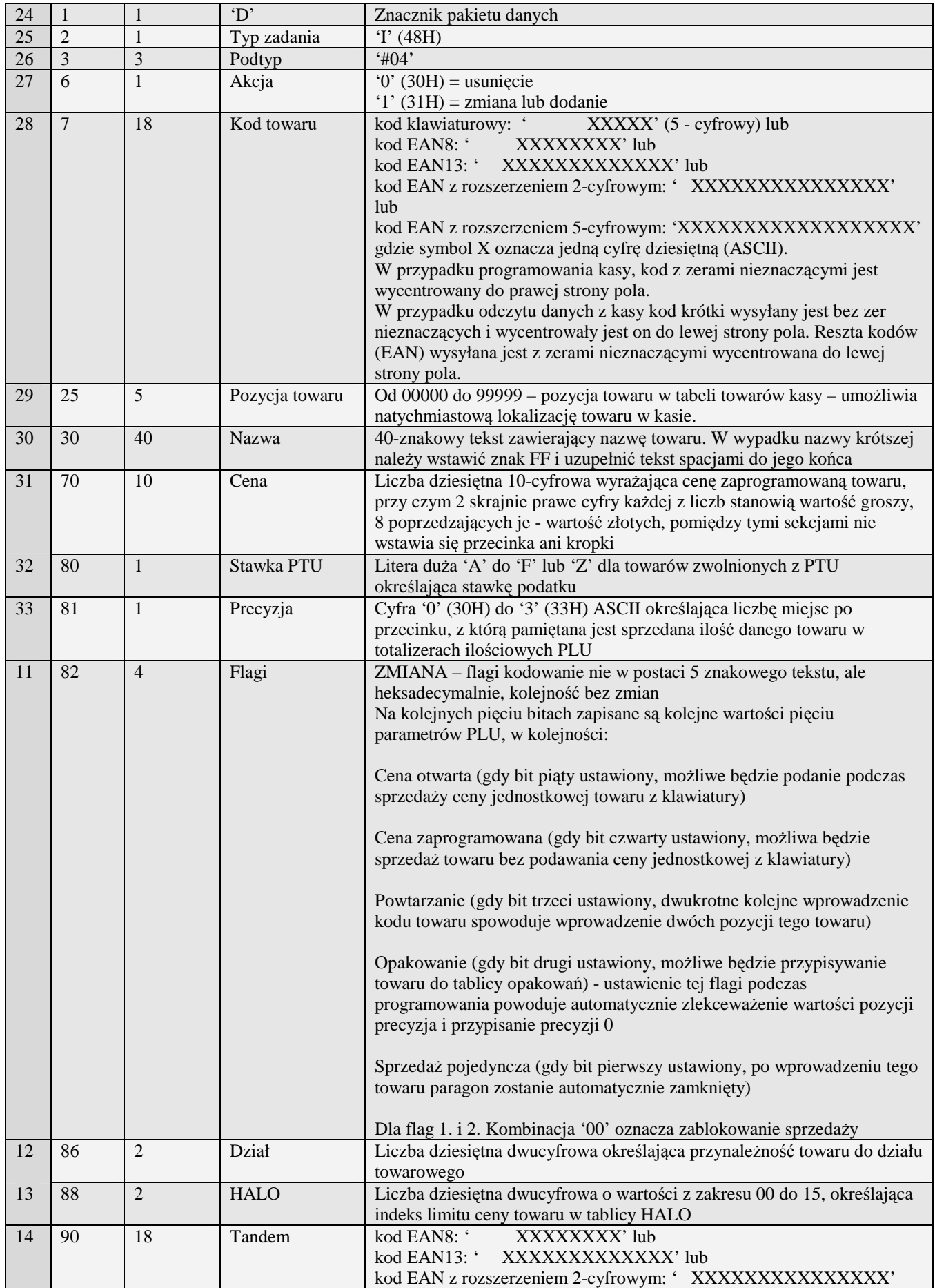

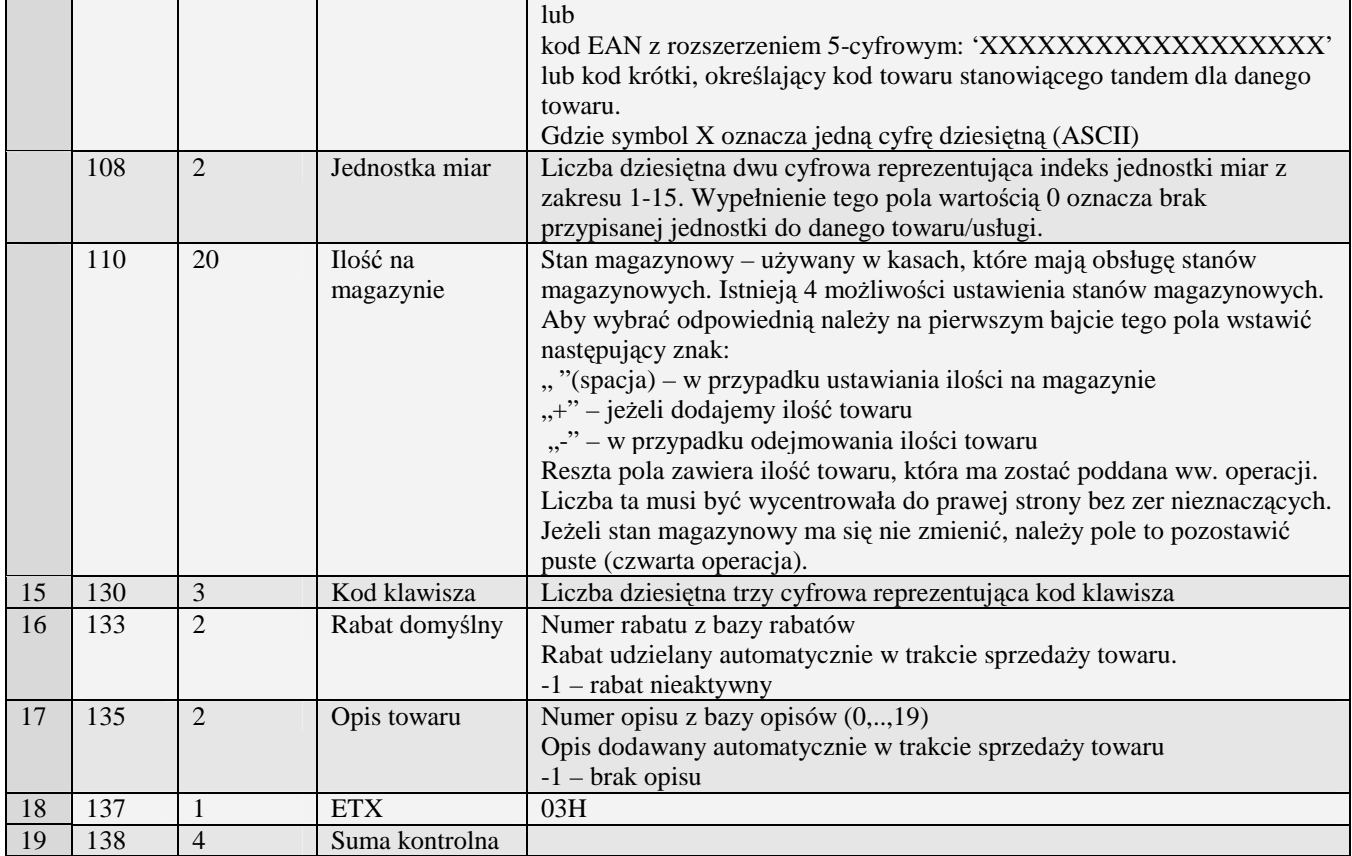

Uwaga 1. Obsługa pakietu identyczna jak w wersji I#00

Uwaga 2. Pakiet zawiera dodatkowe pole umożliwiające nadanie opisu towaru.

#### 3.2.19.5 Jednostki miar (I#01)

Obsługiwane przez kasy:

- miniTax/PS3000/Soleo
- MiniPOS

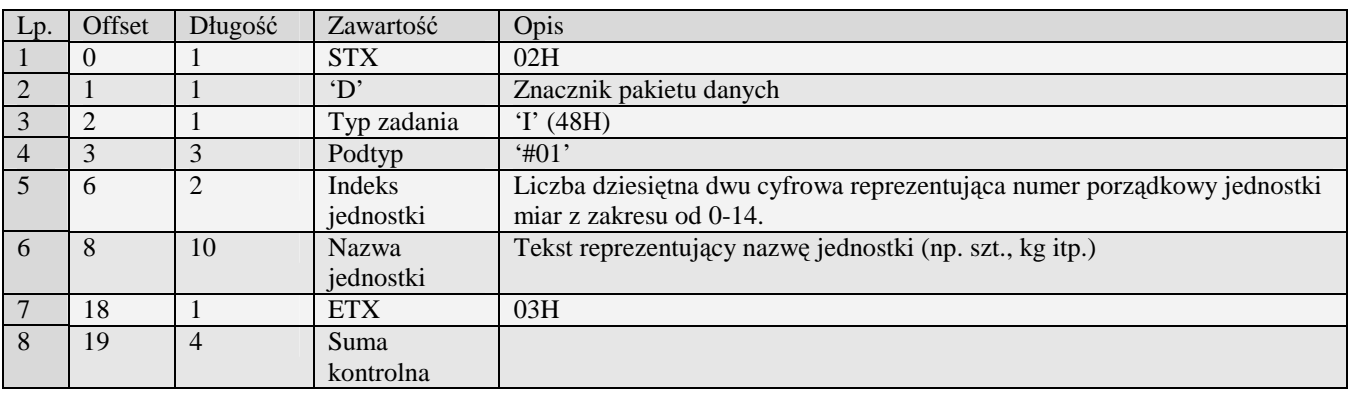

01H Typ zadania niezgodny z typem pakietu startowego<br>04H Napotkano znak nie reprezentujący cyfry dziesiętne

04H Napotkano znak nie reprezentujący cyfry dziesiętnej w jednej z wartości<br>14H Nie zaprogramowany numer unikatowy

14H Nie zaprogramowany numer unikatowy<br>15H Zbyt duży narzut kwotowy - maksymaln

- 15H Zbyt duży narzut kwotowy maksymalna dopuszczalna kwota to 21474836,39 OEH Błąd wewnętrzny
- Błąd wewnętrzny

### 3.2.19.6 Pozycja listy towarowej (I#02)

- Obsługiwane przez kasy:
- miniTax/PS3000/Soleo
- MiniPOS

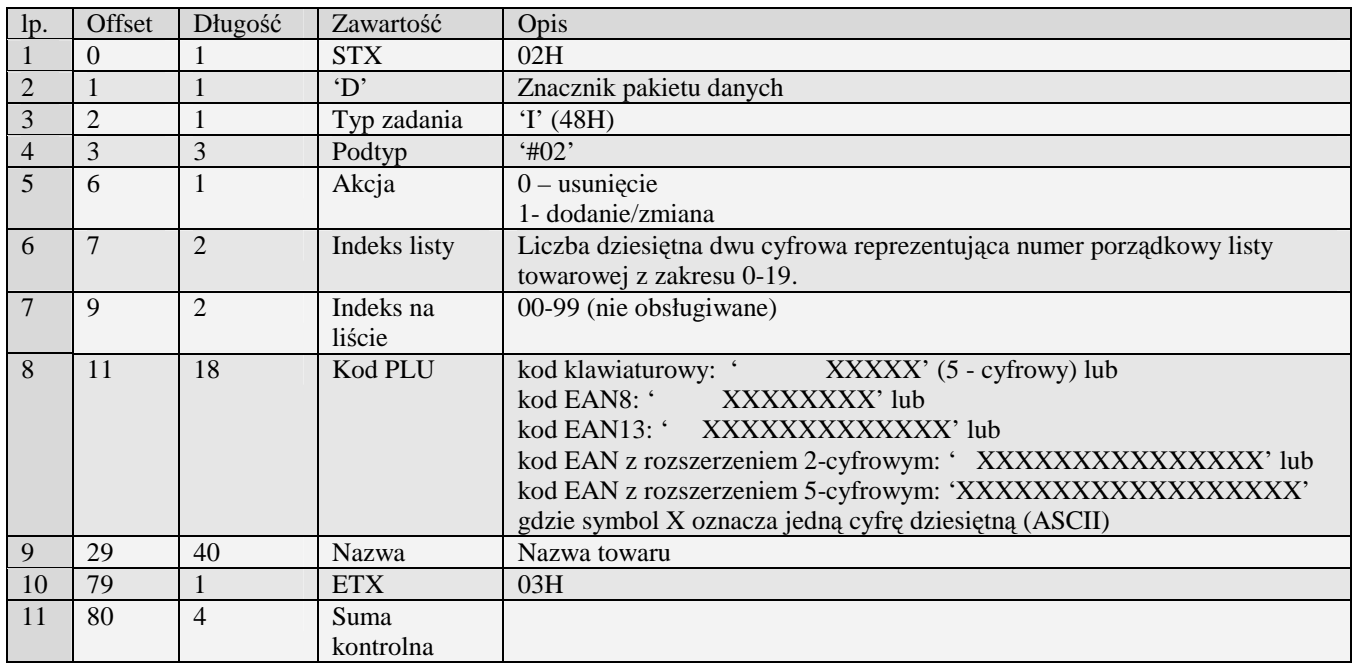

01H Typ zadania niezgodny z typem pakietu startowego<br>04H Napotkano znak nie reprezentujący cyfry dziesiętne

04H Napotkano znak nie reprezentujący cyfry dziesiętnej w jednej z wartości<br>14H Nie zaprogramowany numer unikatowy

- 14H Nie zaprogramowany numer unikatowy<br>15H Zbyt duży narzut kwotowy maksymaln
- 15H Zbyt duży narzut kwotowy maksymalna dopuszczalna kwota to 21474836,39 0EH Bład wewnetrzny
- Błąd wewnętrzny

## **3.2.20 Pakiety usługi czasowej**

## 3.2.20.1 Definicja usługi czasowej (I#10)

Obsługiwane przez kasy:

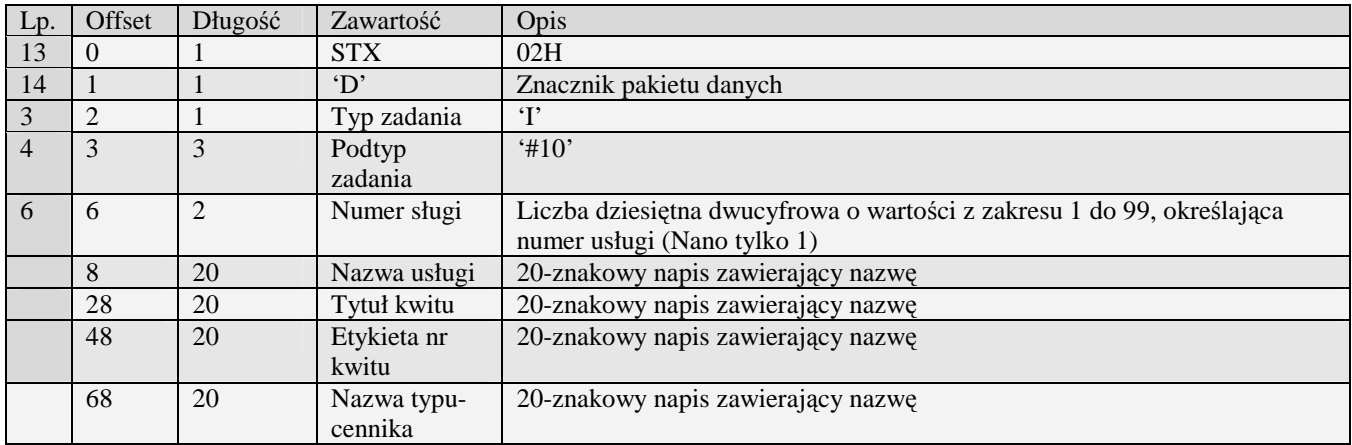

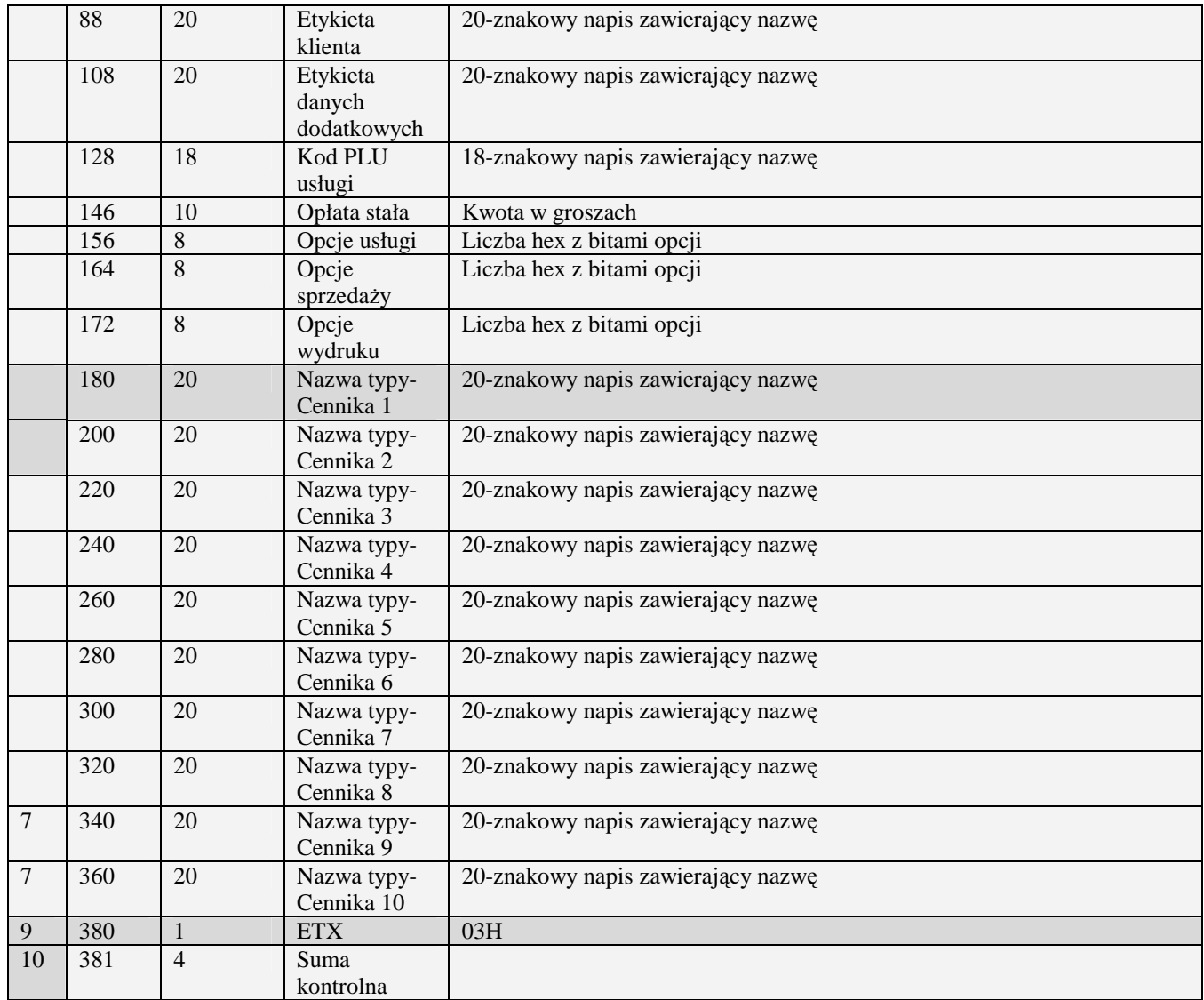

01H Typ zadania niezgodny z typem pakietu startowego

04H Napotkano znak nie reprezentujący cyfry dziesiętnej w jednej z wartości

14H Nie zaprogramowany numer unikatowy<br>15H Zbyt duży narzut kwotowy - maksymaln

15H Zbyt duży narzut kwotowy - maksymalna dopuszczalna kwota to 21474836,39 0EH Bład wewnetrzny

Błąd wewnętrzny

## 3.2.20.2 Definicja pozycji cennika usługi czasowej (I#11)

Obsługiwane przez kasy:

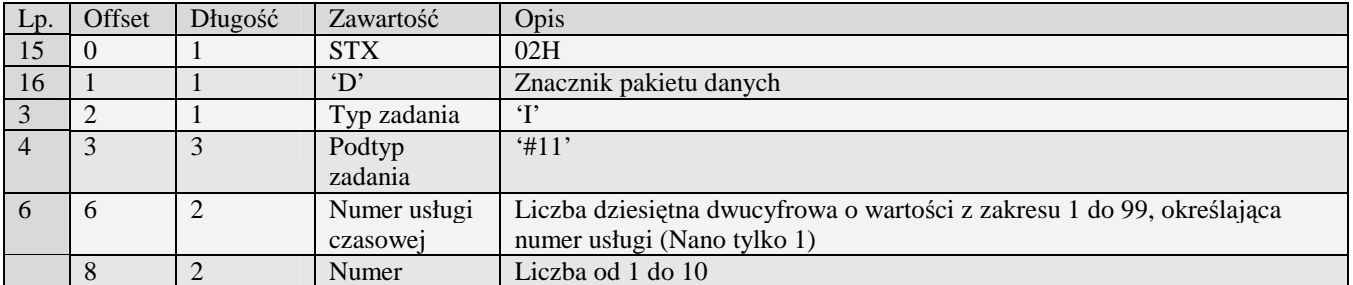

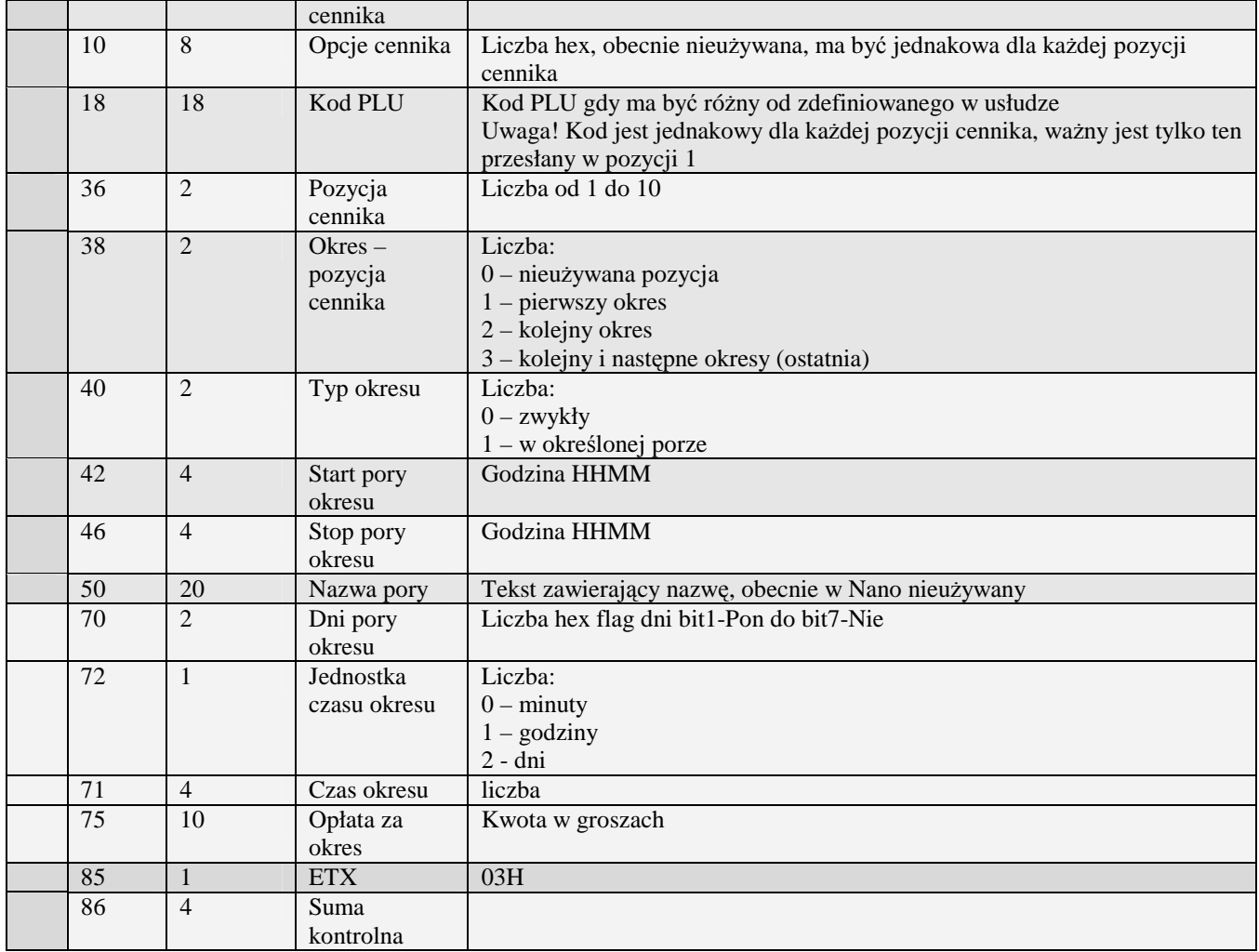

01H Typ zadania niezgodny z typem pakietu startowego

04H Napotkano znak nie reprezentujący cyfry dziesiętnej w jednej z wartości

14H Nie zaprogramowany numer unikatowy

15H Zbyt duży narzut kwotowy - maksymalna dopuszczalna kwota to 21474836,39

0EH Błąd wewnętrzny

Uwagi:

1) Pakiet ma być wysłany dla każdej pozycji cennika od 1 do 10.

## **3.2.21 Pakiety usługi autobusowej**

#### 3.2.21.1 Definicja usługi busowej (I#20)

Obsługiwane przez kasy:

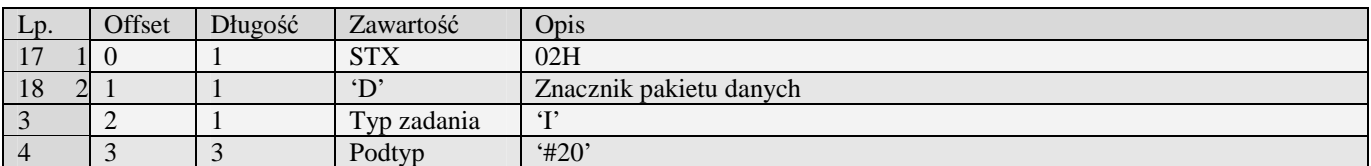

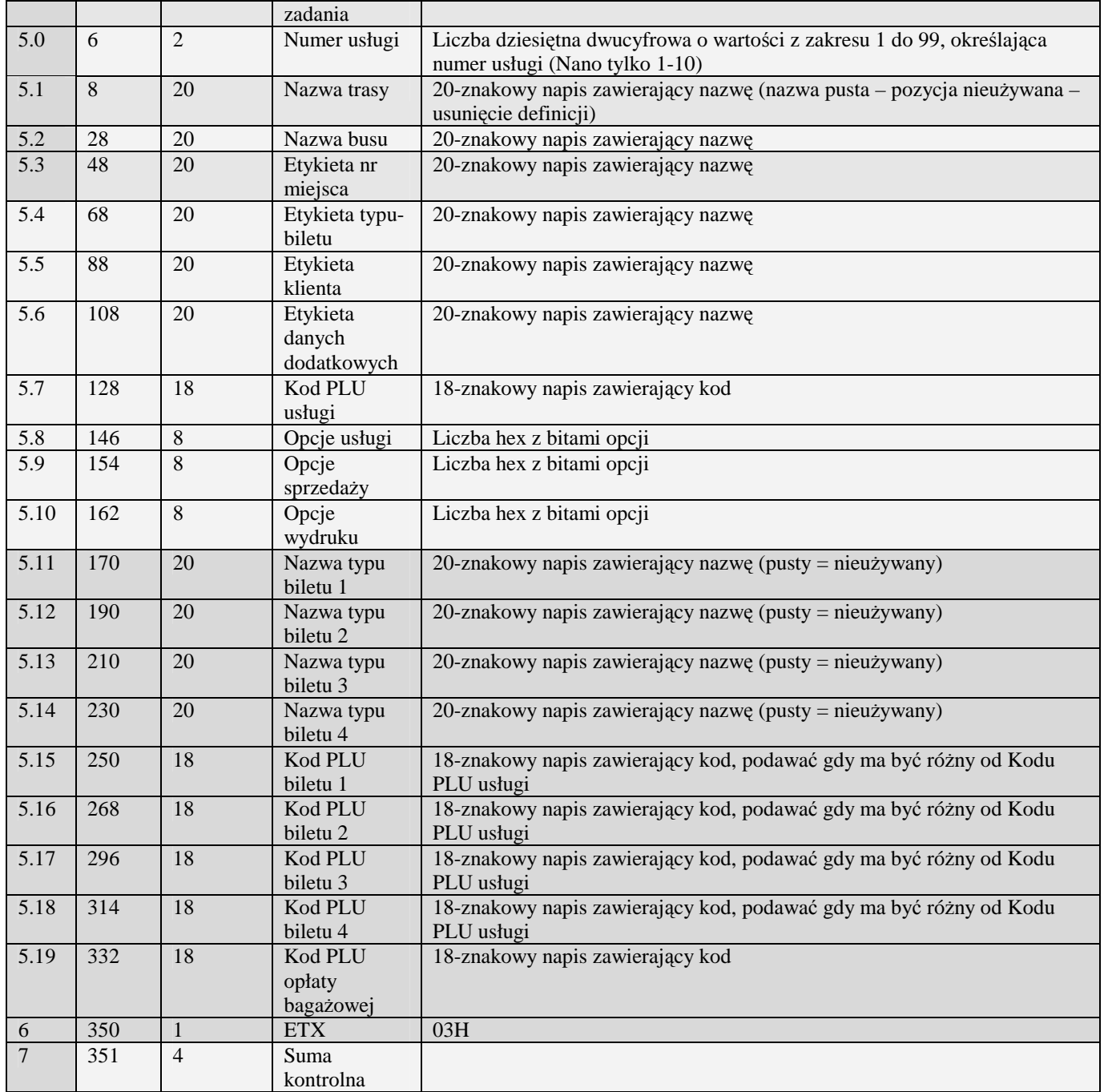

01H Typ zadania niezgodny z typem pakietu startowego<br>04H Napotkano znak nie reprezentujący cyfry dziesiętne

04H Napotkano znak nie reprezentujący cyfry dziesiętnej w jednej z wartości

14H Nie zaprogramowany numer unikatowy<br>15H Zbyt duży narzut kwotowy - maksymaln

15H Zbyt duży narzut kwotowy - maksymalna dopuszczalna kwota to 21474836,39 OEH Błąd wewnętrzny

Błąd wewnętrzny

## 3.2.21.2 Definicja przystanku usługi busowej (I#21)

Obsługiwane przez kasy:

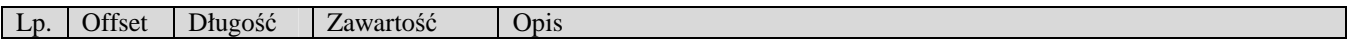

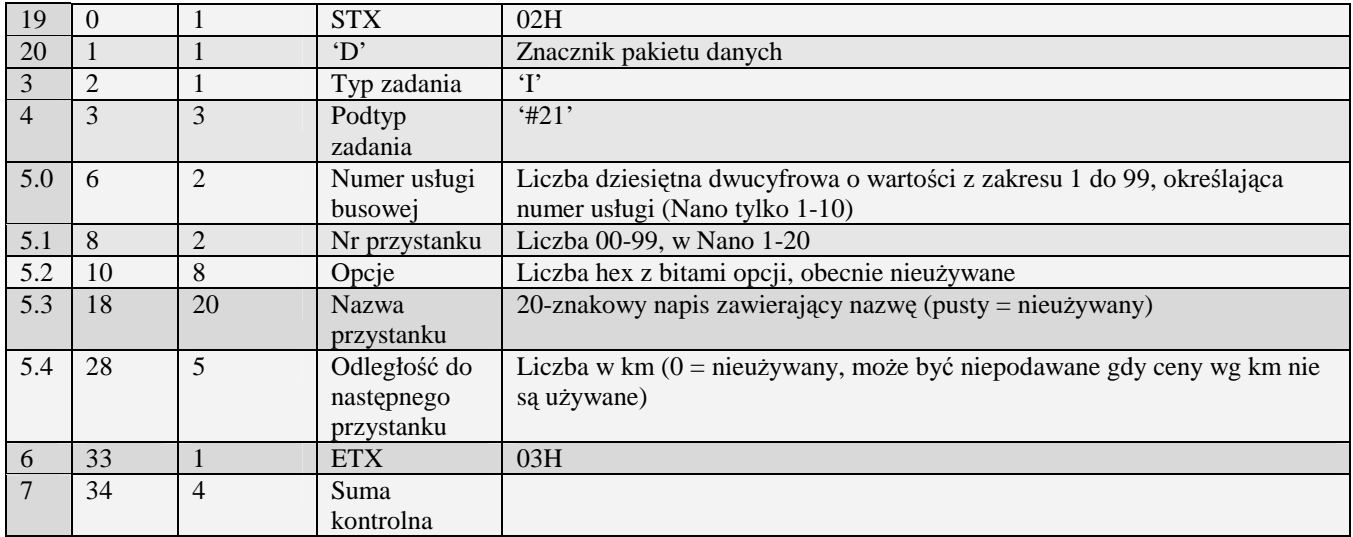

01H Typ zadania niezgodny z typem pakietu startowego<br>04H Napotkano znak nie reprezentujący cyfry dziesiętne

04H Napotkano znak nie reprezentujący cyfry dziesiętnej w jednej z wartości

14H Nie zaprogramowany numer unikatowy<br>15H Zbyt duży narzut kwotowy - maksymaln

15H Zbyt duży narzut kwotowy - maksymalna dopuszczalna kwota to 21474836,39 OEH Błąd wewnętrzny

Błąd wewnętrzny

Uwagi:

1) Pakiet ma być wysłany 1 dla każdego przystanku usługi autobusowej.

## 3.2.21.3 Definicja cennika głównego usługi autobusowej (I#22)

Obsługiwane przez kasy:

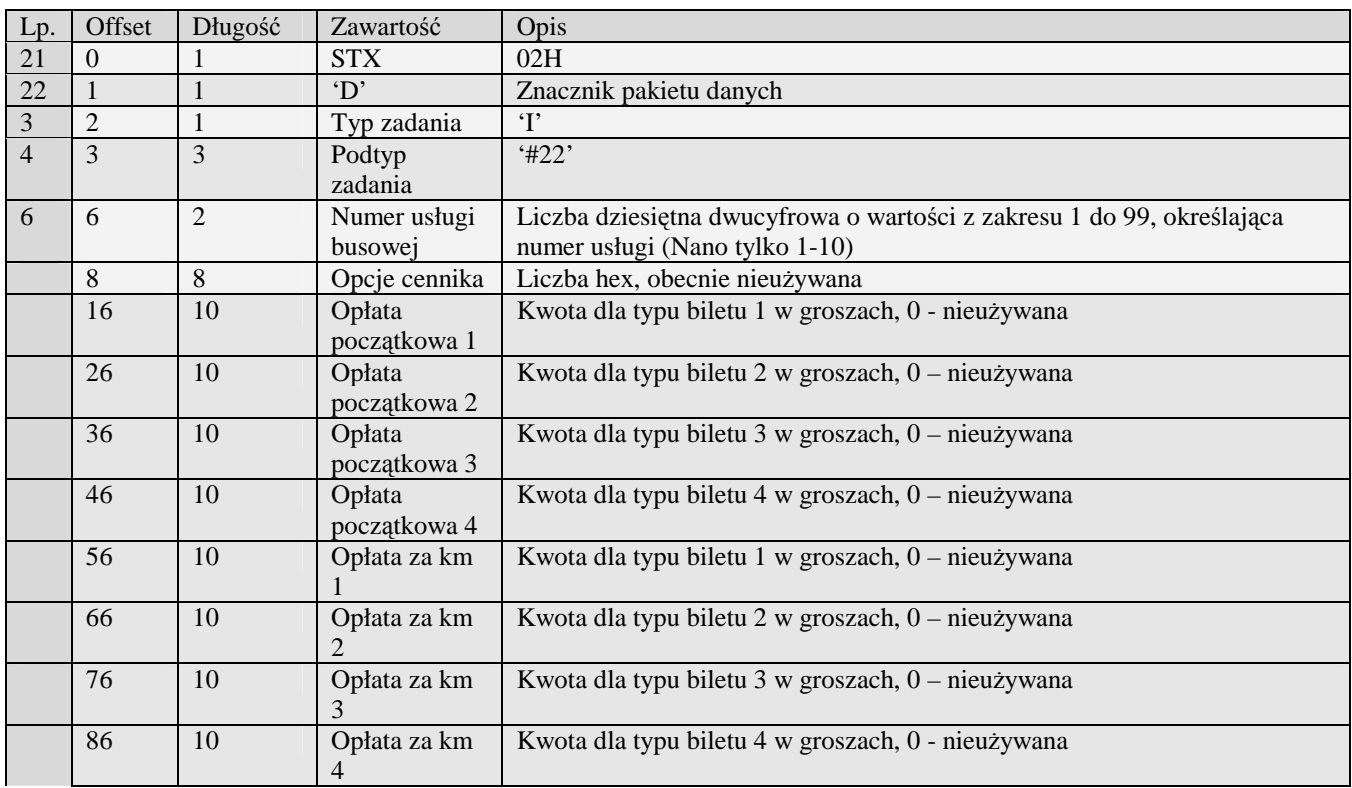

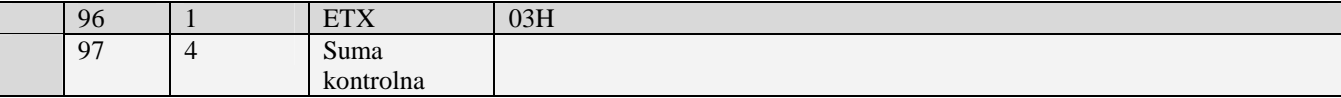

- 01H Typ zadania niezgodny z typem pakietu startowego
- 04H Napotkano znak nie reprezentujący cyfry dziesiętnej w jednej z wartości
- 14H Nie zaprogramowany numer unikatowy
- 15H Zbyt duży narzut kwotowy maksymalna dopuszczalna kwota to 21474836,39
- 0EH Błąd wewnętrzny

Uwagi:

1) Pakiet ma być wysłany 1 dla każdej usługi busowej.

#### 3.2.21.4 Definicja cennika przystanku usługi busowej (I#23)

Obsługiwane przez kasy:

• Nano E

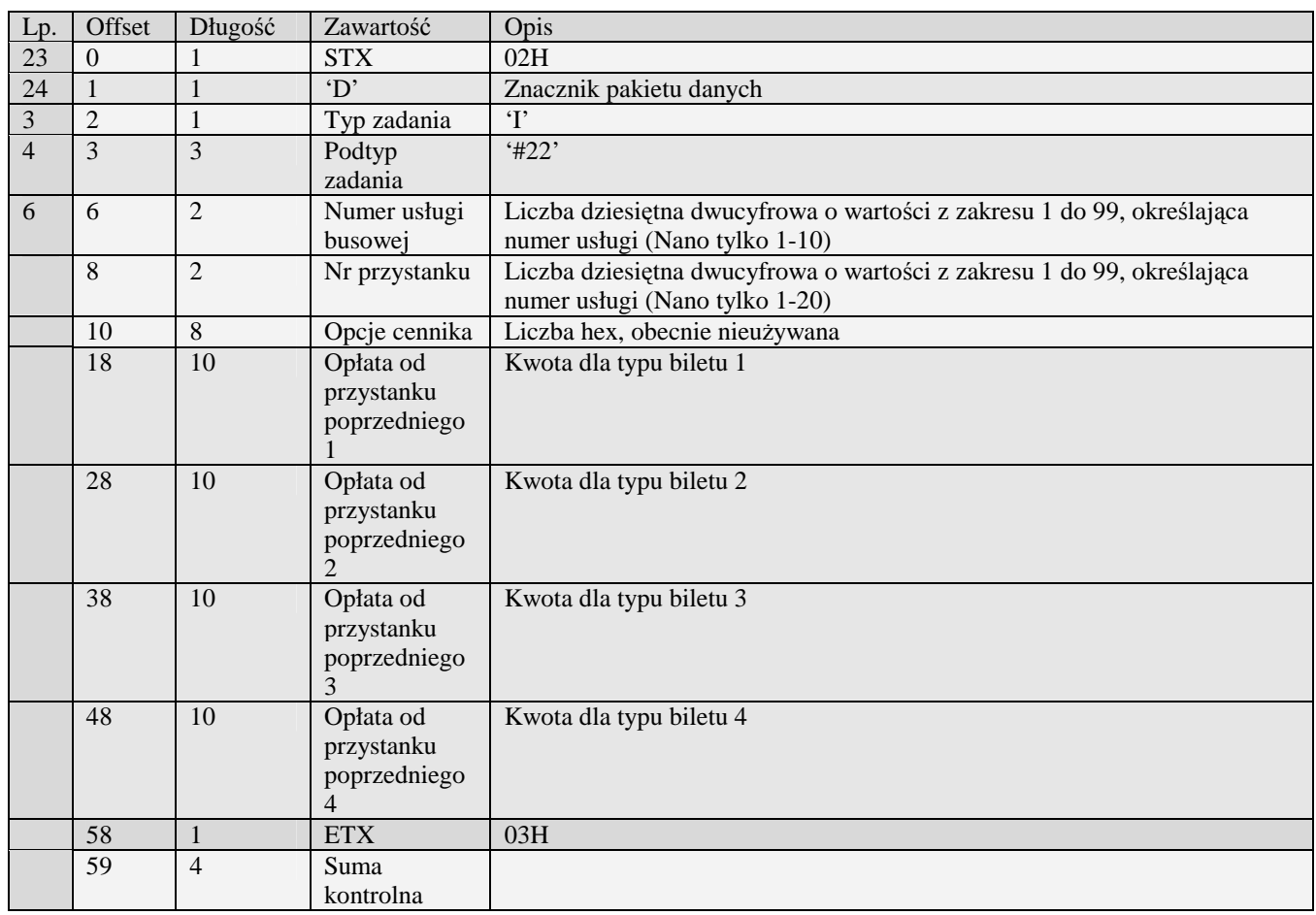

01H Typ zadania niezgodny z typem pakietu startowego

04H Napotkano znak nie reprezentujący cyfry dziesiętnej w jednej z wartości

- 14H Nie zaprogramowany numer unikatowy<br>15H Zbyt duży narzut kwotowy maksymalr
- 15H Zbyt duży narzut kwotowy maksymalna dopuszczalna kwota to 21474836,39<br>0EH Bład wewnetrzny

Błąd wewnętrzny

Uwagi:

1) Pakiet ma być wysłany 1 dla każdego przystanku usługi autobusowej.

## **3.2.22 Zmiana PLU (r)**

Obsługiwane przez kasy:

**Systemowe** 

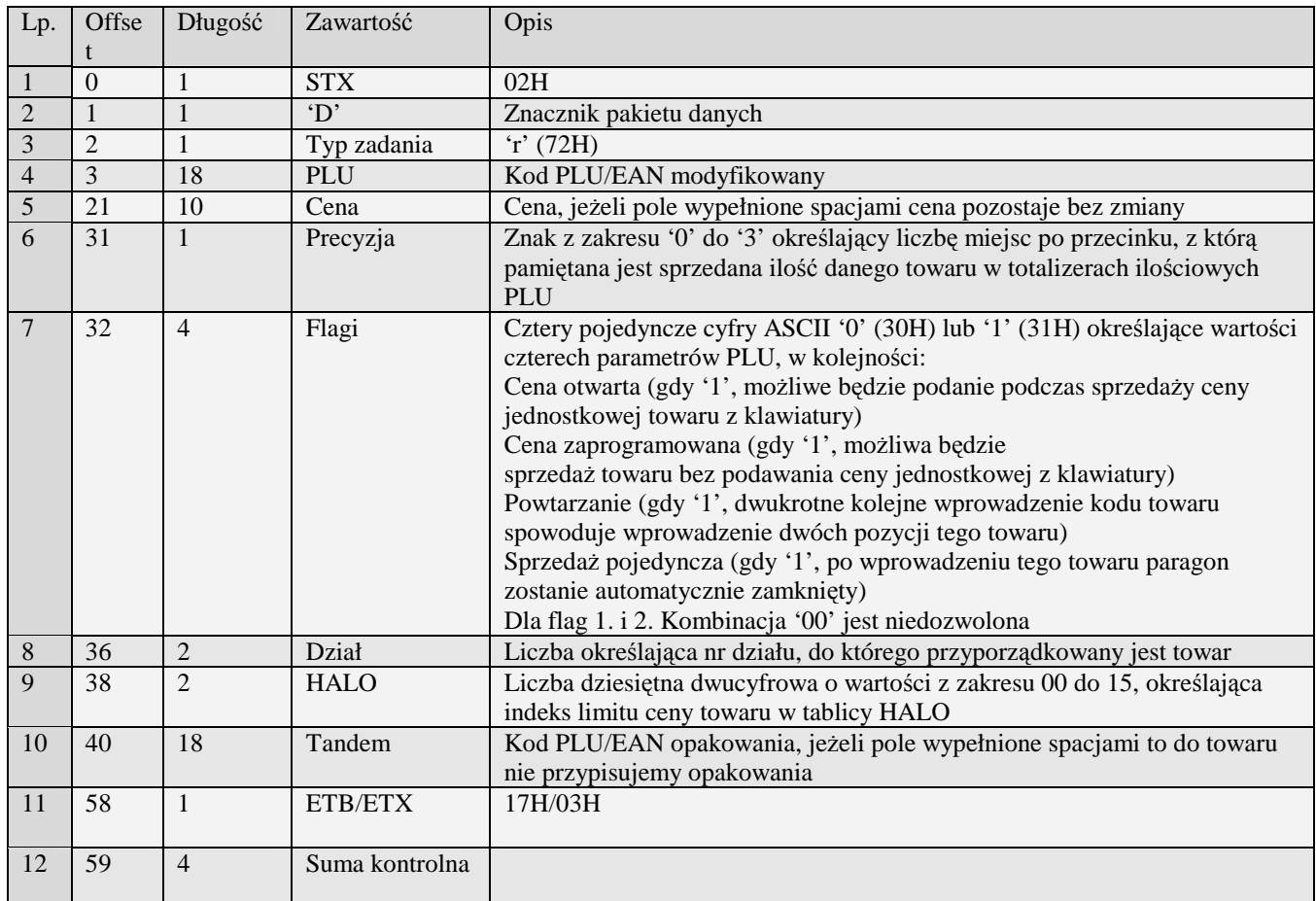

Kody błędów:<br>01H Typ z

- 01H Typ zadania niezgodny z typem pakietu startowego<br>04H Napotkano znak nie reprezentujący cyfry dziesietne
- 04H Napotkano znak nie reprezentujący cyfry dziesiętnej w wartości ceny bądź kodu
- 07H Błędne określenie numeru działu<br>08H Towar do modyfikacji nie istnieje
- 08H Towar do modyfikacji nie istnieje bądź błąd kodu EAN
- 09H Błędna stawka PTU<br>0AH Błędny znak repreze
- 0AH Błędny znak reprezentujący precyzję bądź którąś z flag
- 0BH Błędny indeks tablicy HALO bądź tablicy opakowań<br>11H Próba zmiany w otwartym paragonie tandemu lub pre
- 11H Próba zmiany w otwartym paragonie tandemu lub precyzji
- 14H Nie zaprogramowany numer unikatowy<br>15H Zbyt duża cena maksymalna dopuszcz:
- 15H Zbyt duża cena maksymalna dopuszczalna kwota to 21474836,39<br>17H Brak papieru w mechanizmie drukującym
- 17H Brak papieru w mechanizmie drukującym<br>19H Towar w polu tandem nie jest opakowanie
- 19H Towar w polu tandem nie jest opakowaniem.<br>20H Towar w polu tandem nie istnieie.
- 20H Towar w polu tandem nie istnieje.<br>21H Bład struktury bazy PLU
- 21H Błąd struktury bazy PLU<br>22H Bład sprzetowy pamieci I
- Błąd sprzętowy pamięci FLASH
- 25H Nie zaprogramowany zegar lub błędne ustawienie czasu i daty modułu fiskalnego
- 26H Błąd pamięci RAM modułu fiskalnego<br>0EH Bład wewnetrzny
- Błąd wewnętrzny

## **3.2.23 Pakiet kodu dowiązanego (h)**

Obsługiwane przez kasy:

• Systemowe

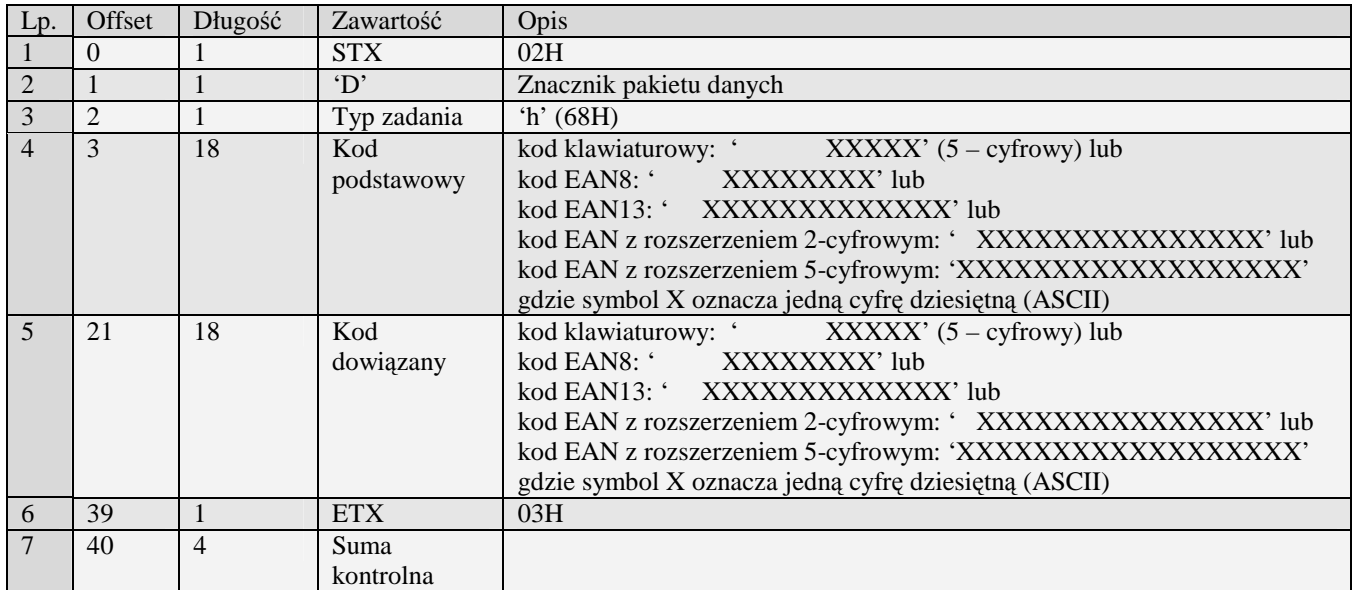

Numery początkowy i końcowy wysyłane do kasy w pakiecie startowym typu 0 (raport) są interpretowane jako wartości graniczne zakresu **kodów dowiązanych** (nie kodów podstawowych). Usunięcie kodu dowiązanego osiąga się przez wysłanie pakietu z pustym (wypełnionym spacjami) polem kod podstawowy i odpowiednim kodem dowiązanym w polu kod dowiązany. Usunięcie wszystkich kodów dowiązanych do danego kodu podstawowego można osiągnąć wysyłając pakiet z pustym polem kod dowiązany i odpowiednim kodem podstawowym.

Błędy:

- 01H Typ zadania niezgodny z typem pakietu startowego
- 04H Napotkano znak nie reprezentujący cyfry dziesiętnej w jednym z pól kodu<br>08H Kod dowiązany do usuniecia nie istnieje
- 
- 08H Kod dowiązany do usunięcia nie istnieje<br>20H Towar w polu Kod podstawowy nie istni 20H Towar w polu Kod podstawowy nie istnieje.<br>18H Tablica kodów dowiazanych pełna
- 18H Tablica kodów dowiązanych pełna<br>21H Bład struktury bazy PLU
- 21H Błąd struktury bazy PLU<br>22H Bład sprzetowy (niegdyś
- Błąd sprzętowy (niegdyś błąd sprzętowy pamięci FLASH)

#### **3.2.24 Pakiet kodu dowiązanego (h#00)**

Obsługiwane przez kasy:

 $\bullet$  PS4000

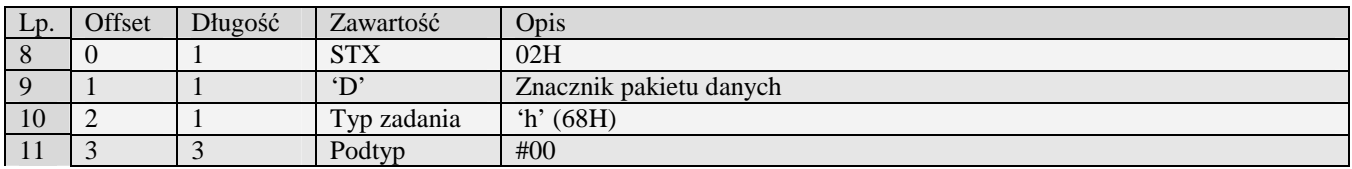

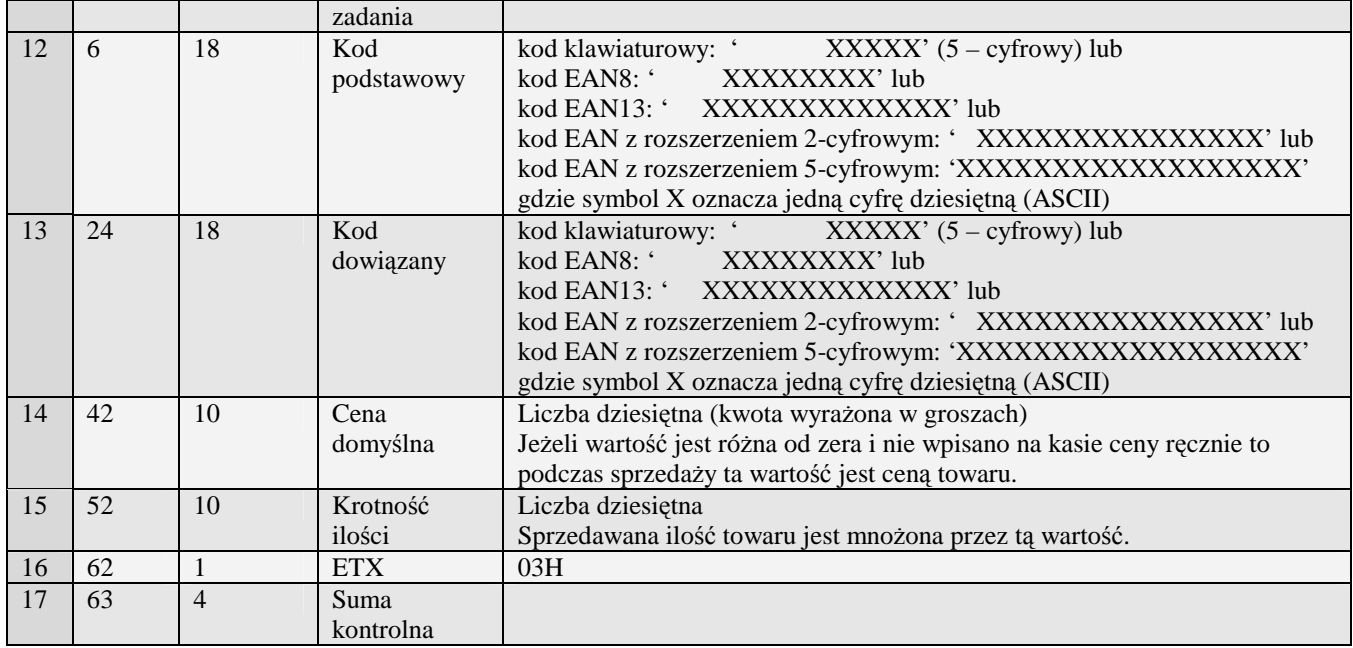

Uwaga 1. Obsługa pakietu identyczna jak pakietu h. Uwaga 2. Pakiet zawiera dodatkowe pola wykorzystywane podczas sprzedaży.

## **3.2.25 Bezpośrednie kody towarów przyporządkowanie klawiszom (J)**

Obsługiwane przez kasy:

- Tango/Tango+/System/Fiesta/MałeTango/rumba/Bonita/Bravo/Frigo
- MiniPOS

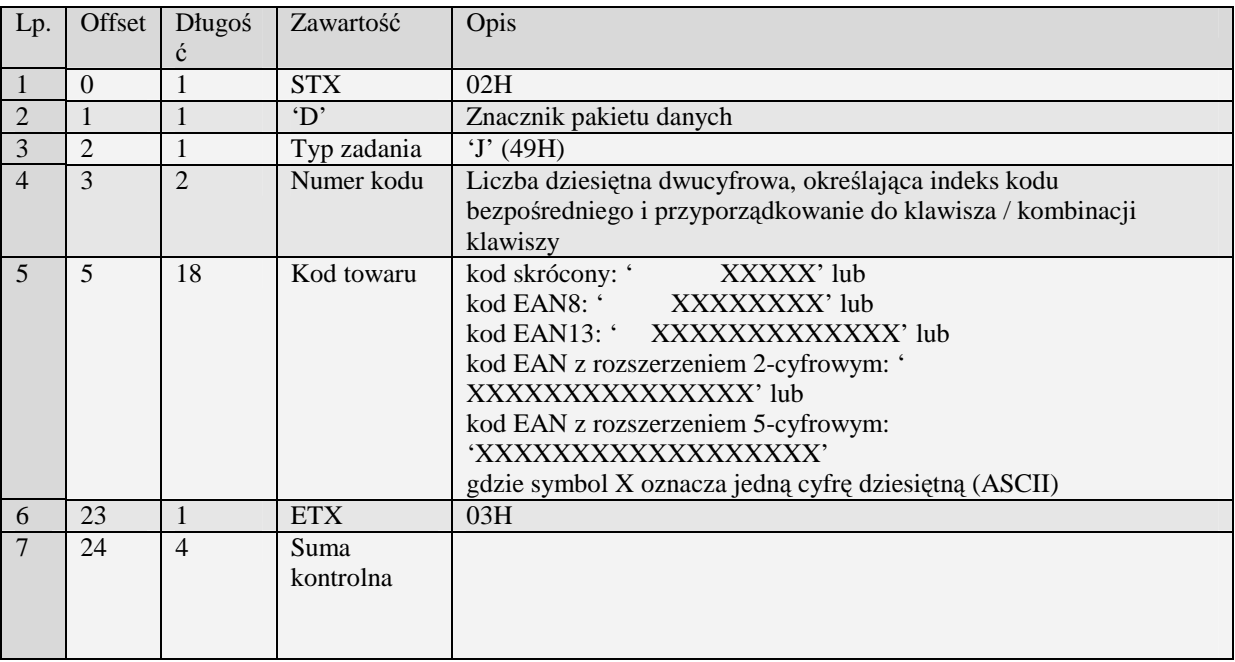

## **3.2.26 Bezpośrednie kody towarów przyporządkowane klawiszom - rozszerzone (J#00)**

Obsługiwane przez kasy:

- PS3000/Soleo
- MiniPOS

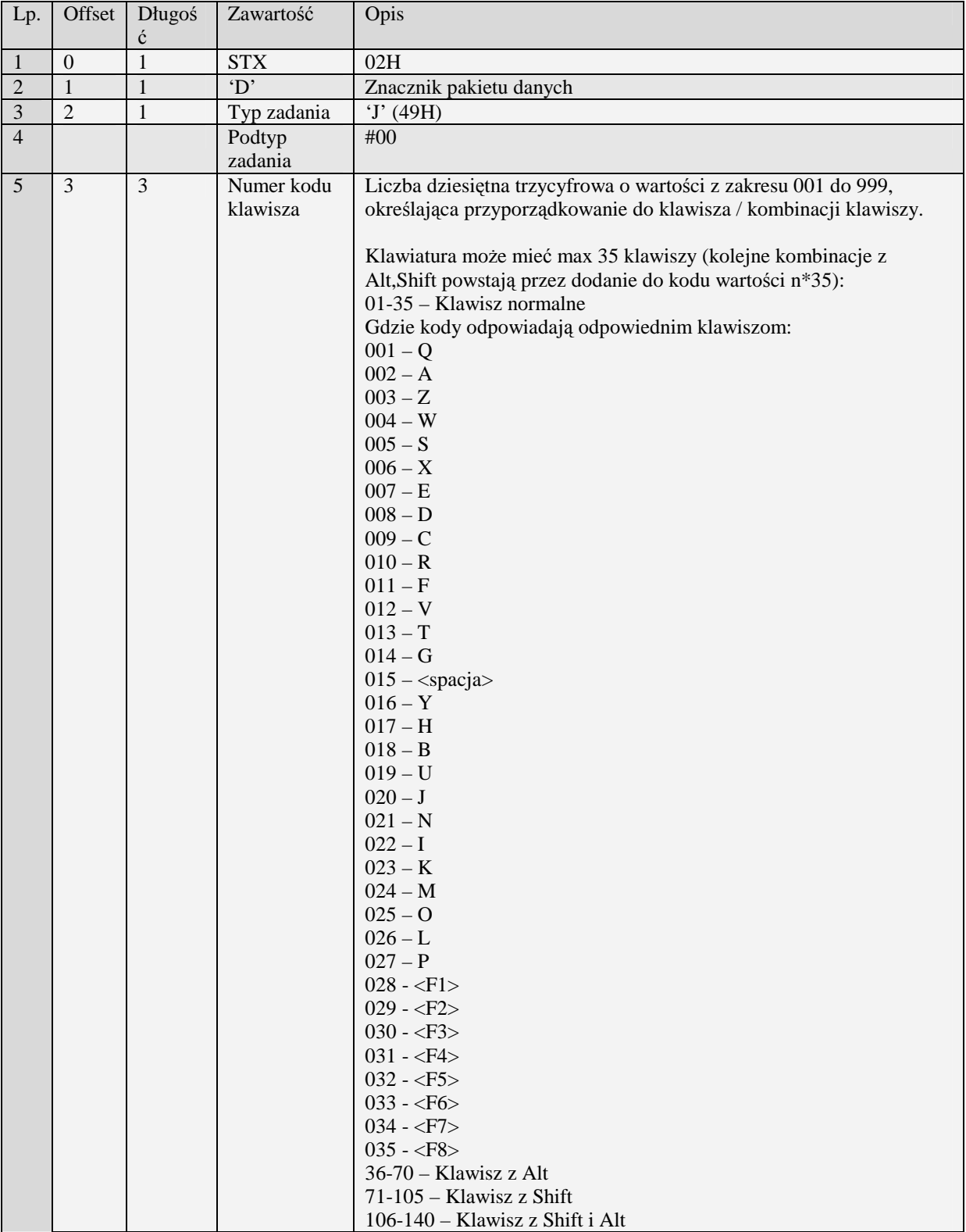

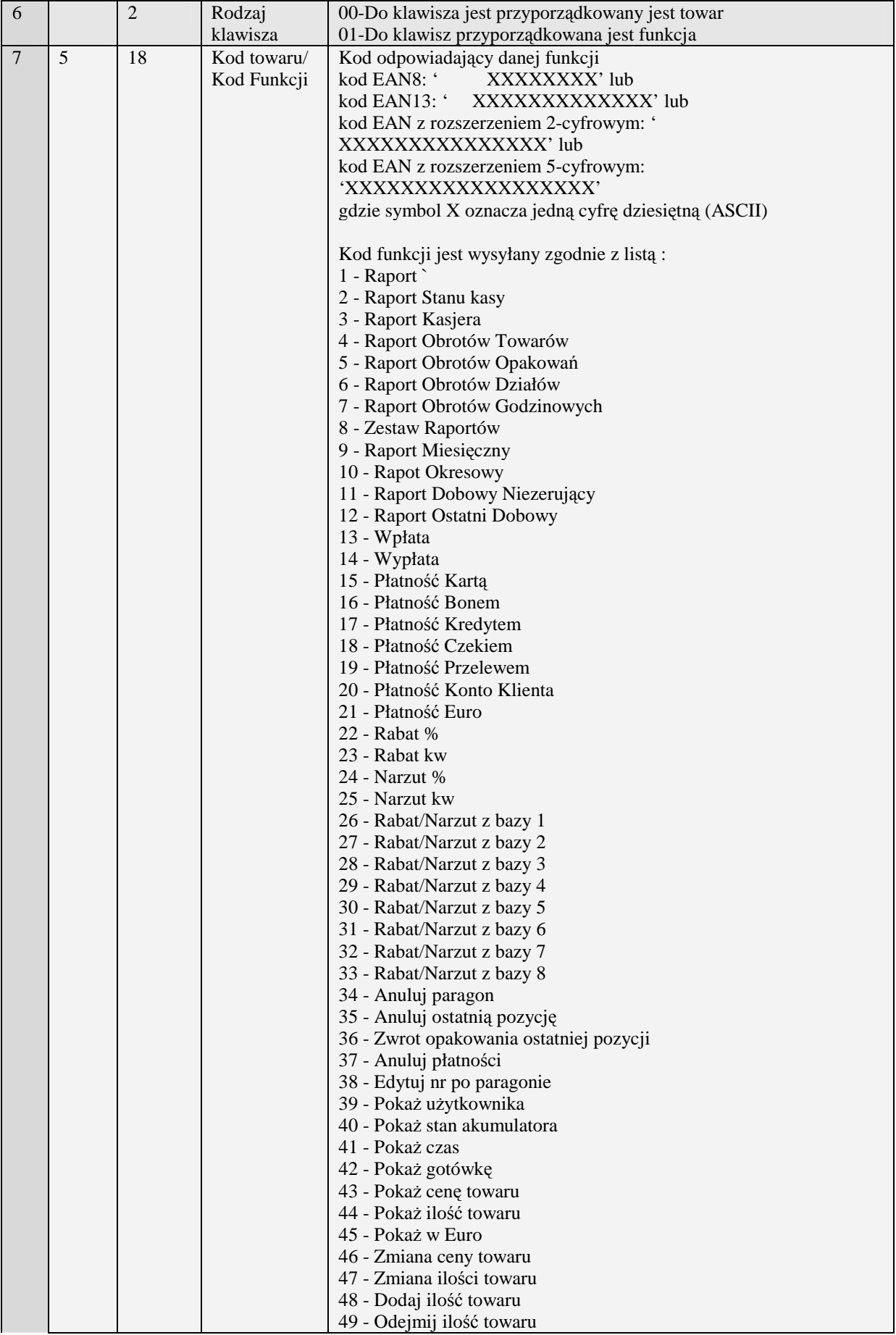

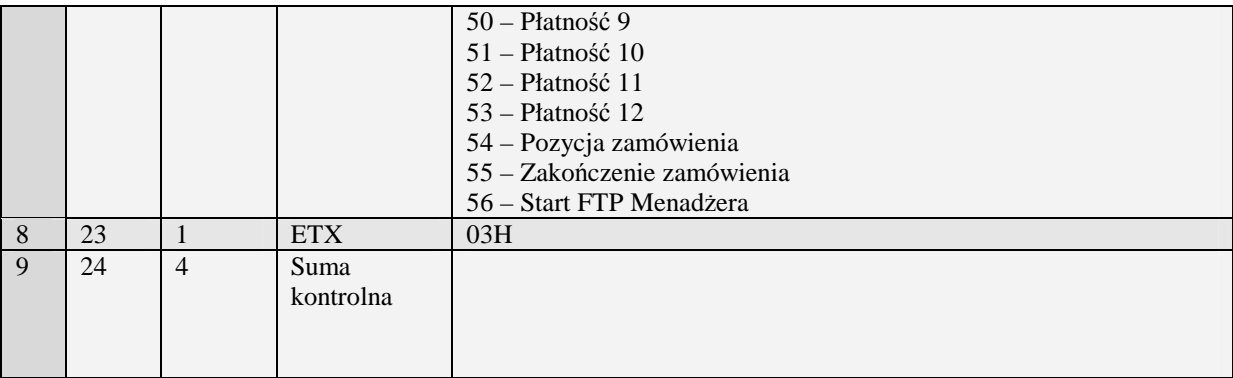

Uwaga 1: Celem usunięcia przypisania kodu do klawisza kodu bezpośredniego należy wysłać pakiet danych z polem 'Numer kodu' wypełnionym numerem klawisza kodu a polem 'Kod towaru' wypełnionym spacjami.

Uwaga 2: Podczas pobierania przez komputer danych o kodach bezpośrednich odsyłane są pakiety określone numerami początkowym i końcowym w pakiecie startowym.

Kody błędów:

- 01H Typ zadania niezgodny z typem pakietu startowego
- 04H Napotkano znak nie reprezentujący cyfry dziesiętnej w określeniu kodu
- 07H Błędny numer kodu bezpośredniego
- 08H Towar o podanym kodzie nie istnieje bądź błąd kody EAN
- 14H Nie zaprogramowany numer unikatowy
- 0EH Błąd wewnętrzny

## **3.2.27 Bezpośrednie kody towarów - rozszerzone (J#01)**

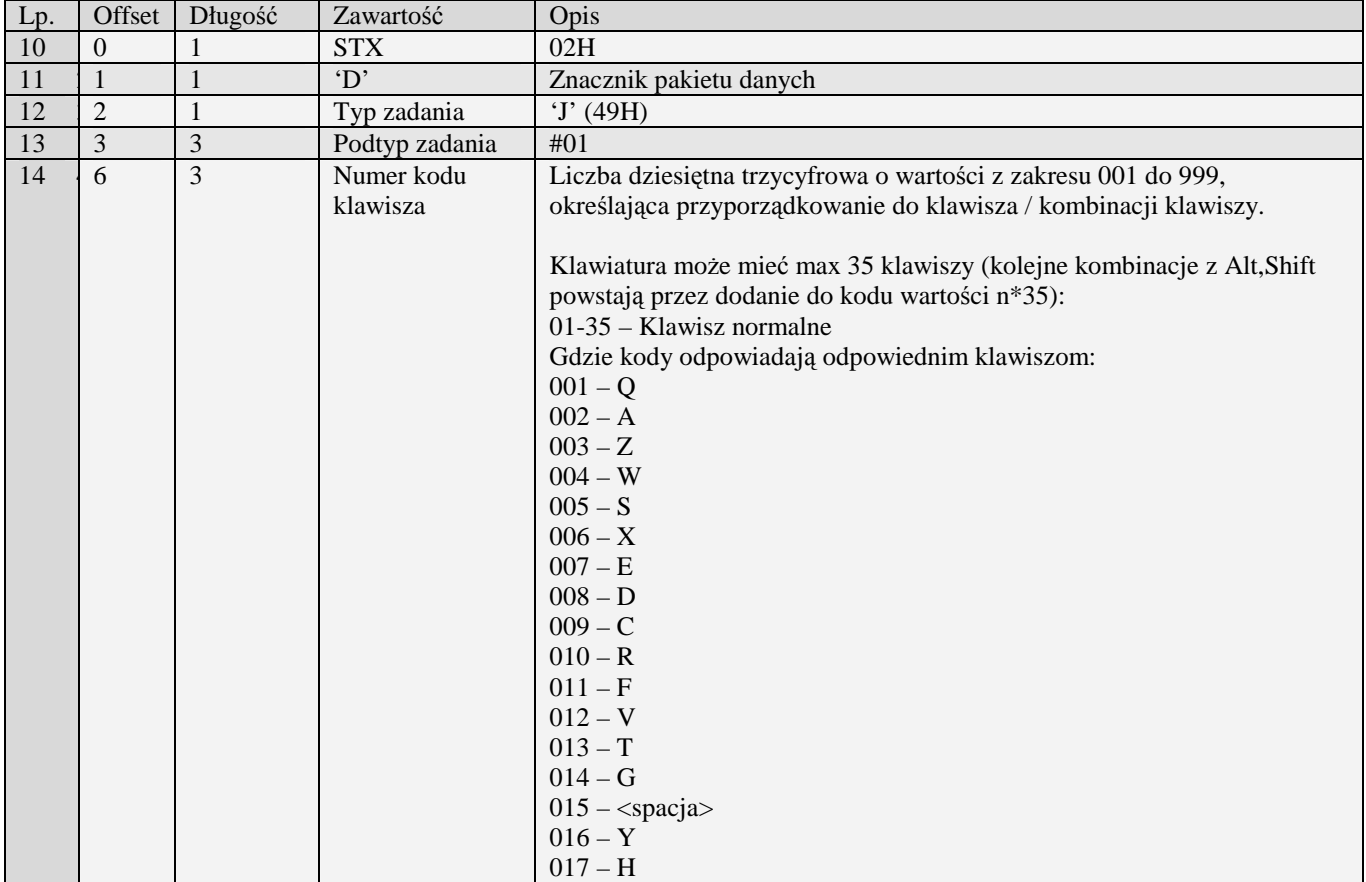

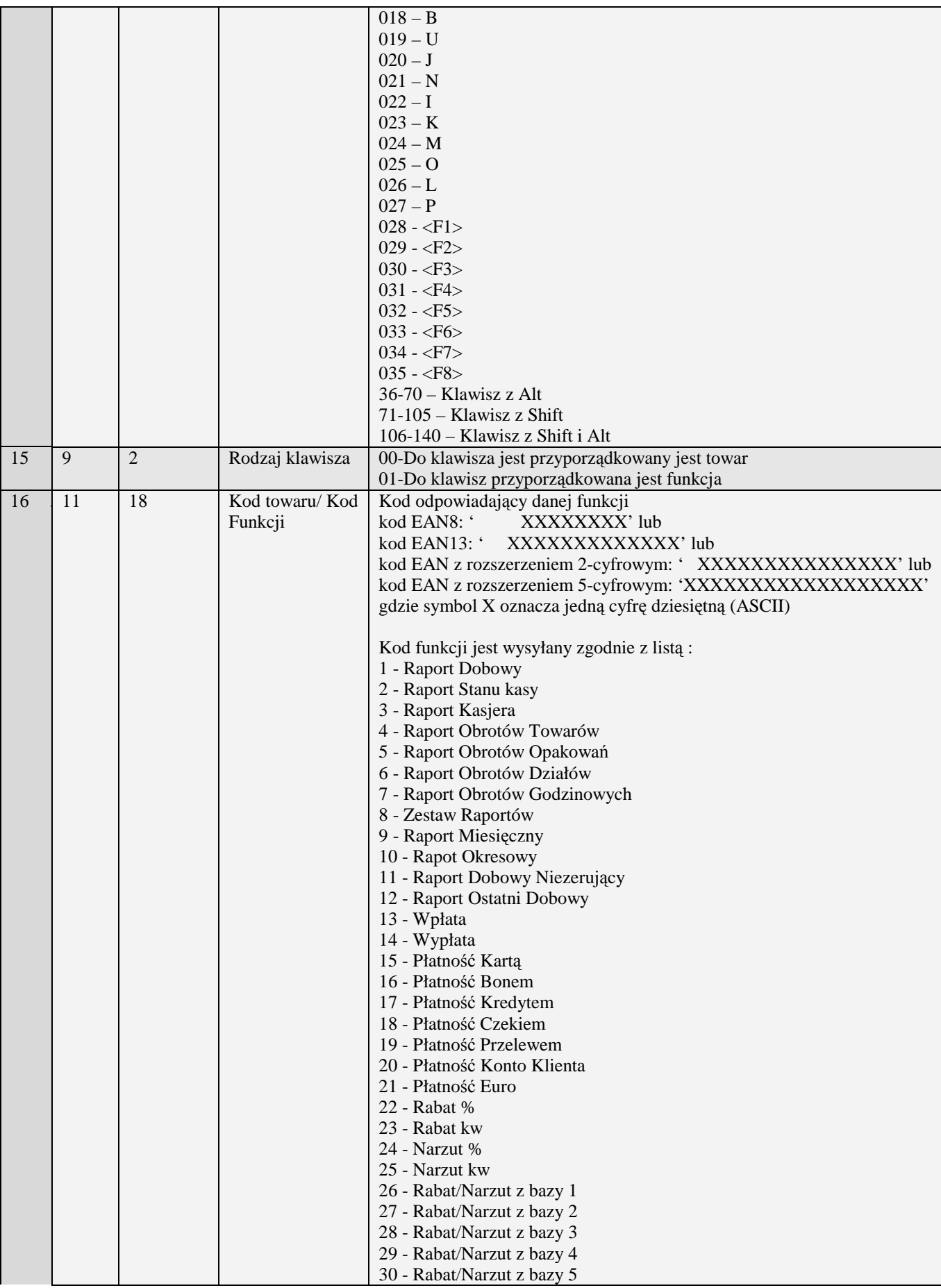

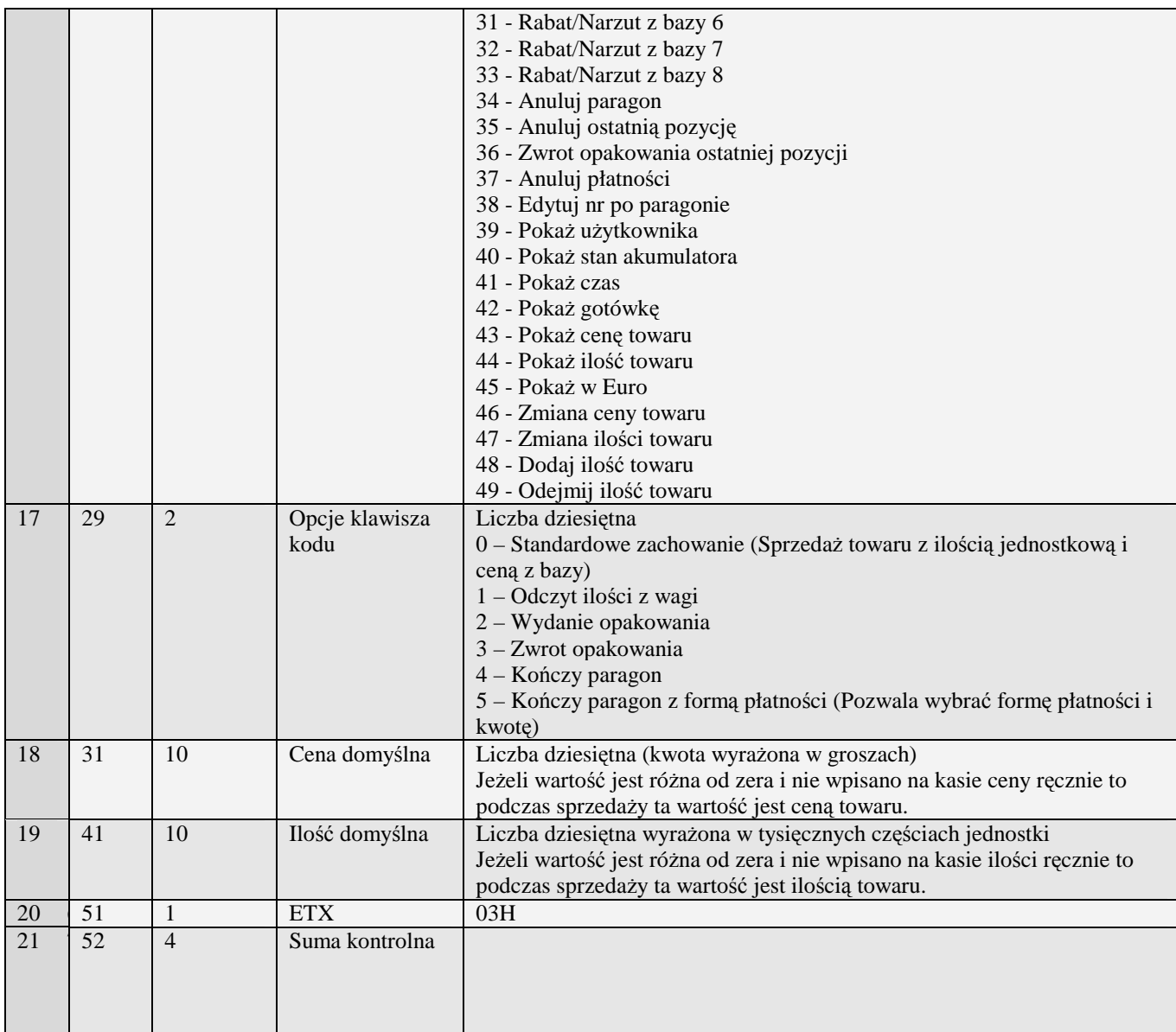

Uwaga 1. Obsługa pakietu taka sama jak pakietu I#00

Uwaga 2. Pakiet zawiera dodatkowe pola wykorzystywane podczas sprzedaży

## **3.2.28 Stawki PTU (K)**

Obsługiwane przez kasy:

• Wszystkie

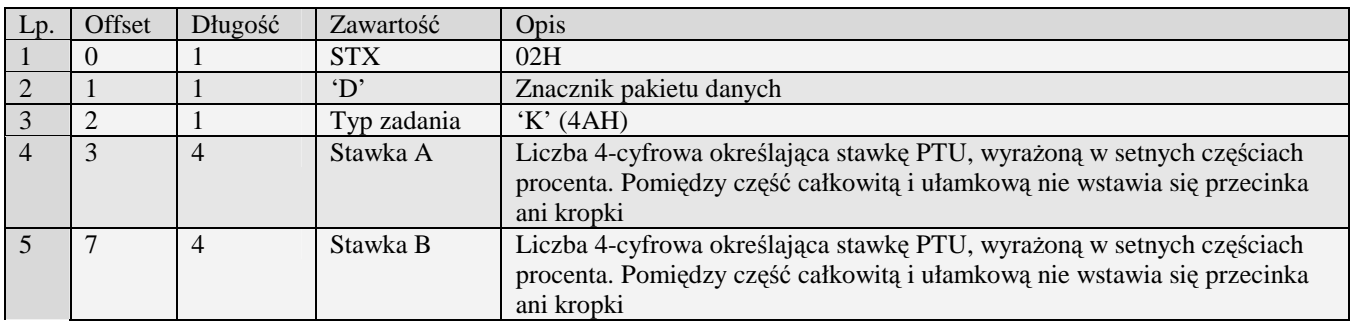

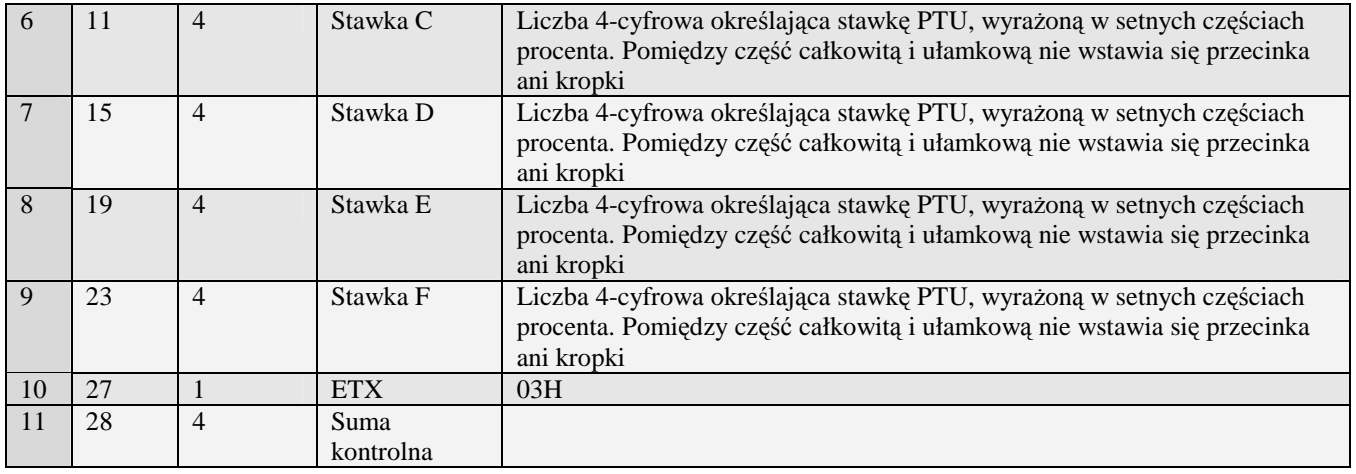

Kody błędów:

- 01H Typ zadania niezgodny z typem pakietu startowego<br>04H Napotkano znak nie reprezentujący cyfry dziesiętne
- 04H Napotkano znak nie reprezentujący cyfry dziesiętnej w którymś z określeń stawek
- 0FH Niezerowe totalizery<br>10H Przekroczony limit 20
- 10H Przekroczony limit 20 zmian stawek PTU<br>11H Operacia niedostepna w aktualnym trybie
- 11H Operacja niedostępna w aktualnym trybie pracy<br>14H Nie zaprogramowany numer unikatowy
- 14H Nie zaprogramowany numer unikatowy<br>16H Błąd zapisu do pamięci fiskalnej
- 16H Błąd zapisu do pamięci fiskalnej<br>17H Brak papieru
- 17H Brak papieru<br>28H Identyczne st
- 28H Identyczne stawki już zaprogramowane<br>0EH Błąd wewnętrzny
- Błąd wewnętrzny

## **3.2.29 Stawki PTU – Homologacja 2001(0)**

Pakiet ten umożliwia wykonanie programowania i raportu stawek PTU.

Obsługiwane przez kasy:

• Wszystkie od homologacji 2001

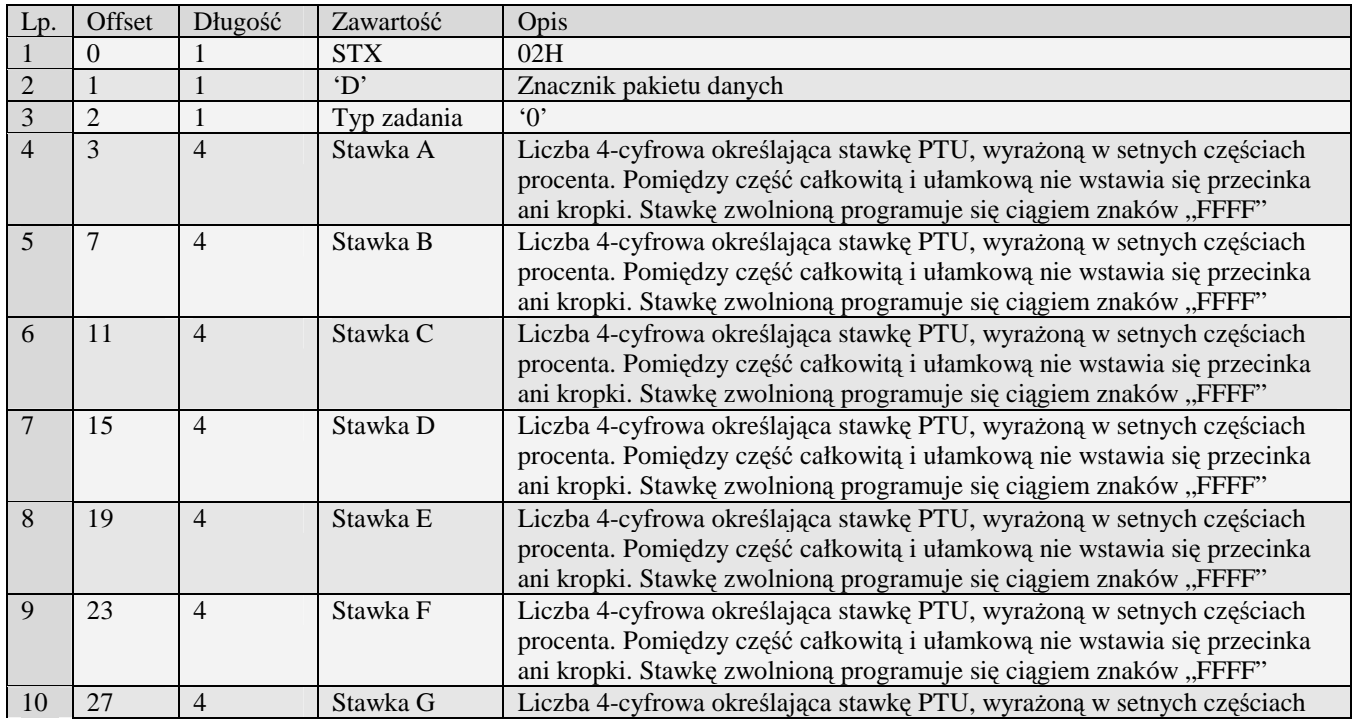

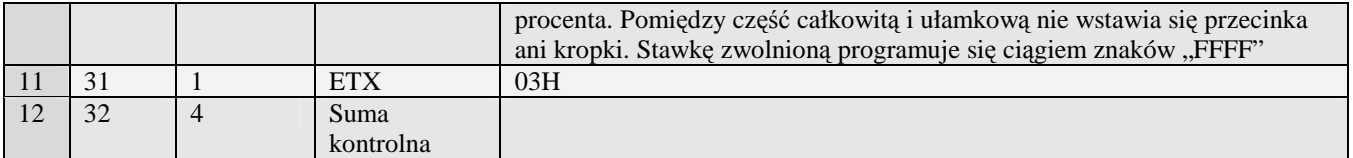

Kody błędów:

- 01H Typ zadania niezgodny z typem pakietu startowego<br>04H Napotkano znak nie reprezentujący cyfry dziesiętne
- 04H Napotkano znak nie reprezentujący cyfry dziesiętnej w którymś z określeń stawek
- Niezerowe totalizery
- 10H Przekroczony limit 20 zmian stawek PTU
- 11H Operacja niedostępna w aktualnym trybie pracy<br>14H Nie zaprogramowany numer unikatowy
- 14H Nie zaprogramowany numer unikatowy<br>16H Bład zapisu do pamieci fiskalnej
- 16H Błąd zapisu do pamięci fiskalnej<br>17H Brak papieru
- 17H Brak papieru<br>28H Identyczne st
- 28H Identyczne stawki już zaprogramowane<br>0EH Bład wewnetrzny
- Błąd wewnętrzny

Uwaga!

Stawkę zwolnioną reprezentuje ciąg znaków FFFF. Stawkę pustą reprezentuje ciąg znaków 9999.

## **3.2.30 Data i czas (L)**

Obsługiwane przez kasy:

• Wszystkie

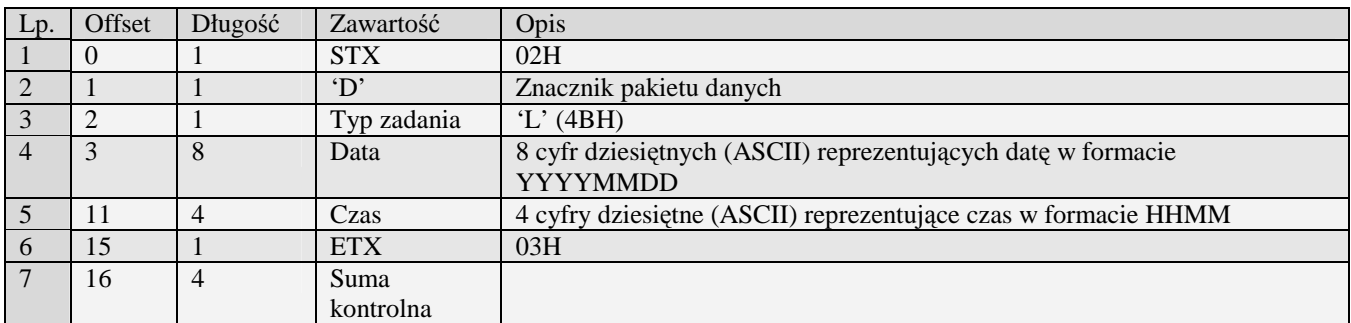

Kody błędów:

- 01H Typ zadania niezgodny z typem pakietu startowego
- 04H Napotkano znak nie reprezentujący cyfry dziesiętnej w określeniu daty lub czasu
- 0CH Data lub czas formalnie niepoprawne
- 0FH Niezerowe totalizery
- 11H Operacja niedostępna w aktualnym trybie pracy
- 14H Nie zaprogramowany numer unikatowy
- 17H Brak papieru
- 0EH Błąd wewnętrzny

## **3.2.31 Numer NIP płatnik (N)**

Obsługiwane przez kasy:

• Wszystkie

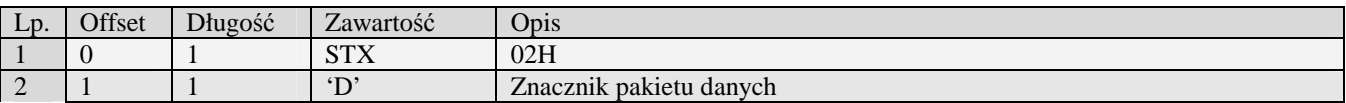

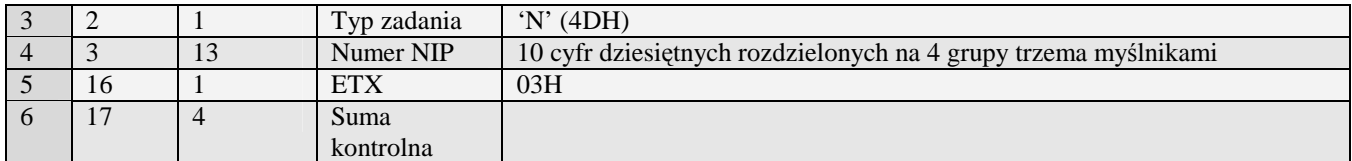

- Kody błędów:<br>01H Typ z 01H Typ zadania niezgodny z typem pakietu startowego<br>05H Napotkano niedozwolony znak w treści numeru lub
- 05H Napotkano niedozwolony znak w treści numeru lub numer formalnie niepoprawny<br>06H Urzadzenie w trybie fiskalnym
- 06H Urządzenie w trybie fiskalnym<br>0FH Niezerowe totalizery sprzedaży
- 0FH Niezerowe totalizery sprzedaży PLU<br>14H Nie zaprogramowany numer unikatov
- 14H Nie zaprogramowany numer unikatowy<br>17H Brak papieru
- 17H Brak papieru<br>0EH Bład wewneti
- Błąd wewnętrzny

#### **3.2.32 Programowanie numeru kasy (P)**

Obsługiwane przez kasy:

• Wszystkie

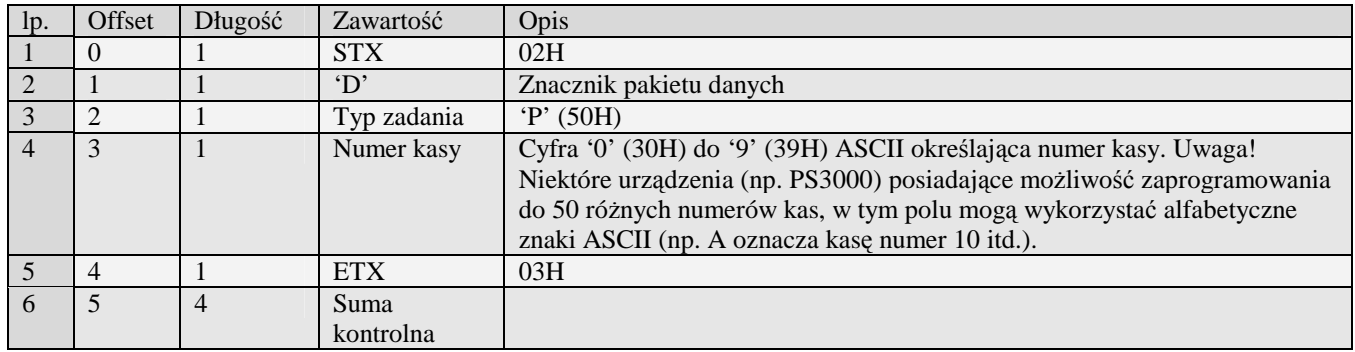

Kody błędów:

- 01H Typ zadania niezgodny z typem pakietu startowego
- 04H Napotkano znak nie reprezentujący cyfry dziesiętnej w określeniu nr kasy
- 14H Nie zaprogramowany numer unikatowy
- 0EH Błąd wewnętrzny

## **3.2.33 Programowanie płatności (q#00)**

Obsługiwane przez kasy:

- PS3000 2.0
- MiniPOS

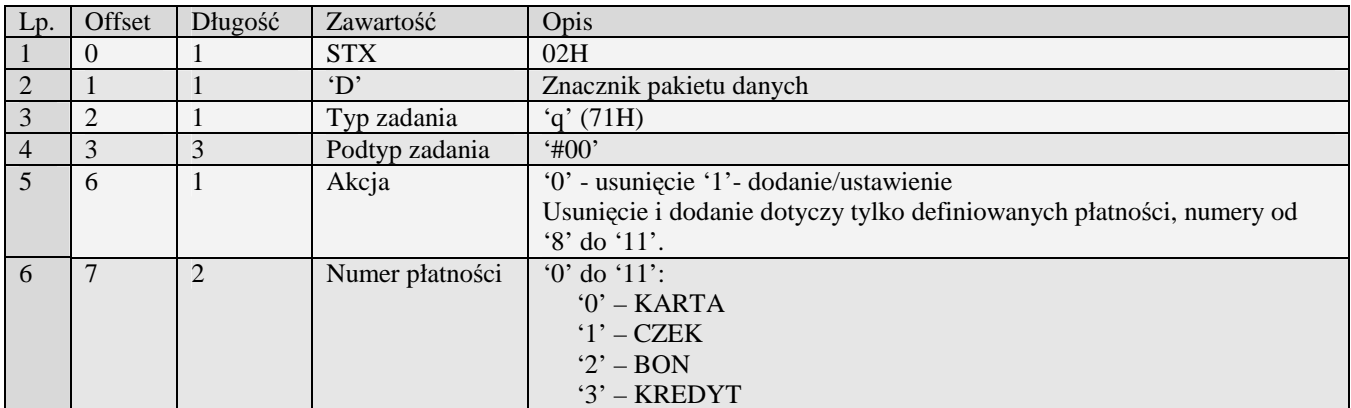

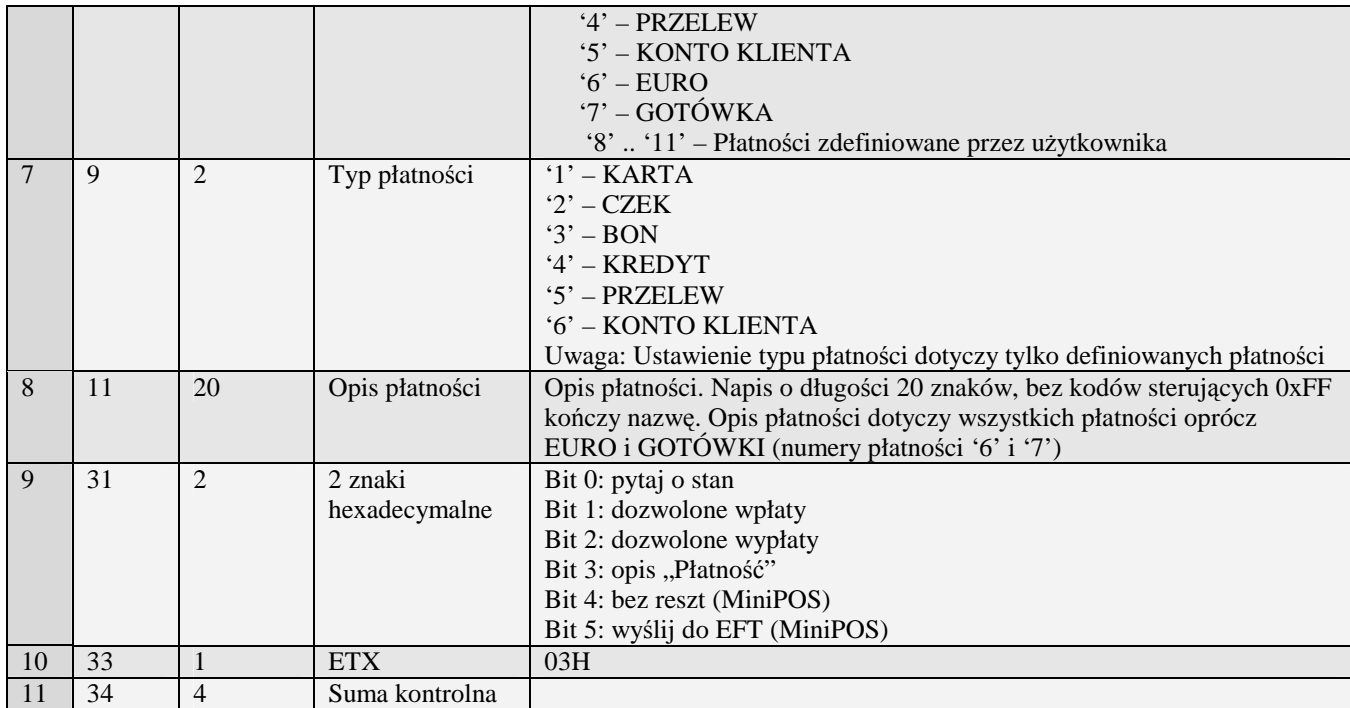

Kody błędów:<br>01H Typ z 01H Typ zadania niezgodny z typem pakietu startowego<br>05H Napotkano niedozwolony znak w opisie płatności

- 05H Napotkano niedozwolony znak w opisie płatności
- 07H Błędne określenie numeru płatności<br>14H Nie zaprogramowany numer unikato
- 14H Nie zaprogramowany numer unikatowy<br>BAH Błędny parametr
- BAH Błędny parametr<br>0EH Błąd wewnętrzny
- Błąd wewnętrzny

# **3.2.34 Pakiet programowania płatności (q#01)**

Obsługiwane przez kasy z 'homologacją 2009':

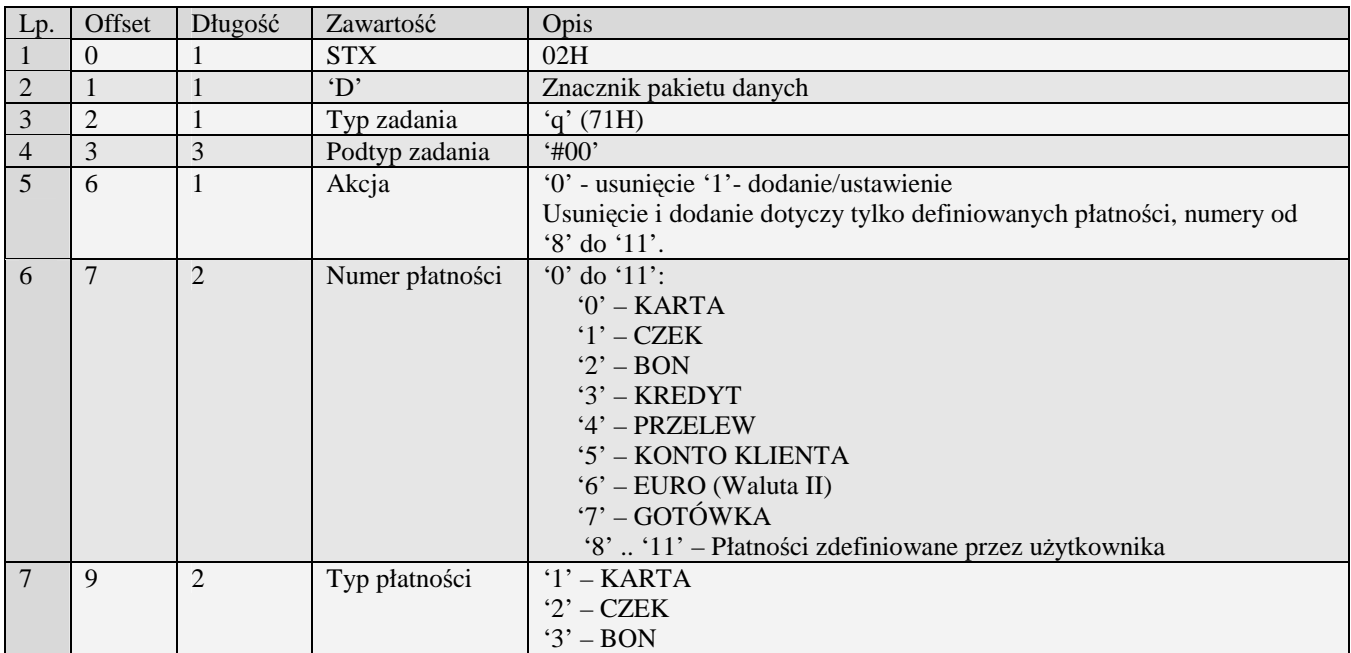

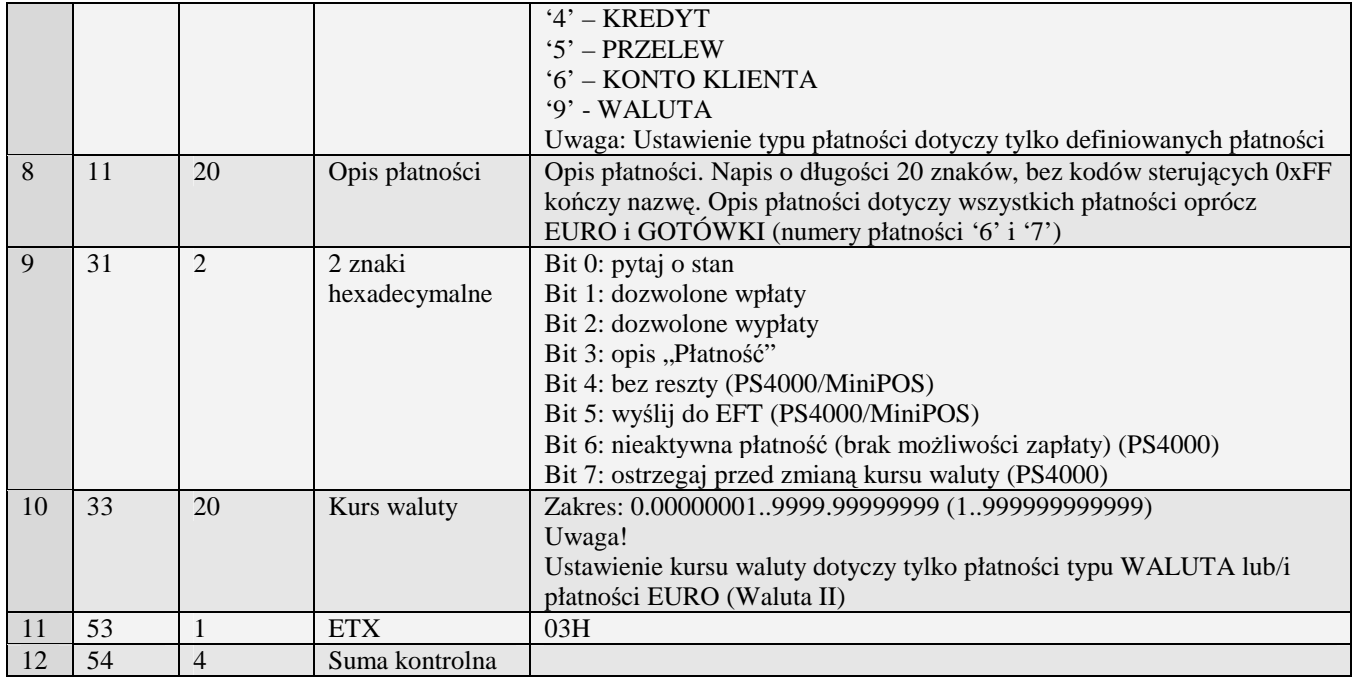

# **3.2.35 Zamówienia (\$#00)**

# 3.2.35.1 Pakiet nagłówka zamówienia

Obsługiwane przez kasy:

•  $PS30002.0$ 

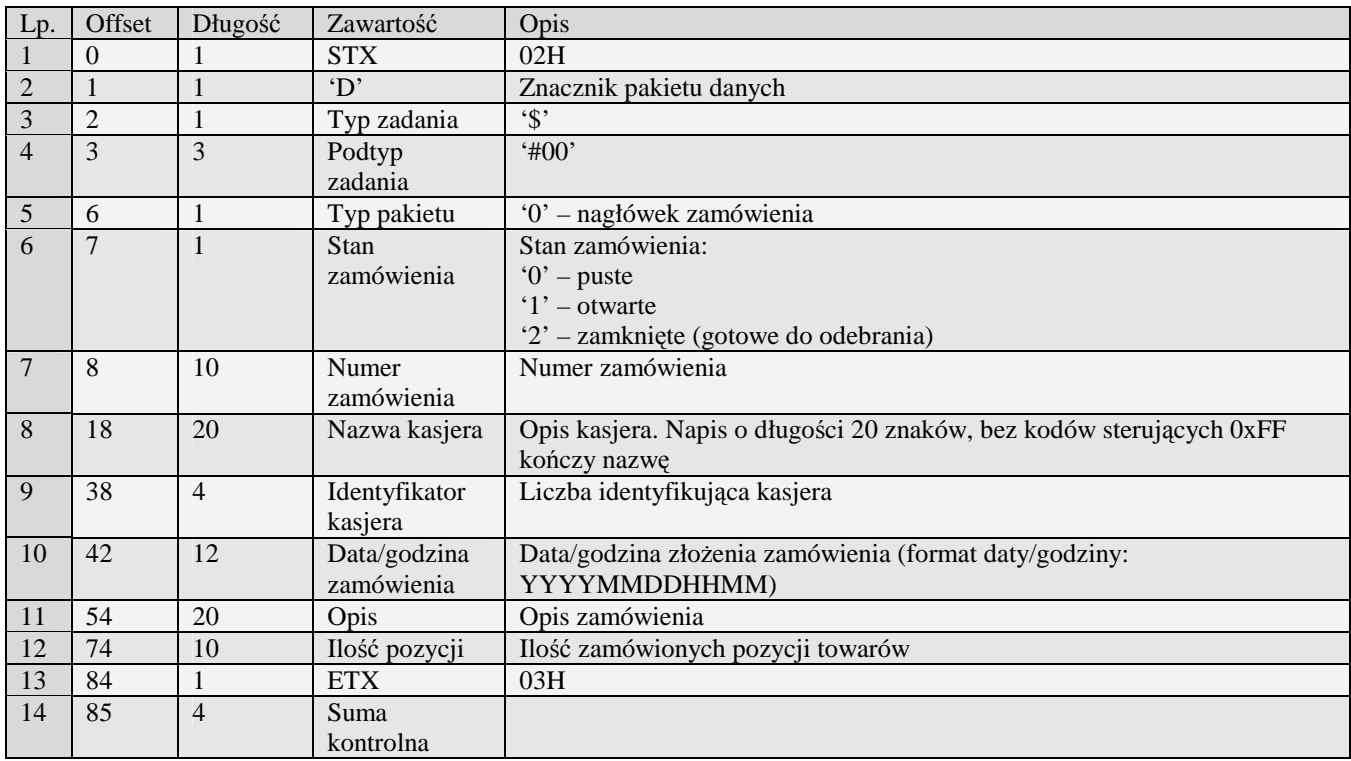

Kody błędów:<br>01H Typ z

- 01H Typ zadania niezgodny z typem pakietu startowego<br>14H Nie zaprogramowany numer unikatowy
- 14H Nie zaprogramowany numer unikatowy<br>OEH Bład wewnetrzny
- Błąd wewnętrzny

#### 3.2.35.2 Pakiet nagłówka zamówienia (\$#01)

Obsługiwane przez kasy:

• PS3000 2.0

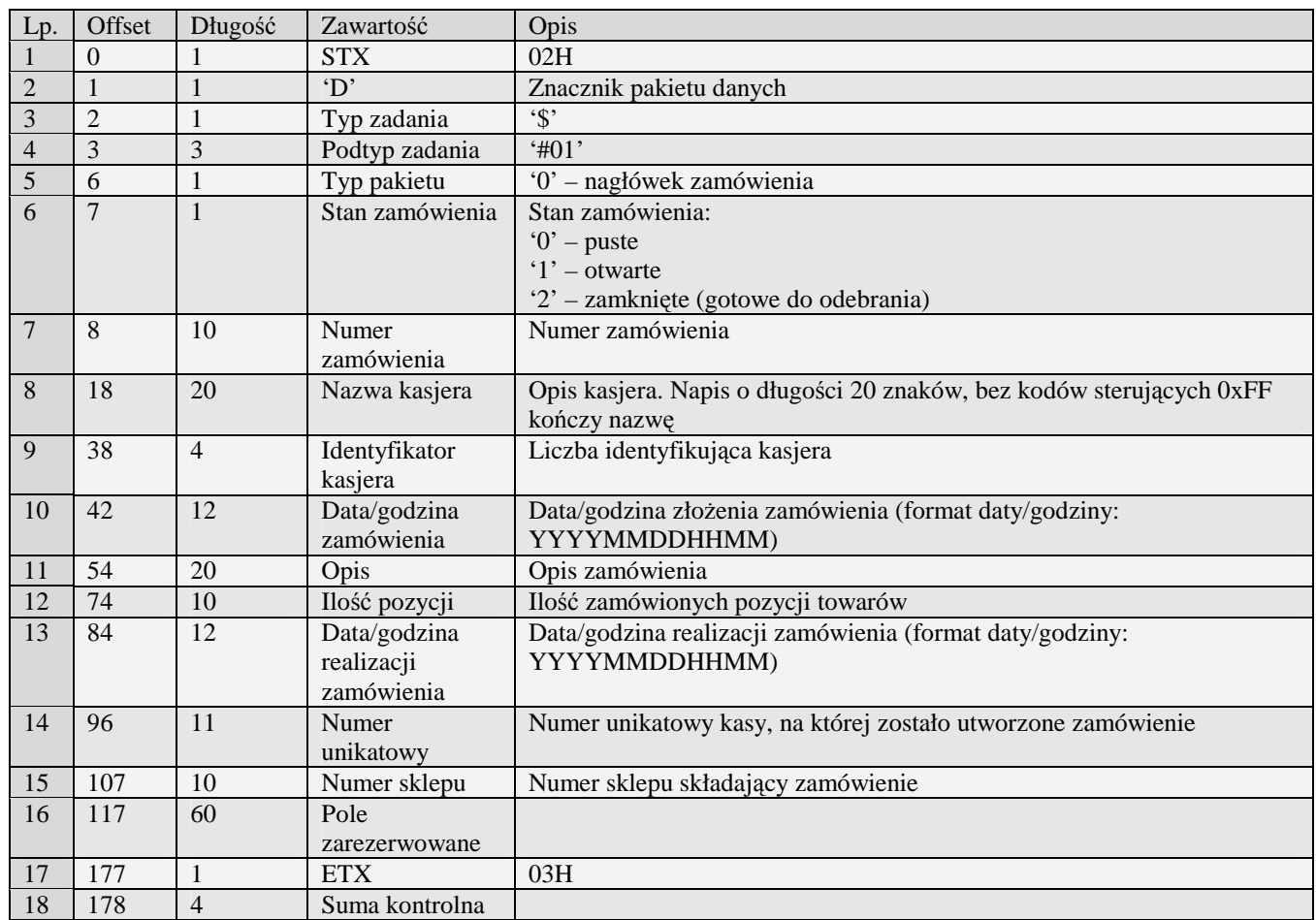

Kody błędów:<br>01H Typ z

01H Typ zadania niezgodny z typem pakietu startowego<br>14H Nie zaprogramowany numer unikatowy

- 14H Nie zaprogramowany numer unikatowy<br>OEH Błąd wewnętrzny
- Błąd wewnętrzny

## 3.2.35.3 Pakiet pozycji zamówienia

Obsługiwane przez kasy:

• PS3000 2.0

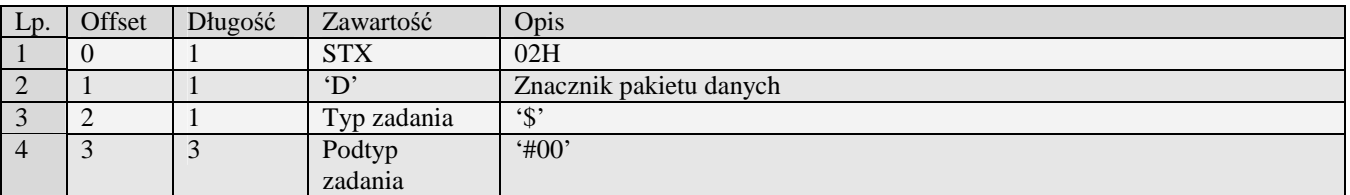
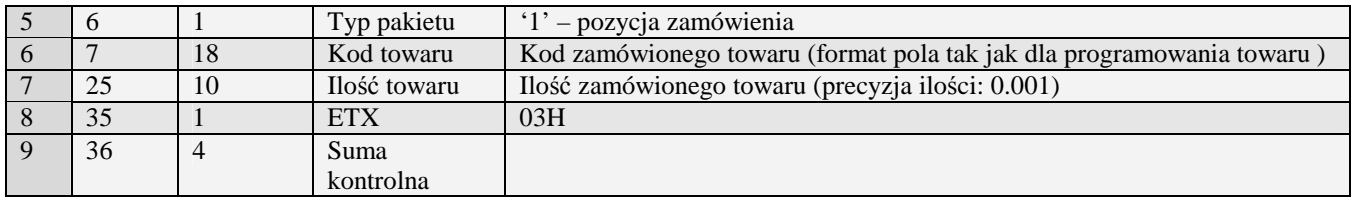

Kody błędów:

01H Typ zadania niezgodny z typem pakietu startowego<br>14H Nie zaprogramowany numer unikatowy

14H Nie zaprogramowany numer unikatowy<br>OEH Bład wewnetrzny

Błąd wewnętrzny

# **3.2.36 Pakiet numeru paragonu online**

Obsługiwane przez kasy:

• Systemowe

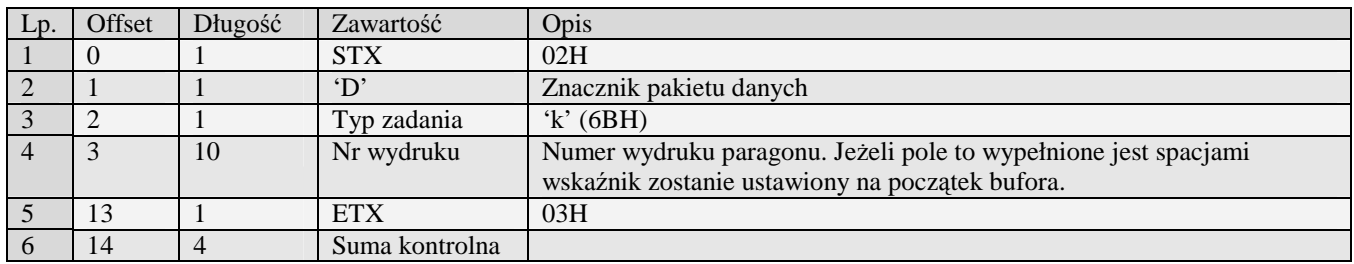

Błędy:

01H Typ zadania niezgodny z typem pakietu startowego<br>2AH Numer wydruku jest mniejszy od najmniejszego bac

2AH Numer wydruku jest mniejszy od najmniejszego bądź większy od największego numeru wydruku w buforze online<br>2BH Bufor

Bufor online pusty

# **3.3 Pakiety danych - raporty**

### **3.3.1 Raporty kasy**

#### 3.3.1.1Raport kasy (R)

Żądanie przesłania raportu polega na wysłaniu do kasy bloku startowego z wartością 'R' w polu typu zadania i jedną z wartości '0' (raport niezerujący) i '2' (raport zerujący) w polu typu transmisji.

Obsługiwane przez kasy:

• Wszystkie

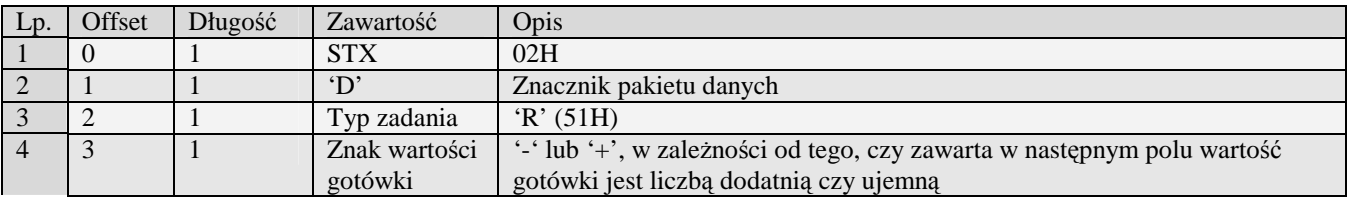

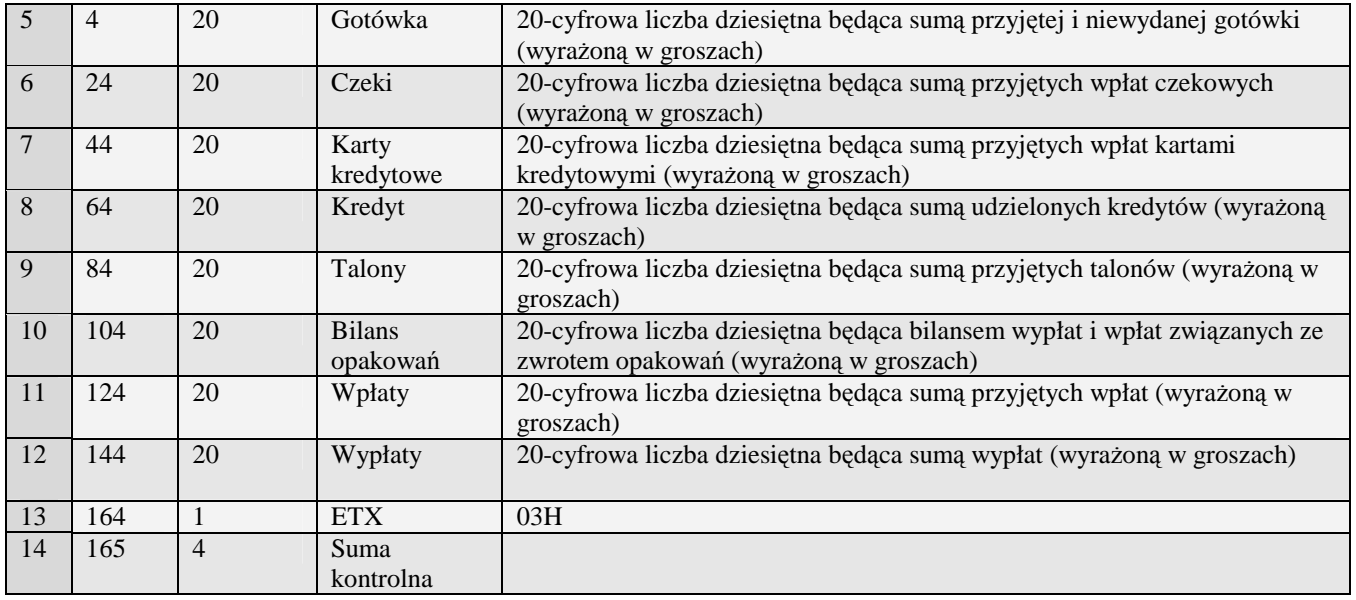

# 3.3.1.2Raport kasy (f)

Żądanie przesłania raportu polega na wysłaniu do kasy bloku startowego z wartością 'f' w polu typu zadania i jedną z wartości '0' (raport niezerujący) i '2' (raport zerujący) w polu typu transmisji.

Obsługiwane przez kasy:

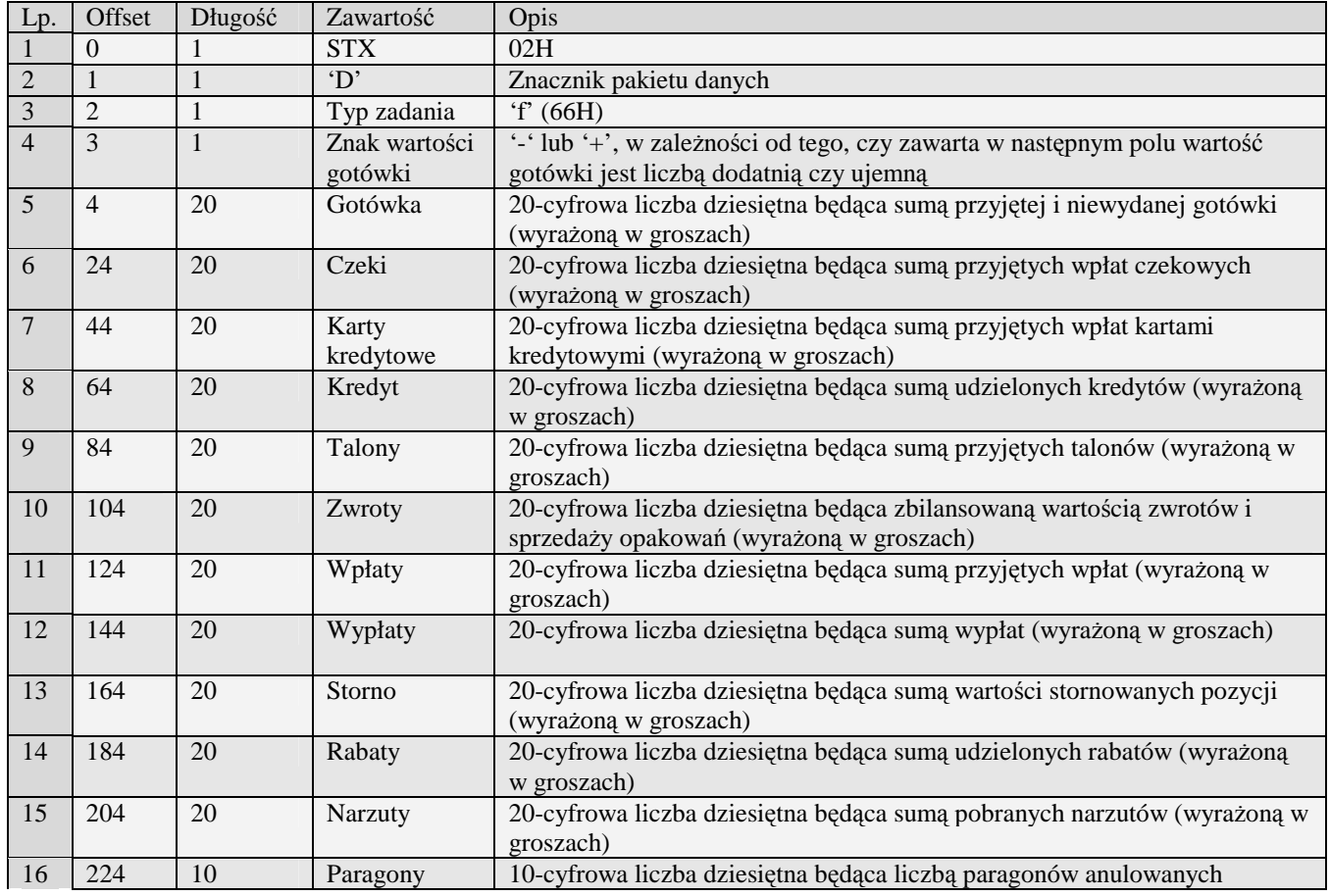

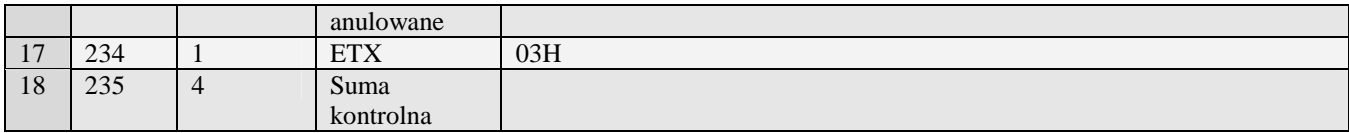

# 3.3.1.3Nowy raport kasy (o)

- PS3000/Soleo
- MiniPOS

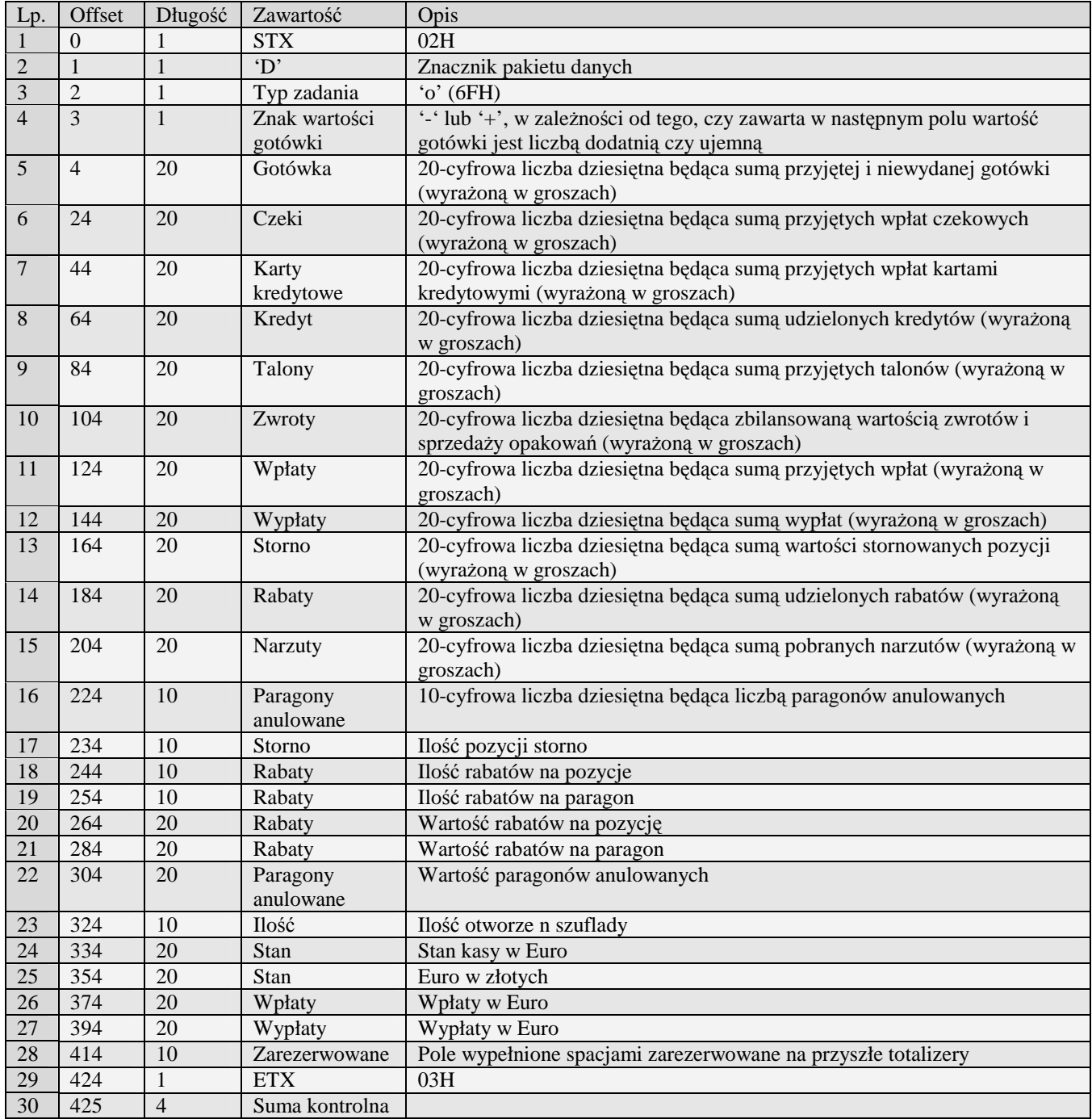

# 3.3.1.4Nowy raport kasy rozszerzony (o#00)

- PS3000/Soleo
- MiniPOS

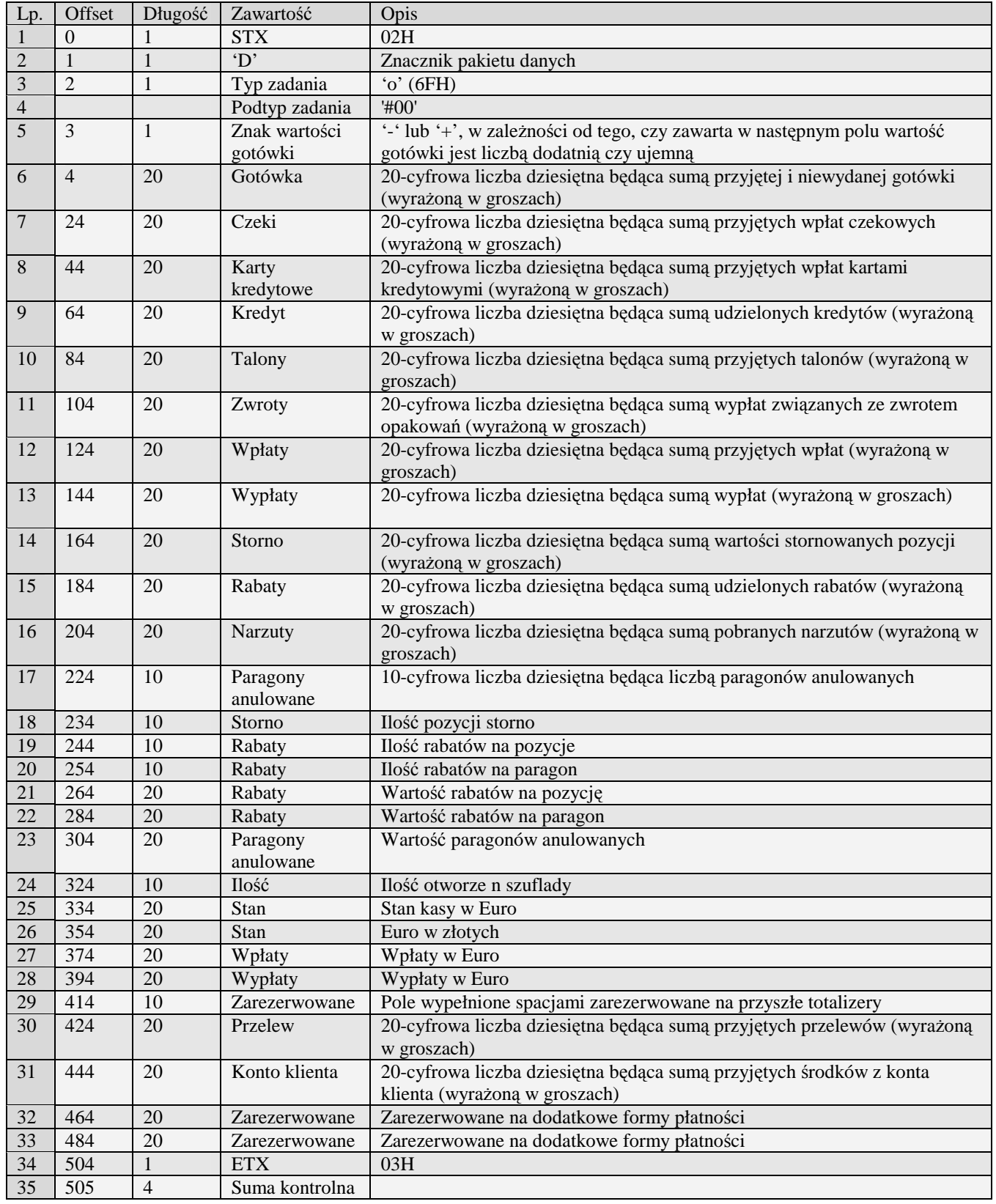

# 3.3.1.5Raport kasy ze zmiennymi formami płatności (o#01)

- PS3000 2.0
- MiniPOS

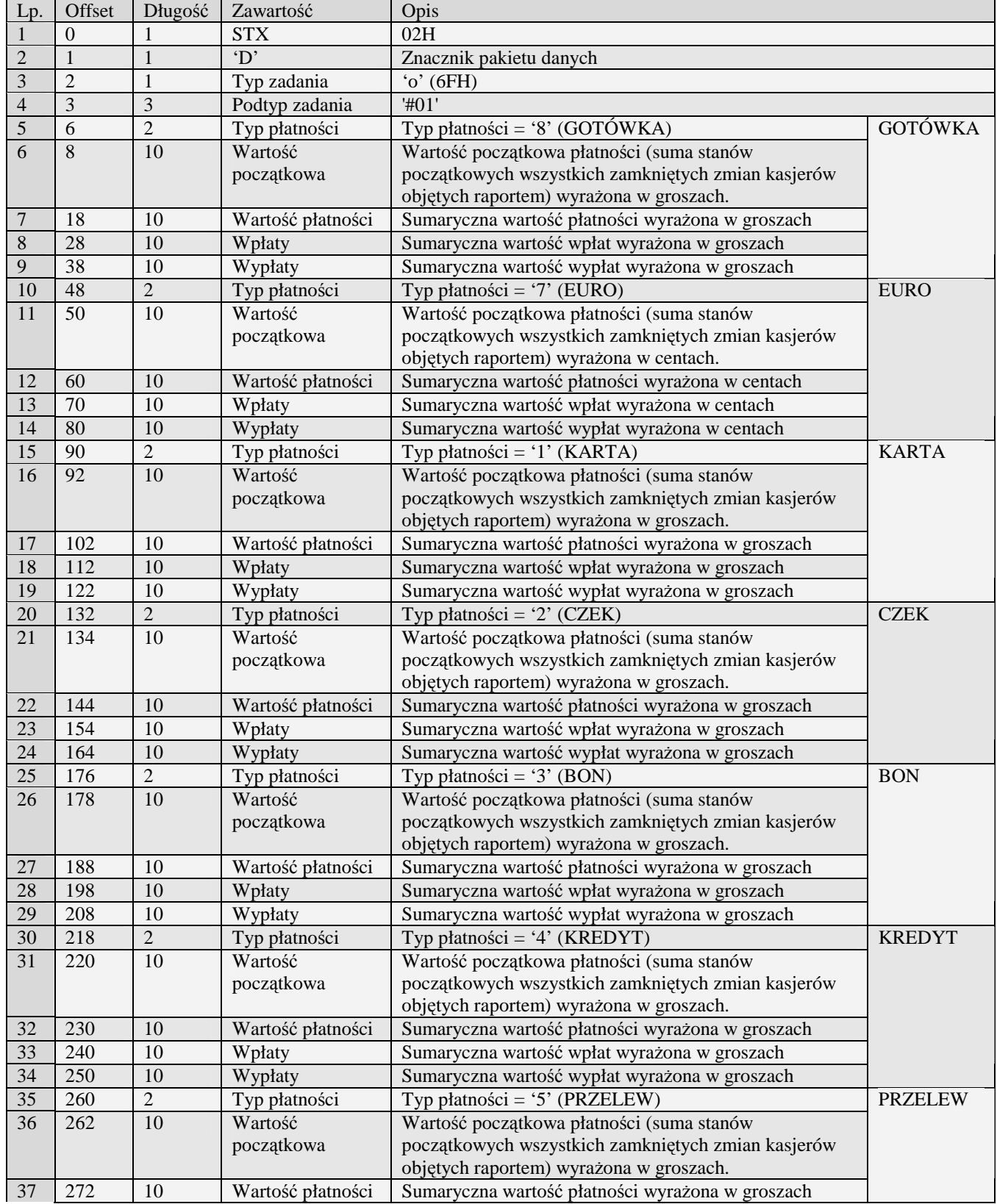

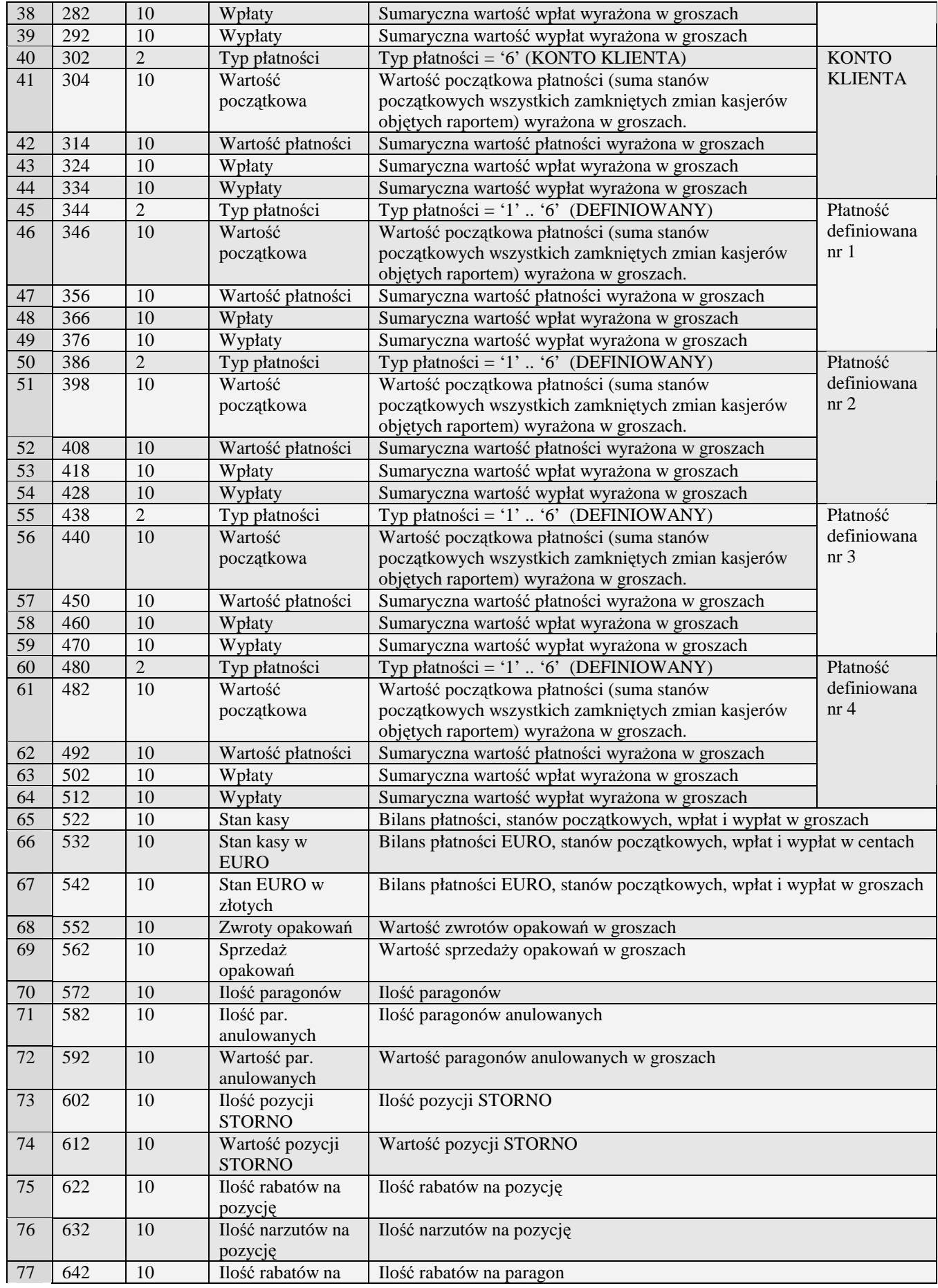

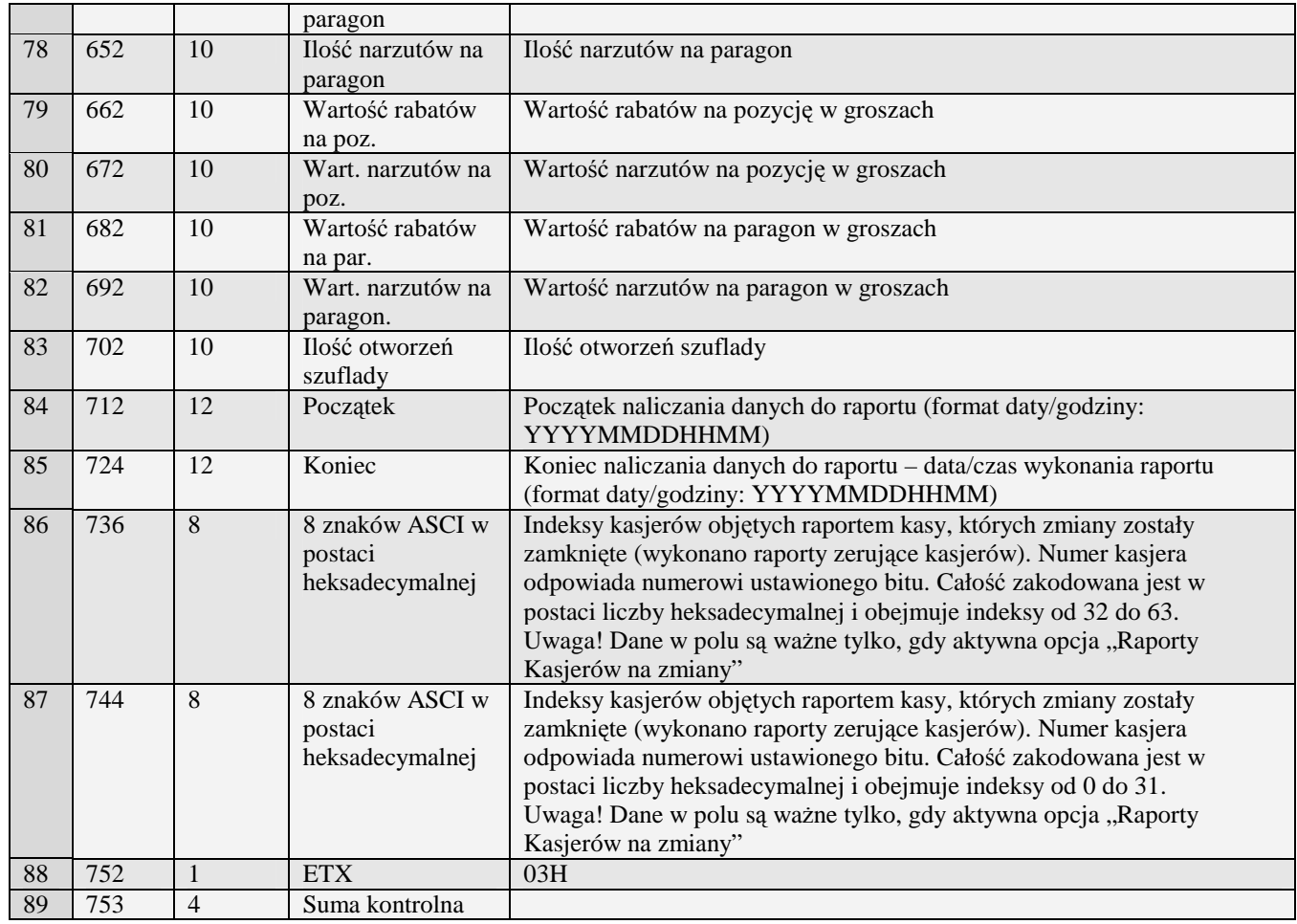

# **3.3.2 Raporty kasjerów**

### 3.3.2.1 Raport sprzedaży kasjerów (S)

Żądanie przesłania raportu polega na wysłaniu do kasy bloku startowego z wartością 'S' w polu typu zadania i jedną z wartości '0' (raport niezerujący) i '2' (raport zerujący) w polu typu transmisji oraz liczbami z zakresu 0 do 7 określającymi numery pierwszego i ostatniego kasjera w polach początek i koniec, uzupełnionymi po lewej stronie siedemnastoma zerami. UWAGA: wysyłane są jedynie dane oprogramowanych kasjerów z podanego zakresu

Obsługiwane przez kasy:

• Wszystkie

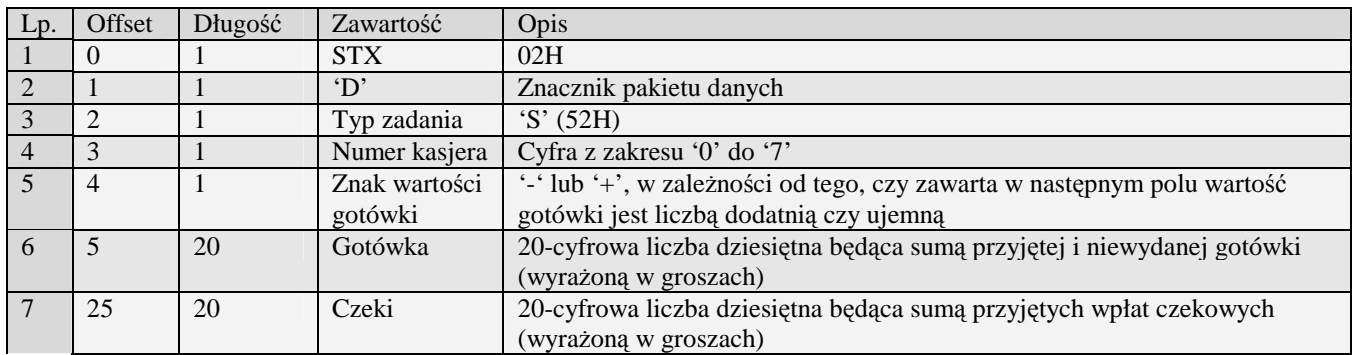

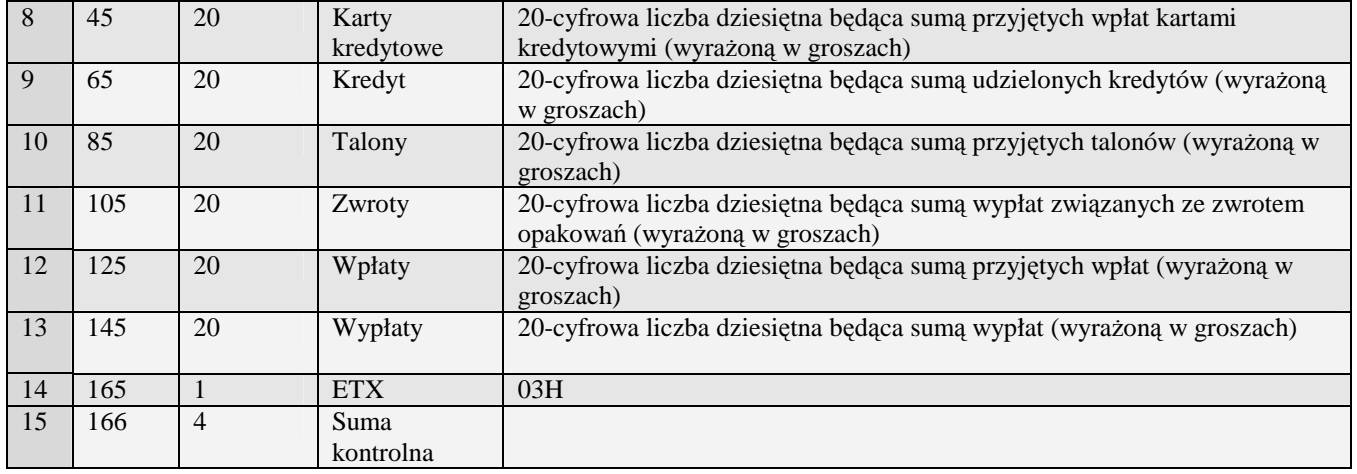

### 3.3.2.2 Raport sprzedaży kasjerów (g)

Żądanie przesłania raportu polega na wysłaniu do kasy bloku startowego z wartością 'S' w polu typu zadania i jedną z wartości '0' (raport niezerujący) i '2' (raport zerujący) w polu typu transmisji oraz liczbami z zakresu 0 do 7 określającymi numery pierwszego i ostatniego kasjera w polach początek i koniec, uzupełnionymi po lewej stronie siedemnastoma zerami.

UWAGA: wysyłane są jedynie dane oprogramowanych kasjerów z podanego zakresu

Obsługiwane przez kasy:

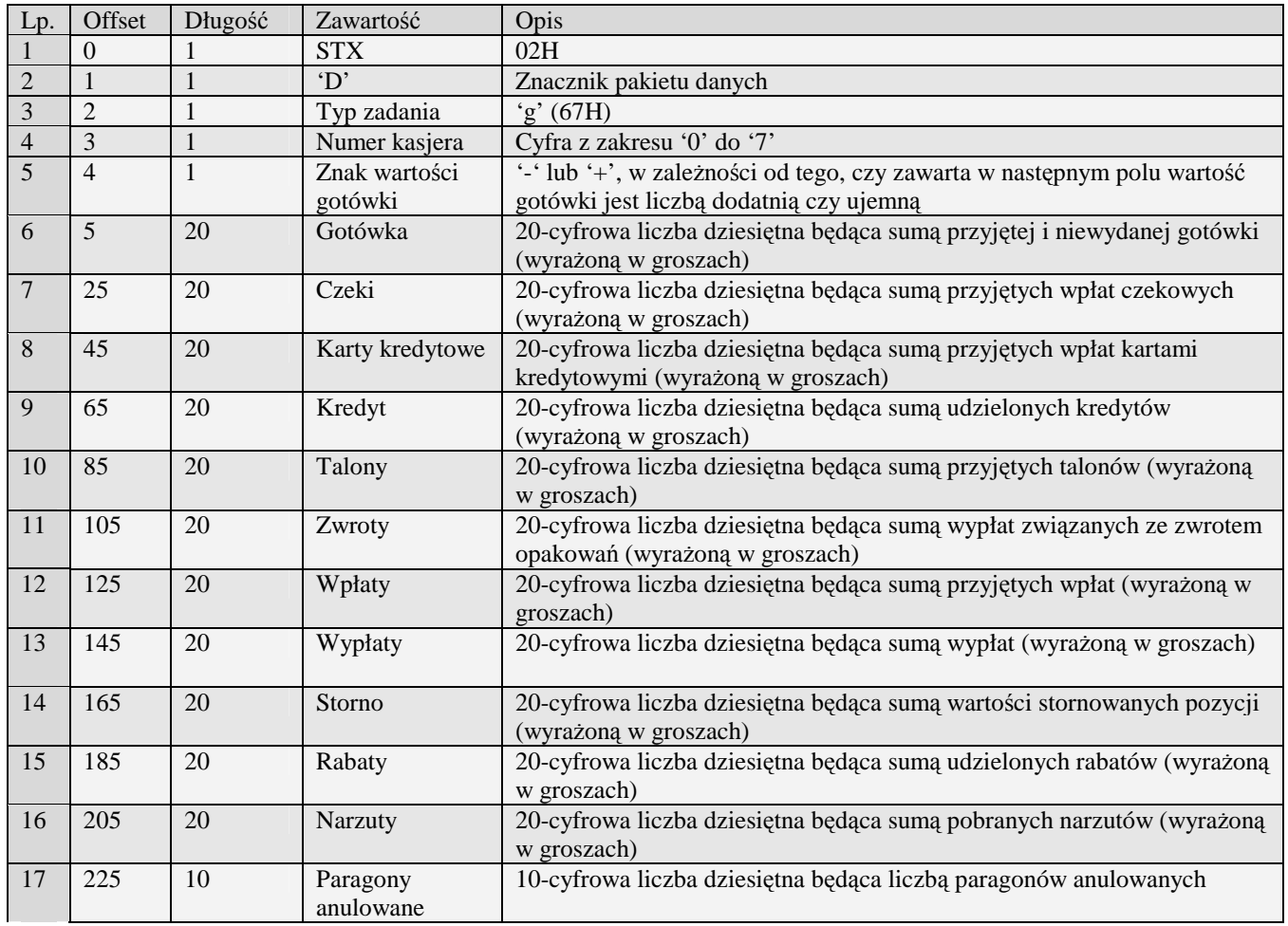

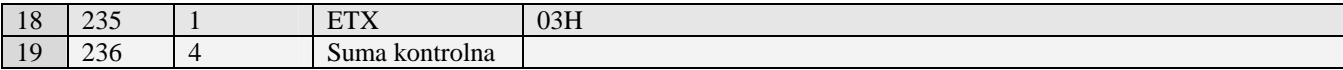

# 3.3.2.3 Nowy raport sprzedaży kasjerów (n)

- PS3000/Soleo
- MiniPOS

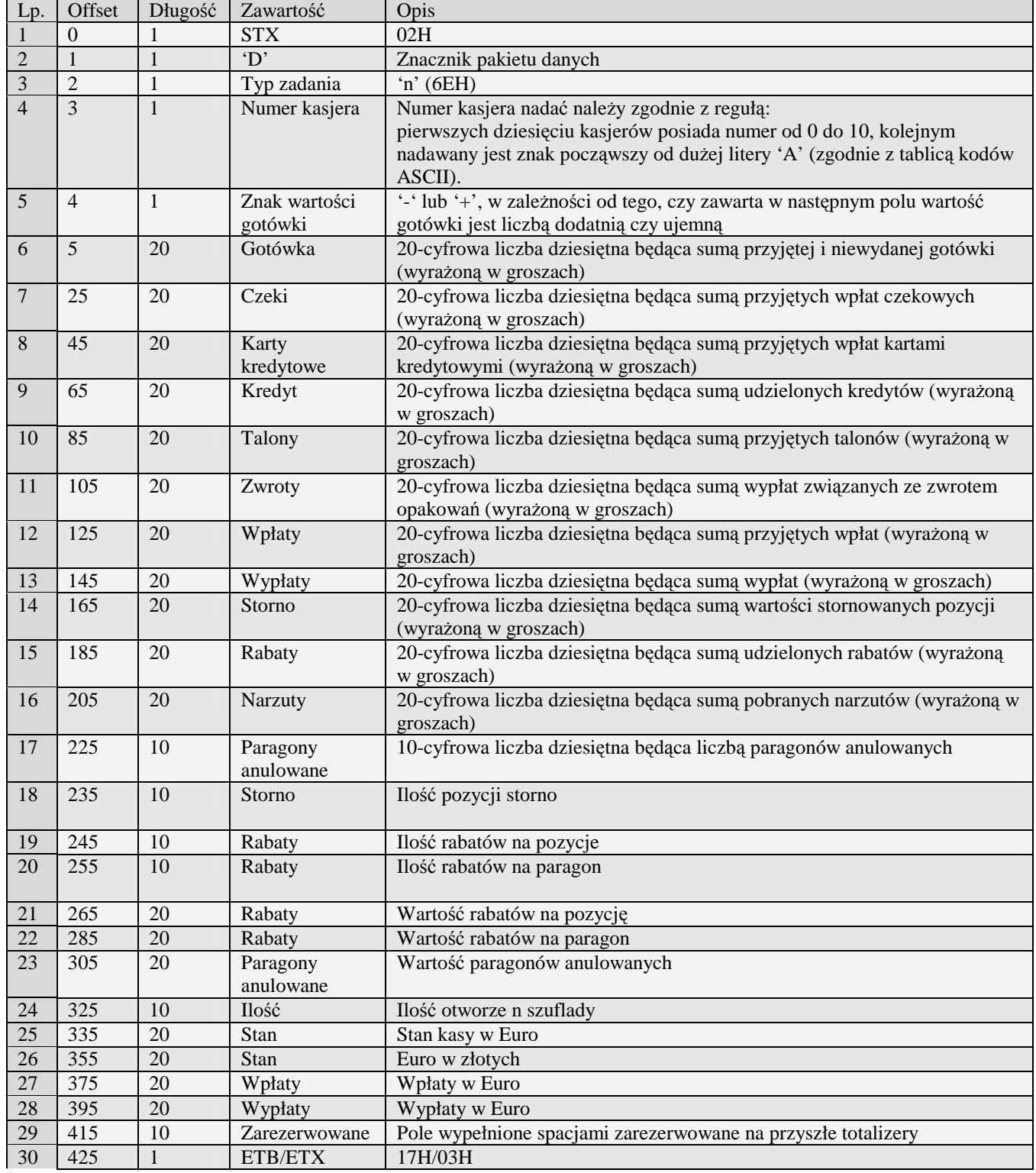

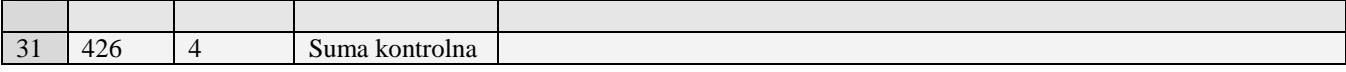

# 3.3.2.4 Nowy raport sprzedaży kasjerów rozszerzony (n#00)

- PS3000/Soleo
- MiniPOS

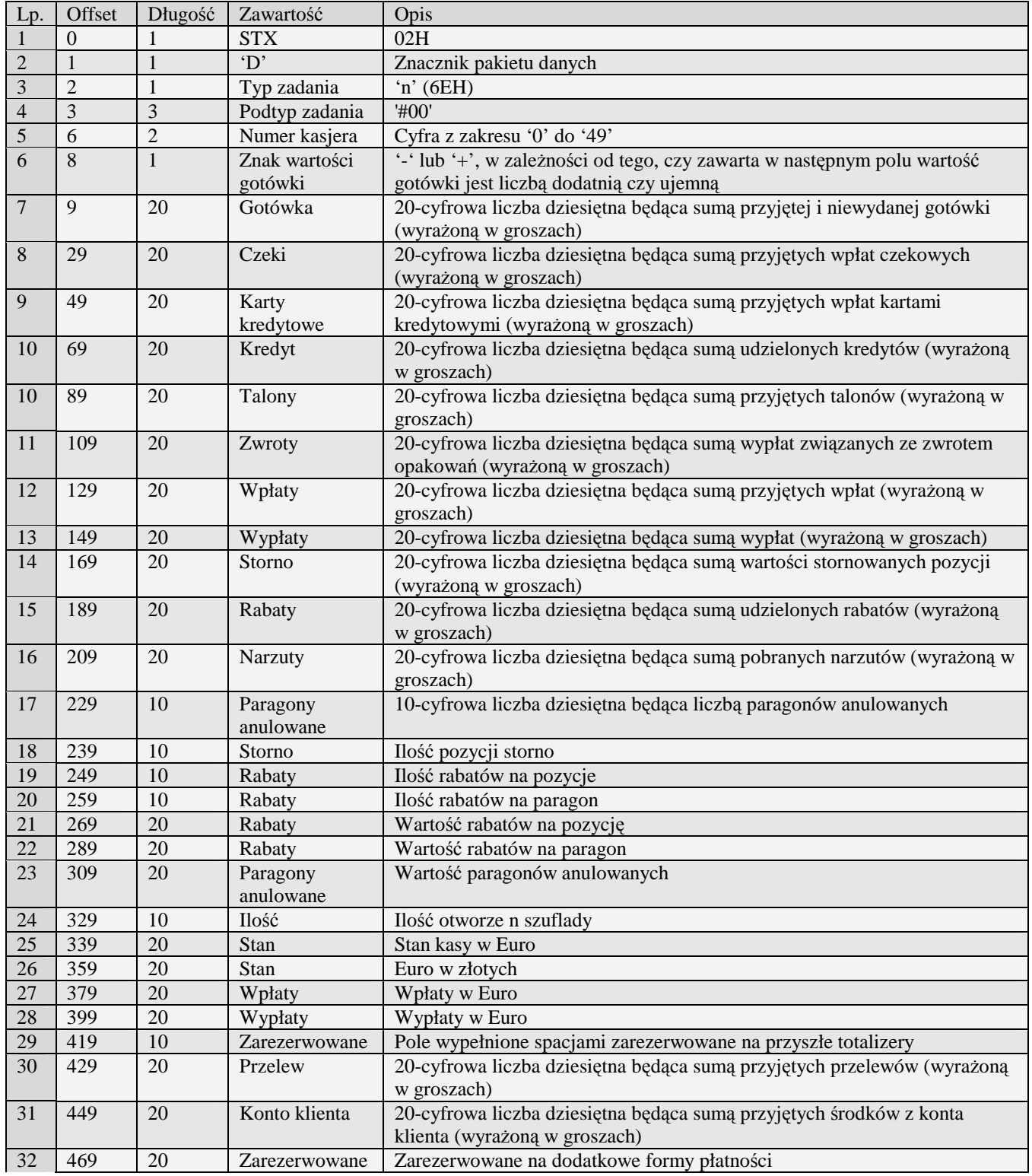

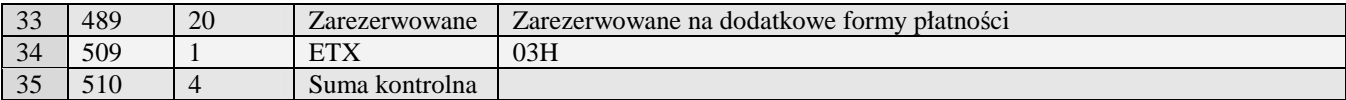

# 3.3.2.5Raport kasjera ze zmiennymi formami płatności (n#01)

- PS3000 2.0
- MiniPOS

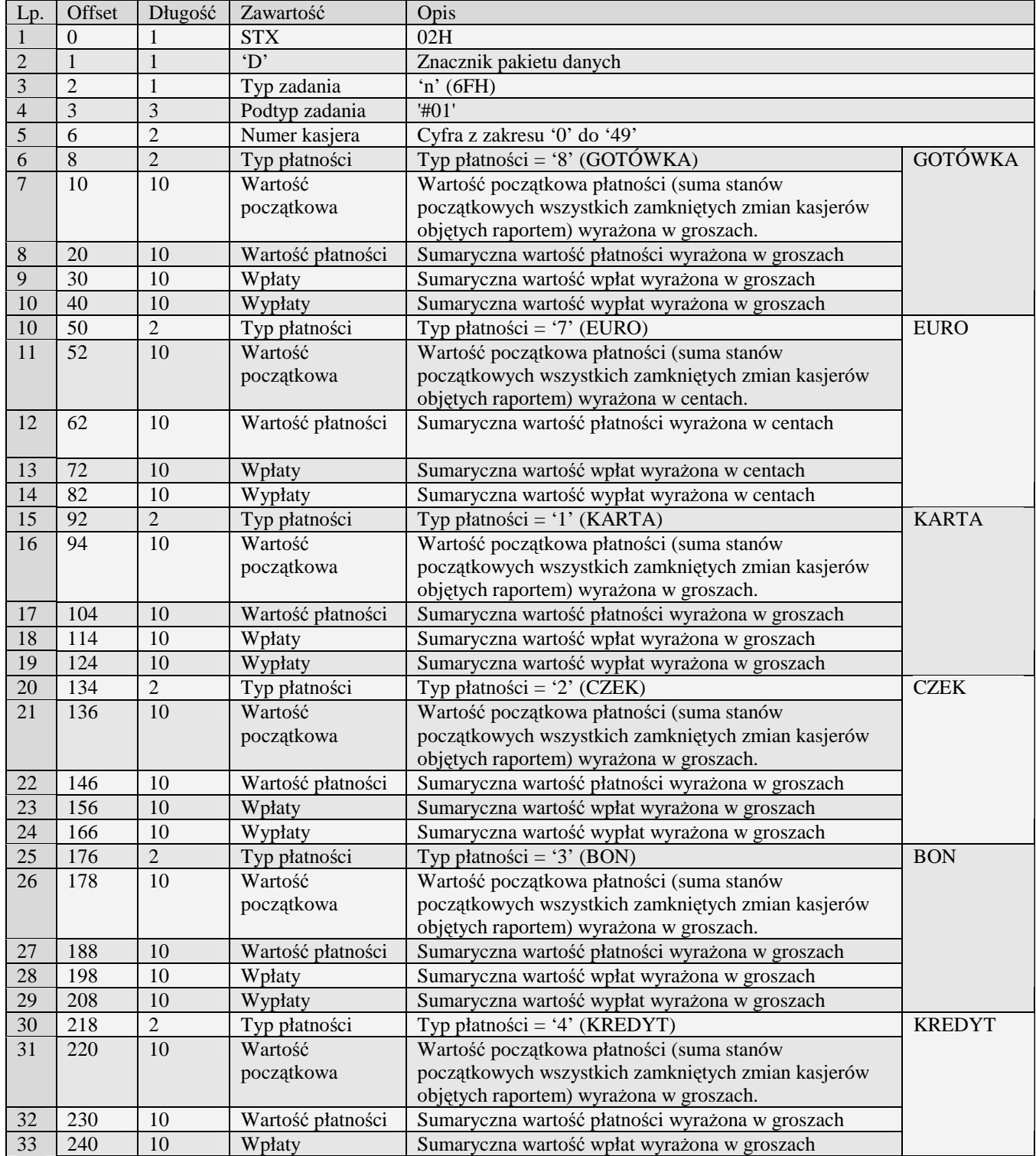

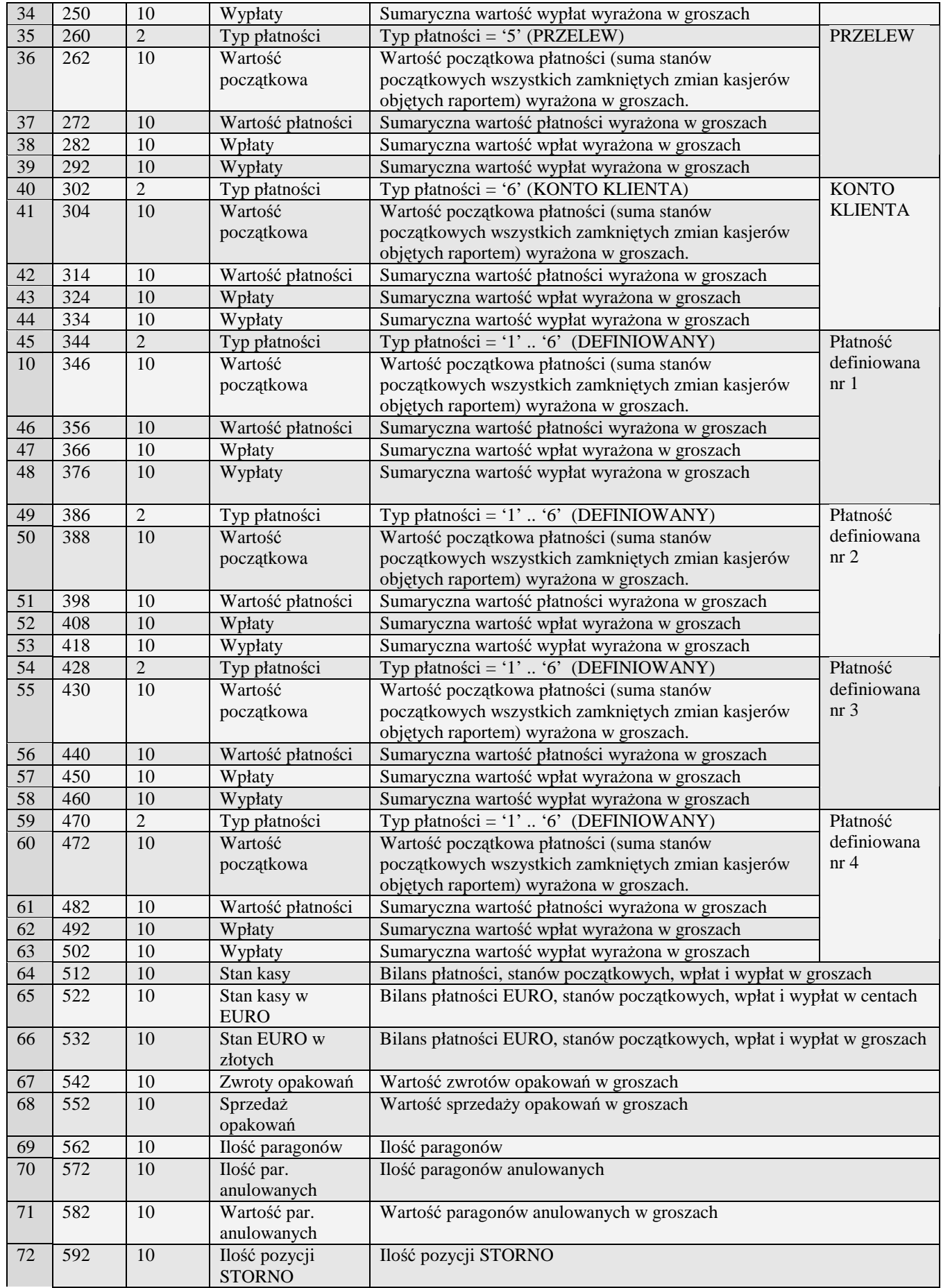

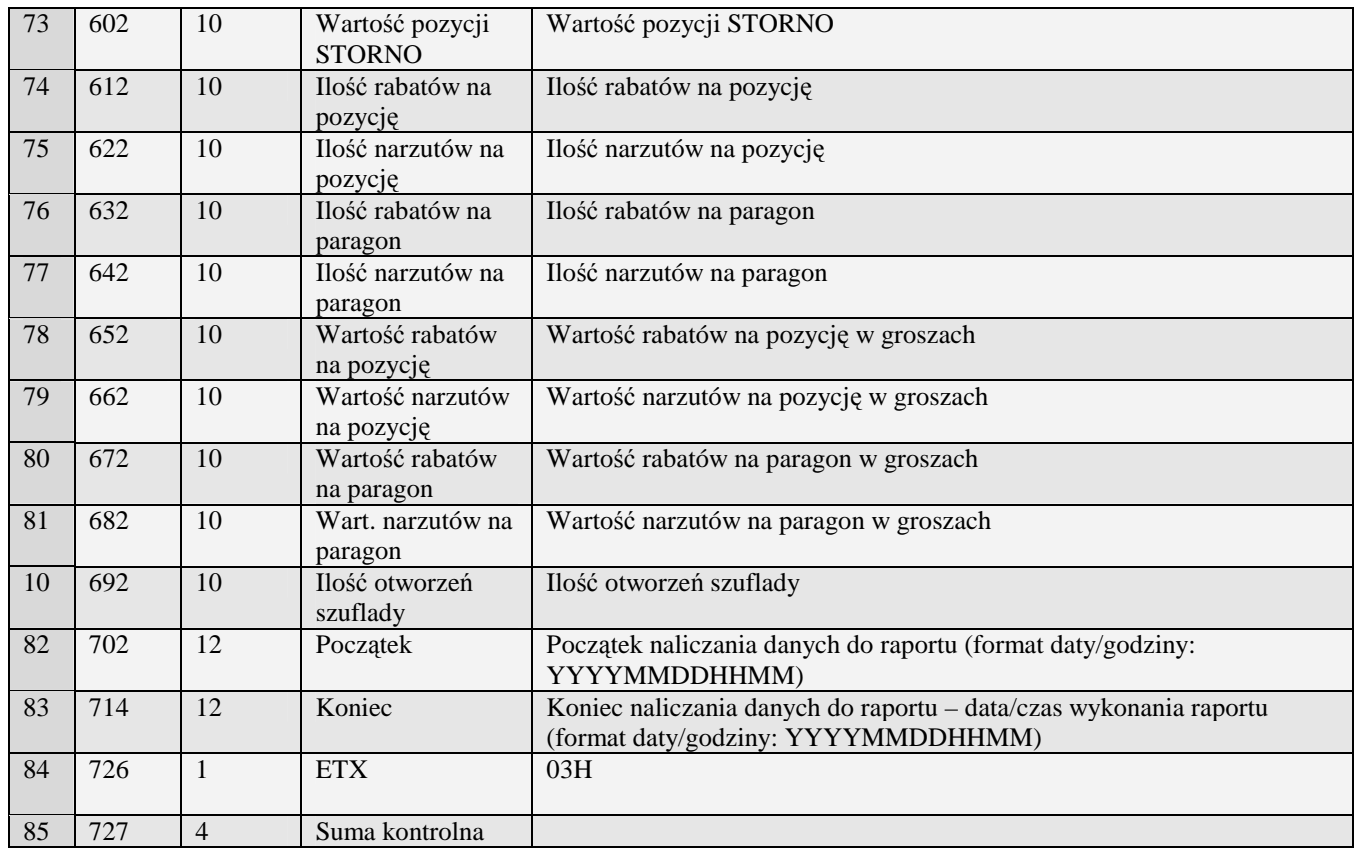

# **3.3.3 Raport sprzedawców (&#00)**

Obsługiwane przez kasy:

• PS3000 2.0

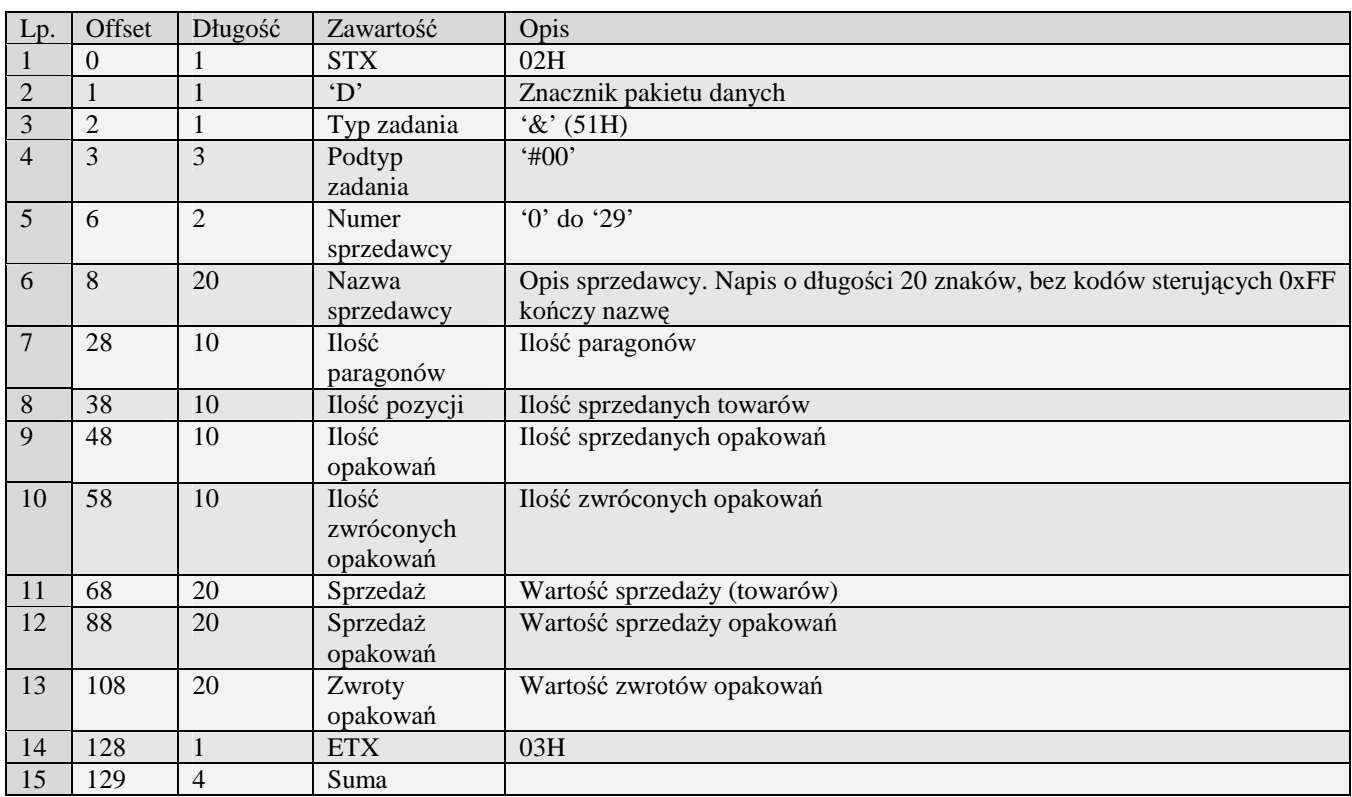

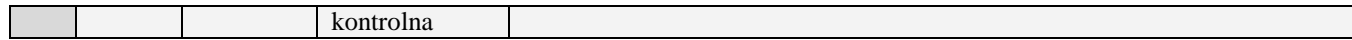

Kody błędów:

- 01H Typ zadania niezgodny z typem pakietu startowego
- 07H Błędne określenie numeru sprzedawcy
- 14H Nie zaprogramowany numer unikatowy
- 0EH Błąd wewnętrzny

# **3.3.4** Raport sprzedaży w działach (T)

Żądanie przesłania raportu polega na wysłaniu do kasy bloku startowego z wartością 'T' w polu typu zadania i jedną z wartości '0' (raport niezerujący) i '2' (raport zerujący) w polu typu transmisji oraz liczbami określającymi numery pierwszego i ostatniego działu w polach początek i koniec, uzupełnionymi po lewej stronie szesnastoma zerami.

UWAGA: wysyłane są jedynie dane oprogramowanych działów z podanego zakresu

Obsługiwane przez kasy:

• Wszystkie

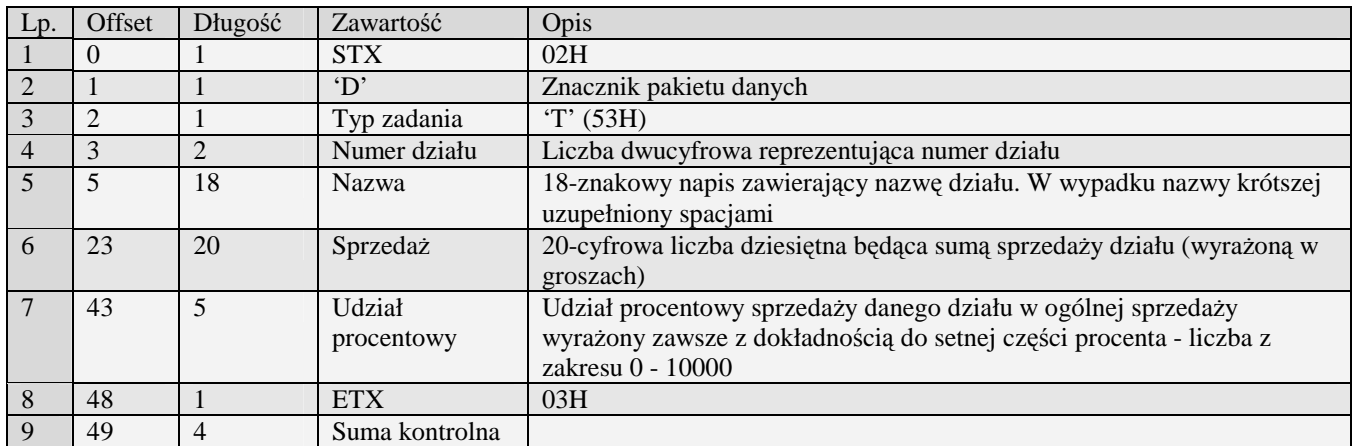

# **3.3.5** Raport sprzedaży PLU (U)

Żądanie przesłania raportu polega na wysłaniu do kasy bloku startowego z wartością 'U' w polu typu zadania i jedną z wartości '0' (raport niezerujący) i '2' (raport zerujący) w polu typu transmisji oraz liczbami określającymi zakres interesujących kodów EAN8, EAN13, EAN13 z 2-cyfrowym rozszerzeniem, EAN13 z 5-cyfrowym rozszerzeniem bądź skróconych (zawsze oba kody muszą mieć ten sam typ) w polach początek i koniec, uzupełnionymi po lewej stronie odpowiednią liczbą zer.

Aby kasa odesłała raporty wszystkich PLU w pakiecie startowym w polu początek i koniec powinny być same spacje.

Obsługiwane przez kasy:

• Wszystkie

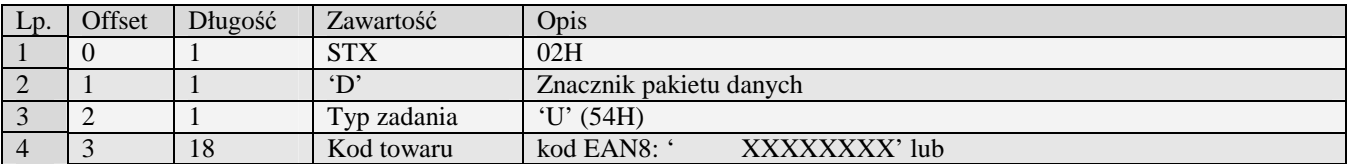

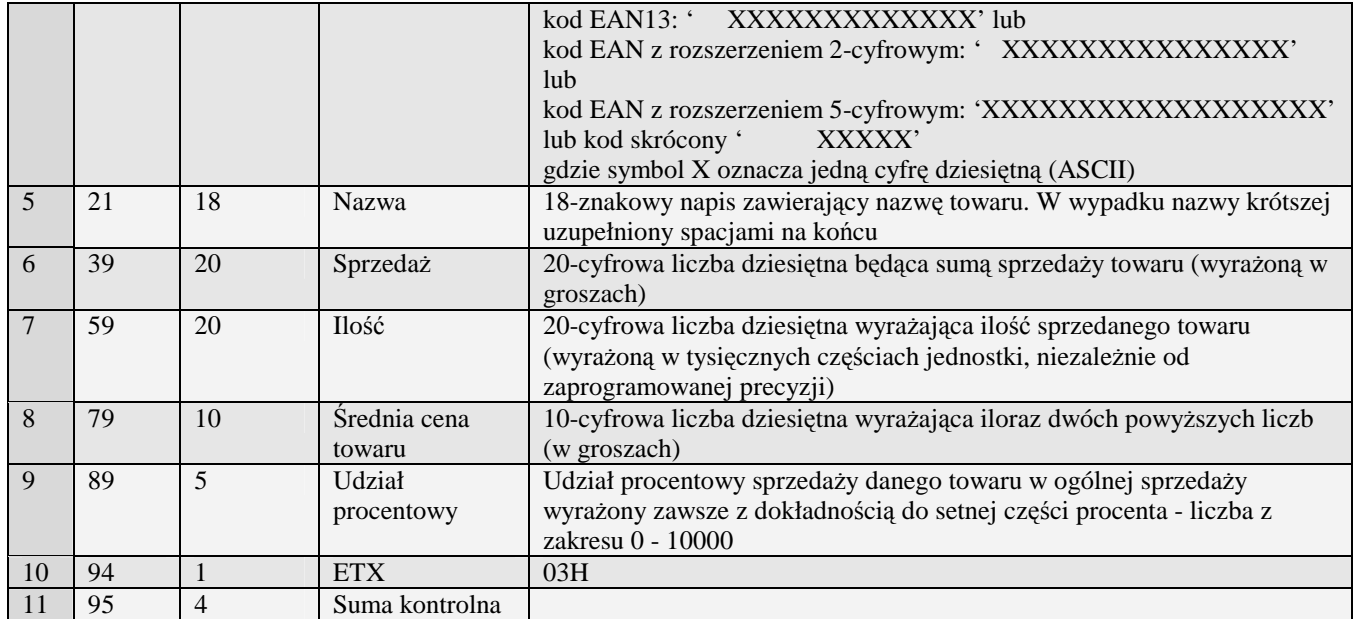

# **3.3.6 Raport kodów martwych (V)**

Żądanie przesłania raportu polega na wysłaniu do kasy bloku startowego z wartością 'V' w polu typu zadania i jedną z wartości '0' (raport niezerujący) w polu typu transmisji oraz liczbą jednocyfrową z zakresu 1 do 3 określającą minimalną liczbę tygodni od ostatniej sprzedaży w polu początek (należy poprzedzić 17 zerami).

Obsługiwane przez kasy:

• Systemowe

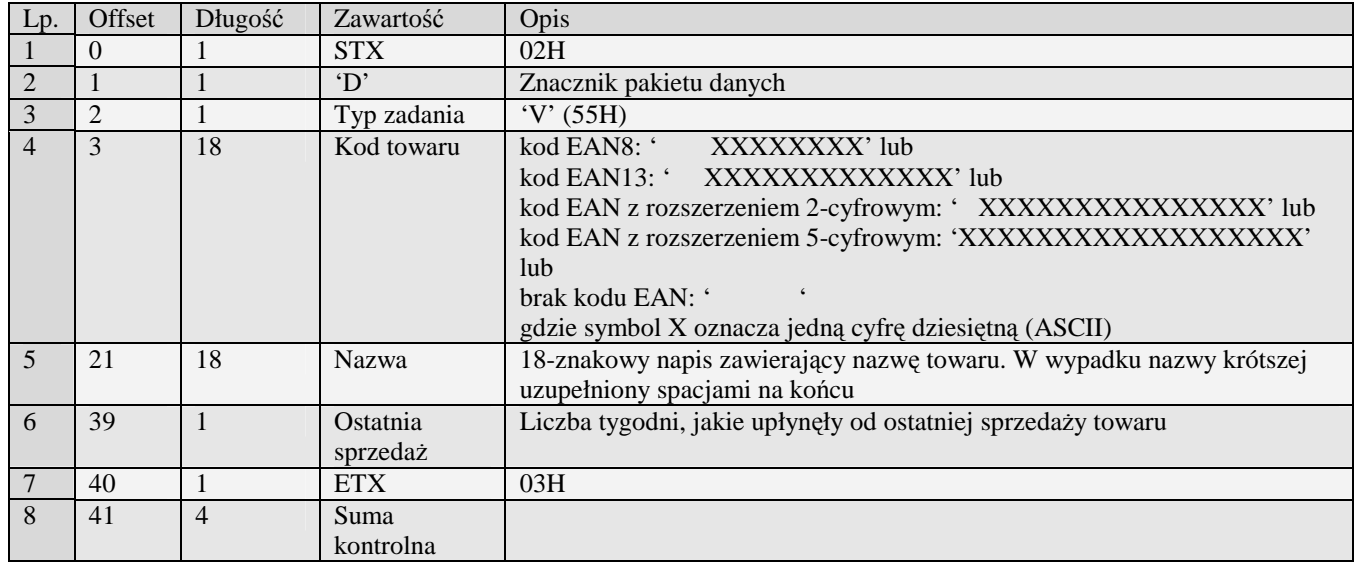

# **3.3.7 Raport fiskalny (X) (W)**

Odsyłanie raportu fiskalnego rozpoczyna się po otrzymaniu pakietu startu z typem zadania 'X' – dla odebrania ostatniego raportu fiskalnego, bądź 'W' dla raportu fiskalnego niezerującego. Wszystkie odsyłane pakiety mają typ zadania taki jak pakiet startowy.

#### Obsługiwane przez kasy:

• Wszystkie

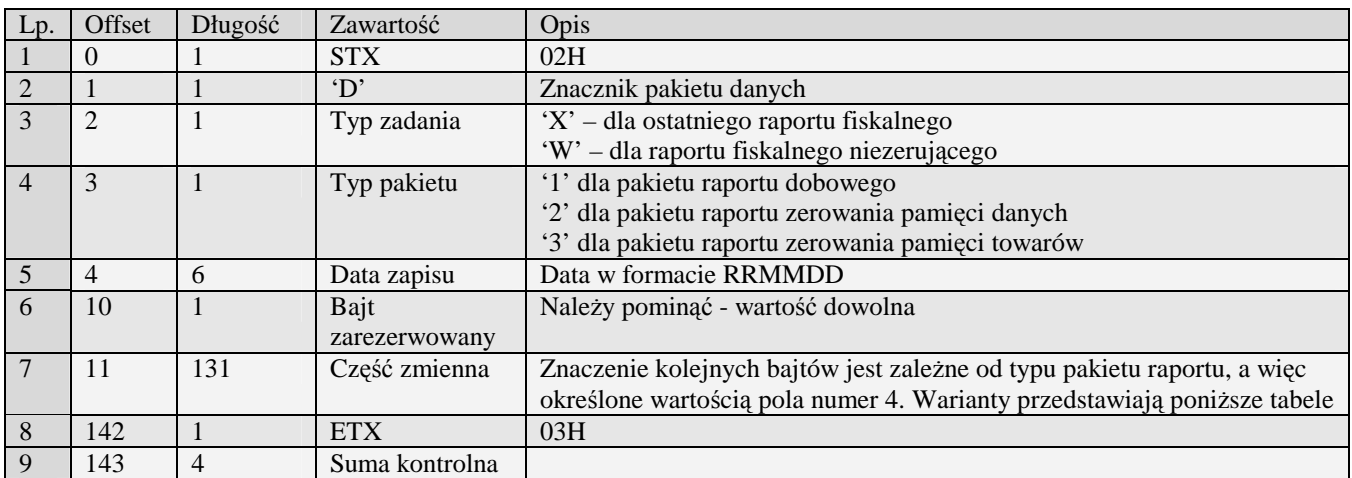

# 3.3.7.1Pakiet raportu dobowego

#### Znaczenie części zmiennej pakietu raportu dobowego przedstawia tabela

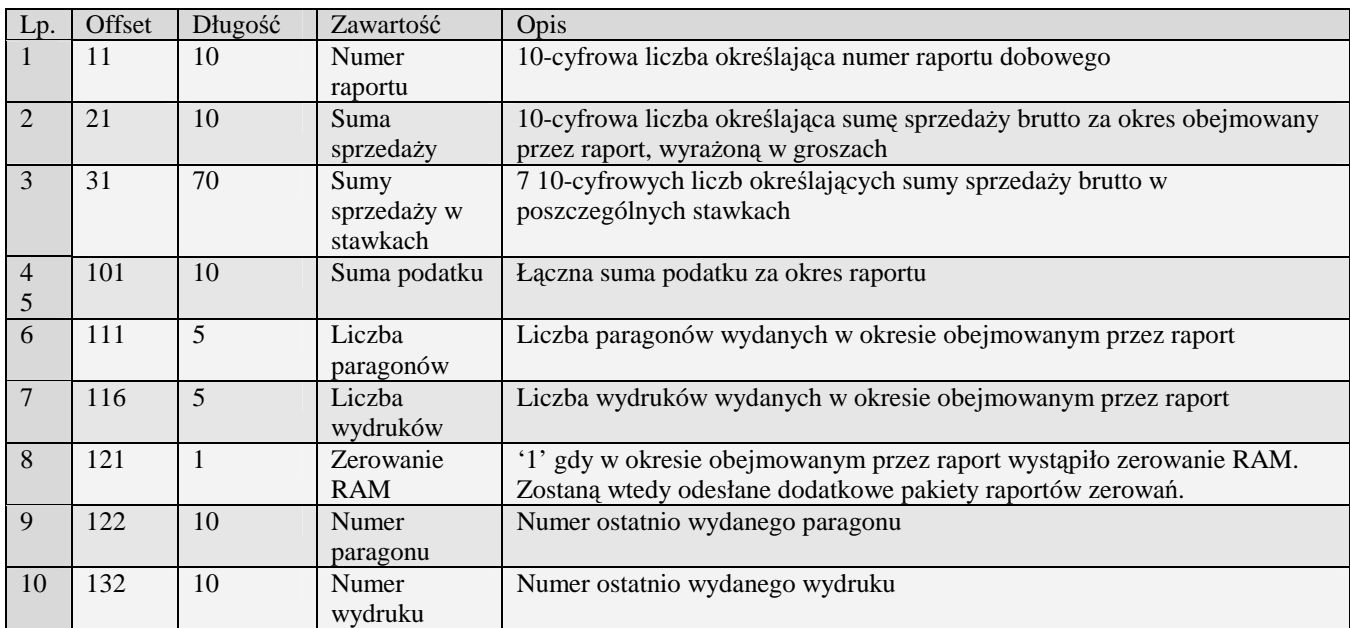

# 3.3.7.2Pakiet raportu zerowania pamięci danych lub towarów

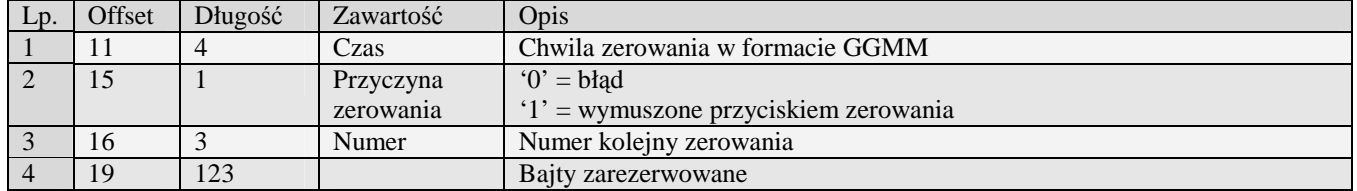

# **3.3.8 Raport fiskalny - Homologacja 2001 (x) (w)**

Odsyłanie raportu fiskalnego rozpoczyna się po otrzymaniu pakietu startu z typem zadania 'x' – dla odebrania ostatniego raportu fiskalnego, bądź 'w' dla raportu fiskalnego niezerującego.. Wszystkie odsyłane pakiety mają typ zadania taki jak pakiet startowy.

Obsługiwane przez kasy:

• Wszystkie od homologacji 2001

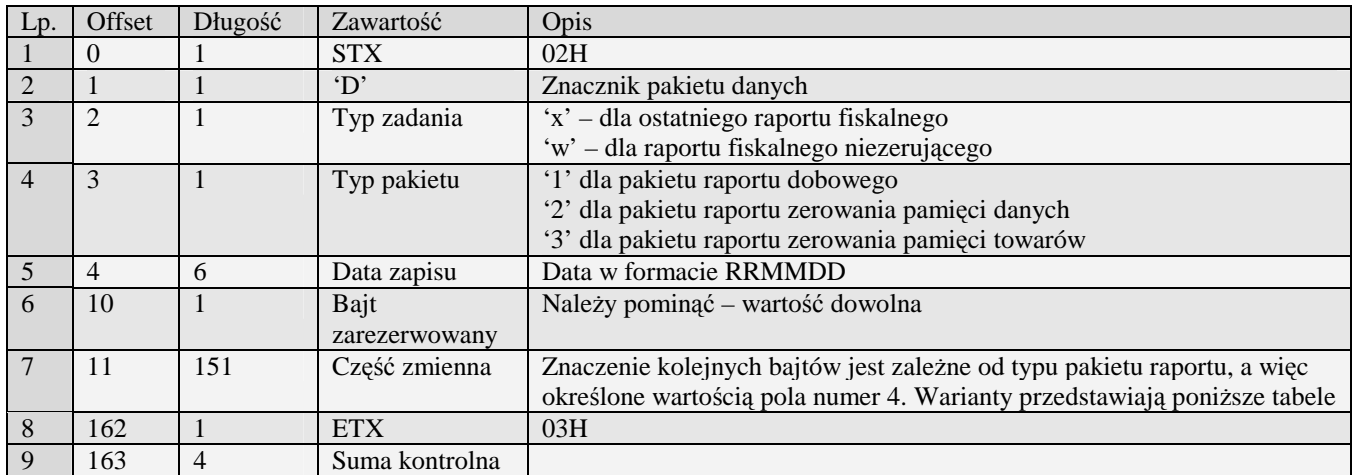

### 3.3.8.1Pakiet raportu dobowego

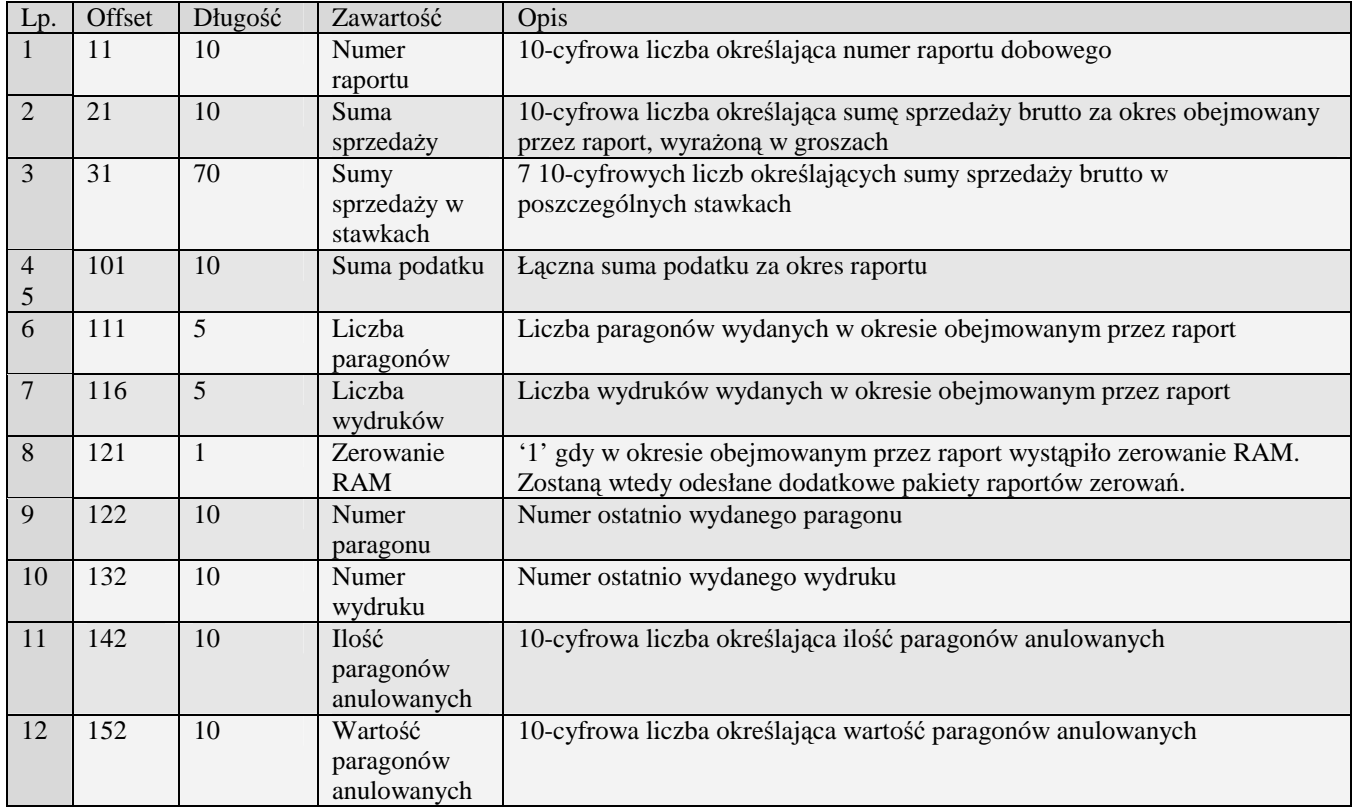

#### 3.3.8.2Pakiet raportu zerowania pamięci danych lub towarów

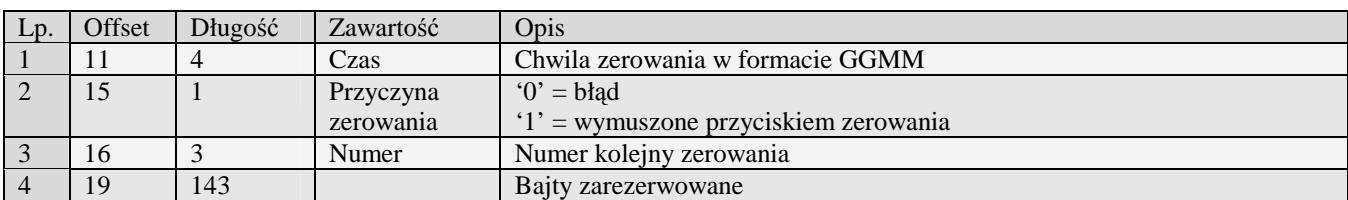

Znaczenie części zmiennej pakietu raportu dobowego przedstawia tabela

# **3.3.9 Raport okresowy (Y) (Z)**

Odsyłanie raportu okresowego rozpoczyna się po otrzymaniu pakietu startu z typem zadania 'Y' lub 'Z'. Wszystkie odsyłane pakiety mają typ zadania taki jak pakiet startowy. W wypadku raportu według dat pakiet startowy musi zawierać daty ograniczające przedział czasowy w formacie RRMMDD w polach początek i koniec, uzupełnione po lewej stronie 12 spacjami każda. W wypadku raportu według numerów - w miejsce dat należy wstawić dziesięciocyfrowe numery początkowego i końcowego raportu.

Obsługiwane przez kasy:

• Wszystkie

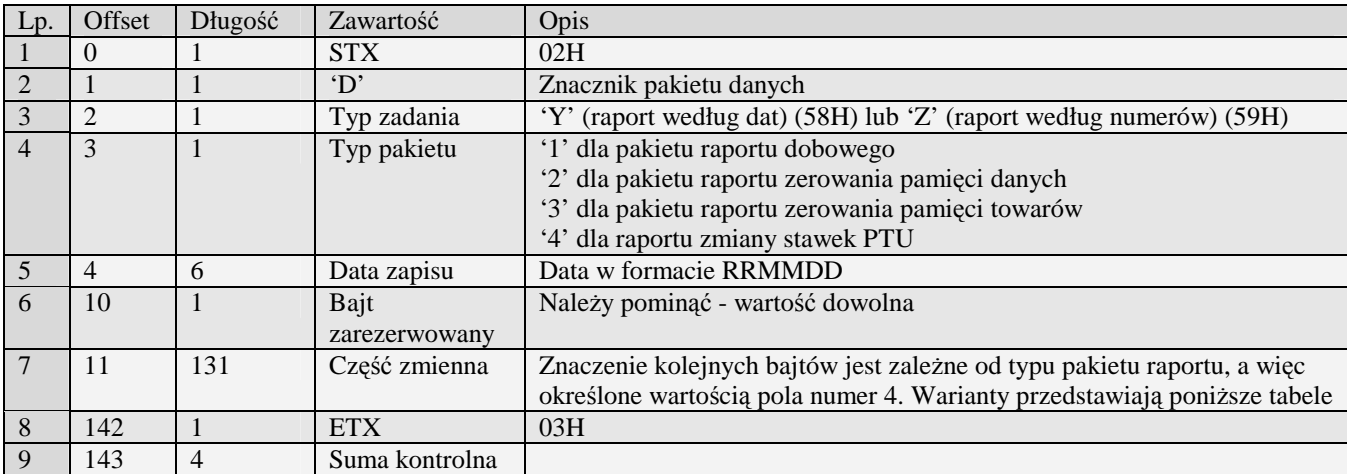

### 3.3.9.1Pakiet raportu dobowego

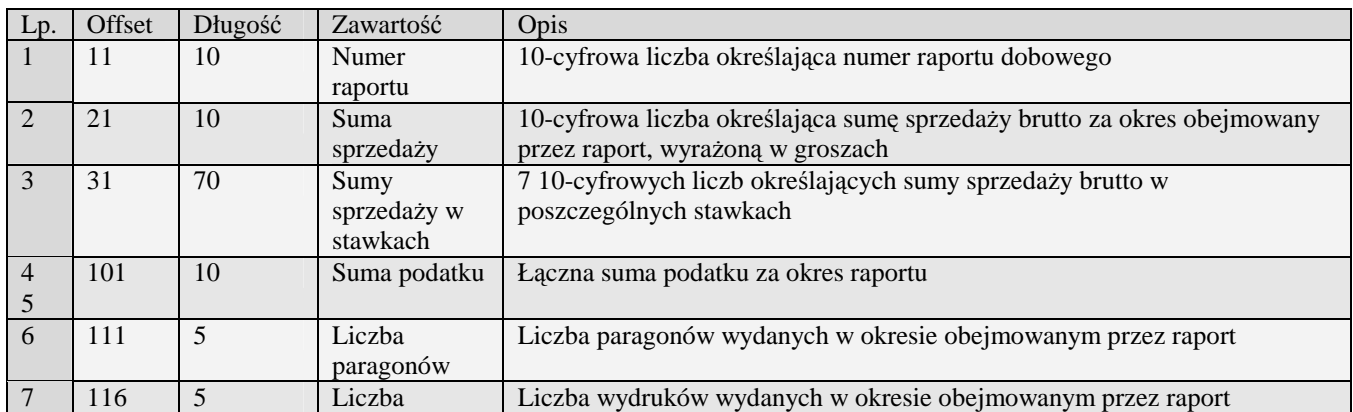

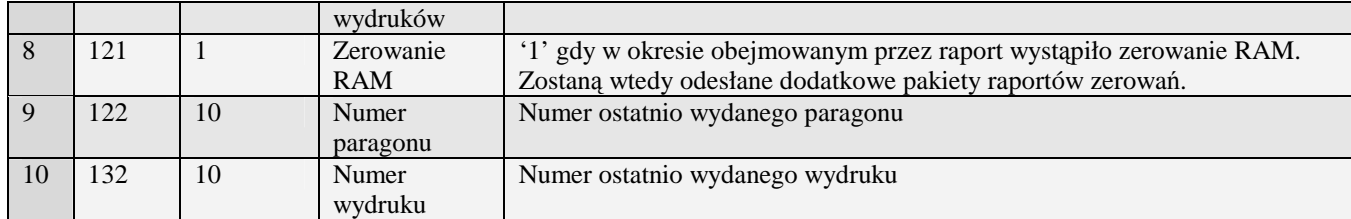

#### 3.3.9.2Pakiet raportu zerowania pamięci danych lub towarów

Znaczenie części zmiennej pakietu raportu dobowego przedstawia tabela

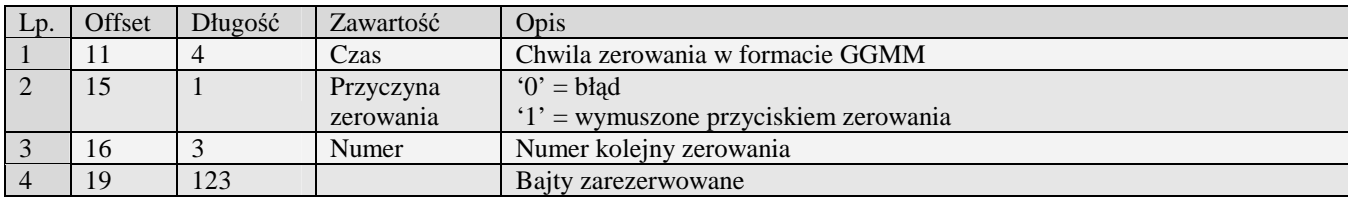

# 3.3.9.3Pakiet raportu zmiany stawek PTU

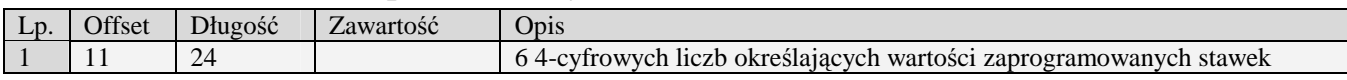

# 3.3.9.4Pakiet podsumowania raportu

Różni się on długością od pozostałych pakietów raportu. Posiada znacznik typu pakietu o wartości '6'. Jest wysyłany jako ostatni pakiet raportu

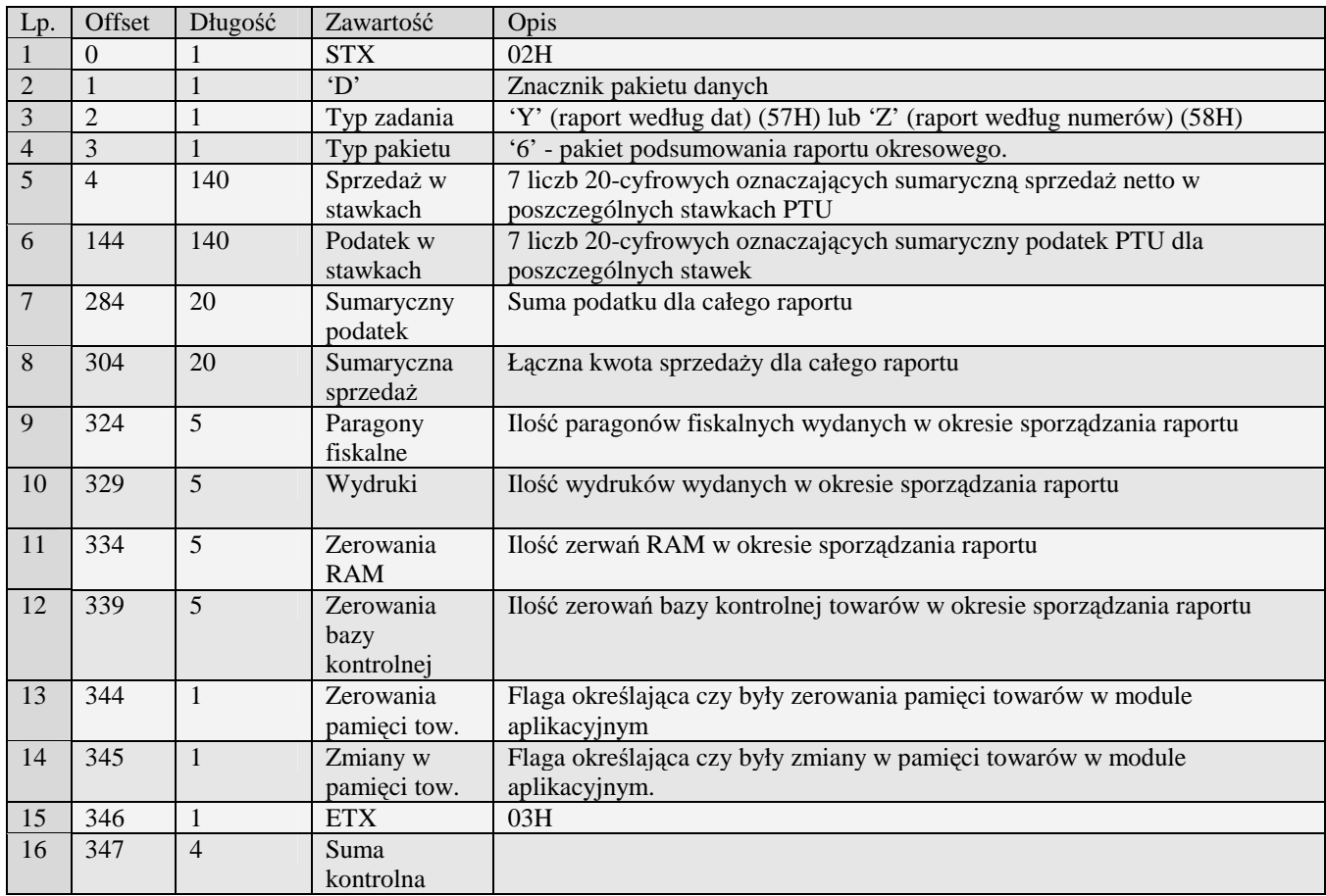

### **3.3.10 Raport okresowy – Homologacja 2001 (y) (z)**

Odsyłanie raportu okresowego rozpoczyna się po otrzymaniu pakietu startu z typem zadania 'y' lub 'z'. Wszystkie odsyłane pakiety mają typ zadania taki jak pakiet startowy. W wypadku raportu według dat pakiet startowy musi zawierać daty ograniczające przedział czasowy w formacie RRMMDD w polach początek i koniec, uzupełnione po lewej stronie 12 spacjami każda. W wypadku raportu według numerów - w miejsce dat należy wstawić dziesięciocyfrowe numery początkowego i końcowego raportu.

Obsługiwane przez kasy:

• Wszystkie od homologacji 2001

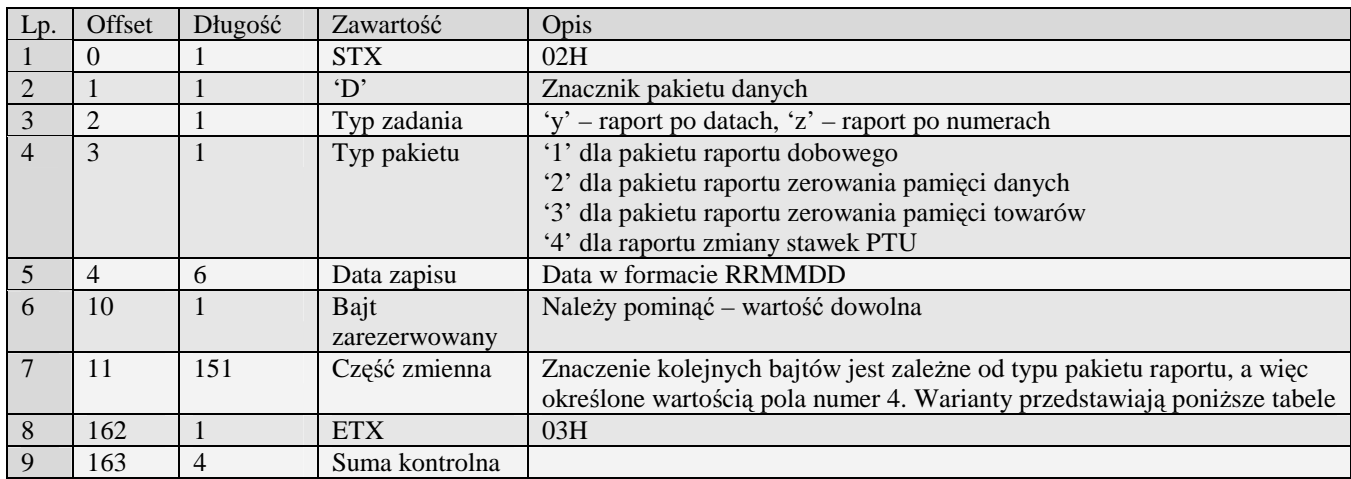

#### 3.3.10.1 Pakiet raportu dobowego

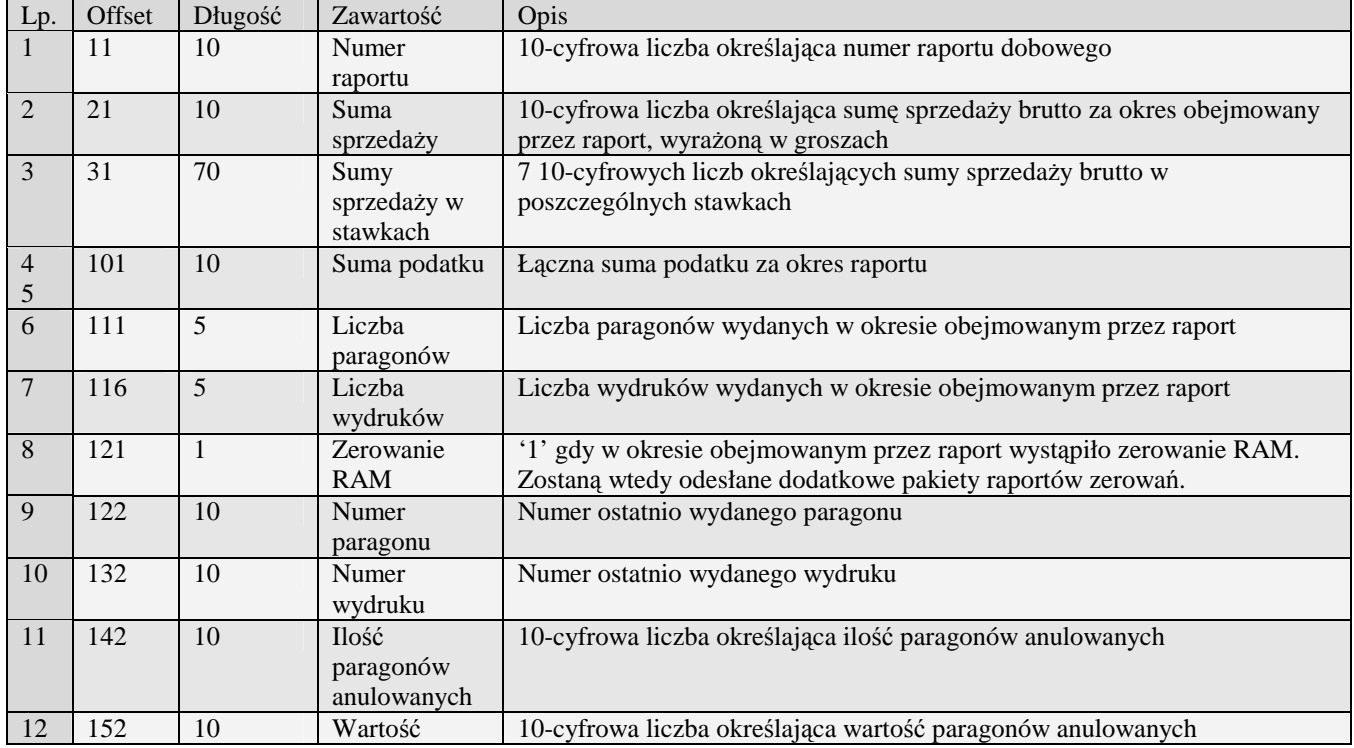

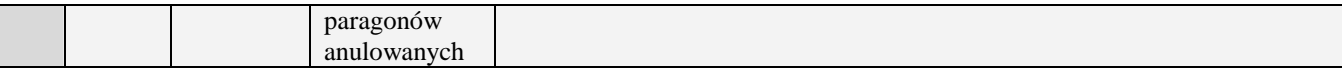

## 3.3.10.2 Pakiet raportu zerowania pamięci danych lub towarów

#### Znaczenie części zmiennej pakietu raportu dobowego przedstawia tabela

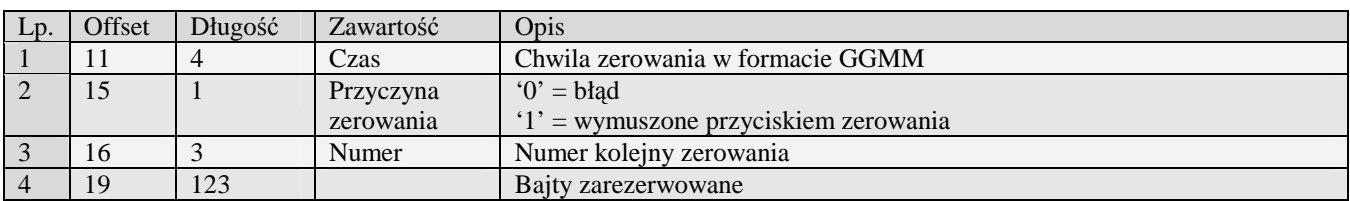

# 3.3.10.3 Pakiet raportu zaprogramowania PTU

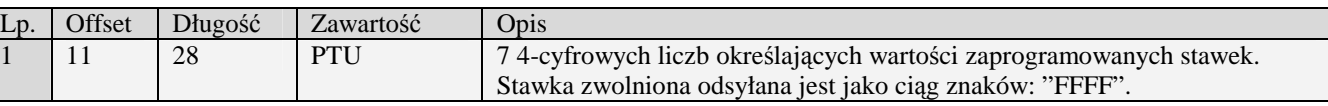

#### 3.3.10.4 Pakiet podsumowania raportu

Różni się on długością od pozostałych pakietów raportu. Posiada znacznik typu pakietu o wartości '6'. Jest wysyłany jako ostatni pakiet raportu

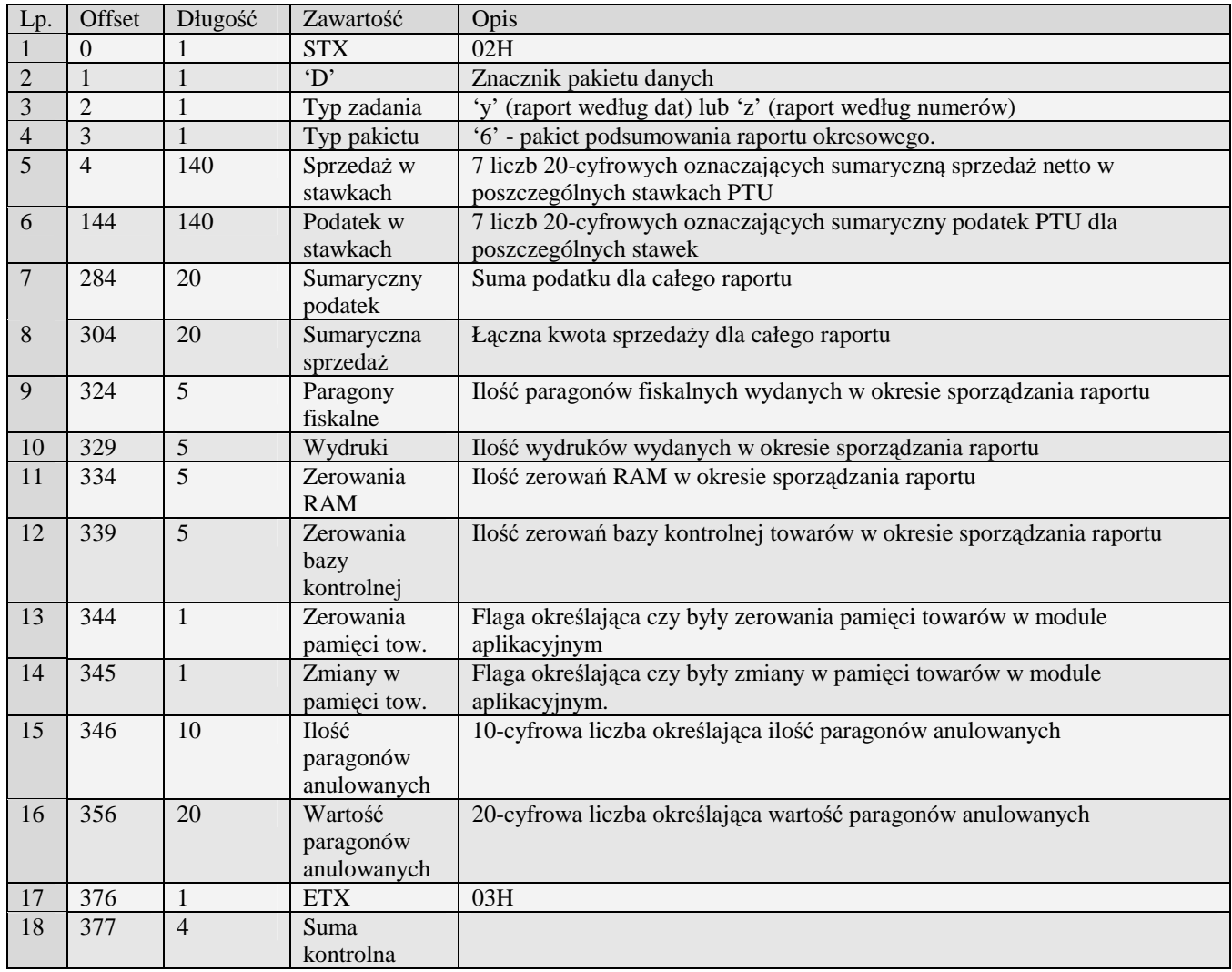

#### 3.3.10.5 Wprowadzenie zmiany waluty (homologacja 2009)

Pakiet wprowadzony zgodnie z rozporządzeniem ministra finansów z dania 28 listopada 2008r. Zawiera informacje dotyczące zmiany głównej waluty na urządzeniu fiskalnym za pomocą, której rozliczane będą płatności.

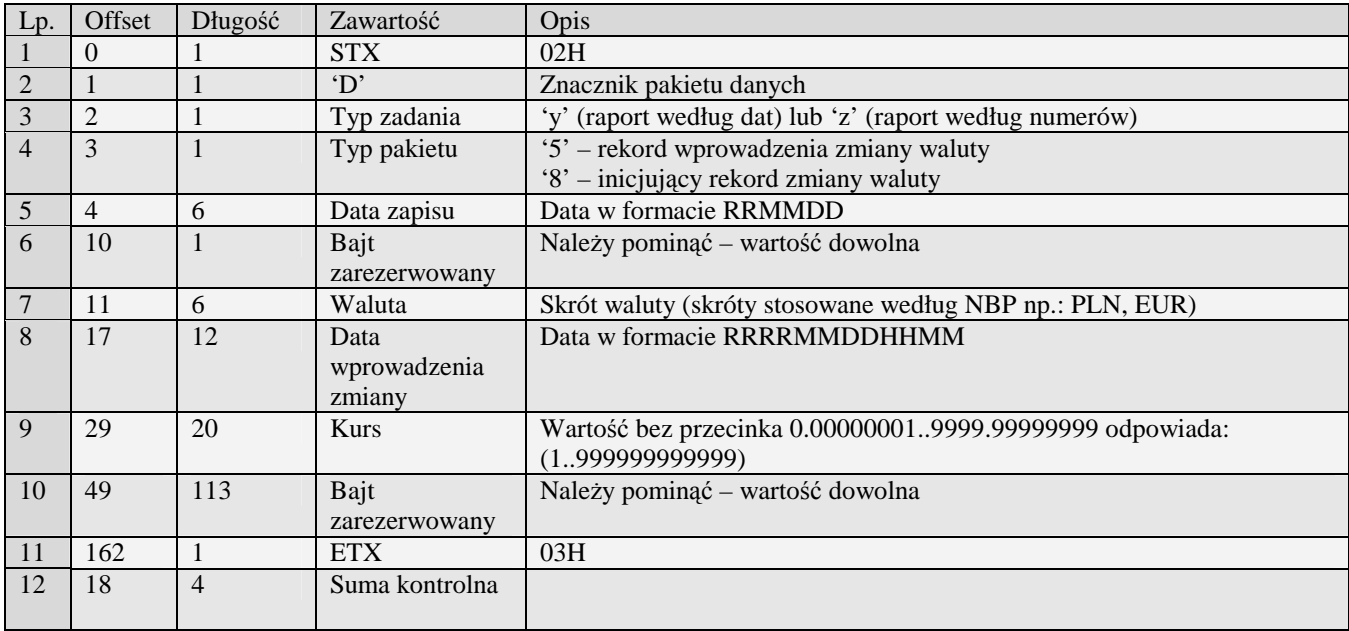

### 3.3.10.6 Deklaracja zmiany waluty (homologacja 2009)

Pakiet wprowadzony zgodnie z rozporządzeniem ministra finansów z dania 28 listopada 2008r. Zawiera informacje dotyczące deklaracji zmiany głównej waluty na urządzeniu fiskalnym.

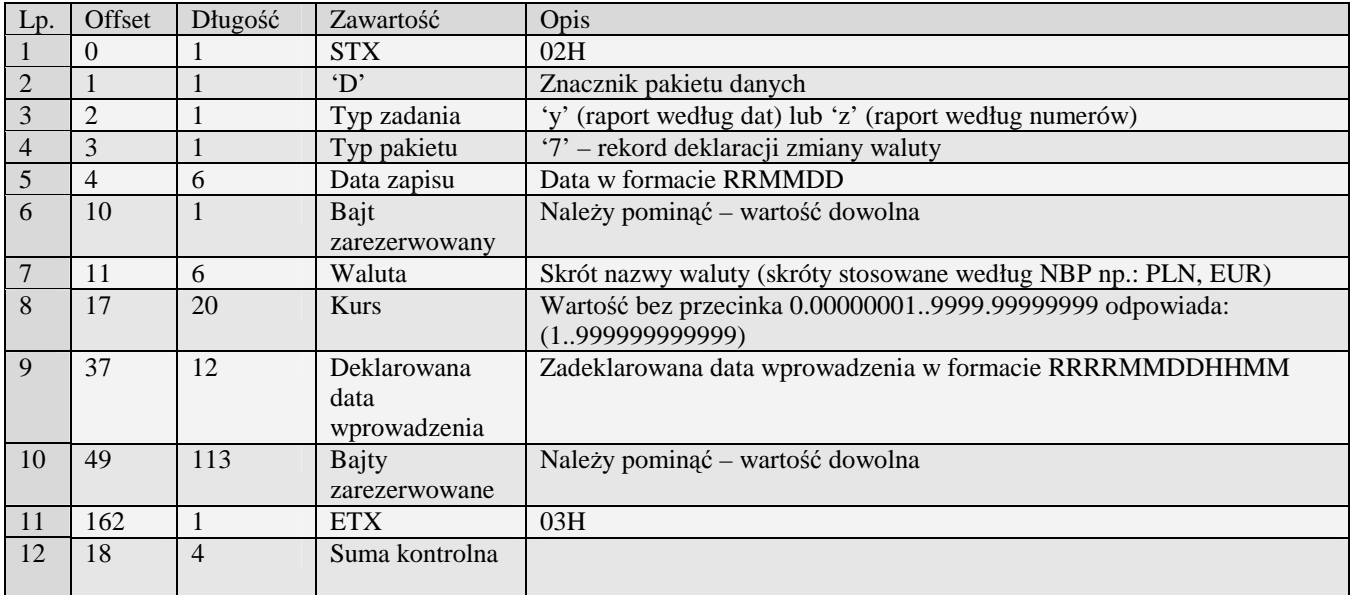

# **3.3.11 Raport okresowy – Wersja z kopią elektroniczną (y#00) (z#00)**

Urządzenia z kopię elektroniczną posiadają dodatkowe lub zaktualizowane zmienne części ramek, które zostały opisane poniżej:

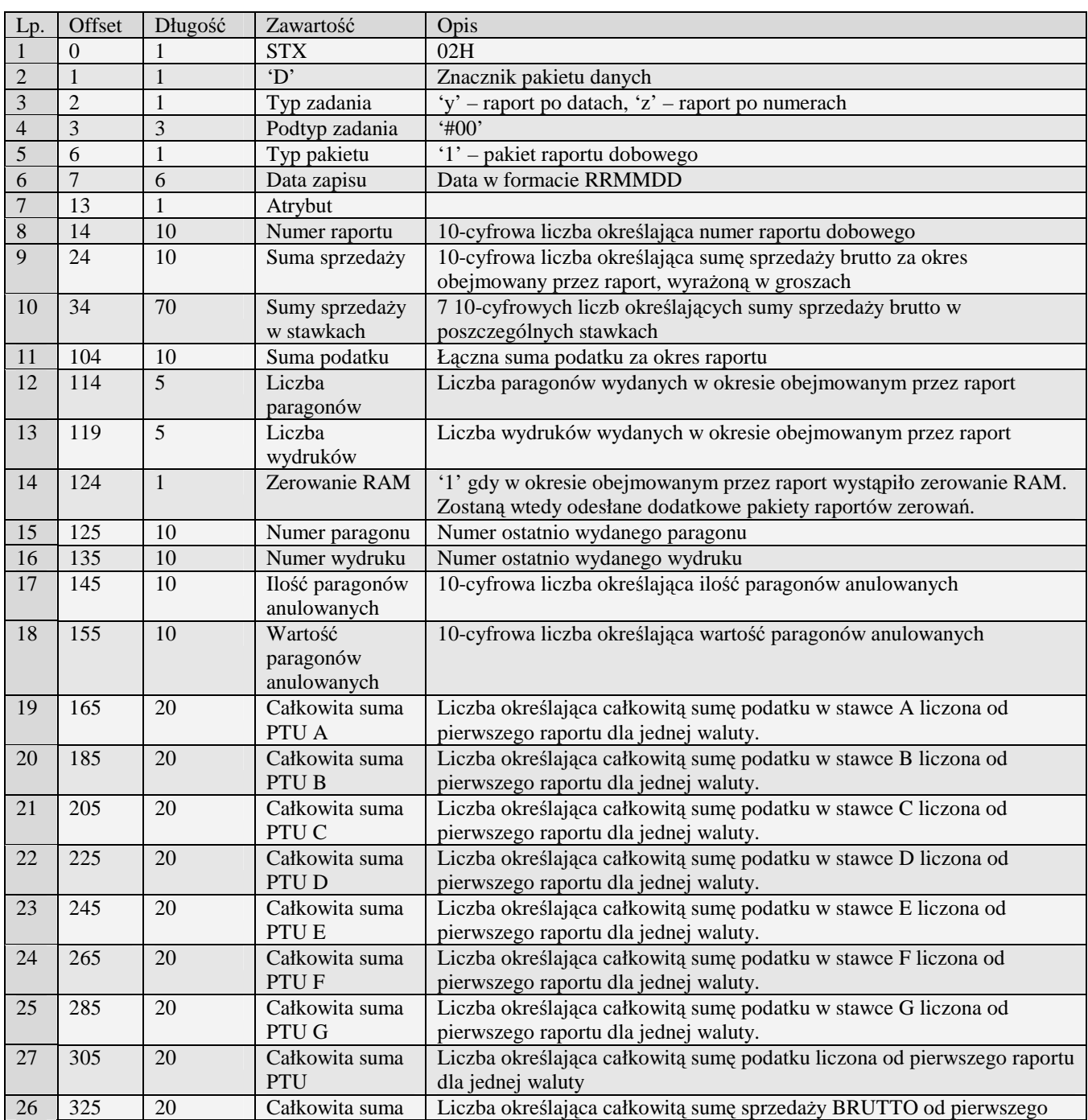

# 3.3.11.1 Pakiet raportu dobowego

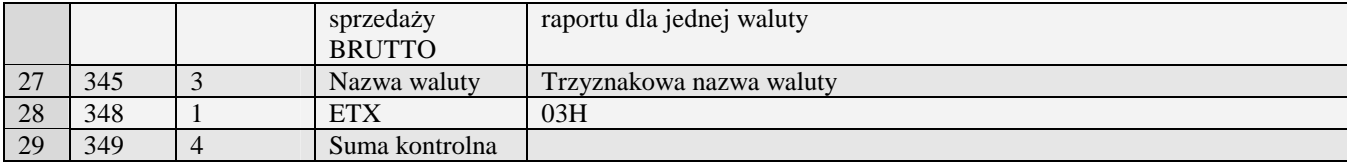

# 3.3.11.2 Pakiet zamknięcia nośnika kopii El.

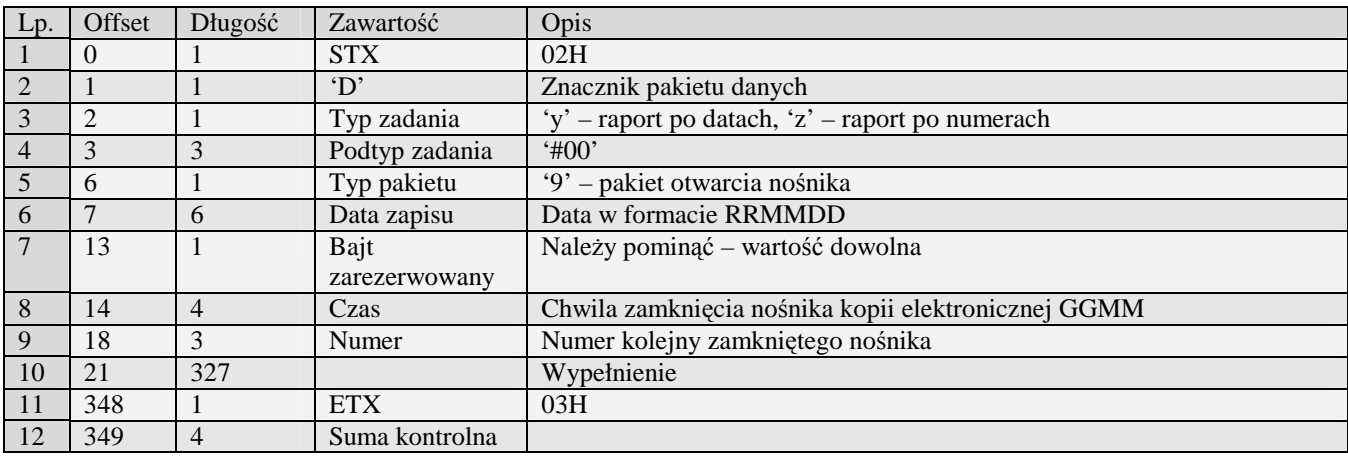

# 3.3.11.3 Pakiet otwarcia nośnika kopii El.

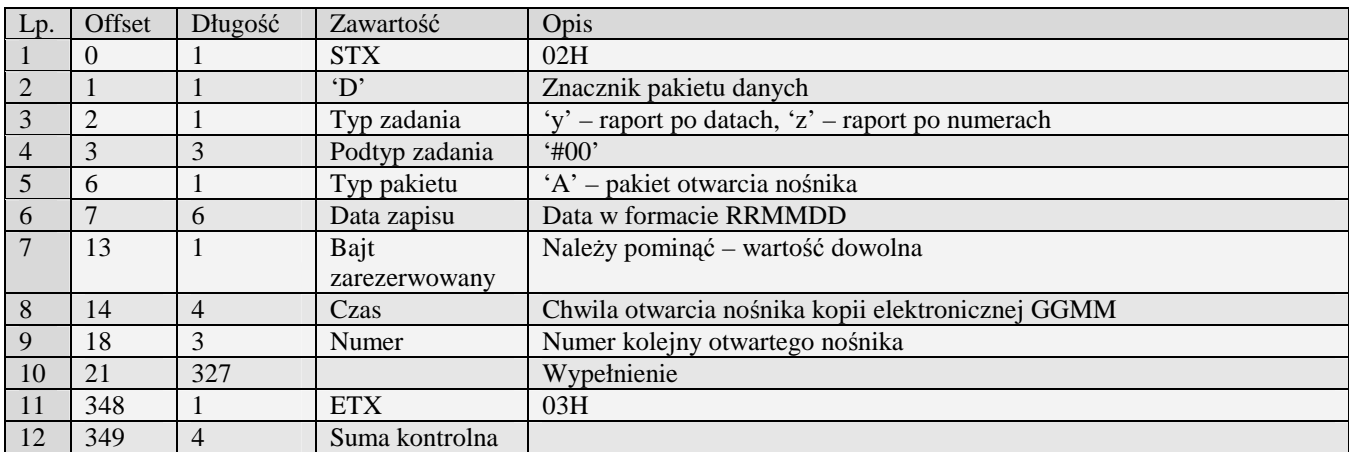

# 3.3.11.4 Pakiet zdarzenia kopii El.

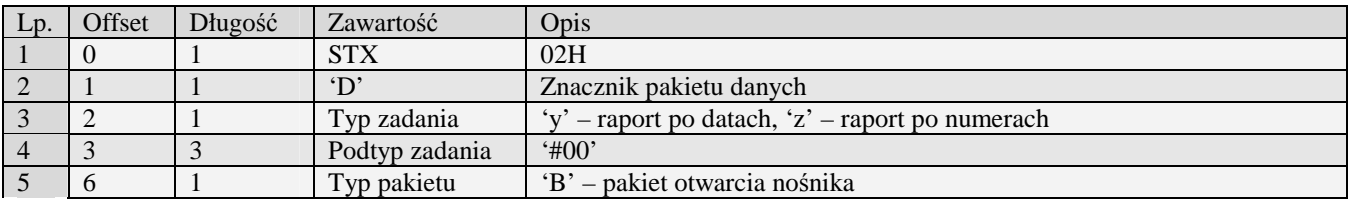

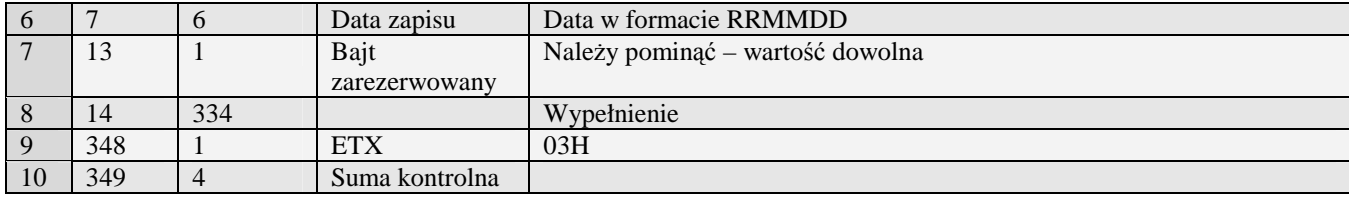

# **3.3.12 Podsumowanie raportu okresowego (a) (b)**

Odsyłanie podsumowania raportu okresowego rozpoczyna się po otrzymaniu pakietu startu z typem zadania 'a' (podsumowanie po datach) lub 'b' (podsumowanie po numerach). Odsyłany jest jeden pakiet mający typ zadania taki jak pakiet startowy. W wypadku raportu według dat pakiet startowy musi zawierać daty ograniczające przedział czasowy w formacie RRMMDD w polach początek i koniec, uzupełnione po lewej stronie 12 spacjami każda. W wypadku raportu według numerów - w miejsce dat należy wstawić dziesięciocyfrowe numery początkowego i końcowego raportu.

Obsługiwane przez kasy:

• Wszystkie

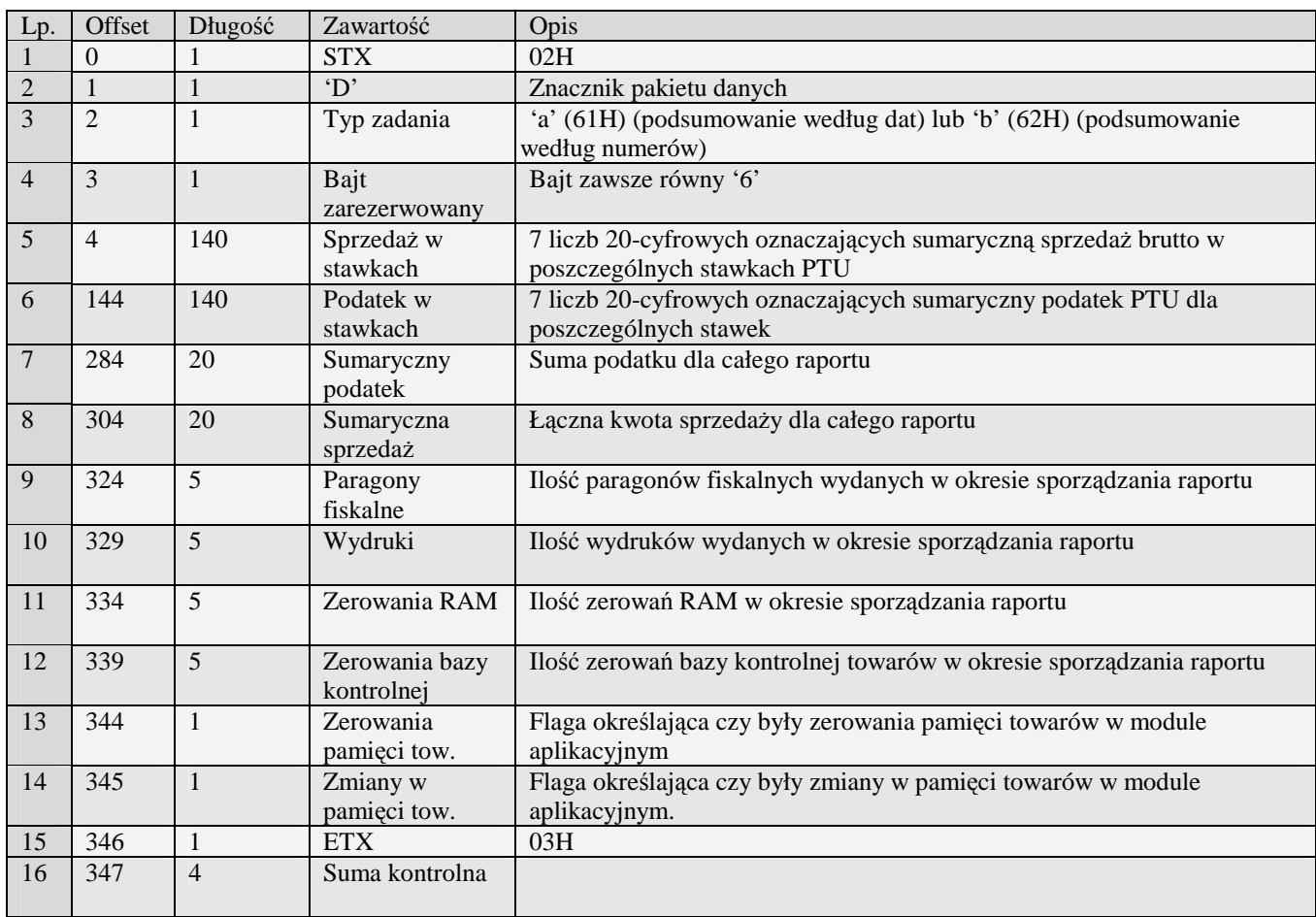

# **3.3.13 Podsumowanie raportu okresowego – Homologacja 2001 (u) (v)**

Odsyłanie podsumowania raportu okresowego rozpoczyna się po otrzymaniu pakietu startu z typem zadania 'u' (podsumowanie po datach) lub 'v' (podsumowanie po numerach). Odsyłany jest jeden pakiet mający typ zadania taki jak pakiet startowy. W wypadku raportu według dat pakiet startowy musi zawierać daty ograniczające przedział czasowy w formacie RRMMDD w polach początek i koniec, uzupełnione po lewej stronie 12 spacjami każda. W wypadku raportu według numerów - w miejsce dat należy wstawić dziesięciocyfrowe numery początkowego i końcowego raportu.

Obsługiwane przez kasy:

• Wszystkie od homologacji 2001

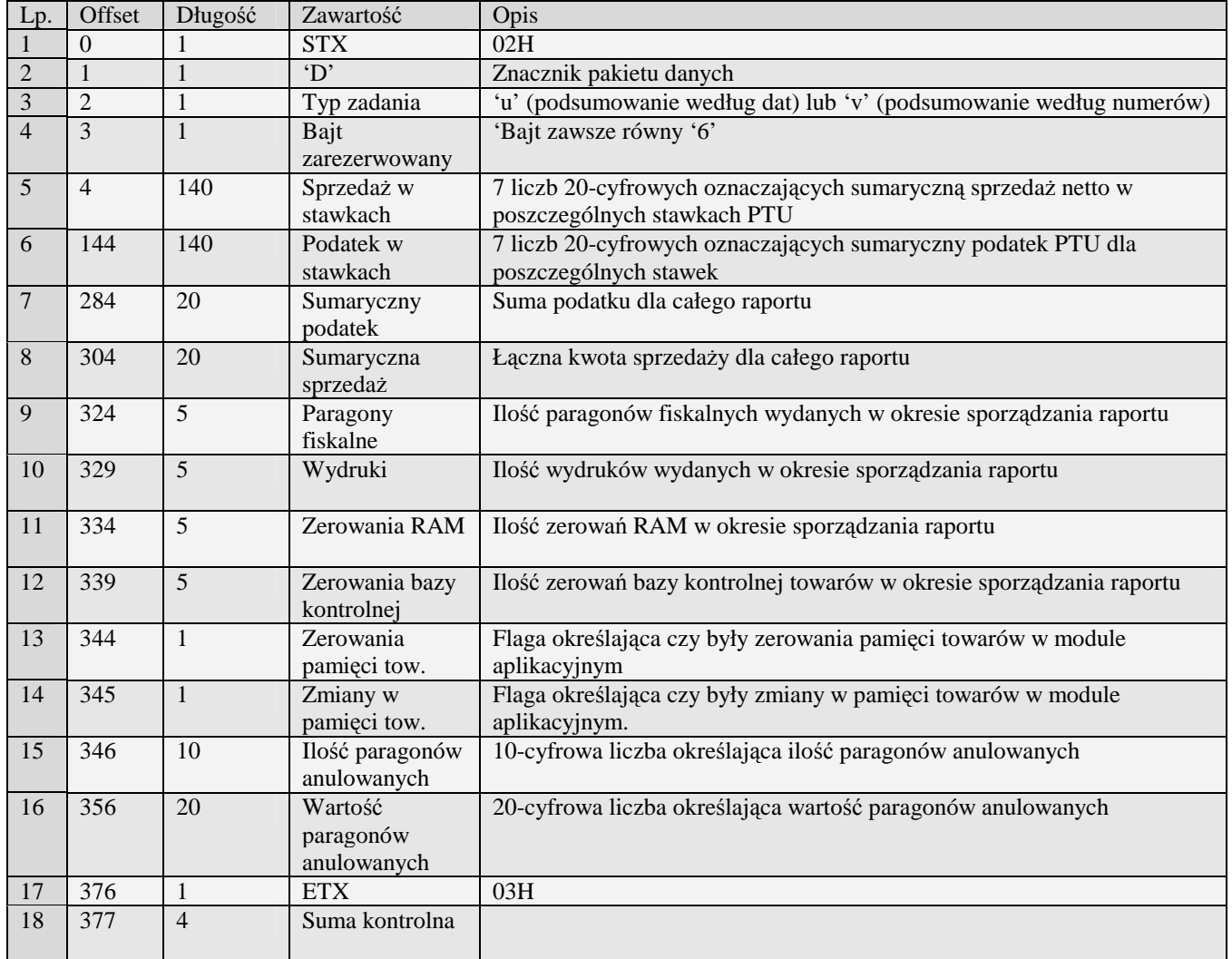

## **3.3.14 Raport opakowań (d)**

Żądanie przesłania raportu polega na wysłaniu do kasy bloku startowego z wartością 'd' w polu typu zadania i jedną z wartości '0' (raport niezerujący) i '2' (raport zerujący) w polu typu transmisji oraz liczbami określającymi zakres interesujących kodów EAN8, EAN13, EAN13 z 2-cyfrowym rozszerzeniem, EAN13 z 5-cyfrowym rozszerzeniem bądź skróconych (zawsze oba kody muszą mieć ten sam typ) w polach początek i koniec, uzupełnionymi po lewej stronie odpowiednią liczbą zer.

Aby kasa odesłała wszystkie opakowania w pakiecie startowym w polu początek i koniec powinny być same spacje.

Obsługiwane przez kasy:

• Wszystkie

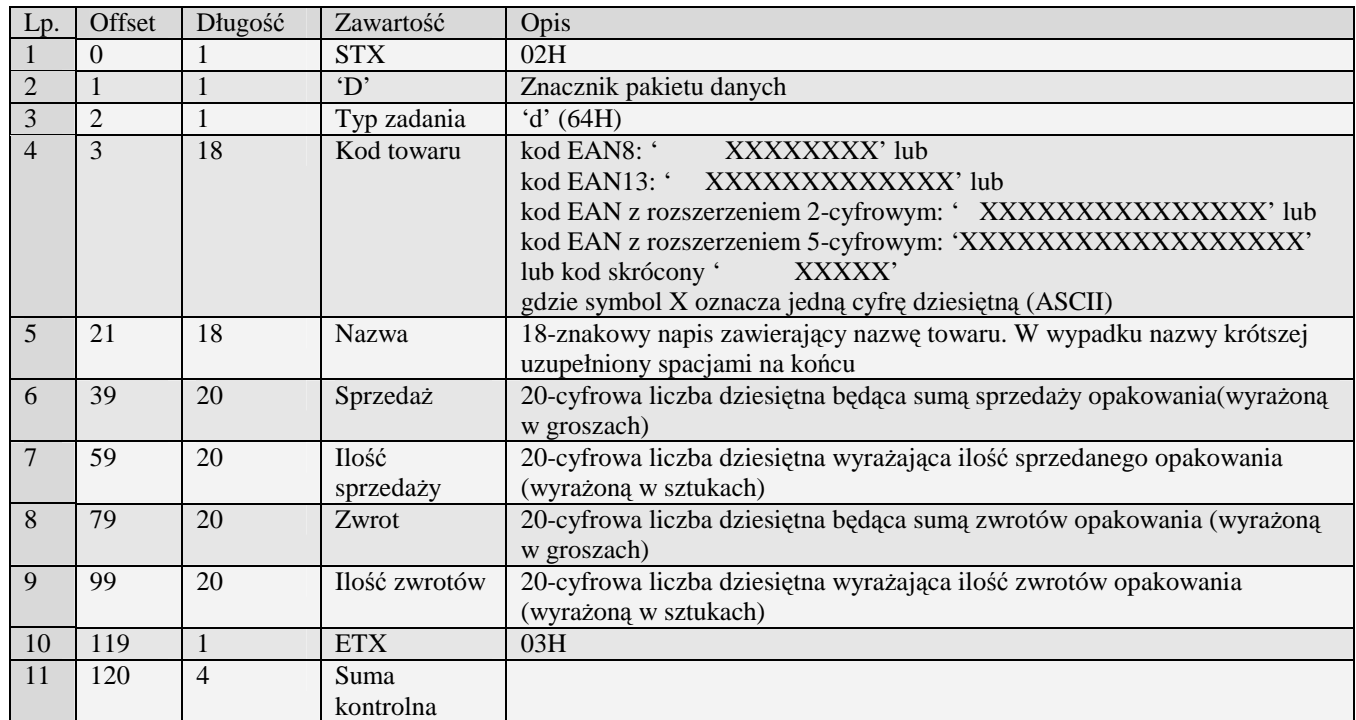

# **3.3.15 Pakiet raportu godzinowego (l)**

- System/Fiesta/MałeTano/Rumba/Bravo/Frigo/miniTax/PS3000/Soleo
- MiniPOS

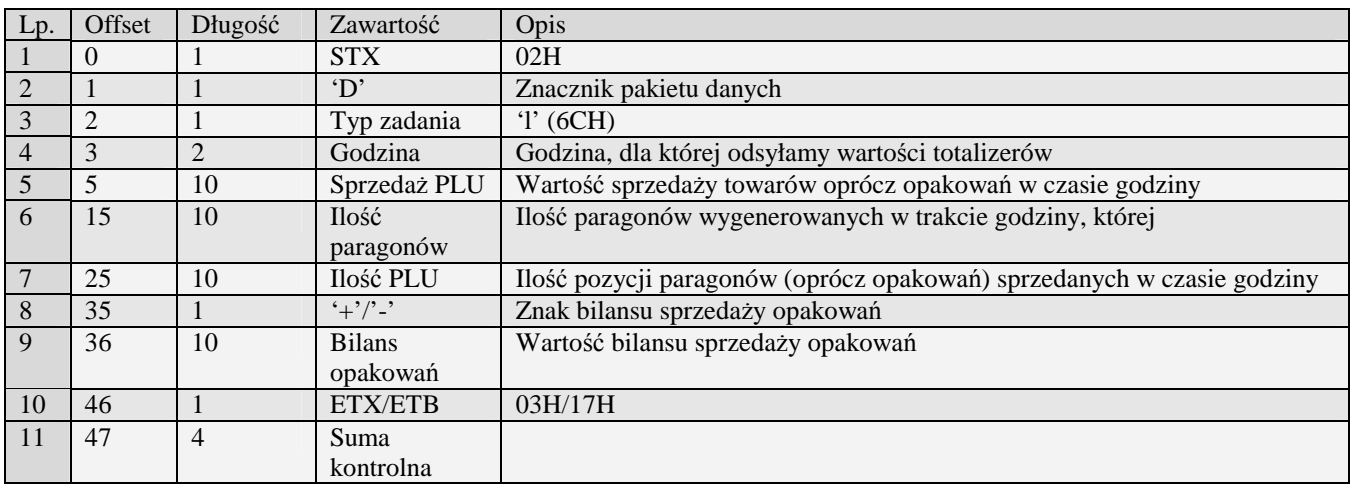

# **3.3.16 Status kasy (p)**

Obsługiwane przez kasy:

- Systemowe/miniTax/Soleo
- MiniPOS

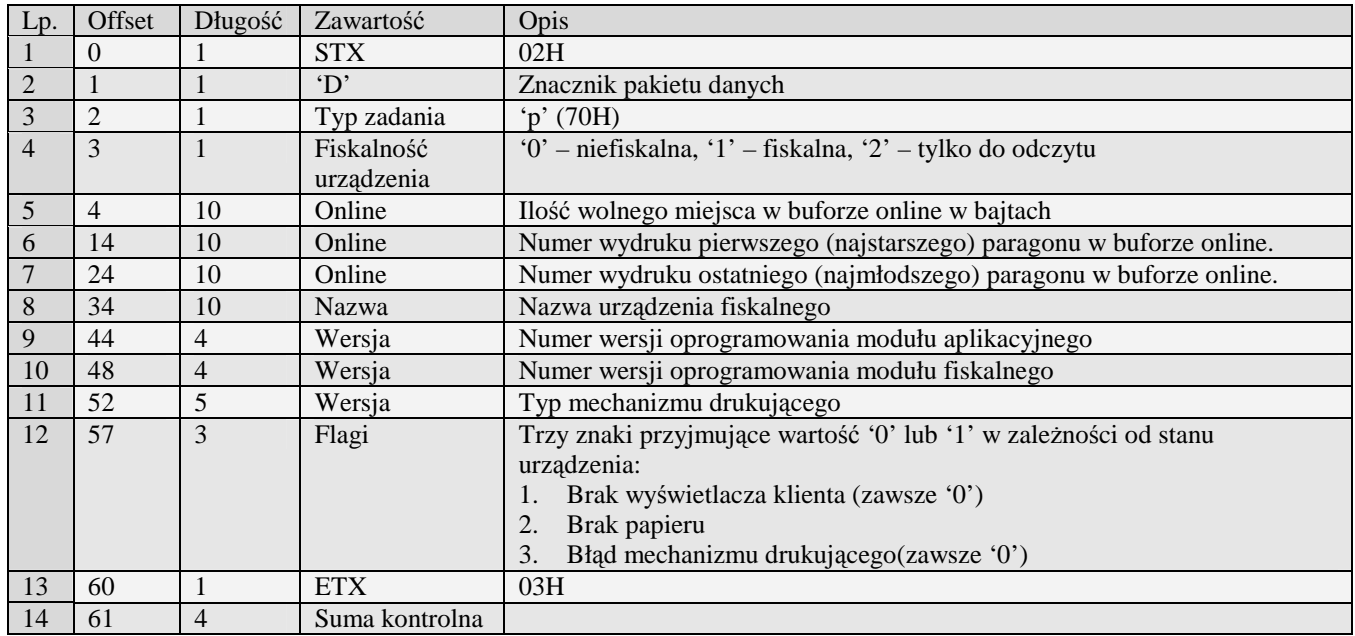

# **3.3.17 Raport wersji (e)**

Żądanie przesłania raportu polega na wysłaniu do kasy bloku startowego z wartością 'e' w polu typu zadania i z wartością '0' w polu typu transmisji. Wartości określające początek i koniec są ignorowane.

Obsługiwane przez kasy:

• Wszystkie

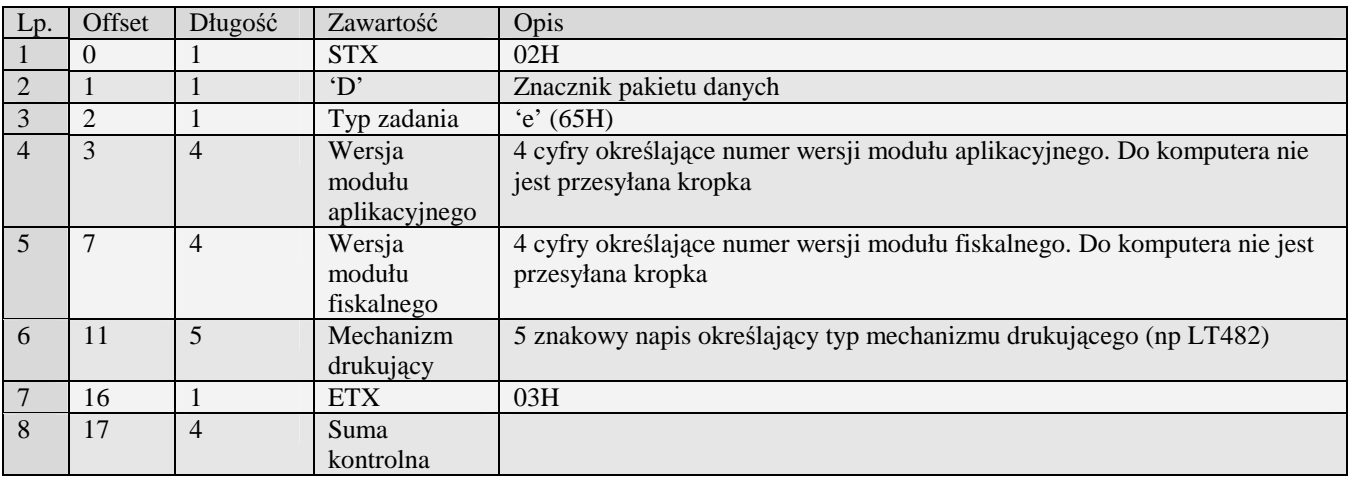

### **3.3.18 Numer unikatowy urządzenia fiskalnego (M)**

 $\rm \ddot{Z}$ ądanie przesłania raportu polega na wysłaniu do kasy bloku startowego z wartością 'M' w polu typu zadania i z wartością '0' w polu typu transmisji. Wartości określające początek i koniec są ignorowane.

Obsługiwane przez kasy:

• Wszystkie

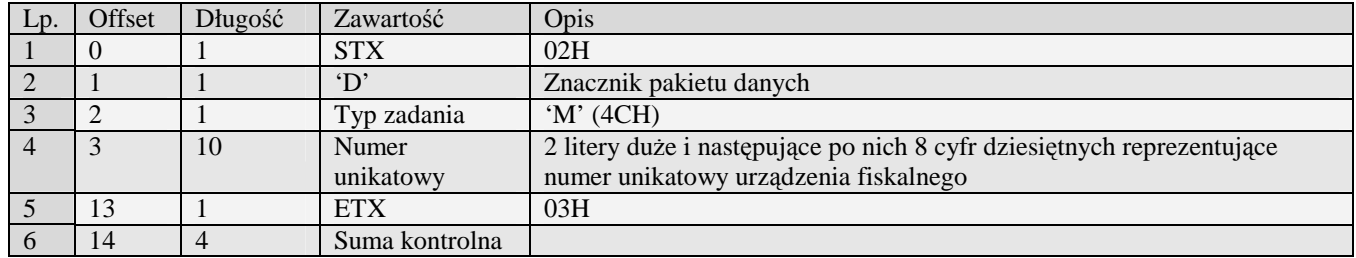

# **3.3.19 Numer unikatowy urządzenia fiskalnego – Homologacja 2001 (1)**

Obsługiwane przez kasy:

• Wszystkie od homologacji 2001

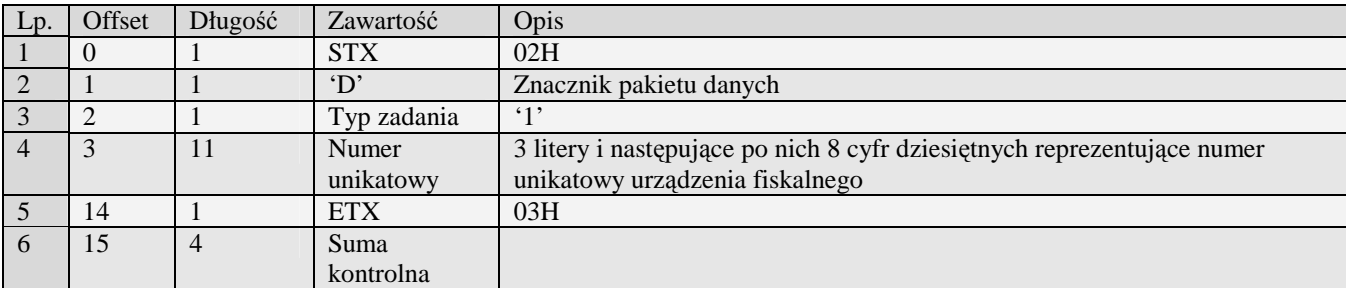

# **3.3.20 Pakiety raportu paragonów (O)**

Aby zainicjować transmisję należy wysłać do kasy pakiet startowy raportu zerującego typu 'O'. Kasa odeśle pakiety zawierające odpowiednie rekordy najstarszego zapisanego w buforze online paragonu i skasuje go po zaakceptowaniu ostatniego pakietu przez PC-ta, jeżeli bufor online jest pusty kasa odeśle EOT i zakończy transmisję.

**UWAGA!** Dla zwrotów opakowań wykonanych pomiędzy paragonami odsyłane są pakiety pozycji (z "typem pozycji" 3) oraz pakiet podsumowania paragonu, który w polu "Numer paragonu" zawiera numer ostatniego wystawionego paragonu. Systemy komputerowe, które aktualizują swoje dane o sprzedaży na podstawie numeru paragonu, nie powinny zastępować poprzednich danych odebranego paragonu o danym numerze, jeżeli nowo odebrany "paragon" o tym samym numerze zawiera tylko pozycje typu  $3 -$ zwrot opakowania. Taki "paragon" należy traktować jako zwrot opakowań pomiędzy paragonami i ignorować pole "Numer paragonu".

# 3.3.20.1 Pakiet pozycji paragonu:

Obsługiwane przez kasy:

• Systemowe

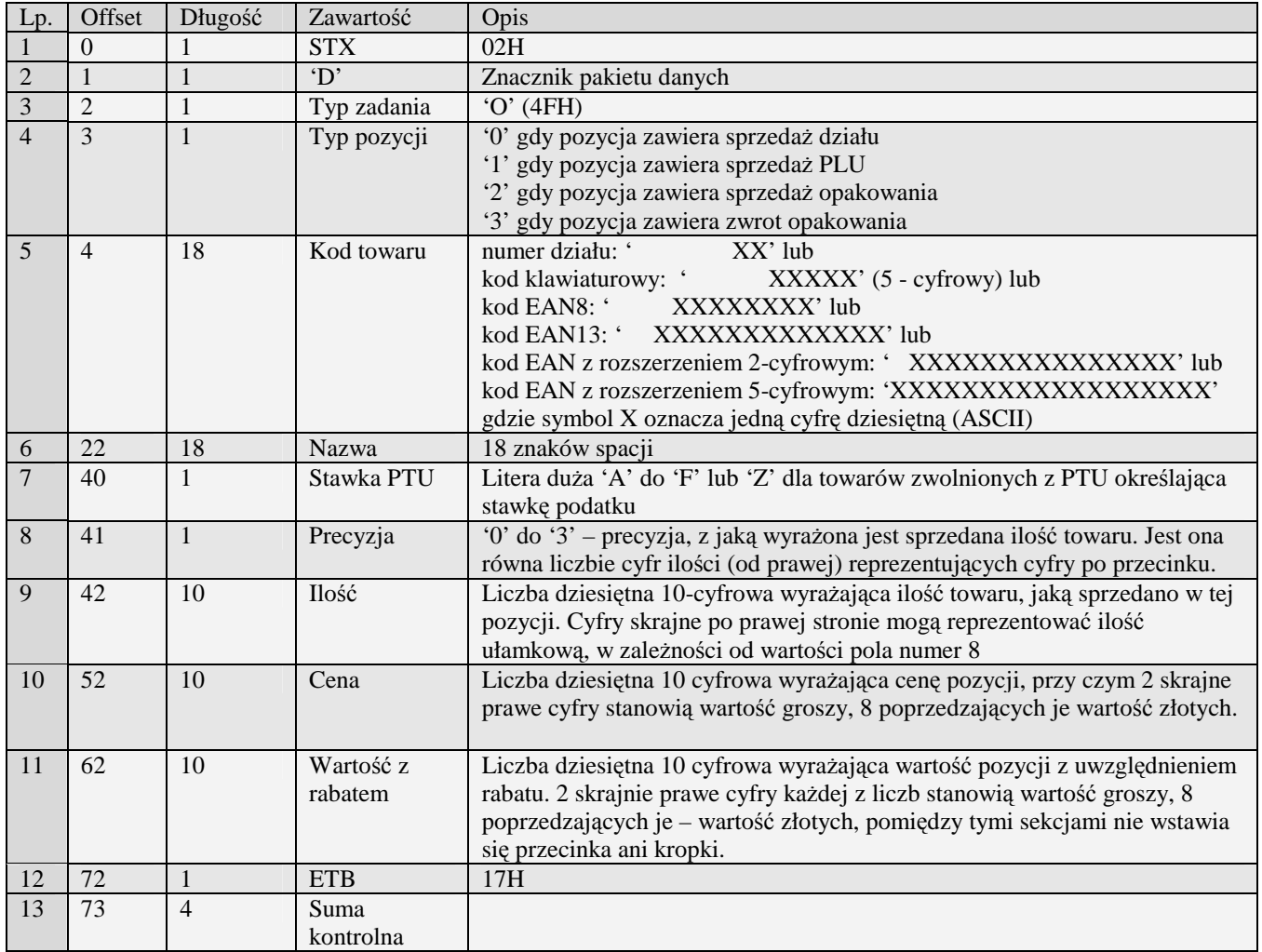

# 3.3.20.2 Pakiet zakończenia paragonu:

Obsługiwane przez kasy:

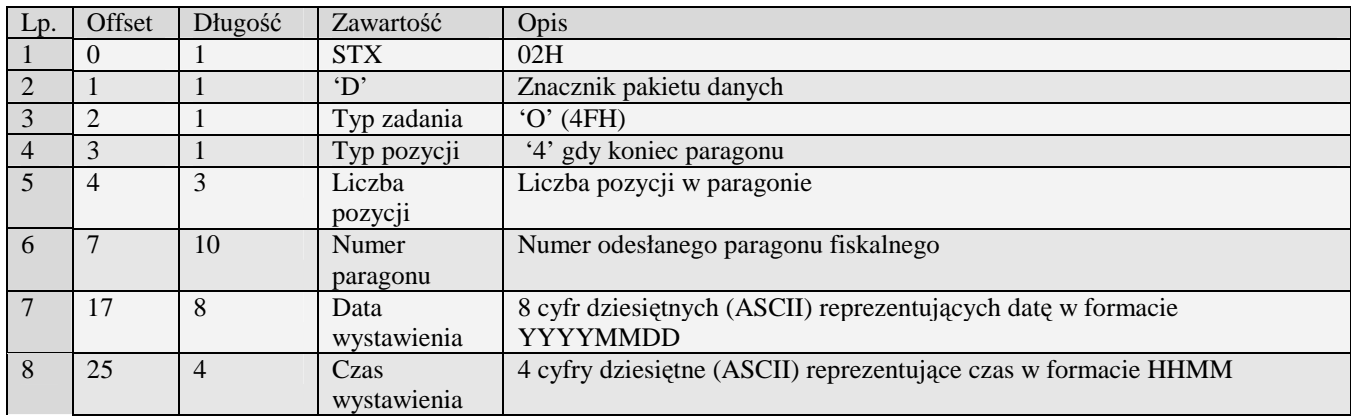

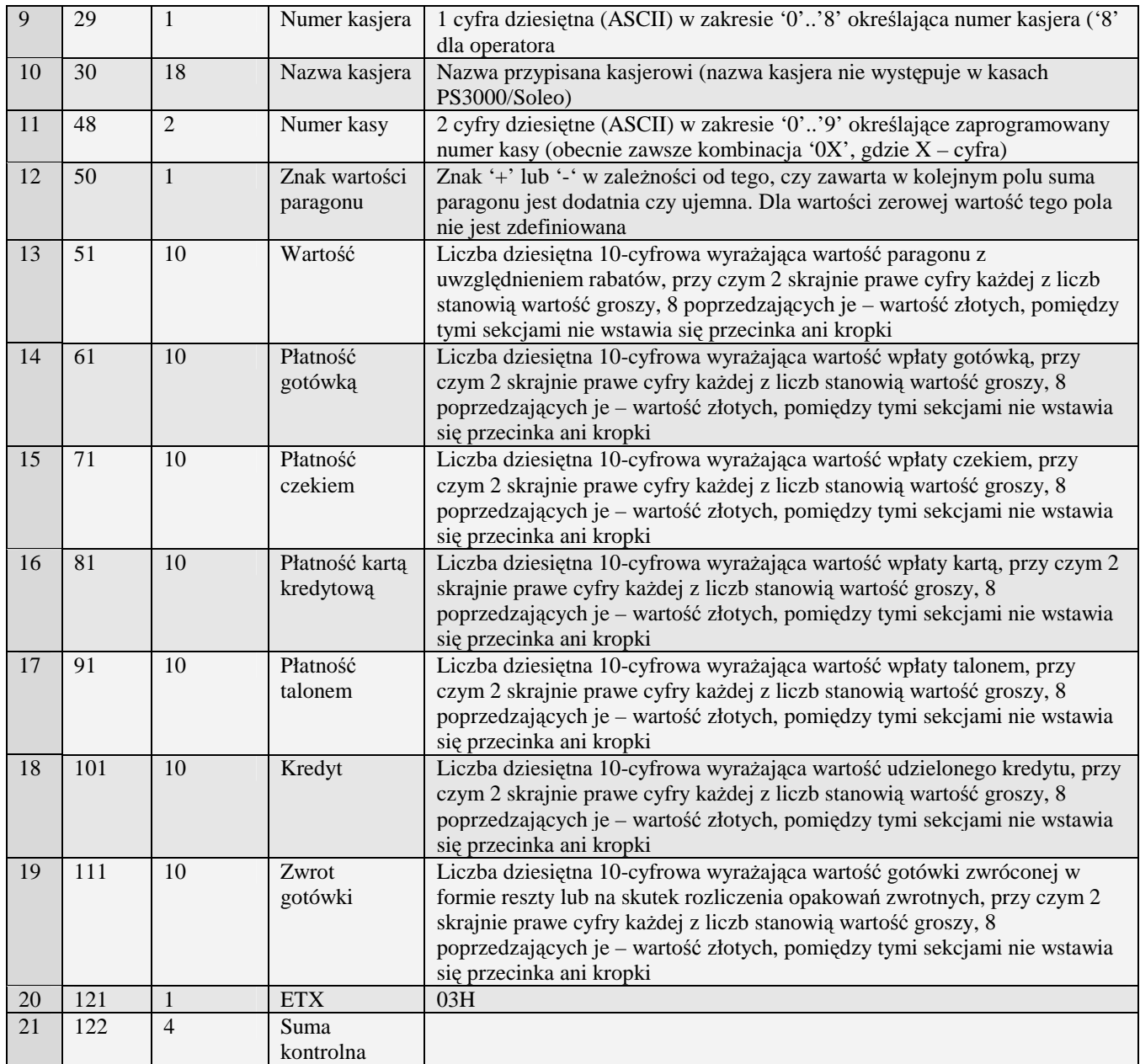

# **3.3.21 Nowe pakiety raportu paragonów (k)**

Aby zainicjować transmisję należy wysłać do kasy pakiet startowy raportu typu 'k' lub pakiet rozszerzony 'k#00'obsługiwanym w kasach systemowych począwszy od PS3000 lub 'k#01' obsługiwanym w kasach systemowych począwszy od PS3000 2.0. Cały proces odbierania raportu jest identyczny dla obu wersji pakietów, różnica istnieje w pakiecie zakończenia paragonu. W pierwszym przypadku zakończenie paragonu jest wysyłane pakietem 'k', w drugim pakietem typu 'k#00' natomiast w ostatnim przypadku pakietem typu 'k#01'.

Obsługiwane przez kasy:

**Systemowe** 

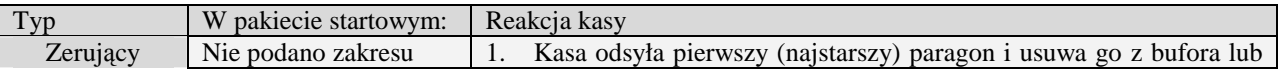

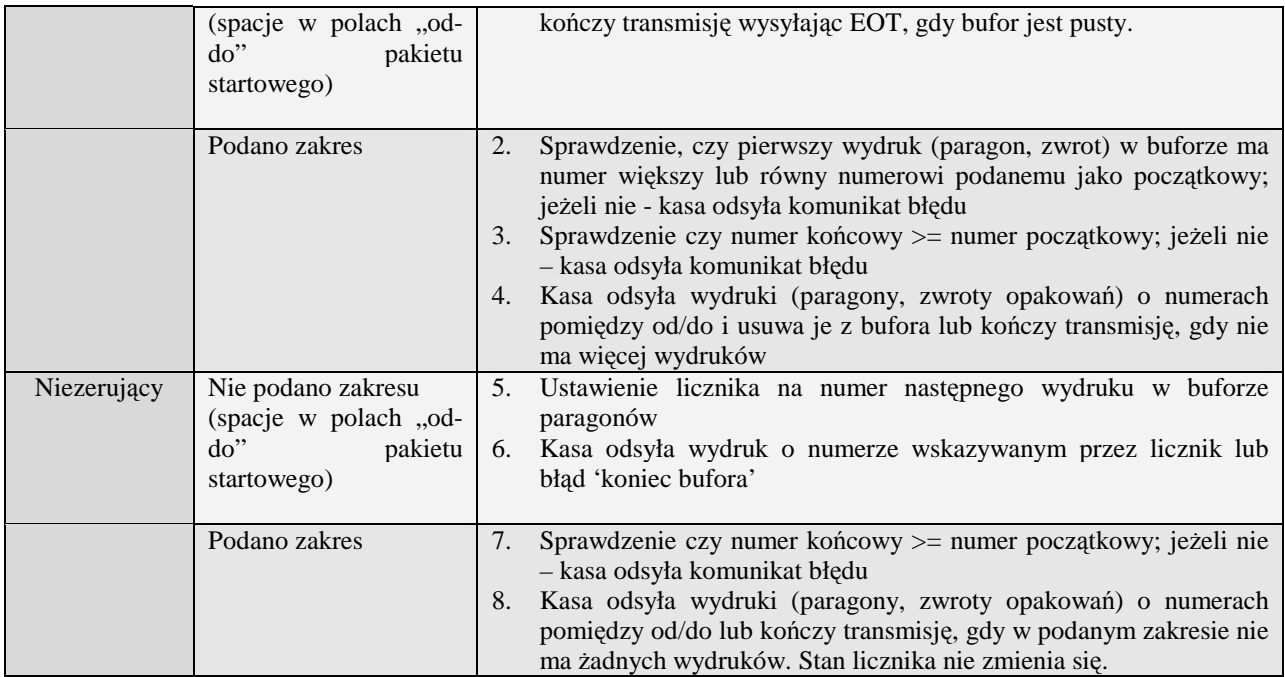

Kody błędów zwracane na pakiet startowy:

03H błędny zakres: dla raportu niezerującego odsyłany, gdy błędna relacja numerów lub oba numery są mniejsze od najmniejszego bądź większe od największego numeru raportu w buforze. Dla rap. zerującego dodatkowo gdy pierwszy wydruk w buforze ma numer mniejszy od wartości numeru początkowego

W przypadku, gdy bufor online jest pusty lub nie ma wydruków w podanym zakresie kasa nie odsyła błędu, ale EOT przed pakietem danych.

#### 3.3.21.1 Pakiet pozycji paragonu

Obsługiwane przez kasy:

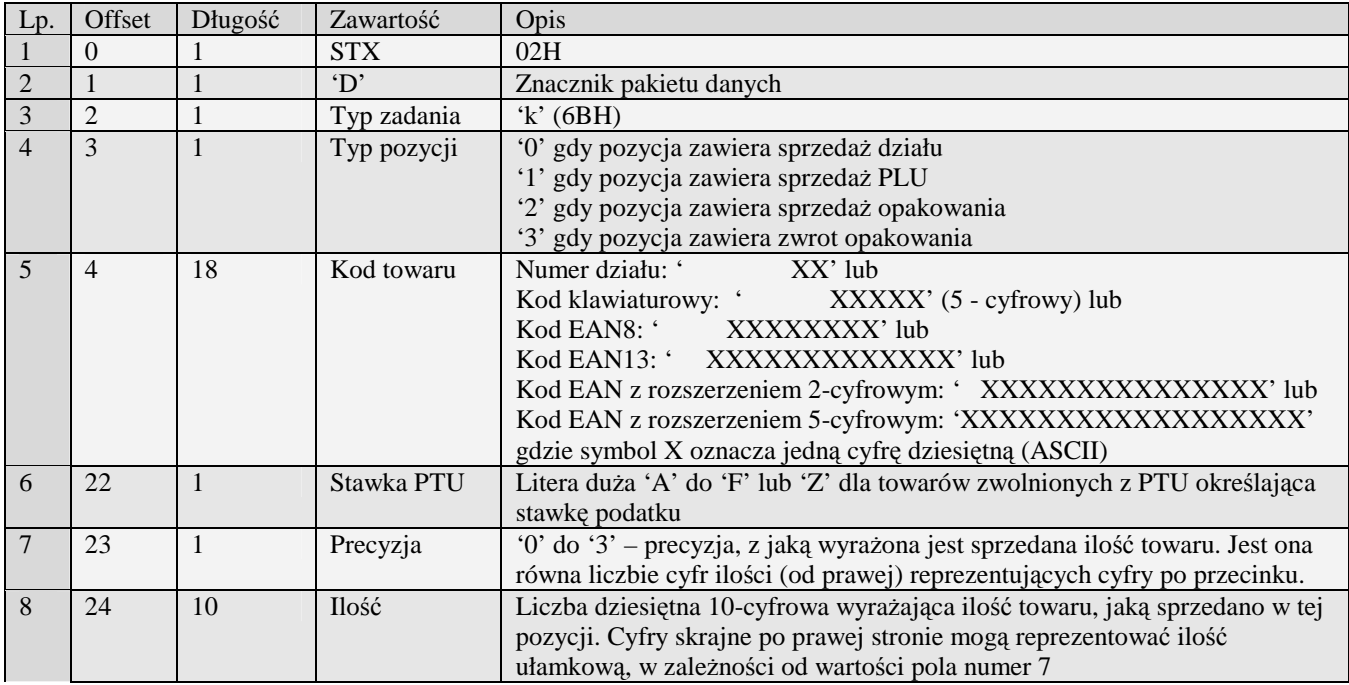

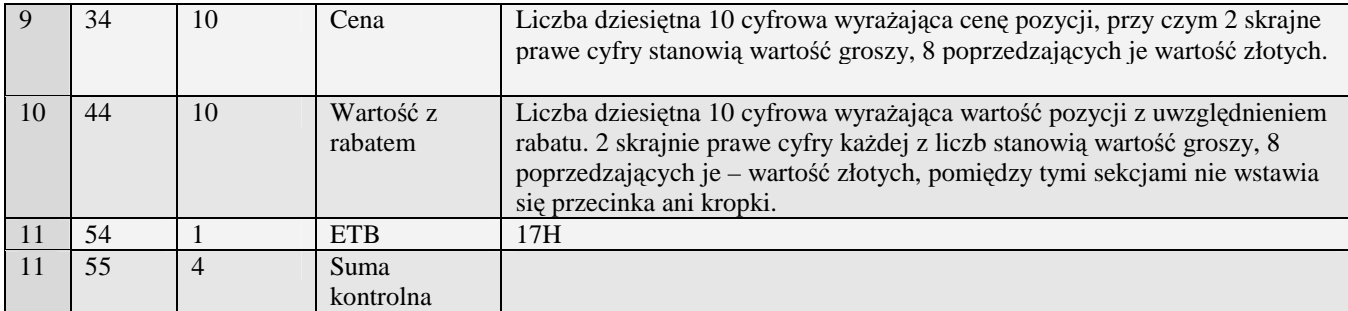

# 3.3.21.2 Pakiet pozycji paragonu z kodem krótkim (k#02)

Obsługiwane przez kasy:

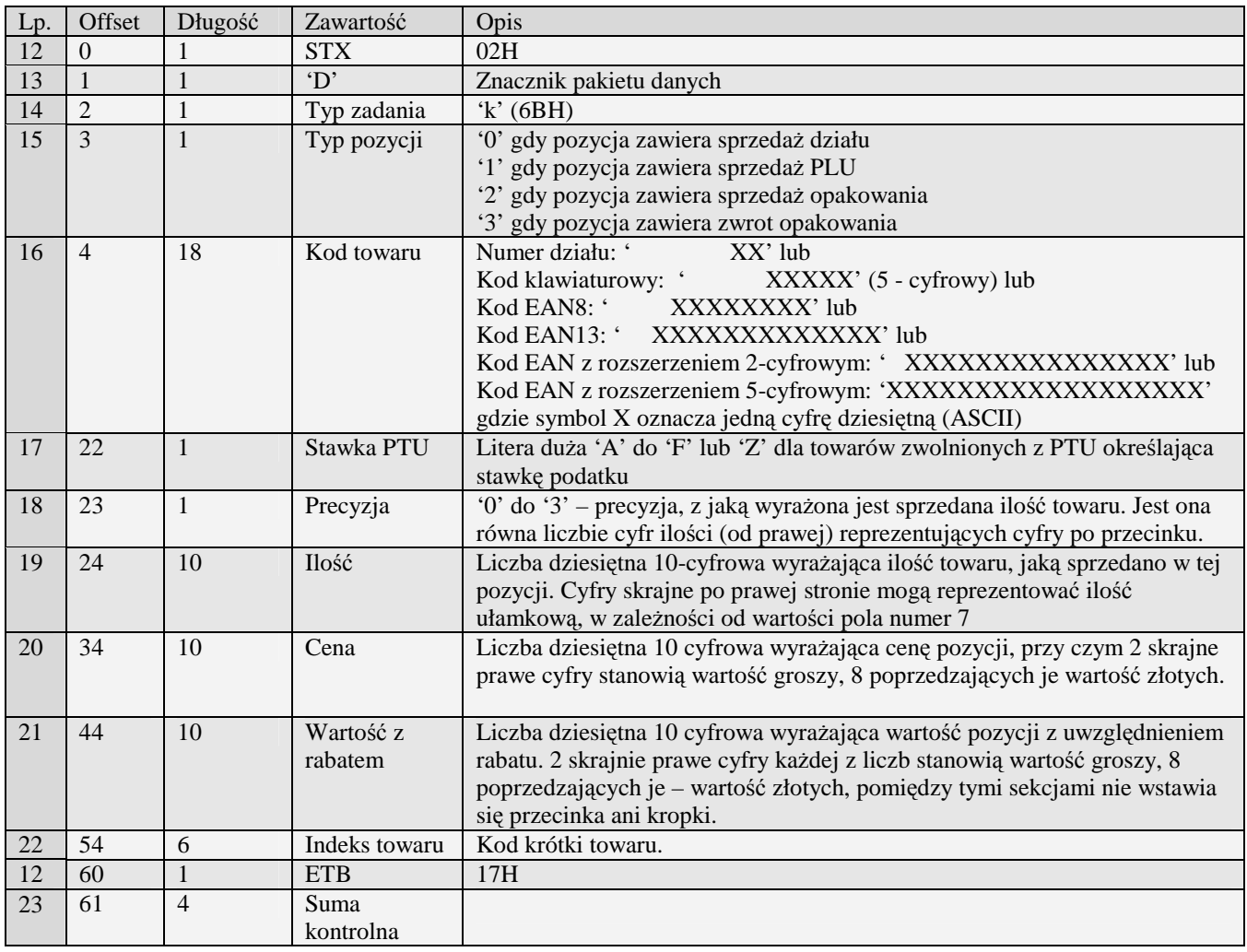

# 3.3.21.3 Pakiet zakończenia paragonu (k)

Obsługiwane przez kasy:

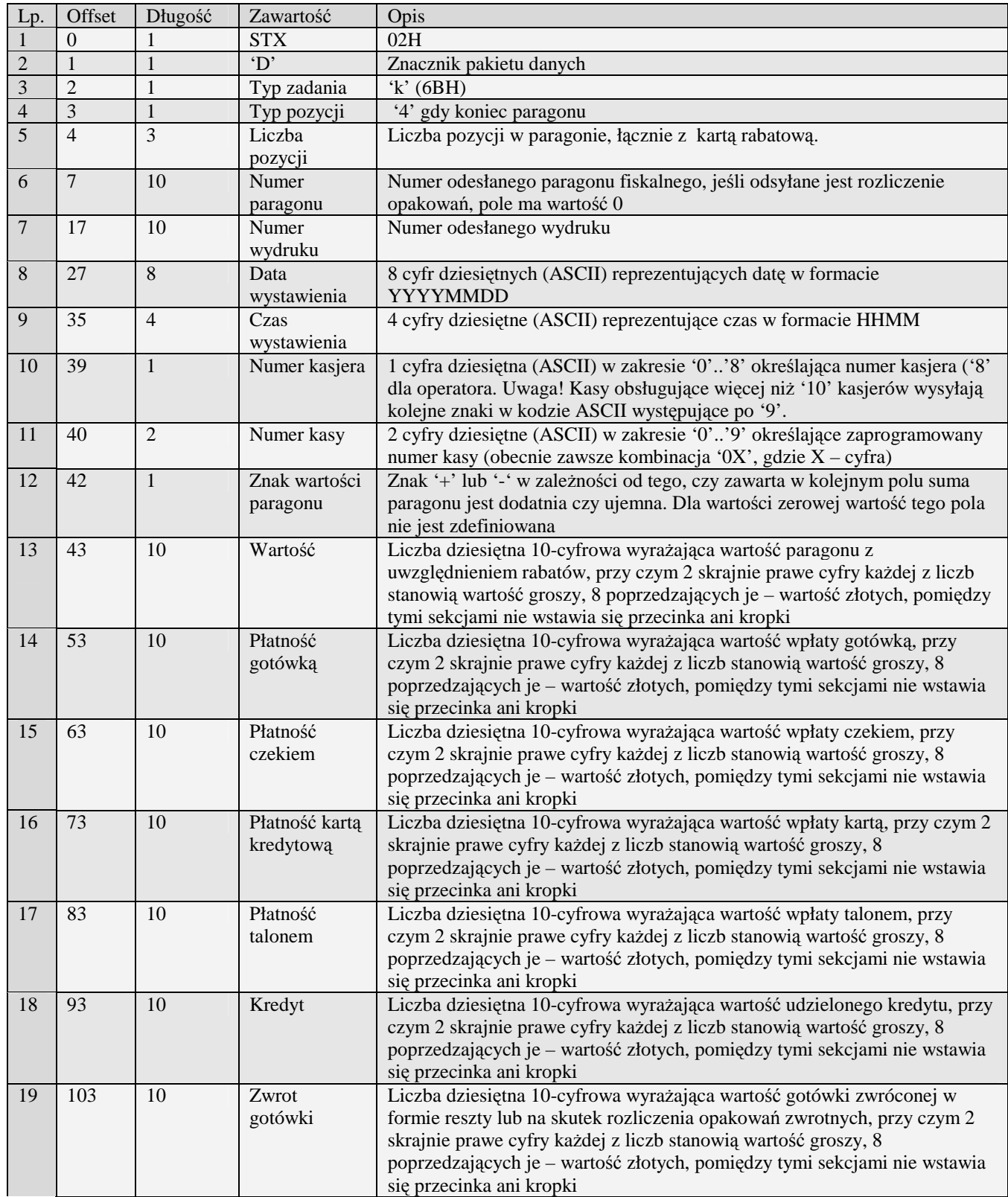

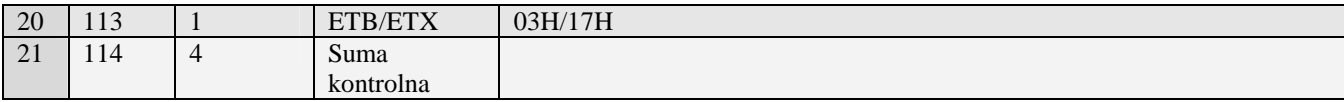

# 3.3.21.4 Pakiet zakończenia paragonu (k#00)

- Systemowe począwszy od PS3000
- MiniPOS

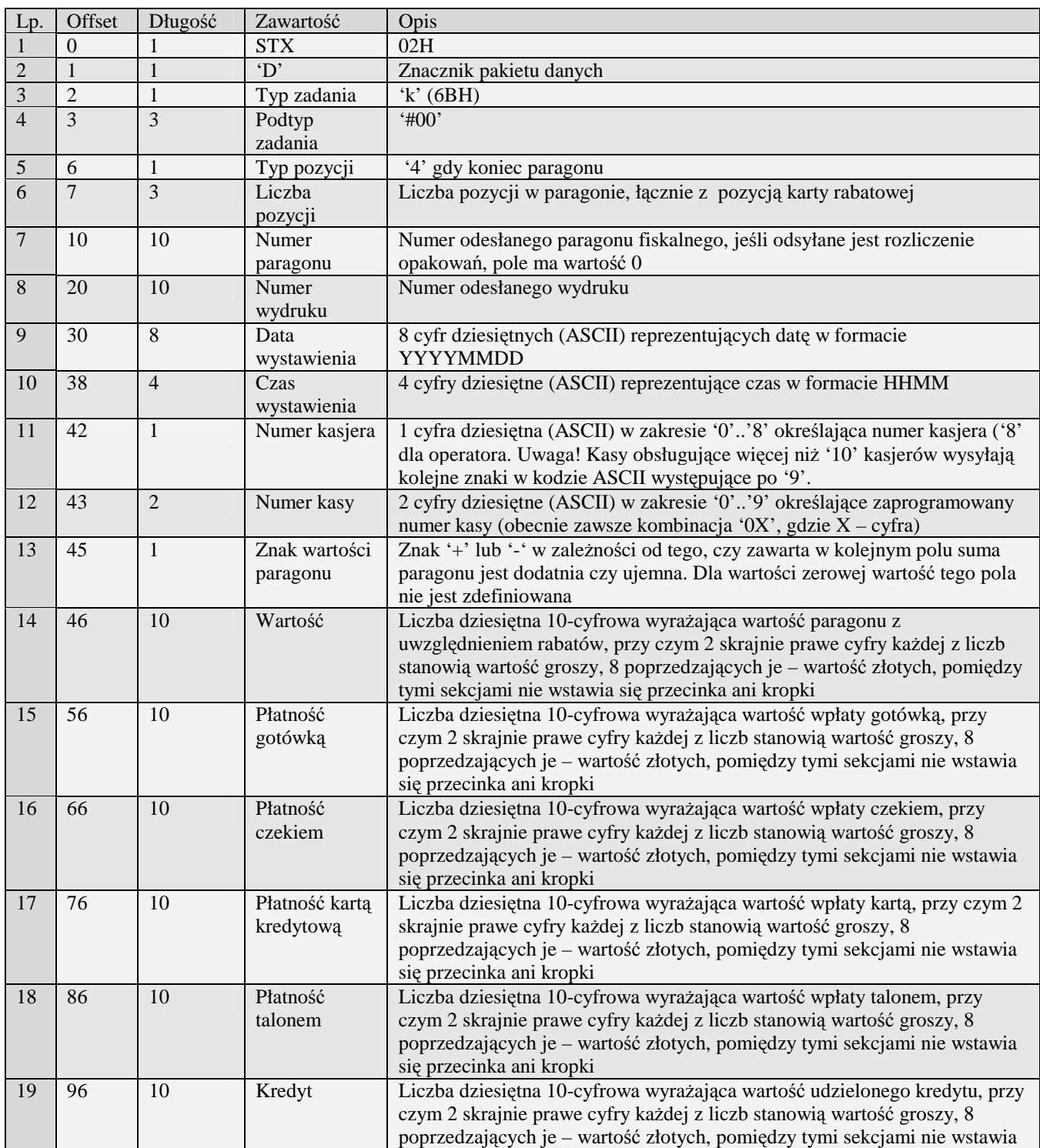

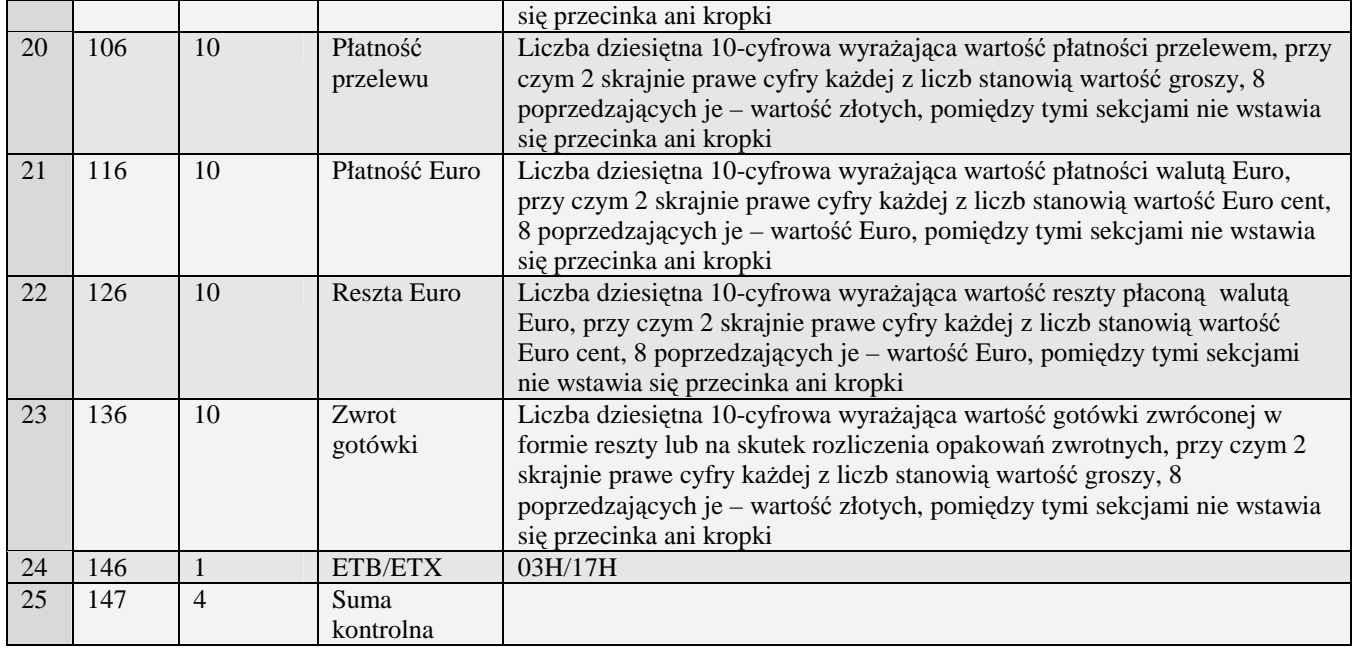

# 3.3.21.5 Pakiet zakończenia paragonu ze zmiennymi formami płatności (k#01)

Obsługiwane przez kasy:

• Systemowe począwszy od PS3000 2.0

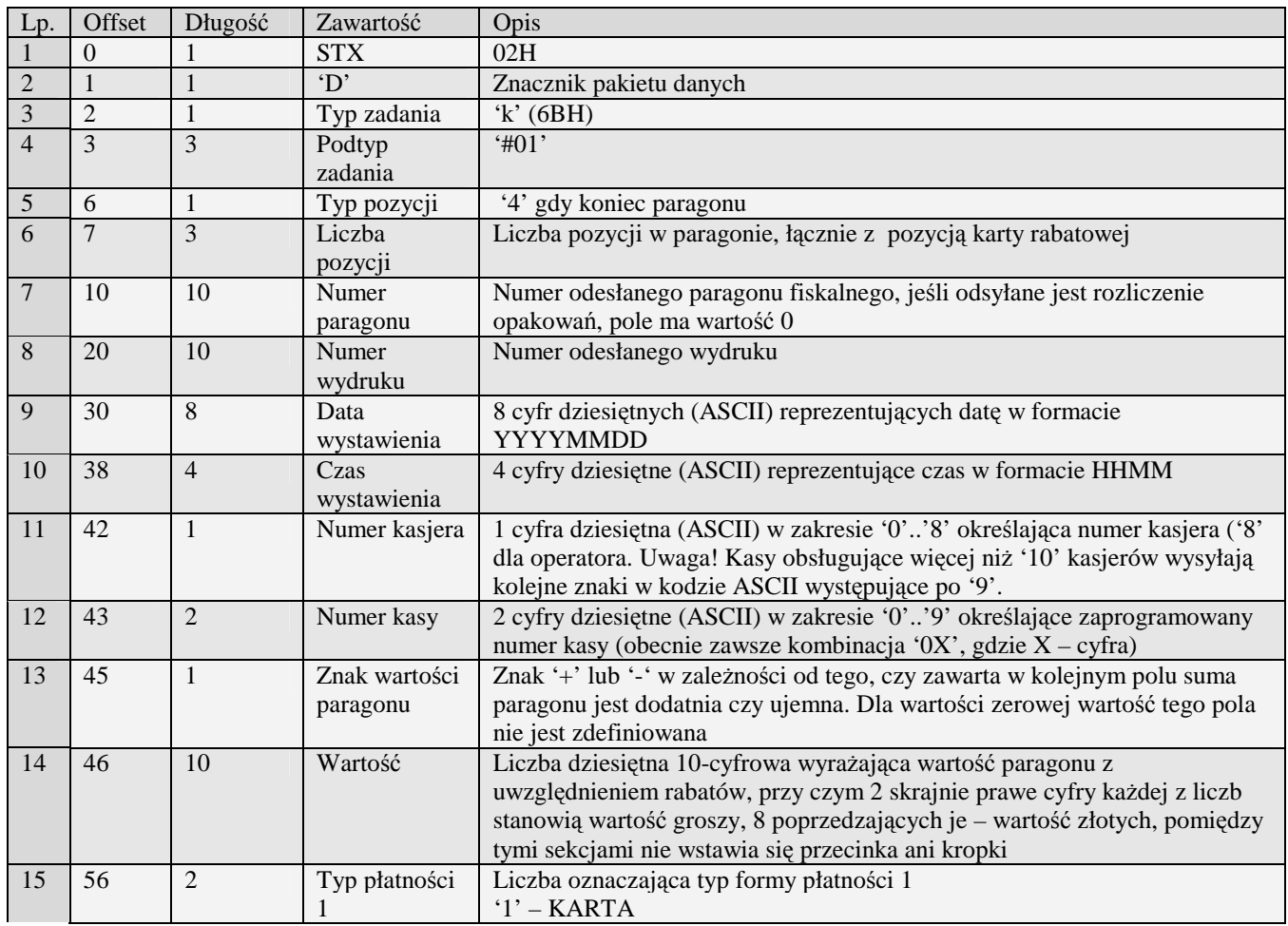
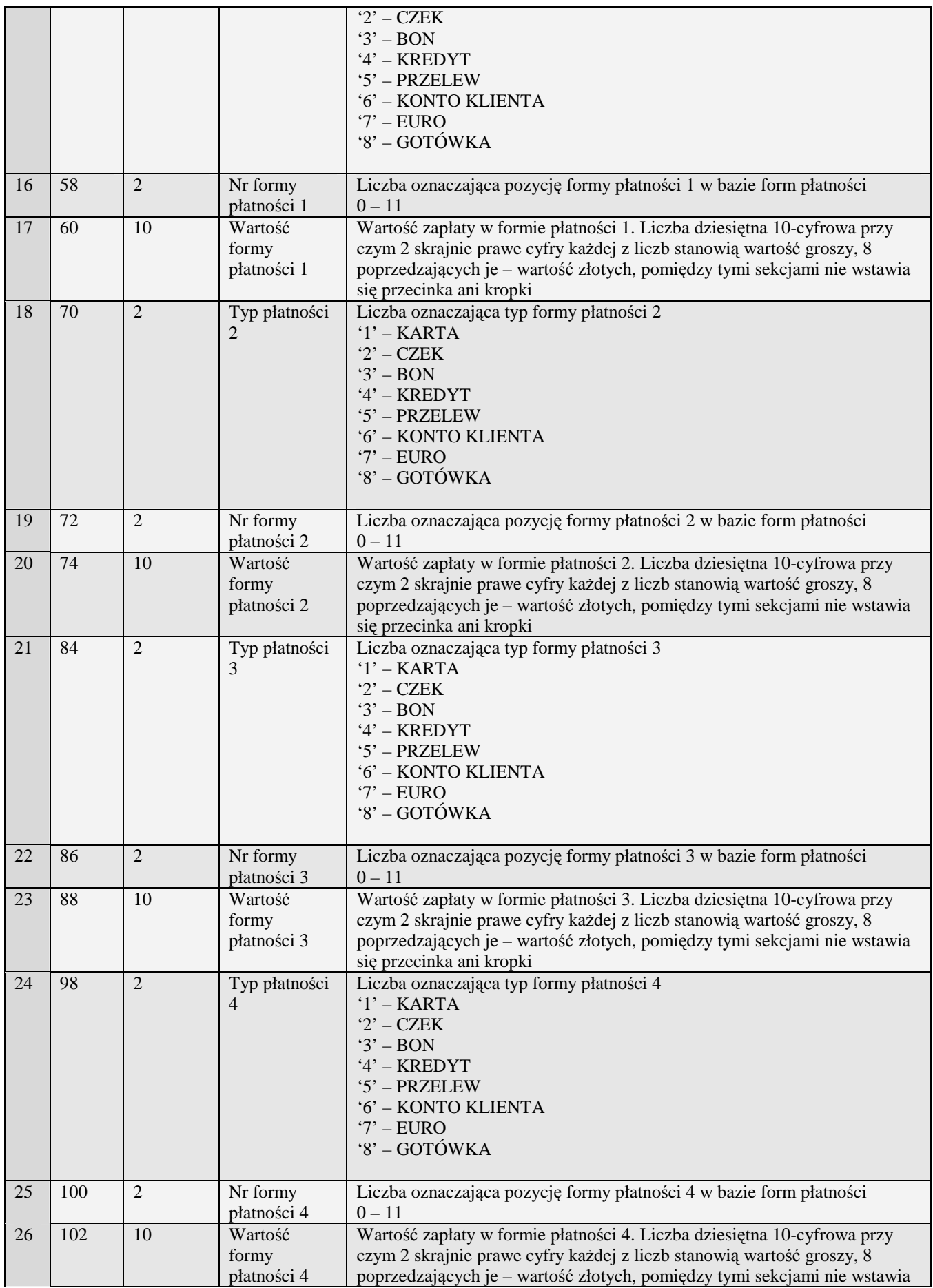

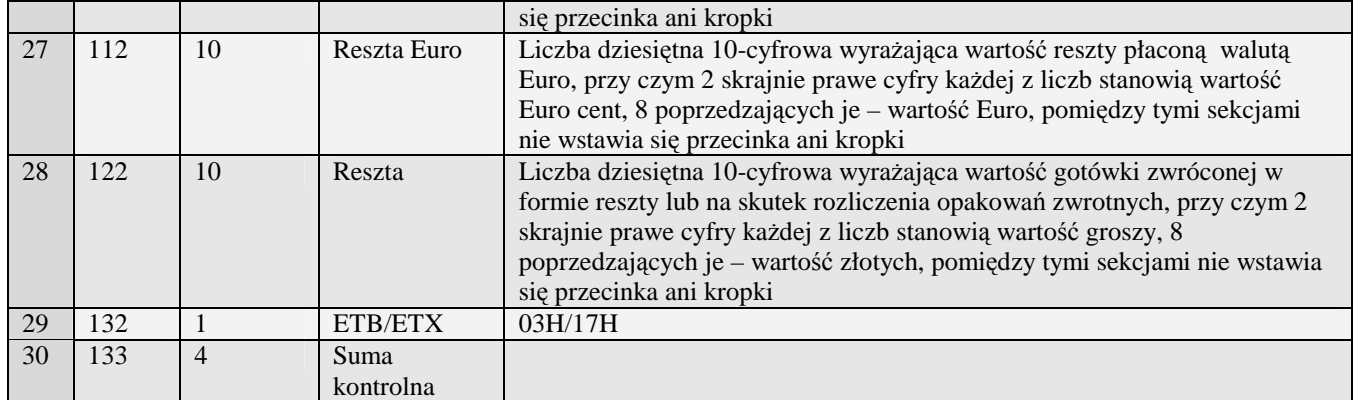

## 3.3.21.6 Pakiet kodu karty rabatowej i wartości rabatu

Obsługiwane przez kasy:

• Systemowe

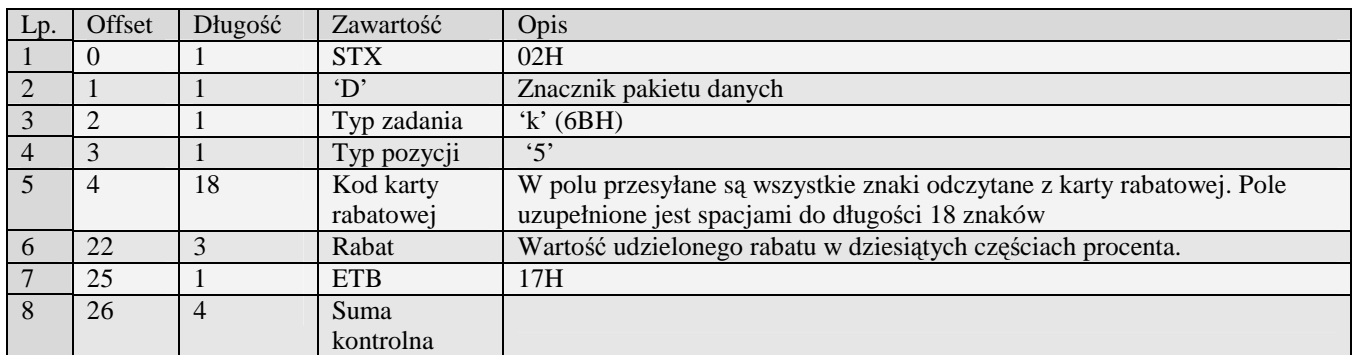

# **3.4 Pakiet zerowań (i)**

Na kasie fiskalnej istnieje możliwość wykonania zerowania ważniejszych baz danych. W celu rozpoczęcia zerowania należy użyć pakietu startowego o kodzie zadania 'i' (69H).

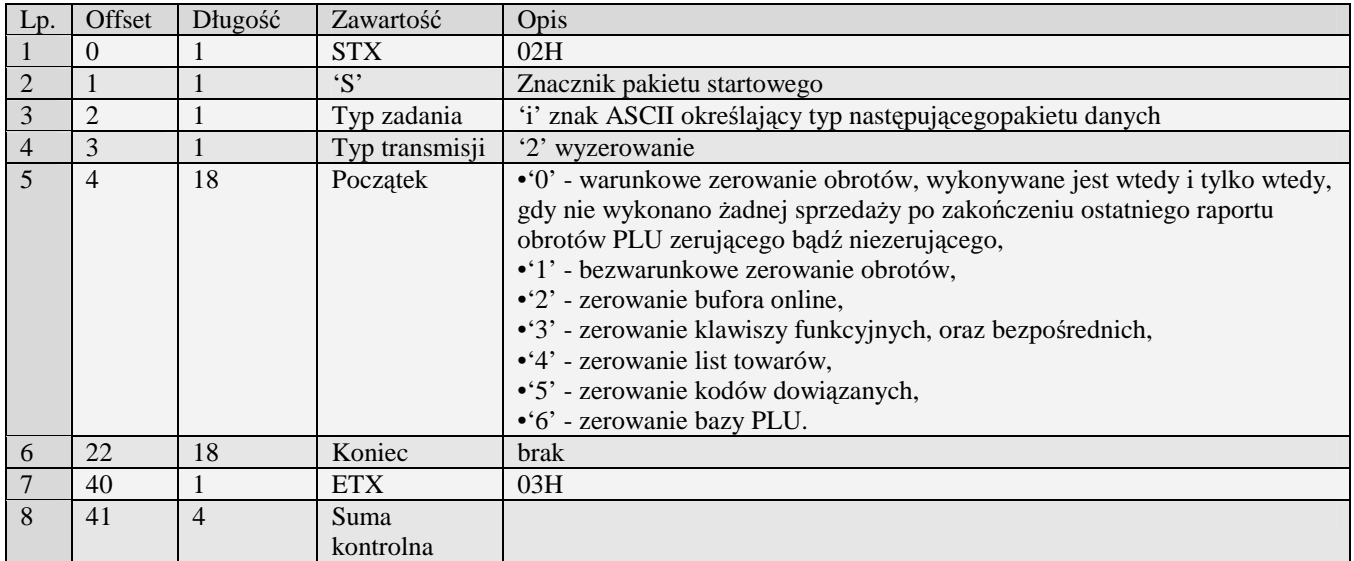

Szczegółowy przebieg transmisji podczas wykonywania zadania 'i':

- Komputer wysyła ENQ
- Kasa odpowiada ACK
- Komputer wysyła pakiet startowy zadania 'i', który w polu wartość początkowa zawiera jedną z cyfr:
- '0' warunkowe zerowanie obrotów, wykonywane jest wtedy i tylko wtedy, gdy nie wykonano żadnej sprzedaży po zakończeniu ostatniego raportu obrotów PLU zerującego bądź niezerującego,
- '1' bezwarunkowe zerowanie obrotów,
- <sup>'2</sup>' zerowanie bufora online,
- '3' zerowanie klawiszy funkcyjnych, oraz bezpośrednich,
- '4' zerowanie list towarów,
- '5' zerowanie kodów dowiązanych,
- '6' zerowanie bazy PLU.

Jeśli zlecono zerowanie, lecz jego wykonanie nie jest możliwe (niewłaściwy tryb lub zlecone zerowanie numer '0' i wewnętrzna flaga nie pozwala na wykonanie zerowania), kasa odsyła pakiet odpowiedniego błędu:

- Kasa wysyła RVI
- Komputer winien odpowiedzieć EOT
- Kasa wysyła ENQ
- Komputer winien odpowiedzieć ACK
- Kasa wysyła pakiet błędu
- Komputer winien odpowiedzieć ACK
- Kasa wysyła EOT
- Komputer winien odpowiedzieć EOT
- Jeśli wykonanie zerowania jest możliwe, kasa wykonuje zerowanie przesyłając do komputera znaki WACK aż do jego zakończenia; po zakończeniu zerowania kasa wysyła znak ACK, komputer winien odpowiedzieć znakiem EOT; kasa potwierdzi zakończenie transmisji znakiem EOT.

Obsługiwane przez kasy:

• Wszystkie

Kody błędów zwracane w pakiecie błędu:

- 02H Błędny typ transmisji
- 03H Błędne numery początkowy lub końcowy
- 0DH Błędny typ zadania lub transmisji w danym trybie
- 0FH Zażądano zerowania warunkowego, ale dokonano sprzedaż od ostatniego raportu
- 13H Błędny typ zadania

## **3.5 Pakiet odczytu kopii elektronicznej (@#01) , (@#02) , (@#05)**

Do odczytania zawartości kopii elektronicznej z informatycznego nośnika danych można posłużyć się poniższym pakietem.

Obsługiwane przez kasy:

#### • Soleo E, Nano E, Mała E

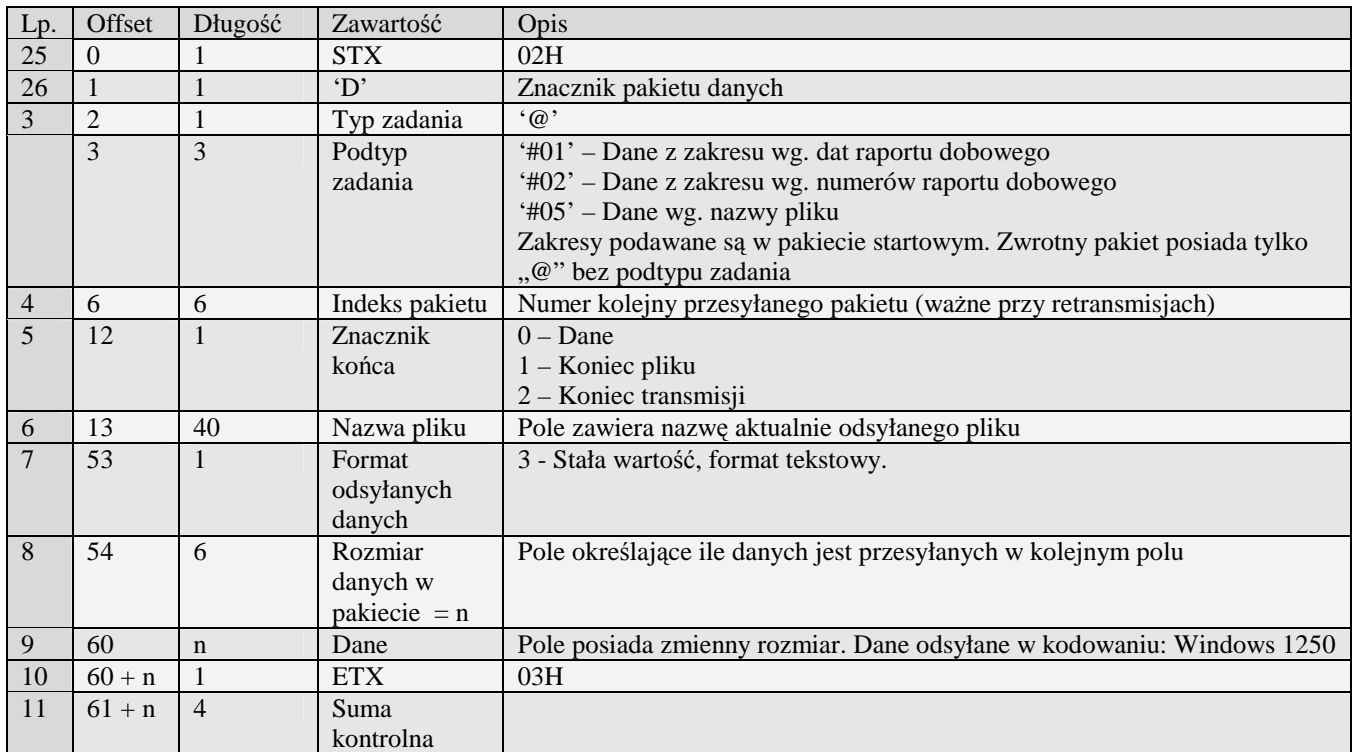

Uwaga!

- 1) Zakresy danych należy podać nietypowo w pakiecie startowym w polu: "Początek":
- Dla zakresu według dat od, do (yymmddyymmdd): 101008101008
- Dla zakresu według numerów od, do (oooodddd): 0000100002
- Dla zakresu według nazw plików podajemy tylko jedną nazwę np.: 0001.txt lub id.txt
- 2) Pakiety zwrotne wysyłane są ze znacznikiem " $@"$  (bez podtypu zadania)
- 3) Pakiet zwrotny ma zmienny rozmiar

Kody błędów zwracane w pakiecie błędu:

- 02H Błędny typ transmisji<br>03H Błędne numery począ
- 03H Błędne numery początkowy lub końcowy
- 0DH Błędny typ zadania lub transmisji w danym trybie
- 0FH Zażądano zerowania warunkowego, ale dokonano sprzedaż od ostatniego raportu
- 13H Błędny typ zadania

## **3.6 Pakiet kodu błędu**

Obsługiwane przez kasy:

• Wszystkie

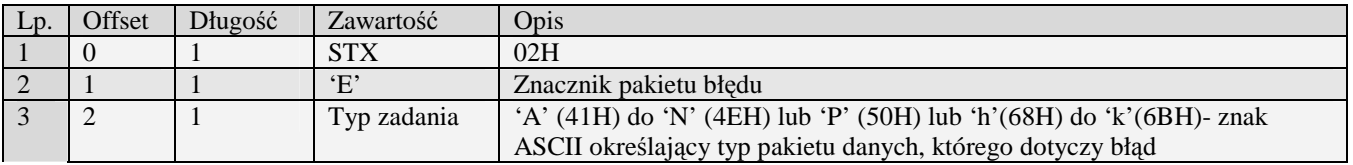

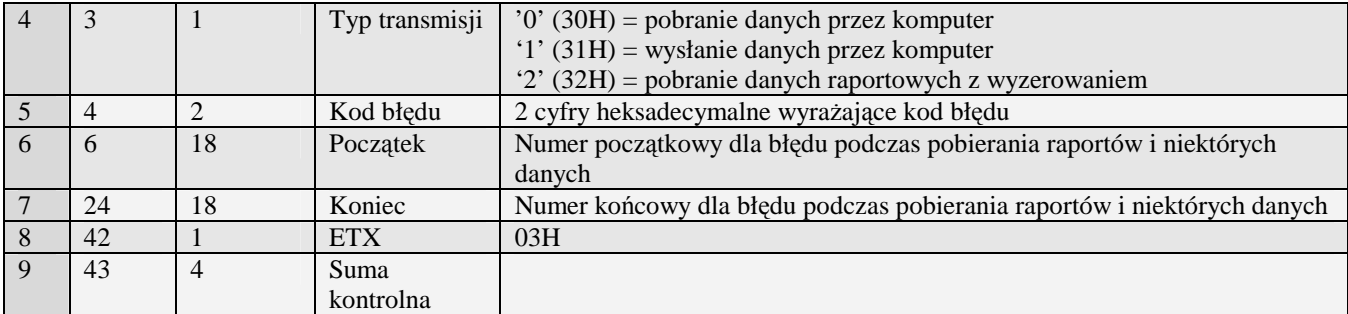

- 01H Typ zadania niezgodny z typem pakietu startowego
- 02H Błędny typ transmisji
- 03H Błędne numery początkowy lub końcowy
- 04H Napotkano znak nie reprezentujący cyfry
- 05H Napotkano niedozwolony znak
- 06H Urządzenie w trybie fiskalnym
- 07H Liczba poza zakresem<br>08H Pozycia do usuniecia r
- 08H Pozycja do usunięcia nie istnieje.<br>09H Błedna stawka PTU
- Błędna stawka PTU
- 0AH Błędny znak reprezentujący precyzję lub flagę
- 0BH Błędny indeks tablicy HALO<br>0CH Data lub czas formalnie niepo
- OCH Data lub czas formalnie niepoprawne<br>
ODH Błedny typ zadania lub transmisii w a
- Błędny typ zadania lub transmisji w aktualnym trybie
- 0EH Błąd wewnętrzny<br>0FH Niezerowe totaliz
- Niezerowe totalizery sprzedaży
- 10H Przekroczony limit 20 zmian stawek PTU
- 11H Operacja niedostępna w aktualnym trybie pracy
- 13H Błędny typ zadania
- 14H Nie zaprogramowany numer unikatowy
- 15H Zbyt duża liczba maksymalna dopuszczalna kwota to 21474836,39
- 16H Błąd zapisu do pamięci fiskalnej
- Brak papieru
- 18H Baza PLU pełna
- 19H Wzajemnie wykluczają się ustawienia flag opakowania, precyzji i połączenia tandemu
- 1AH Błąd wagi
- 1BH Błąd terminala płatniczego
- 1CH Błąd modemu<br>1DH Za dużo jedno
- 1DH Za dużo jednostek<br>1EH Błedny indeks jedn
- 1EH Błędny indeks jednostki<br>1FH Transakcia odrzucona
- 1FH Transakcja odrzucona<br>20H Towar w polu tandem
- 20H Towar w polu tandem nie istnieje<br>21H Bład struktury bazy PLU
- 21H Błąd struktury bazy PLU<br>22H Bład sprzetowy pamieci
- 22H Błąd sprzętowy pamięci<br>23H Zbyt wiele połaczeń / tar
- 23H Zbyt wiele połączeń / tandemów<br>25H Nie zaprogramowany zegar lub
- 25H Nie zaprogramowany zegar lub błędne ustawienie czasu i daty modułu fiskalnego
- 26H Błąd pamięci RAM modułu fiskalnego<br>27H Zbyt wiele opakowań
- Zbyt wiele opakowań
- 28H Identyczne stawki już zaprogramowane
- 29H Rola użytkownika nie zdefiniowana
- 2AH Numer wydruku jest mniejszy od najmniejszego bądź większy od największego numeru wydruku w buforze online
- 2BH Bufor online pusty
- 2CH Bufor online pełny
- 2DH Wymagane logowanie
- 2EH Błędna próba logowania
- 2FH Bufor listy towarowej pełny
- 30H Bufor kodów dowiązanych pełny
- 31H Nie znaleziono listy towarowej

# **4 Pakiety portu PC2**

Pakiety portu PC2 wysyłane są do kasy zgodnie z protokołem drukarek fiskalnych (więcej informacji zobacz: "Opisy protokołu komunikacyjnego drukarek fiskalnych", dokument ten dostępny jest na stronie firmowej http://www.novitus.pl/pl/dla-programistow/drukarki-fiskalne/ ). Pakiety te obsługiwane są przez kasy z serii PS3000 od wersji 2.0. Obsłużone następujące pakiety drukarek:

- Dodatkowe wydruki niefiskalne
- Odczyt ENQ, DLE i BELL
- Odczyt informacji kasowych (wszystkie wersje)
- Odczyt kodu ostatniego błędu
- Odczyt wersji
- Pakiety związane z obsługą tunelowania, które zostały opisane w następnych podrozdziałach (różnią się one od tych zastosowanych w drukarkach).

Obsługiwane przez kasy:

- PS3000 2.0
- MiniPOS

## **4.1 Obsługa tunelowania transmisji portów PP1-2, PP3m, PP4n-5n, konsoli terminalowej CON i udostępnionego skanera kodów SBCR przez port PC2.**

### **Port**: **PC2**

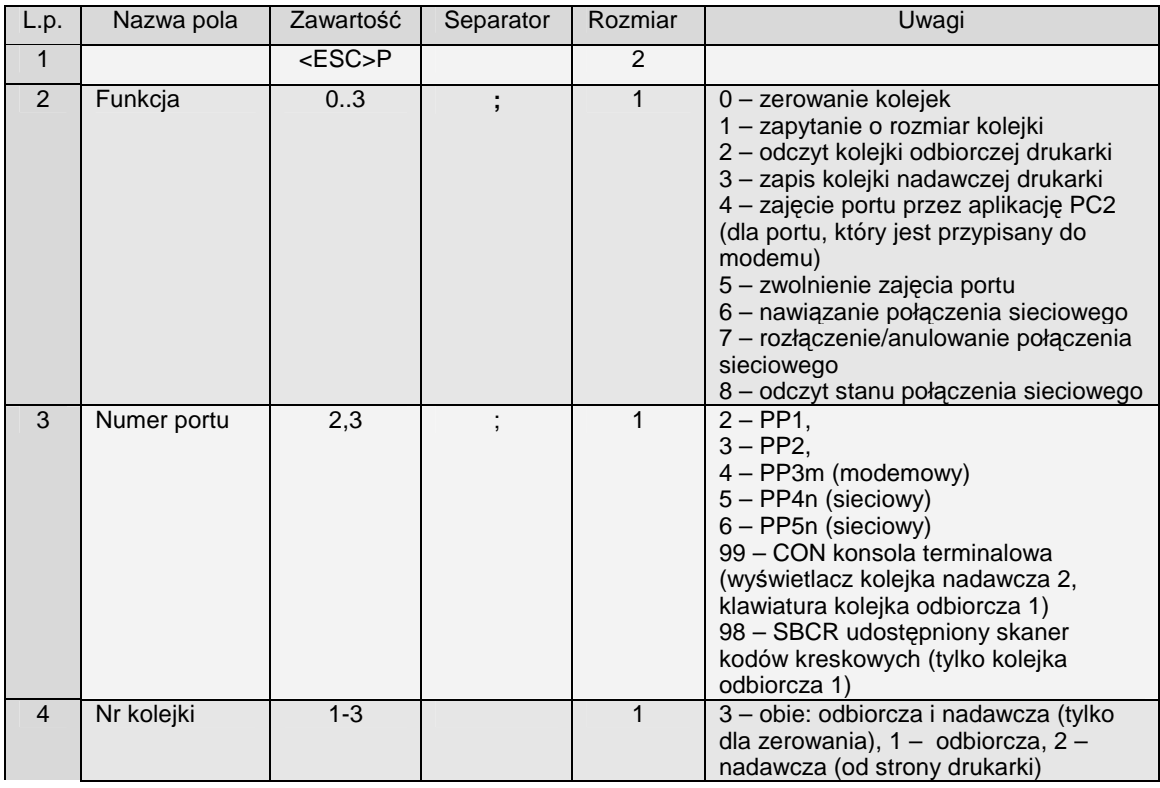

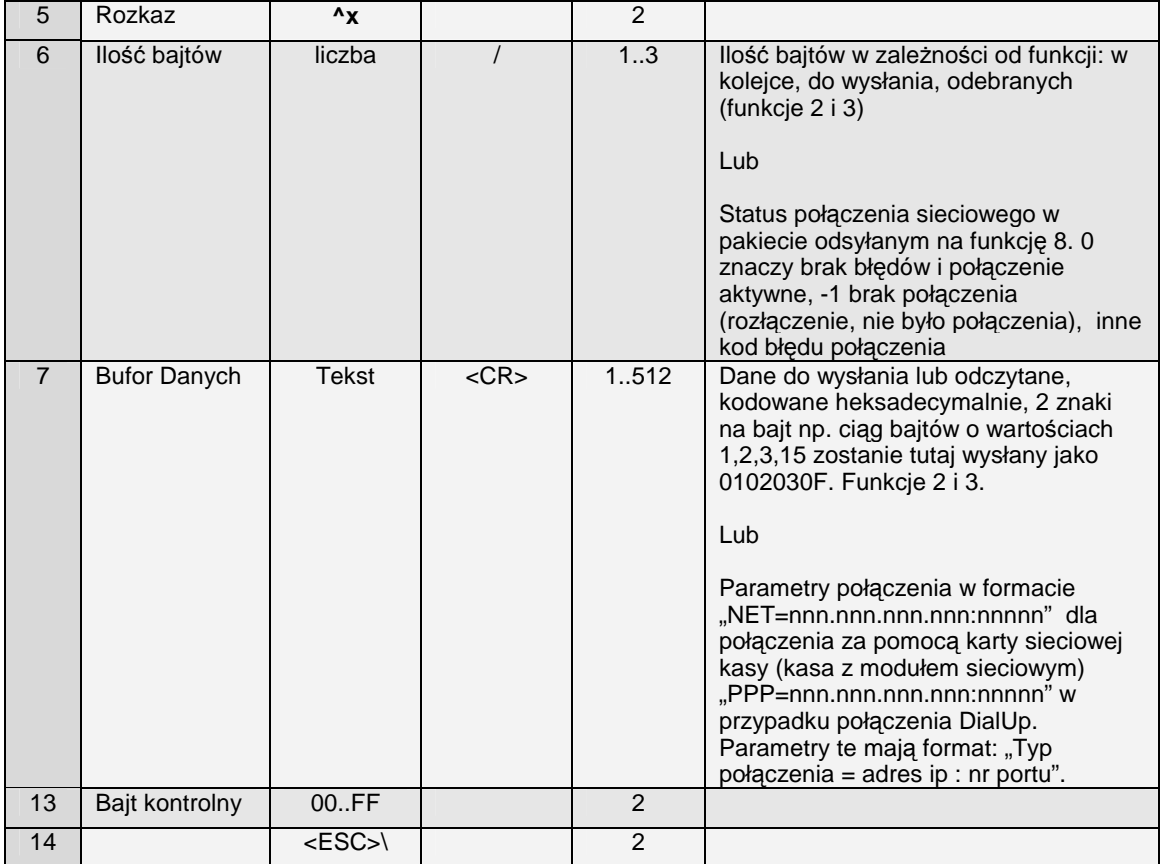

Uwagi:

- 1. Na funkcję zerowania kolejek drukarka nic nie odsyła.
- 2. Na funkcję odczytu rozmiaru kolejki drukarka odpowiada takim samym pakietem jak zapytanie z wypełnionym polem "Ilość bajtów". Pole "Dane" nie występuje w odpowiedzi.
- 3. Na funkcję odczytu kolejki odbiorczej drukarka odpowiada takim samym pakietem jak zapytanie z wypełnionymi polami "Ilość bajtów" (rzeczywiście odesłanych) i "Dane" (rozmiar pola równy 2x"Ilość bajtów")
- 4. Wysłanie znaków na kolejkę nadawczą portu CON powoduje wyświetlenie znaków na wyświetlaczu, jeśli jesteśmy w trybie konsoli w innym wypadku jest zapamiętywane przez kasę i zostanie wyświetlone jak wejdzie się w tryb konsoli. Aby programowo rozkazem z portu PC2 wejść w tryb konsoli należy wysłać do kolejki nadawczej CON znak o kodzie 01, aby programowo wyjść należy wysłać 02. Użytkownik kasy będzie miał możliwość wejścia i wyjścia z konsoli za pomocą klawiatury. Po wejściu w konsolę znaki naciskane na klawiaturze są zapamiętywane w kolejce odbiorczej CON skąd mogą być odczytane przez port PC2 i ten rozkaz (nie tyczy się to sekwencji klawiszy do wejścia i wyjścia z konsoli). Aplikacja ma możliwość ustawienia odpowiednich powiadomień w celu optymalnego dowiadywania, co się dzieje na konsoli CON (naciśnięcie klawiszy, wyjście, wejście). Dane wysyłane do konsoli powinny być odpowiedni sformatowane w zależności od typu wyświetlacza danej kasy (np.  $2x20$ ,  $4x20$ )
- 5. W trybie konsoli wszelkie dane ze skanera kodów kreskowych są buforowane w kolejce odbiorczej portu SBCR skąd mogą być odczytane przez PC2.
- 6. Na funkcję 4 (zajęcie portu) kasa nic nie odsyła. Aplikacja PC2 musi badać stan ENQ czy dało się zając port (zablokować dostęp). Jeśli port jest zajęty przez kasę (może być w przypadku tunelowania transmisji do portu modemu) to funkcje

tunelowania na tym porcie się nie powiodą. W czasie, gdy port modemu jest zajęty przez kasę nie są zgłaszane zdarzenia dotyczące tego portu, mimo że aplikacja PC2 mogła je uaktywnić.

- 7. Na funkcję 6 (nawiązanie połączenia sieciowego) kasa nic nie odsyła. Czy funkcja została zaakceptowana należy zbadać zapytaniem ENQ o stanie samego połączenia, które jest nawiązywane w tle można się dowiedzieć funkcją 8 na którą kasa odeśle pakiet ^x z ustawionym polem status połączenia (w/w tab.Lp.6). Może też aplikacja PC2 ustawić powiadomienia na fakt nawiązania połączenia PP4n i PP5n.
- 8. Na funkcję 7 (rozłączenie połączenia sieciowego) kasa nic nie odsyła. Funkcję 7 można także użyć do anulowania połączenia sieciowego, które jest w trakcie nawiązywania.
- 9. Na funkcję 8 kasa odsyła pakiet ^x z ustawionym polem status połączenia (w/w tab.Lp.6)

## **4.2 Obsługa sterowania liniami modemowymi transmisji portów PP1-2 PP3m przez port PC2.**

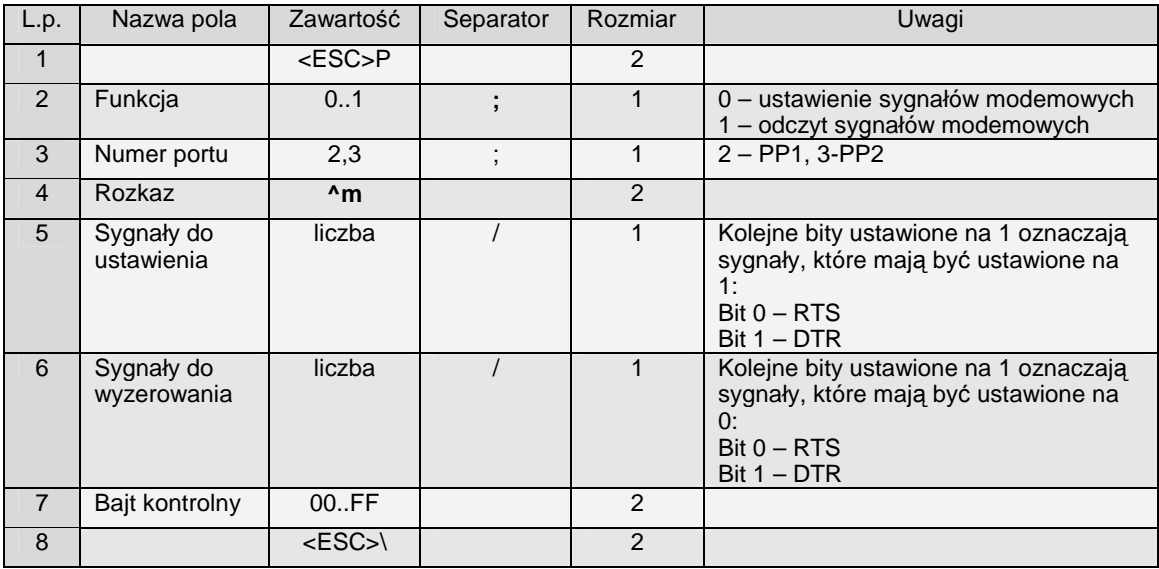

### **Porty: PC2**

**Pakiet odpowiedzi na funkcję odczytu (1)**

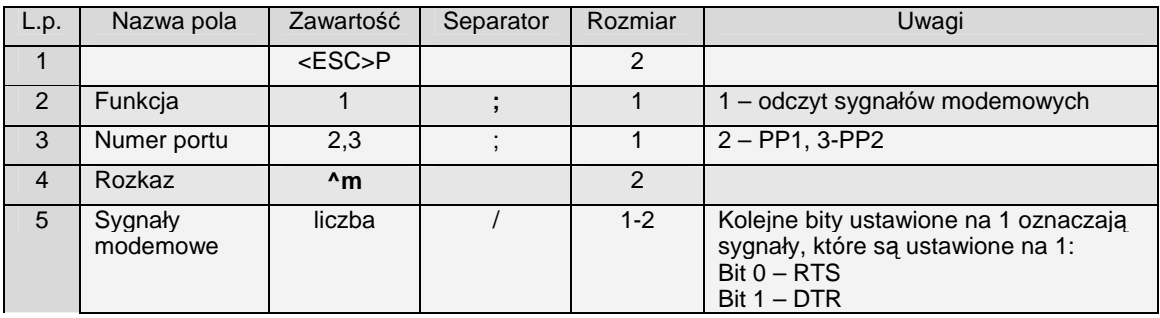

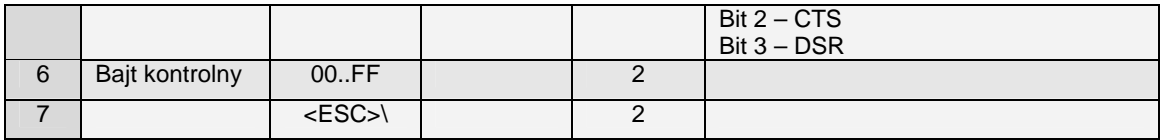

Uwagi:

- 1. Osobne pola sygnałów do ustawienia i wyzerowania umożliwiają pełne sterowanie dowolnymi liniami bez konieczności znania stanów linii niezmienionych
- 2. Funkcja działa tylko na portach, na których jest to fizycznie możliwe. Dla tych, które nie mają fizycznych interfejsów modemowych ustawienie sygnału wyjściowego nic nie zmienia a odczyt wejściowego podaje, że sygnał jest ustawiony.

## **4.3 Zapytanie o dane ostatniego paragonu.**

### **Porty: PC2**

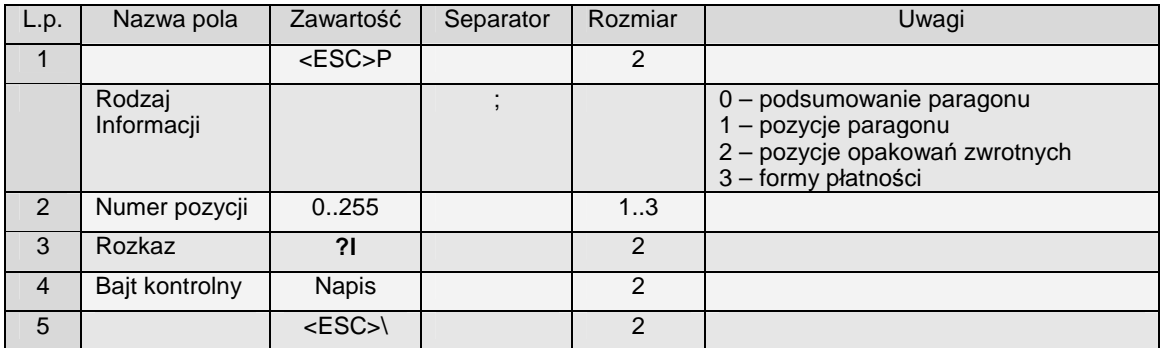

Uwagi:

1. Program na PC musi się pytać o każdą pozycję danych z osobna. Najpierw powinien pobrać podsumowanie paragonu aby wiedzieć o ile poszczególnych pozycji ma się pytać. Jeśli zapyta się poza zakresem otrzyma pakiet odpowiedzi bez danych tj. <ESC>Pi?lbk<ESC>\ gdzie i - rodzaj informacji a bk - bajt kontrolny.

Odpowiedzi:

### **Rodzaj informacji =0 – podsumowanie paragonu**

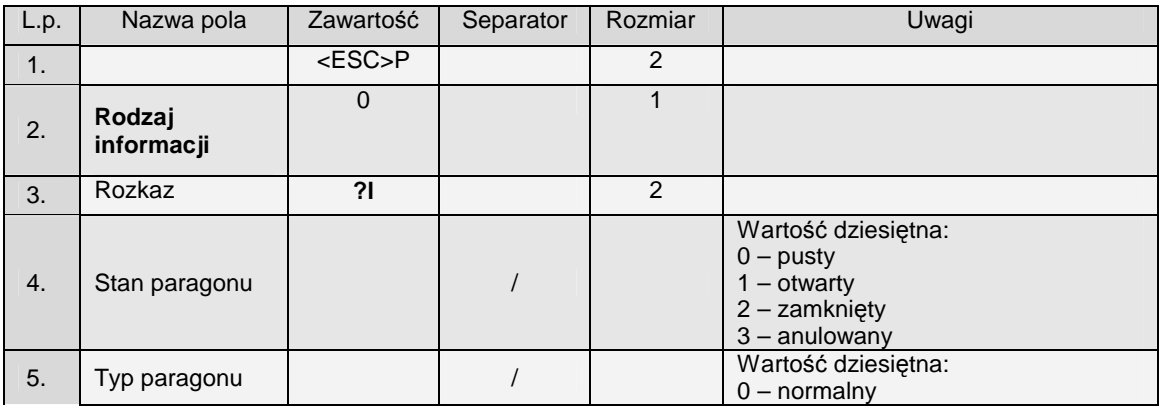

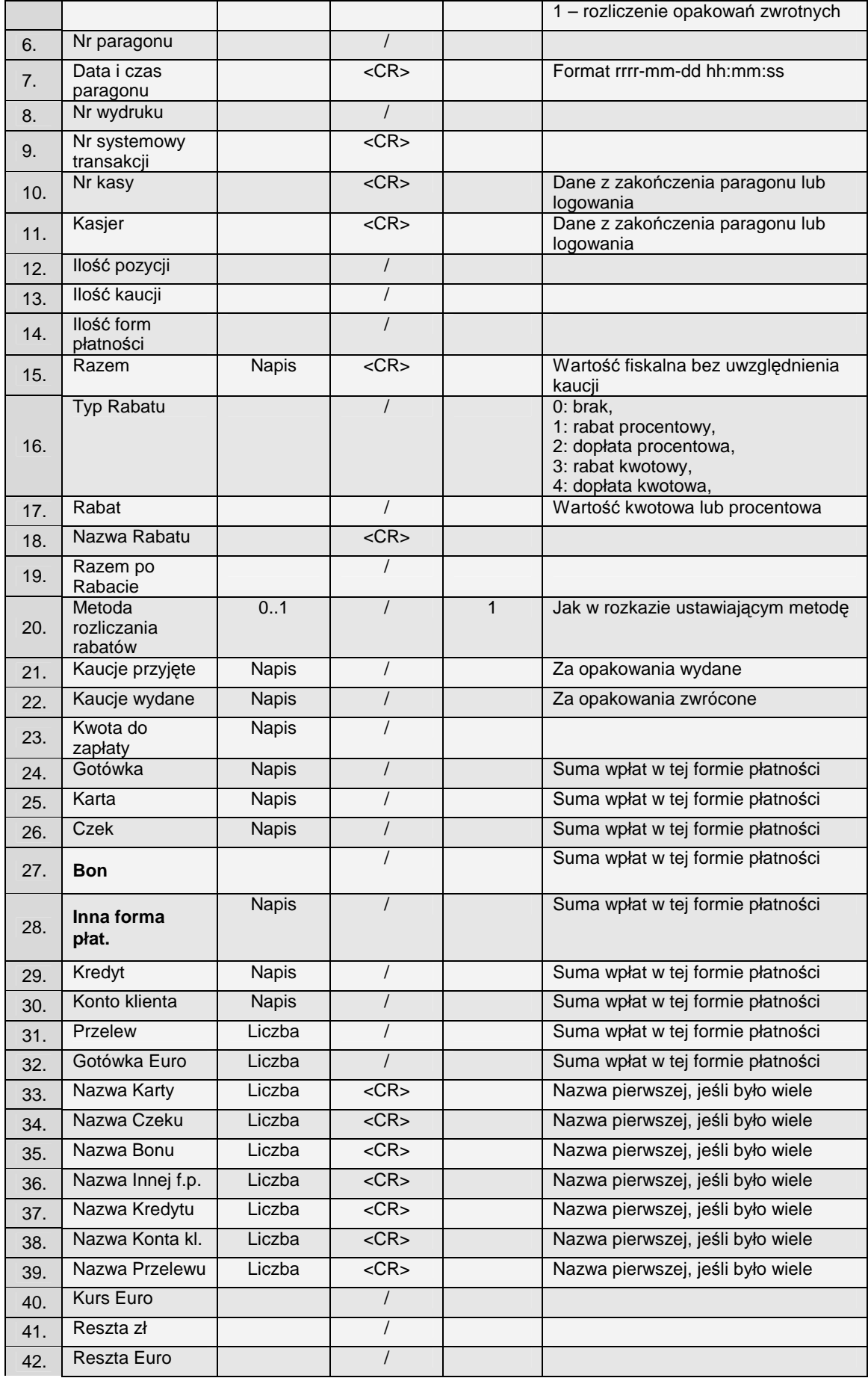

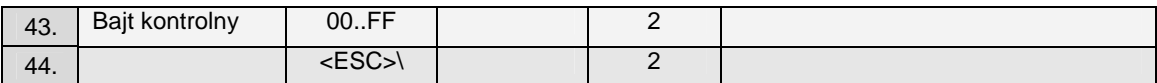

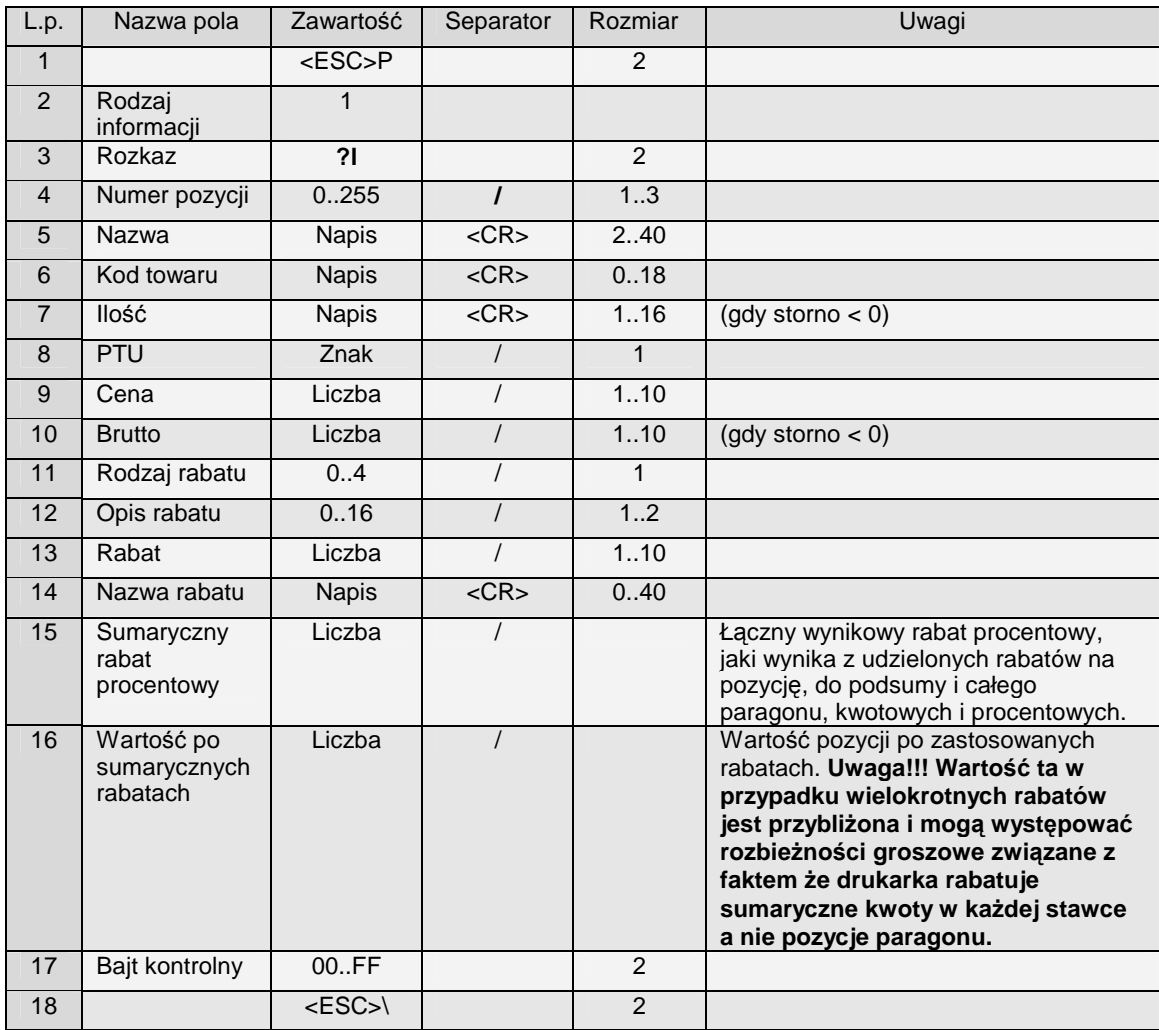

### **Rodzaj informacji =1 – pozycje paragonu**

## **Rodzaj informacji =2 – pozycje kaucji (opakowań zwrotnych)**

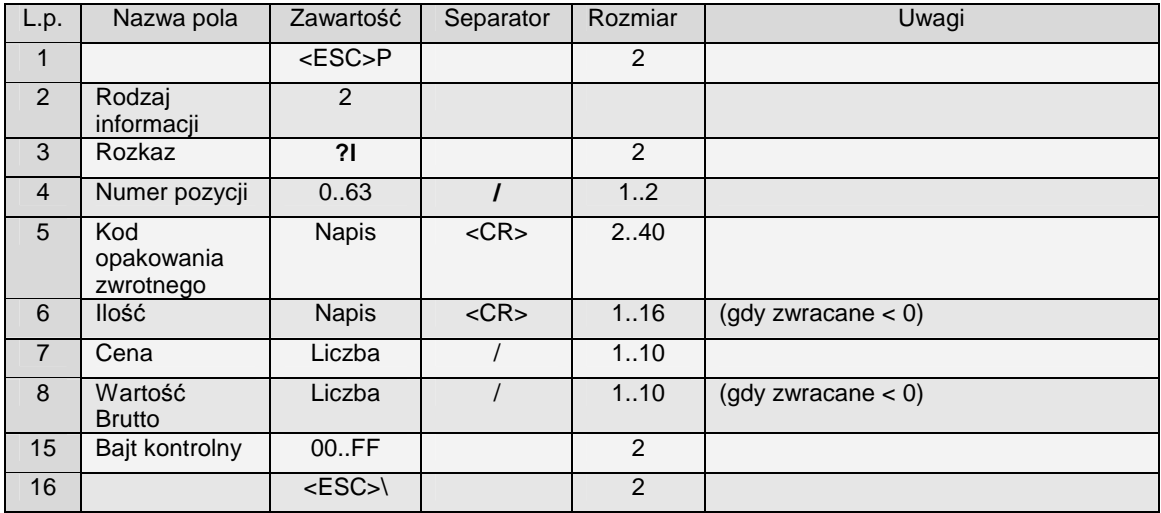

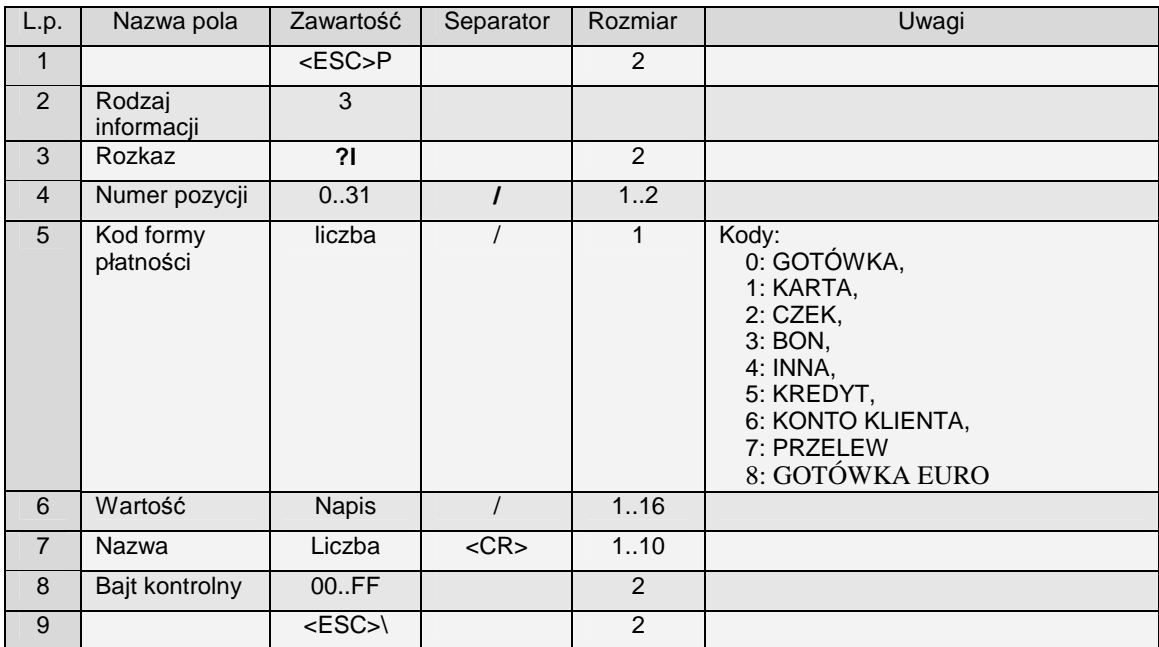

### **Rodzaj informacji = 3 – pozycje form płatności**

# **4.4 Ustawienia powiadamiania na port PC2, odczytu zdarzeń i blokady funkcji kasy**

### **Porty: PC2**

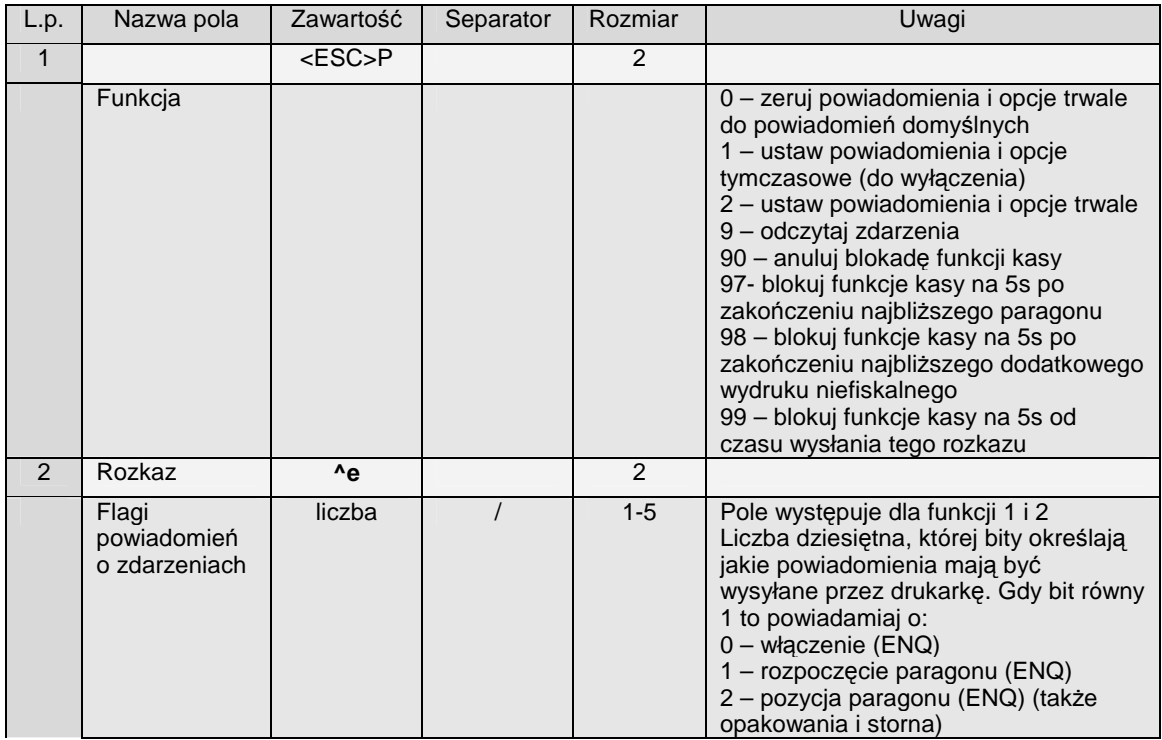

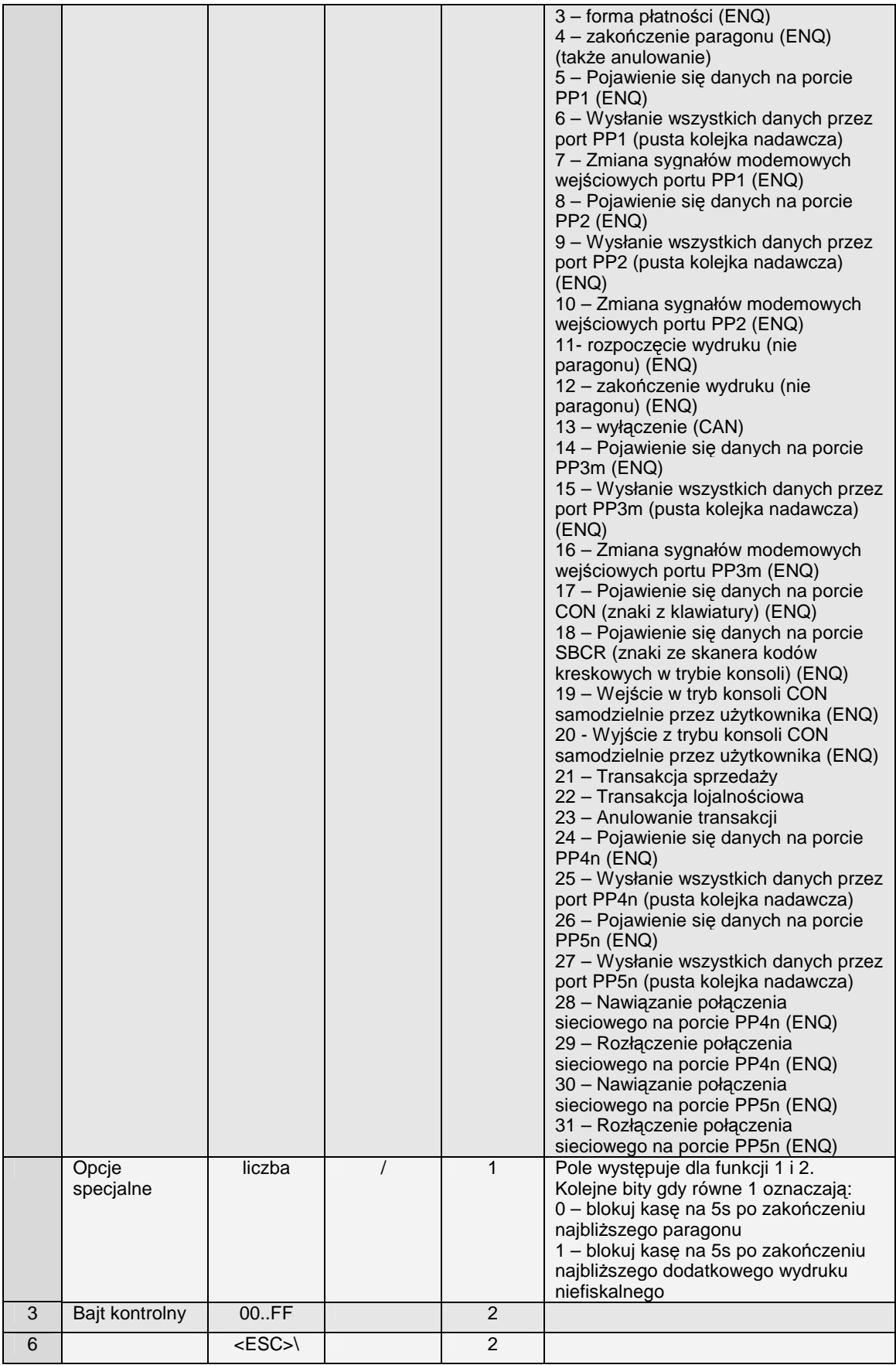

- 1. Domyślne powiadomienia to wyłączone wszystkie powiadomienia.
- 2. Ustawienie tymczasowe działa tylko do wyłączenia drukarki
- 3. Ustawienie trwałe działa także po wyłaczeniu drukarki, ale może być wyzerowane przez zerowanie drukarki
- 4. Po odebraniu powiadomienia (znaki ENQ lub CAN) program na PC2 powinien odpytać drukarkę (funkcja 9^e) o to, jakie konkretnie zdarzenia wystąpiły. W międzyczasie nie mogą przyjść kolejne powiadomienia aż do odczytania informacji o zdarzeniach za wyjątkiem powiadomienia o wyłączeniu (CAN).
- 5. Flagi zdarzeń transmisji odbiorczej portów PP1 i PP2 nie będą wyzerowane aż do odebrania/usunięcia tych danych przez port PC2 lub wyłączenia drukarki.
- 6. Po wyłączeniu nieodebrane informacje o powiadomieniach są zerowane.
- 7. Aplikacja PC2 po swoim restarcie powinna jak najszybciej odebrać informacje o powiadomieniach, aby umożliwić wysyłanie nowych powiadomień, bo mogła przegapić wcześniejsze i tym samym zablokować wysyłanie dalszych powiadomień.
- 8. Zablokowanie portu PC na 5s możliwe jest tylko dla najbliższego paragonu lub wydruku. Należy przed zakończeniem tych wydruków wysłać rozkaz ^e z ustawionymi opcjami specjalnymi lub komendami 97 lub 98. W takim przypadku blokada nastąpi, ale dla następnych wydruków lub paragonów, jeśli nie zostanie wysłany ponownie odpowiedni rozkaz ^e to blokad już nie będzie.
- 9. Blokada dotyczy funkcji długich wydruków paragony, dodatkowe wydruki niefiskalne. Jeśli aplikacji PC2 uda się rozpocząć wydruki niefiskalne to z tego powodu praktycznie zostaną zablokowane wszystkie wydruki.
- 10. Jeśli ustawi się wymaganie o powiadomieniu 21 (zadanie wykonania transakcji płatniczej przez aplikację PC2) to kasa działa następująco:
	- a. Jeśli wybierze się na końcu paragonu płatność kartą to wysyłane jest powiadomienie (ENQ) na port PC2 i ustawiana jest flaga powiadomienie która może być odczytana poniżej opisanym rozkazem "Informacje o zdarzeniach"
	- b. Kasa w takim przypadku kasa już nie używa portu EFT ani nie komunikuje się z terminalem na tym porcie i w kwestii transakcji płatniczej tylko z aplikacia PC2
	- c. Program na PC2 powinien użyć funkcji "Sterowanie statusem aplikacji na PC2" (4.5) w celu np. pobrania kwoty transakcji do zapłaty. Może też użyć rozkazów do odczytu zawartości paragonu.
	- d. Program na PC2 powinien użyć funkcji "Sterowanie statusem aplikacji na PC2" (4.5) w celu ustawienia statusu wykonywanej przez siebie transakcji płatniczej. Może ustawić statusy:
		- i. Rozpoczęta kasa poinformuje o rozpoczęciu i oczekuje na dalsze statusy
		- ii. Odrzucona kasa poinformuje o odrzuceniu i powróci do swojego głównego ekranu sprzedaży.
		- iii. Anulowana kasa poinformuje o anulowaniu i powróci do swojego głównego ekranu sprzedaży.
		- iv. Postęp (w trakcie) kasa poinformuje o postępie (wyświetli na ekranie przesłany przez aplikacją PC2 tekst z pola Dane Transakcji) i oczekuje na dalsze statusy
		- v. Zakończona negatywnie kasa poinformuje o zakończeniu negatywnym, nie zakończy paragonu i powróci do swojego głównego ekranu sprzedaży.
- vi. Zakończona pozytywnie kasa zakończy paragon i powróci do swojego głównego ekranu sprzedaży..
- 11. Jeśli ustawi się wymaganie o powiadomieniu 22 (żądanie wykonania transakcji lojalnościowej przez aplikację PC2) to kasa działa następująco:
	- a. Jeśli wybierze się na końcu paragonu funkcję Alt + Klawisz Rabat/Narzut to wysyłane jest powiadomienie (ENQ) na port PC2 i ustawiana jest flaga powiadomienie która może być odczytana poniżej opisanym rozkazem "Informacje o zdarzeniach"
	- b. Program na PC2 powinien użyć funkcji "Sterowanie statusem aplikacji na PC2" (4.5) w celu np. pobrania kwoty wartości transakcji. Może też użyć rozkazów do odczytu zawartości paragonu.
	- c. Program na PC2 powinien użyć funkcji "Sterowanie statusem aplikacji na PC2" (4.5) w celu ustawienia statusu wykonywanej przez siebie transakcji lojalnościowej. Może ustawić statusy:
		- i. Rozpoczęta kasa poinformuje o rozpoczęciu i oczekuje na dalsze statusy
		- ii. Odrzucona kasa poinformuje o odrzuceniu i powróci do swojego głównego ekranu sprzedaży.
		- iii. Anulowana kasa poinformuje o anulowaniu i powróci do swojego głównego ekranu sprzedaży.
		- iv. Postęp (w trakcie) kasa poinformuje o postępie (wyświetli na ekranie przesłany przez aplikacją PC2 tekst z pola Dane Transakcji) i oczekuje na dalsze statusy
		- v. Zakończona negatywnie kasa poinformuje o zakończeniu negatywnym i nie wykona żadnych dodatkowych czynności i powróci do swojego głównego ekranu sprzedaży.
		- vi. Zakończona pozytywnie kasa zastosuje podany przez aplikację rabat (z pól typ wartości i wartość) do całości paragonu. i powróci do swojego głównego ekranu sprzedaży.
- 12. Jeśli ustawi się wymaganie o powiadomieniu 22 (żądanie anulowania transakcji płatniczej lub lojalnościowej) to kasa działa następująco:
	- a. Jeśli podczas oczekiwania przez kasę na końcowe statusy transakcji przesłane przez aplikację PC2 zostanie naciśnięty klawisz C to
		- i. Kasa pyta się czy anulować trwającą transakcję
		- ii. jak tak to wysłane zostaje powiadomienie o zdarzeniu i ustawiana zostaje flaga zdarzenia. Kasa oczekuje na anulowanie transakcji przez aplikację PC2. Jeśli aplikacja PC2 zdąży zakończy transakcję to kasa przyjmuje to zakończenie.
		- iii. jak nie to kasa wraca do oczekiwania na kolejne statusy
	- b. Jeśli w kasie podczas oczekiwania na anulowanie transakcji przez aplikacje PC2 zostanie ponownie naciśnięty klawisz C to
		- i. Kasa pyta się czy anulować ostatecznie transakcję
		- ii. Jak tak to kasa anuluje transakację bez czekania na anulowanie przez PC2 i ignoruje ewentualne dalsze sterowanie statusem transakcji przez aplikację PC2.
- 13. Podczas realizacji w/w transakcji przez PC2 kasa może obsługiwać wszelkie inne rozkazy na PC2 jak również transmisję na PC – wstrzymana jest jedynie dalsze postępowanie z paragonem ani nie da się wejść do menu kasy.

#### **Informacje o zdarzeniach - odpowiedź na funkcję 9:**

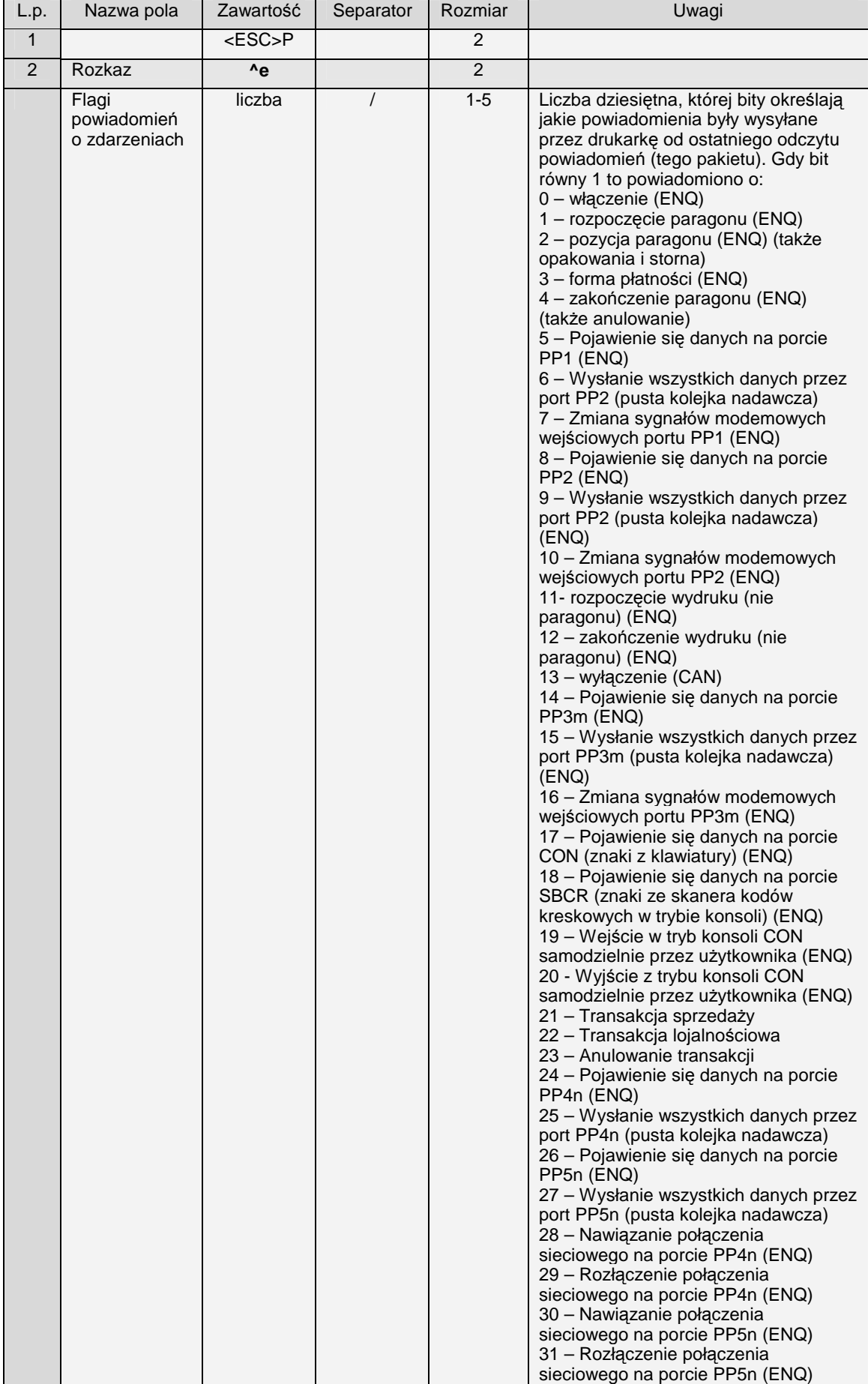

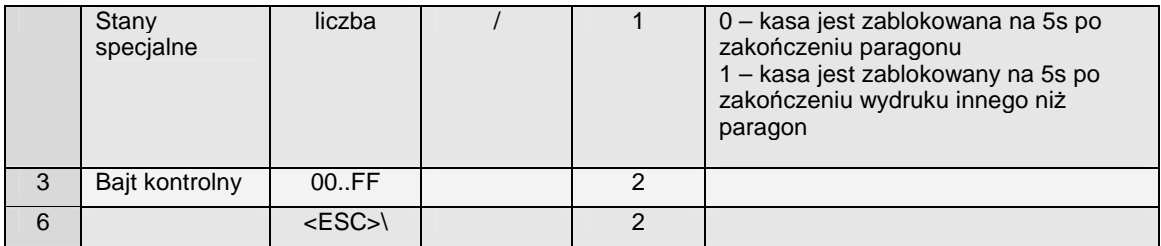

Uwagi:

- 1. Po odebraniu tego pakietu odpowiedzi zerowane są flagi zdarzeń (z dwoma wyjątkami patrz punkt 2) i mogą być wysyłane następne powiadomienia.
- 2. Flagi zdarzeń transmisji odbiorczej portów PP1 i PP2 nie będą wyzerowane aż do odebrania/usunięcia tych danych przez port PC2 lub wyłączenia drukarki.

# **4.5 Sterowanie statusem aplikacji PC2 i odbiór poleceń z kasy.**

### **Porty: PC2**

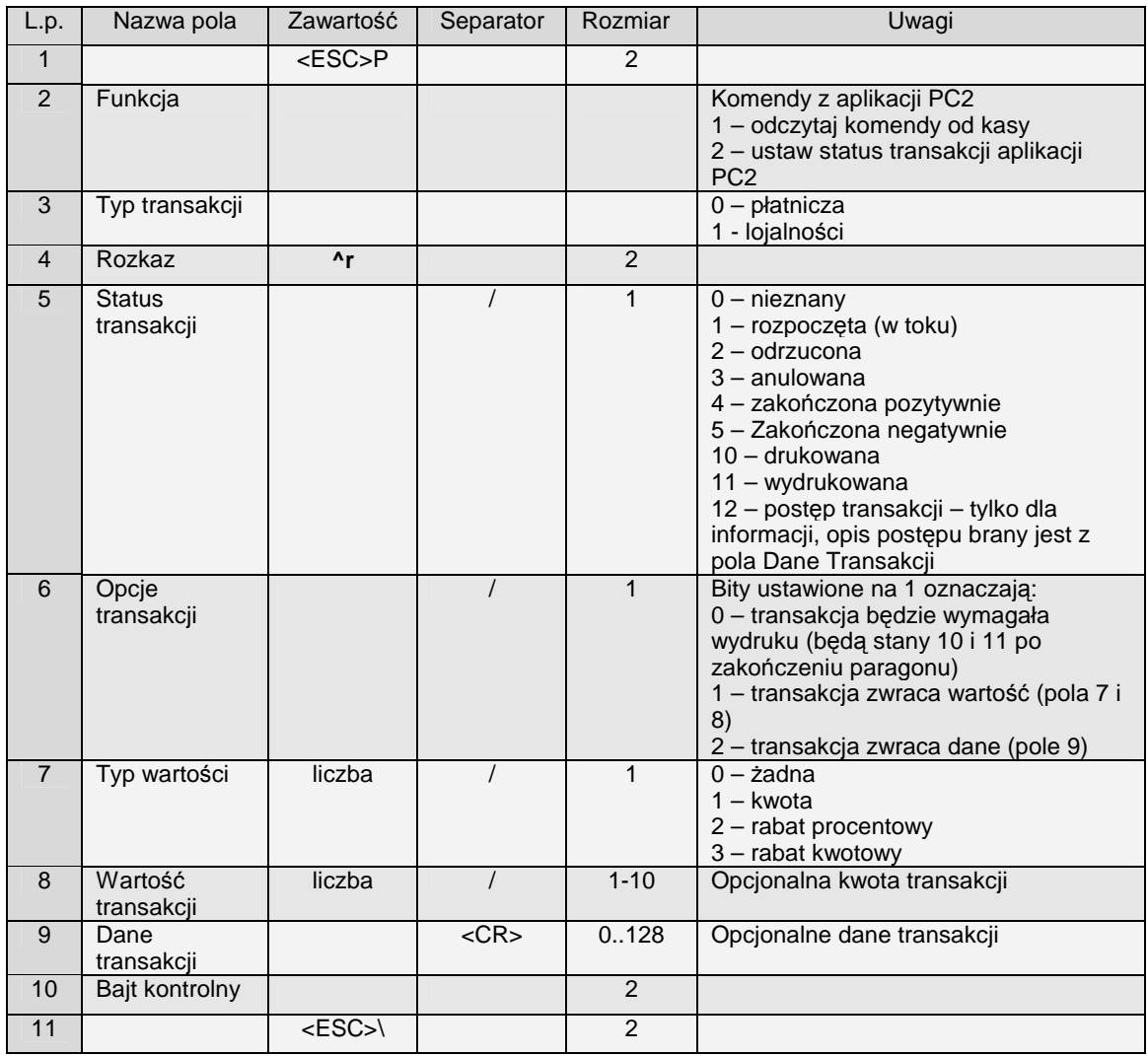

### **Uwagi:**

1) Ustawienie statusu transakcji (funkcja 2) na postęp (status 12) umożliwia przesyłanie do kasy informacji dla użytkownika o postępie transakcji

### **Odpowiedź na funkcję 1:**

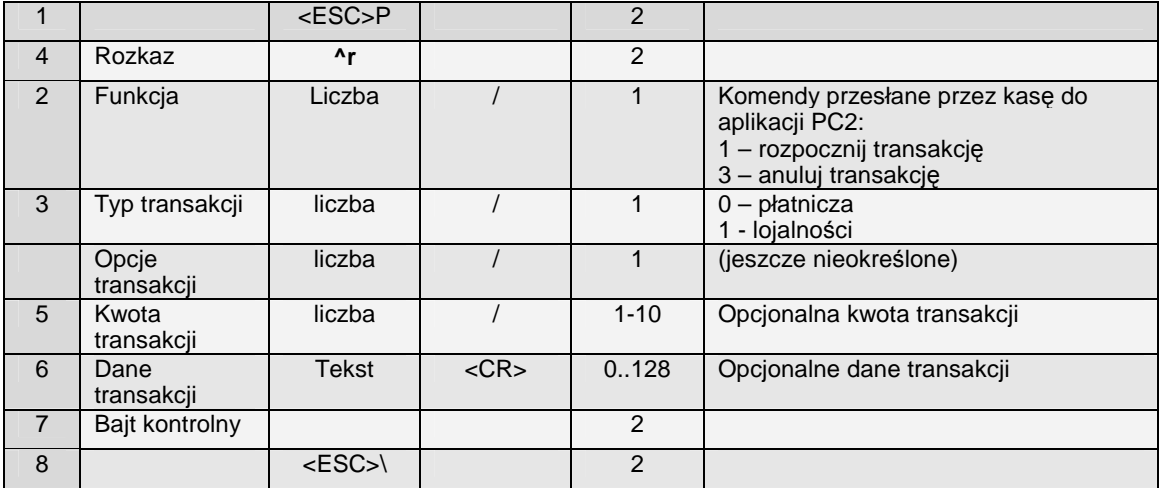

# **4.6 Pakiet rozszerzony wersji (#V)**

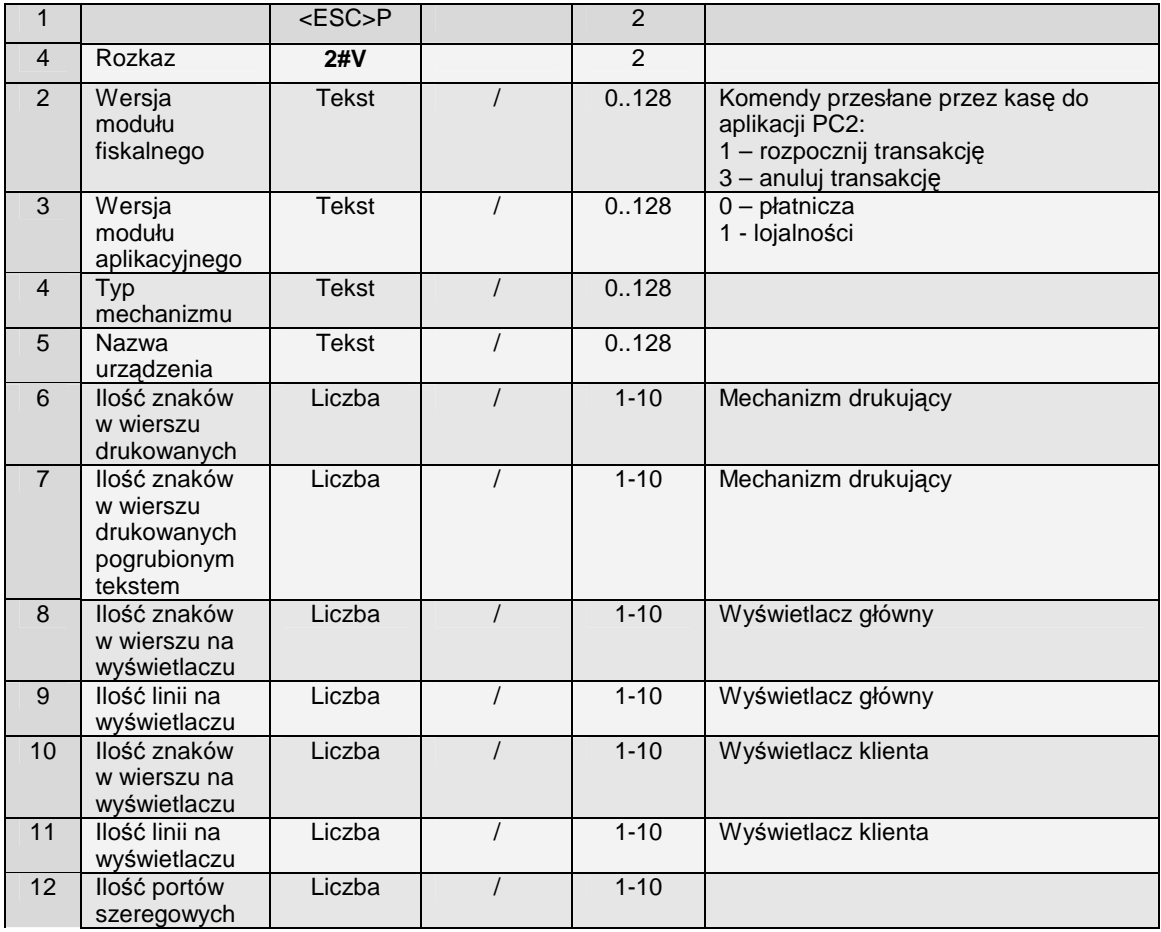

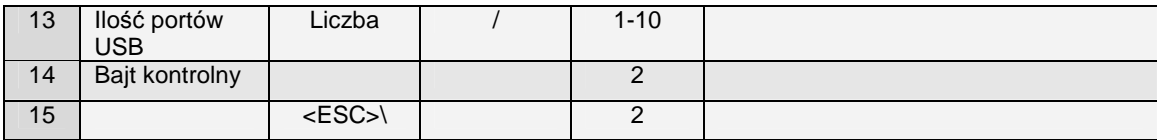

# **5 Programowania i raporty dostępne z komputera w zaleŜności od typu i trybu pracy kasy**

W poniższej tabeli zastosowano następujące oznaczenia:

P1 – tryb programowania P1

P2 – tryb programowania P2

M – tryb menu (MiniTax i PS 3000) – kasa znajduje się w menu

S – tryb sprzedaży (w przypadku MiniTax, PS3000 – okno główne)

o – odczyt

 $z - z$ apis

Szare tło informuje, że zapis możliwy jest tylko przed fiskalizacją – po fiskalizacji próba zapisu spowoduje powstanie błędu.

Uwaga! W kasach PS3000 pozycja kluczyka nie wpływa na komunikację z komputera PC. Jeżeli pakiet jest obsługiwany kasa go obsłuży.

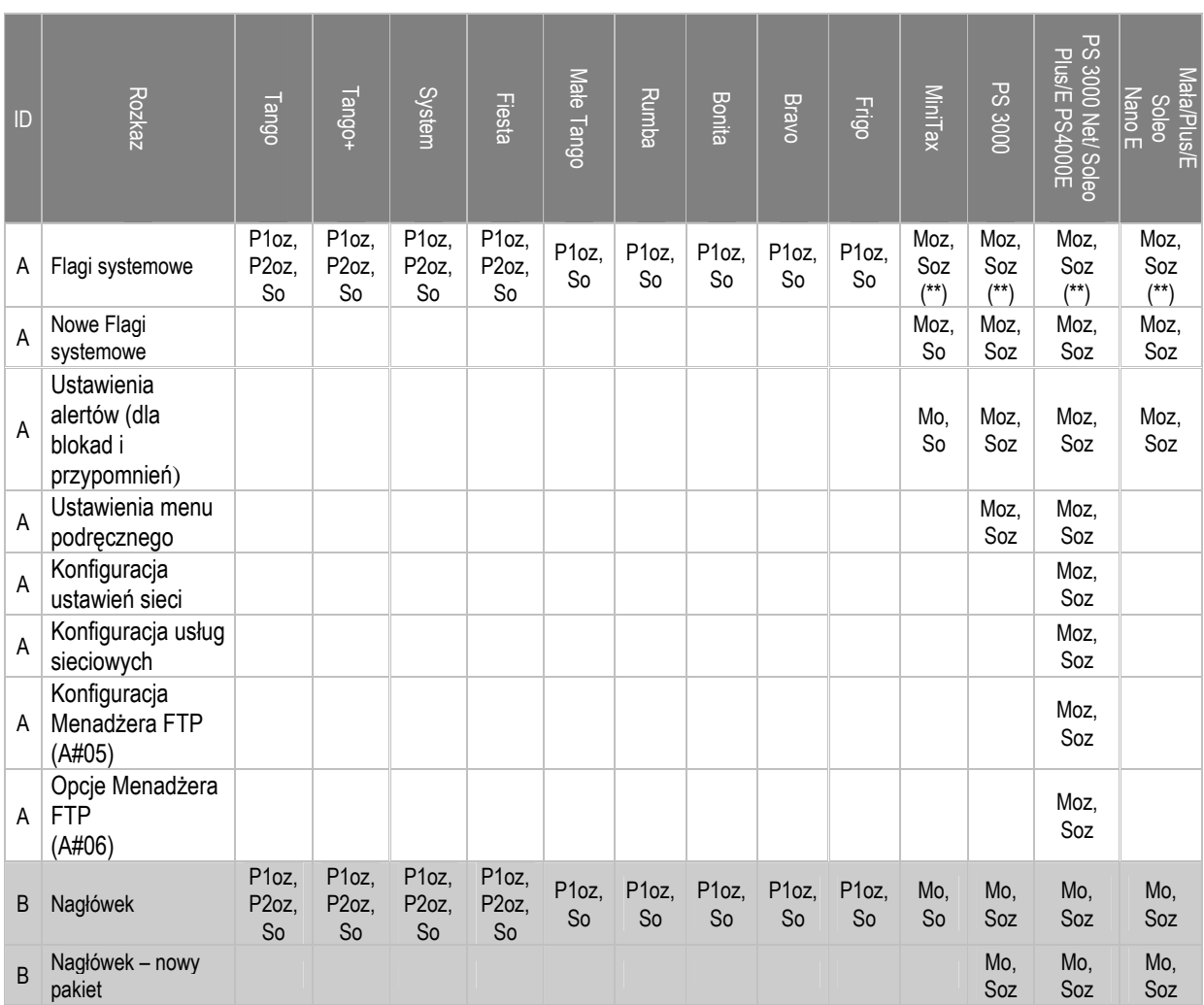

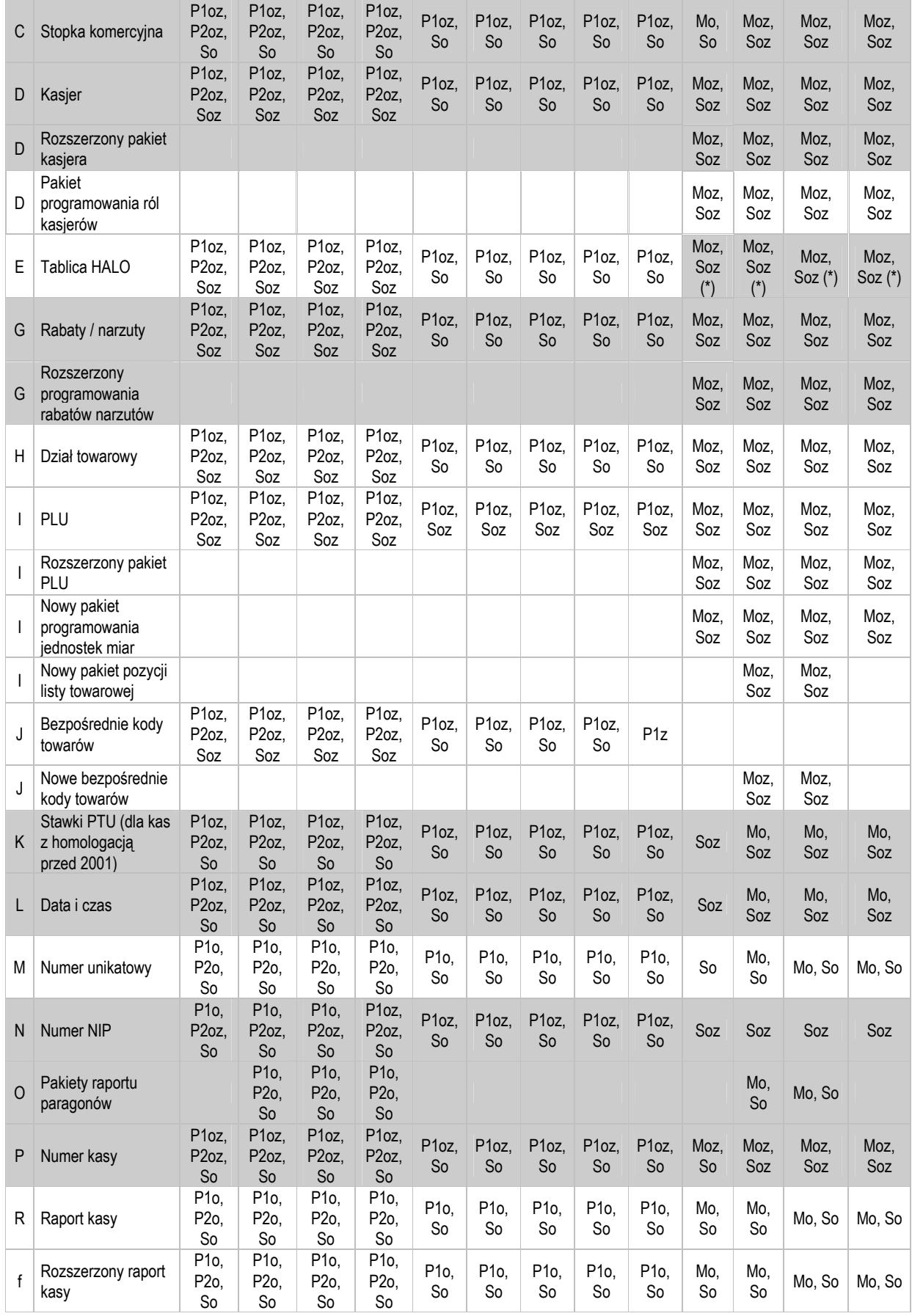

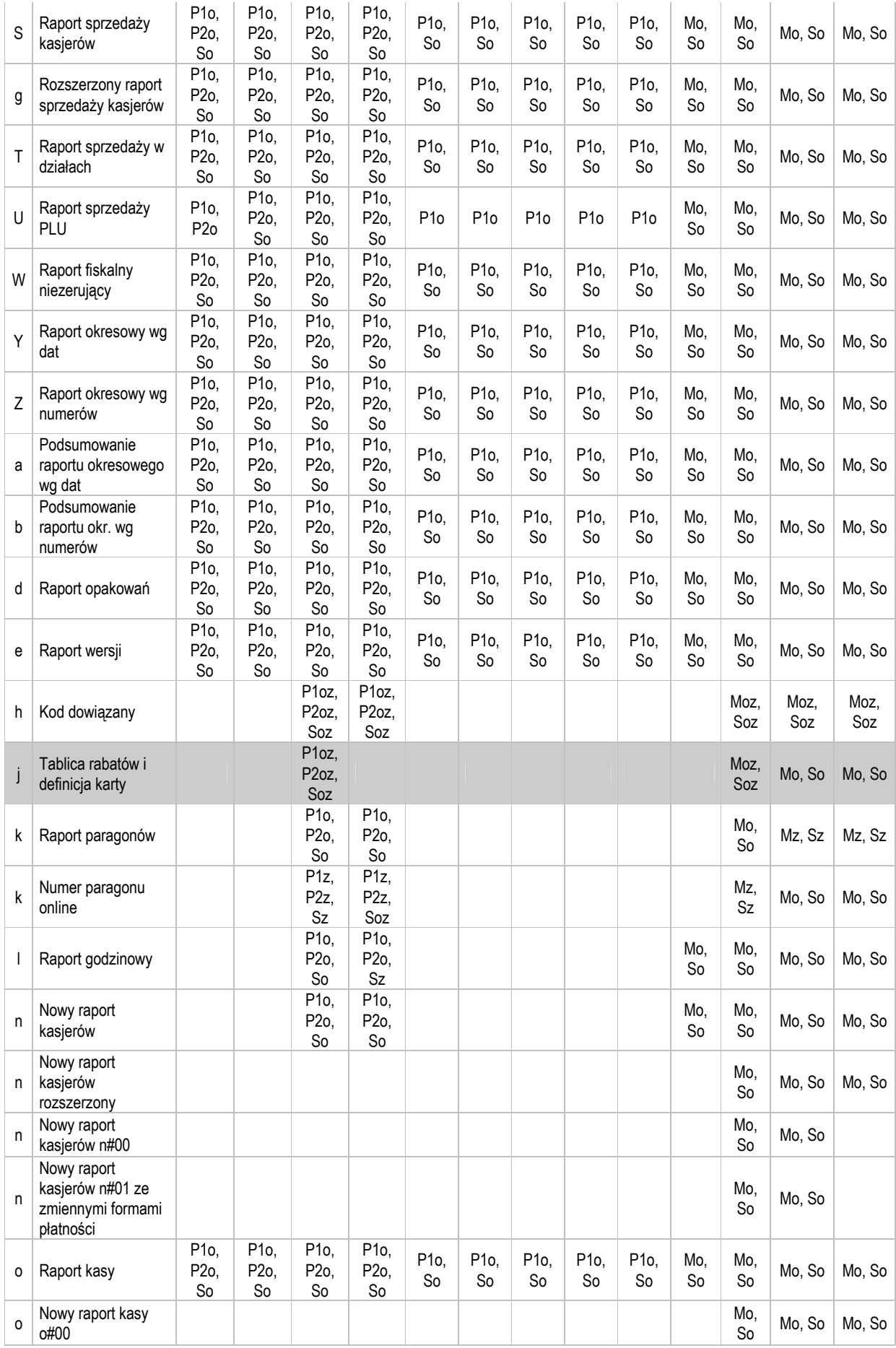

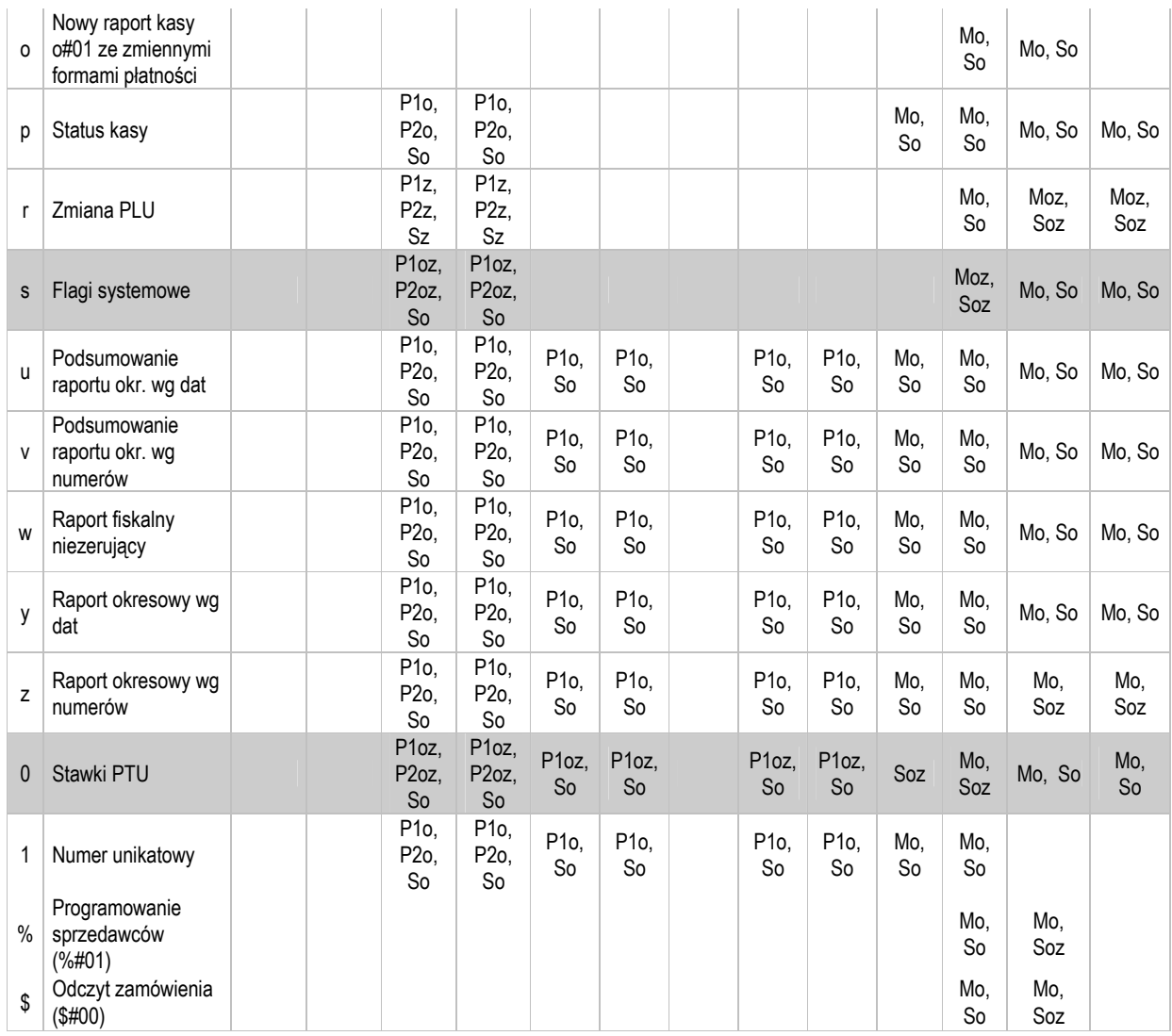

(\*) Pakiet jest obsługiwany przez kasę, ale informacje w nim zawarte nie są wykorzystywane.

(\*\*) W przypadku kas PS 3000 i MiniTax obsługiwane są tylko niektóre flagi.

### **5.1 Tryby programowania P1 i P2**

 W trybie programowania P2 dopuszczalne są wszystkie programowania i raporty. W trybie programowania P1 dopuszczalne są wszystkie programowania i raporty dostępne z komputera prócz programowania numeru NIP (pakiet typu "N").

W trybach programowania dopuszczalne są również zerowanie bufora online oraz warunkowe i bezwarunkowe zerowanie obrotów PLU z komputera (pakiet startowy programowania typu "i" z odpowiednio wypełnionymi polami zakresu).

Programowanie numeru NIP możliwe jest tylko przed fiskalizacją kasy. Przy programowaniu opcji globalnych kasa może przez jakiś nie reagować na klawiaturę (zmiana okresu starzenia).

## **5.2 Tryb sprzedaży R**

W trybie sprzedaży, o ile nie jest otwarty paragon, dostępne są wszystkie raporty zerujące i niezerujące. Dostępne są także (bez względu na otwarcie paragonu) niektóre programowania:

- Bazy PLU (pakiet typu ...I")
- Działów (pakiet typu "H")
- Kodów bezpośrednich (pakiet typu "J")
- Rabatów i narzutów (pakiet typu " $G$ ")
- Tablicy HALO (pakiet typu  $E$ ")
- Numeru paragonu online (pakiet typu  $\mathbf{R}$ ")
- Kodów dowiązanych (pakiet typu "h")
- Karty rabatowej (pakiet typu " $j$ ")
- Kasjerów (pakiet typu " $D$ ")

W otwartym paragonie niedostępne są niektóre raporty:

- Raport okresowy po numerach (pakiet typu  $Y$ ")
- Raport okresowy po datach (pakiet typu  $Z$ ")
- Raport nagłówka (pakiet typu "B")
- Raport numeru unikatowego (pakiet typu  $.M$ ")
- Raport numeru NIP (pakiet typu  $N''$ )

Nie można również w otwartym paragonie zmienić takich parametrów zaprogramowanego już towaru jak:

- Nazwa
- Stawka PTU
- Flagi opakowania
- Tandemu
- Precyzji

## **5.3 Tryby raportów X i Z**

W trybach raportów niedostępne są z komputera żadne programowania ani raporty

## **5.4 Programowania potwierdzane wydrukami.**

 Niektóre programowania kasy przeprowadzane z komputera powodują wydruk odpowiedniego raportu. Należą do nich:

- Programowanie nagłówka (pakiet typu " $B$ ")
- Programowanie PLU (pakiet typu "I") wydruk jest generowany tylko, jeżeli programowanie dotyczy zmiany towaru już zaprogramowanego o ile zmieniamy nazwę lub stawkę PTU. Raport zmian otwierany jest po pierwszej takiej zmianie a zamykany

po ostatnim pakiecie danych (ze znakiem ETX zamiast ETB) lub po upłynięciu timeout-u od ostatniego pakietu z ETB.

- Programowanie stawek VAT (pakiet typu "K")
- Programowanie daty i godziny (pakiet typu "L")
- Programowanie numeru NIP (pakiet typu "N")

# **5.5 Pakiety obsługiwane przez kasy**

Symbole użyte w tabeli:

- $\bullet$  pakiet obsługiwany
- – pakiet nieobsługiwany

9 – obsługiwane przez urządzenia z homologacją 2009

E – obsługiwane przez urządzenia z kopią elektroniczną

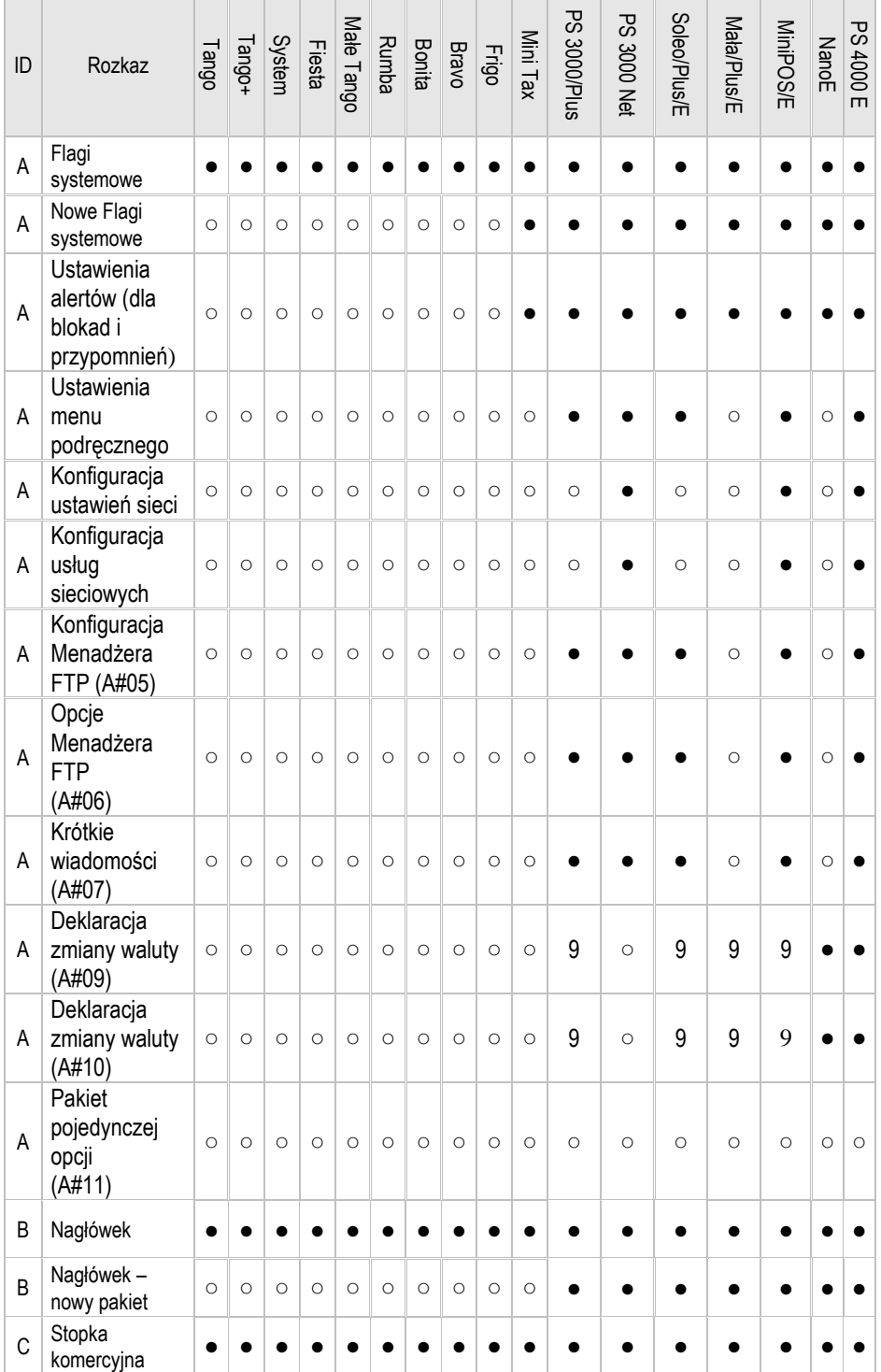

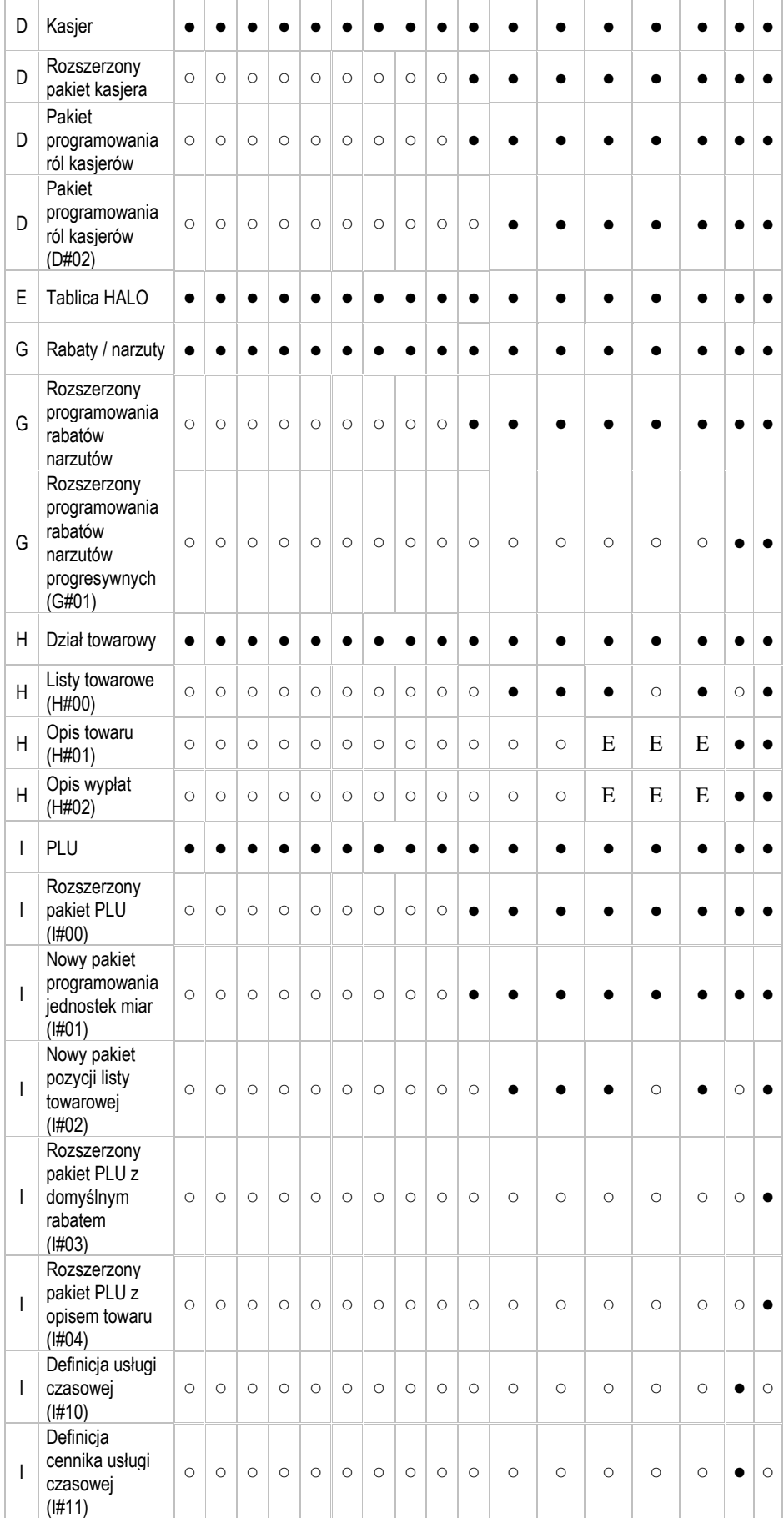

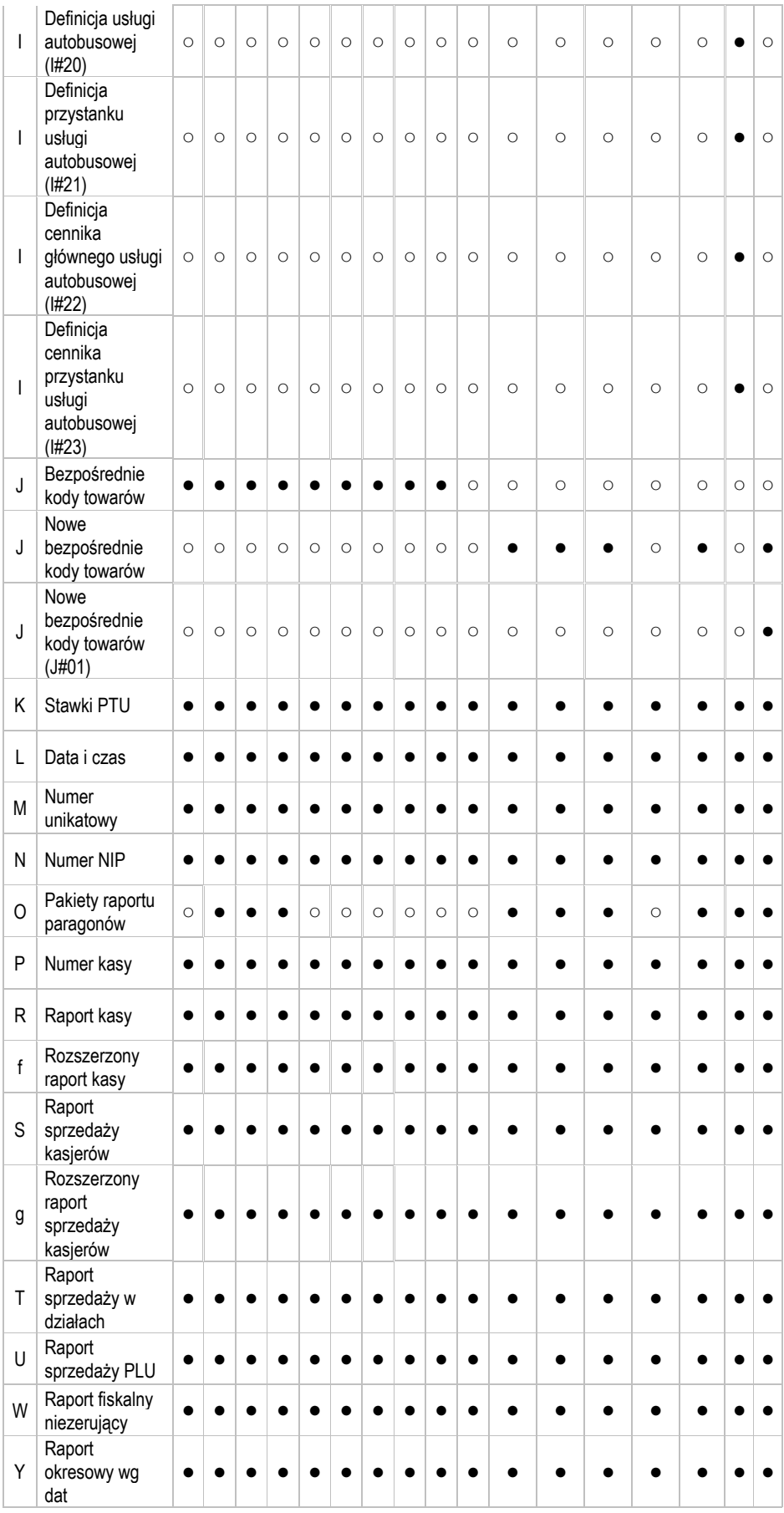

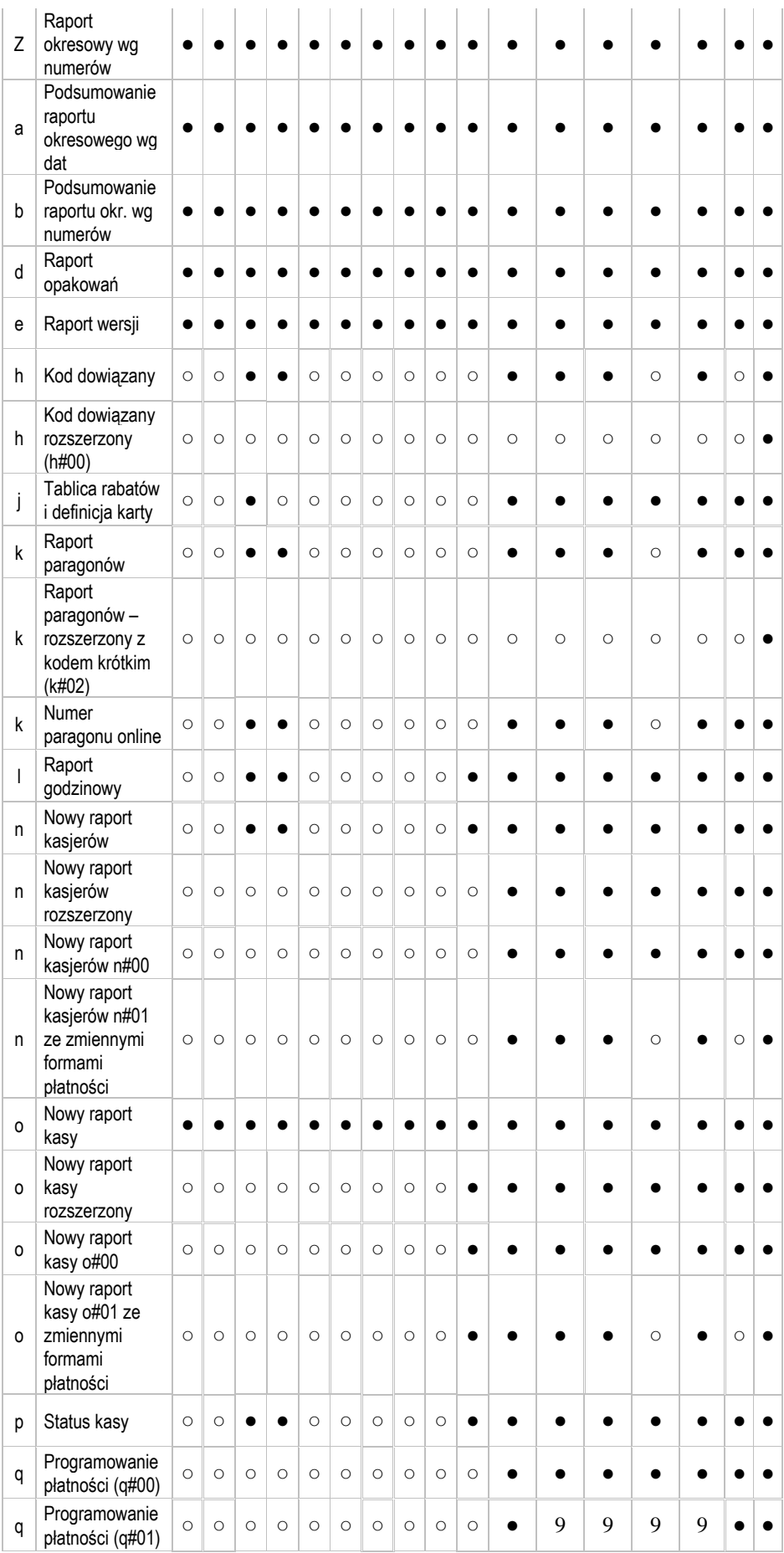

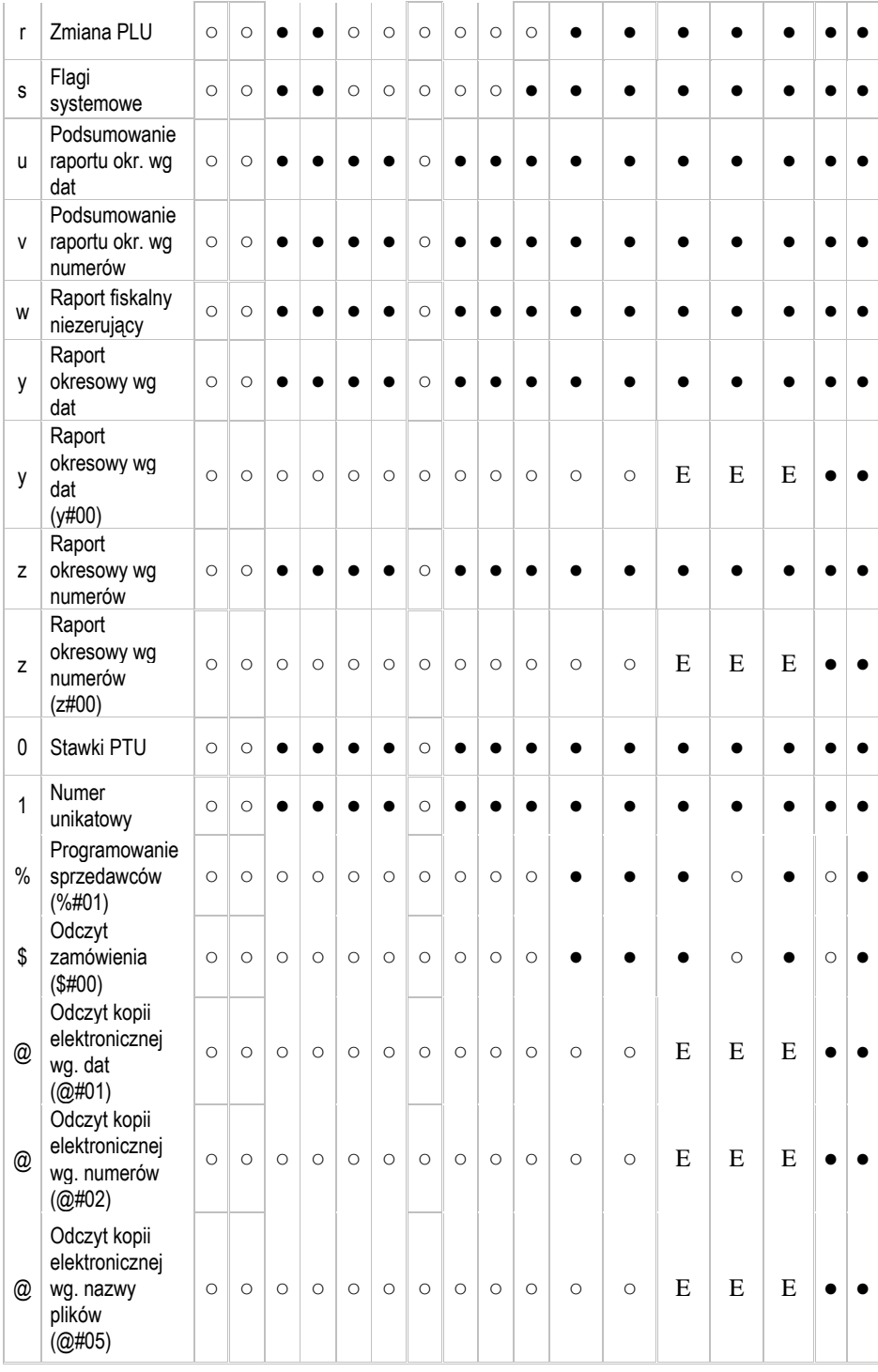

## **6 Informacje dodatkowe**

### **6.1 Transmisja złoŜona z wielu pakietów danych**

W wypadku pakietów danych wchodzących w skład transmisji złożonej z więcej niż jednego pakietu danych, niezależnie od jej kierunku, wszystkie pakiety danych z wyłączeniem ostatniego winny mieć kończący pakiet kod ETX zmieniony na kod ETB.

### **6.2 Suma kontrolna**

W celu obliczenia sumy kontrolnej pakietu należy 16-bitową zmienną zainicjować wartością 0. Następnie każdy kolejny znak pakietu, poczynając od pierwszego znaku po otwierającym pakiet znaku STX a kończąc na zamykającym treść pakietu znaku ETX (lub ETB) należy, traktując go jako wartość 16-bitową, przesunąć bitowo w lewo o liczbę bitów równą numerowi jego pozycji modulo 9 (a więc o 0 do 8 bitów), z uzupełnieniem bitami zerowymi po prawej stronie. Pierwszy znak, który objęty jest liczoną sumą traktować należy jako znak o pozycji 0. Przesunięty znak i dotychczas wyliczoną sumę cząstkową należy poddać operacji XOR, otrzymując w ten sposób nową sumę cząstkową. Po włączeniu do sumy wszystkich znaków należy ją przekształcić na 4-cyfrową liczbę heksadecymalną i wysłać wszystkie cyfry kolejno od najstarszej w postaci odpowiednich znaków ASCII. Poniżej zostały zademonstrowane przykłady algorytmów liczących sumę kontrolną w kasach fiskalnych Novitus.

## **6.2.1 W języku programowania C/C++**

Należy pamiętać, że suma kontrolna z wartości dziesiętnej jest potem zamieniana na postać hexadecymalną i przesyłana, jako string np. 'A7B2':

```
short CalcCrc(char *str,int len) 
\left\{ \begin{array}{c} 1 \end{array} \right\} short crc=0; 
    for(int i=0; i<len; i++)
         crc \texttt{``=} (short)((unsigned char)str[i]) << (i%9);
      return crc; 
\left\{\begin{array}{c}1\end{array}\right\}
```
### **6.2.2 W języku programowania Pascal**

```
function CalcCRC (const buff : String) : String; 
var 
  i : Integer; 
  crc : Word; 
begin 
 crc := 0; for i := 1 to Length (buff) do 
   crc := crc xor (Word (buff [i]) shl ((i - 1) \mod 9));
 Result := IntToHex (crc, 4);
end;
```
## **6.3 Zakończenie pakietu**

We wszystkich powyższych tabelach jako znak końca pakietu przedstawiono znak ETX (03H). Kasa podczas transmisji wielopakietowych raportów odsyła jednak znak ETX tyko na końcu ostatniego pakietu. Pozostałe pakiety kończone są znakiem ETB.

W transmisji do kasy znak ETB na końcu pakietu danych jest traktowany na równi ze znakiem ETX i nie powoduje występowania błędów.

# **6.4 Zakończenie napisu w pakiecie**

Każdy napis można zakończyć znakiem  $0xFF - zn$ aki po tym kodzie nie będą wtedy brane pod uwagę

Kody towarowe zarówno krótkie jak i długie wyrównywane są we wszystkich polach do lewej.

## **6.5 Interpretacja daty**

Daty interpretowane są przez kasę w sposób następujący:

- W pakietach wysyłanych do kasy, gdzie data określona jest w formacie YYYYMMDD znaczące są, tylko dwie ostatnie cyfry roku (równoważne YYMMDD), dwie pierwsze są przez kasę ignorowane, np.: 19990101 i 20990101 oznacza datę 1999-01-01;
- W pakietach odbieranych z kasy, gdzie data określona jest jako YYYYMMDD rok przedstawiany jest w całości, np.: data 1999-01-20 to 19990120, data 2000-02-29 to 20000229 (wszystkie cyfry roku są znaczące);
- W pakietach odbieranych od kasy i wysyłanych do kasy, gdzie datę określa się w formacie YYMMDD kasa stosuje następujący algorytm interpretacji roku:
- Wartości YY z przedziału  $00 49$  oznaczają lata  $2000 2049$

• Wartości YY z przedziału 50 – 99 oznaczają lata 1950 – 1999

*(uwaga: zaprogramowanie zegara na rok 1950 nie jest moŜliwe)* 

Przykładowo 740525 oznacza 1974-05-25, 010101 oznacza 2001-01-01, 491231 oznacza 2049-12-31

Sposób interpretacji jest zgodny z rokiem 2000.

## **6.6 Zmiany techniczne i funkcjonalne kas związane ze zmianą przepisów fiskalnych, (lipiec 2001).**

Wszystkie urządzenia fiskalne posiadają własne wewnętrzne zasilanie awaryjne.

- 1. Po fiskalizacji istnieje możliwość programowania z komputera tylko funkcji związanych z bazą towarową. Oznacza to zablokowanie możliwości zaprogramowania z komputera np. kasjerów, nagłówka, daty i godziny, stopki reklamowej, stawek PTU, można to zrobić jedynie ręcznie z klawiatury.
- 2. Stopka reklamowa możliwość wyboru tylko kilku standardowych napisów, umieszczonych na stałe w programie pracy kasy, bez możliwości ich dowolnej modyfikacji. Oznacza, że nie jest możliwe zaprogramowanie dowolnego tekstu stopki pod paragonem, lecz można jedynie wybrać jeden z kilku stałych komercyjnych tekstów.
- 3. Stawki PTU: A G, w pełni programowalne, w tym zwolniona. Stawka zwolniona może być programowana pod dowolną literą, jednak zgodnie z przepisami określającymi kolejność poszczególnych stawek.
- 4. Użytkownik może zmienić czas tylko w zakresie  $\pm$  1 godzina. Zmiana czasu w większym zakresie jest dostępna tylko dla serwisanta.
- 5. Dodatkowy raport: raport deskryptorów. Kasa umożliwia wydruk wszystkich tekstów wewnętrznie zaprogramowanych.
- 6. Dodatkowy raport: Raport miesięczny raport okresowy z podaniem tylko miesiąca i roku.
- 7. Dodatkowy raport: Raport rozliczeniowy raport powodujący przejście kasy w tryb "tylko do odczytu". Przed zakończeniem działalności kasy wykonuje się specjalny raport zamykający możliwość fiskalnej rejestracji na danym urządzeniu. Funkcja dostępna tylko dla serwisanta.
- 8. Fiskalizacja: automatyczny wydruk raportu dobowego nr 1 z zerowymi wartościami, z zapisem do pamięci fiskalnej daty i godziny fiskalizacji. Proces fiskalizacji jest jednocześnie wydrukiem pierwszego raportu dobowego z zerowymi wartościami sprzedaży.
- 9. Po fiskalizacji zablokowana zostaje możliwość ręcznego wykonania zerowania przez serwisanta. Urządzenia same kontrolują ewentualne powstałe przekłamania pamięci RAM i po potwierdzeniu dokonują automatycznego wyzerowania przekłamanych obszarów lub umożliwiają dokonanie zerowania dopiero po faktycznym przekłamaniu RAM (np. kasa Emo). Możliwość zerowania pamięci RAM posiada jedynie producent i uprawnione odziały serwisu.
- 10. Po przekroczeniu 10 zerowań RAM na raporcie okresowym drukowana jest informacja "Przekroczono limit zerowań". Dopuszczalna ilość fizycznie możliwych do wykonania zerowań nadal pozostaje 200.
- 11. Na raporcie dobowym znajduje się informacja o ilości i wartości anulowanych paragonów.
- 12. Wszelkie informacje dodatkowe (numer bez sprzedaży, numer karty stałego klienta) drukowane tylko pod numerem unikatowym.
- 13. Weryfikacja nazw towarów w bazie: dany towar może znaleźć się w bazie tylko raz. Oznacza to, że kasa w trakcie programowania bazy weryfikuje każdą kolejną nazwe towaru i nie pozwala na zaprogramowanie dwóch identycznych nazw. Nie jest uwzględniana wielkość liter, czyli "TOWAR" i "towar" to ta sama nazwa.
- 14. Wszystkie operacje wykonywane na bazie programowanie nowego PLU, zmiana parametrów nazwy lub stawki, usuwanie PLU - mają potwierdzenie w wydruku.

Programowanie lub przeprogramowanie (nazwy, stawki) każdego towaru wiąże się z wydrukiem informacji o jego nazwie, stawce i przyporządkowanym kodzie PLU.

- 15. Powiązanie płyty głównej z pamięcią fiskalną. Po fiskalizacji płyta elektroniki zapamiętuje przyporządkowaną jej pamięć fiskalną. W związku z tym nie ma możliwości podmiany płyty na inną, pracującą wcześniej w innej kasie. Płytę można wymienić tylko na pochodzącą od producenta bez przypisanego numeru pamięci fiskalnej. Wymiana pamięci fiskalnej wymaga wyzerowania płyty głównej. Operacja kasowania przypisania płyty do pamięci jest zarezerwowana dla Producenta.
- 16. Numery unikatowe kas składają się z trzech liter i 8 cyfr.
- 17. Każdy fiskalny paragon sprzedaży w nagłówku i stopce posiada deskryptory #Paragon fiskalny#.
- 18. Każdy wydruk niefiskalna zakończony jest "fragmentarycznym" numerem unikatowym (same cyfry numeru bez liter prefiksu).
- 19. Jeden rozmiar czcionki brak oszczędnego druku. W przepisach określona została minimalna wielkość czcionki. Z tego też powodu musimy zrezygnować z tak popularnej możliwości ustawiania małej oszczędnej czcionki.
- 20. Decyzja dopuszczająca kasę do obrotu zawiera informacje o przeznaczeniu kasy w jakich miejscach kasa może pracować. Oznacza to, że nie we wszystkich placówkach będzie można stosować każdy typ kas.

## **6.7 Kabel połączeniowy komputer-kasa i parametry transmisji**

Kasa jest wyposażona w dwa lub trzy (PLUS i SYSTEM) interfejsy szeregowe RS-232. Jeden interfejs jest przeznaczony do komunikacji z komputerem lub wagą, drugi służy jako połączenie z czytnikiem kodów kreskowych Trzeci interfejs wykorzystany jest do komunikacji z wagą lub terminalem płatniczym. Waga jest przyporządkowywana do portu P1 w kasie Tango lub do dowolnego interfejsu poprzez odpowiednia konfigurację w kasach Tango PLUS i Tango SYSTEM. W położeniu stacyjki P1 i P2 możliwa jest zawsze komunikacja wyłącznie z komputerem.

Parametry interfejsu szeregowego (Tab. 1):

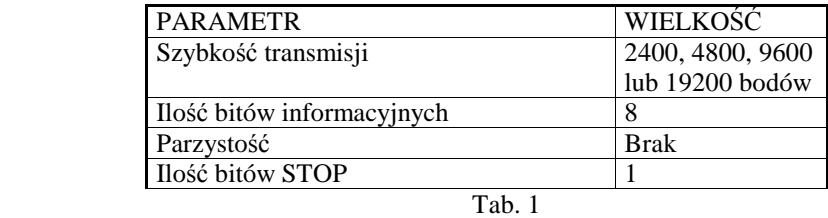

 Interfejs szeregowy kasy pracuje jako interfejs napięciowy (wg standardu V.24 / RS-232C). Komunikacja z komputerem uwzględnia handshaking sprzętowy RTS/CTS DTR/DSR.

# **6.8 Rozkład wyprowadzeń poszczególnych gniazd interfejsu**

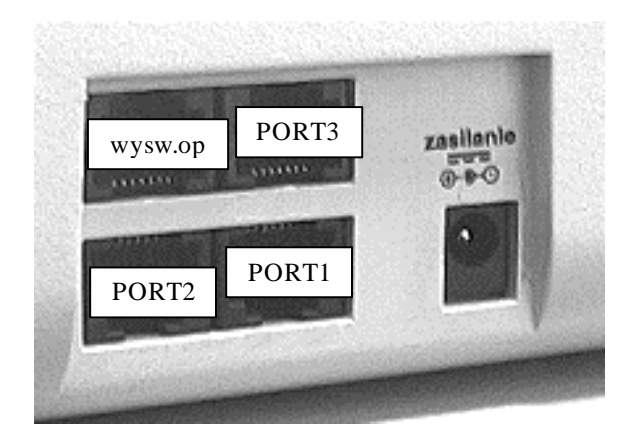

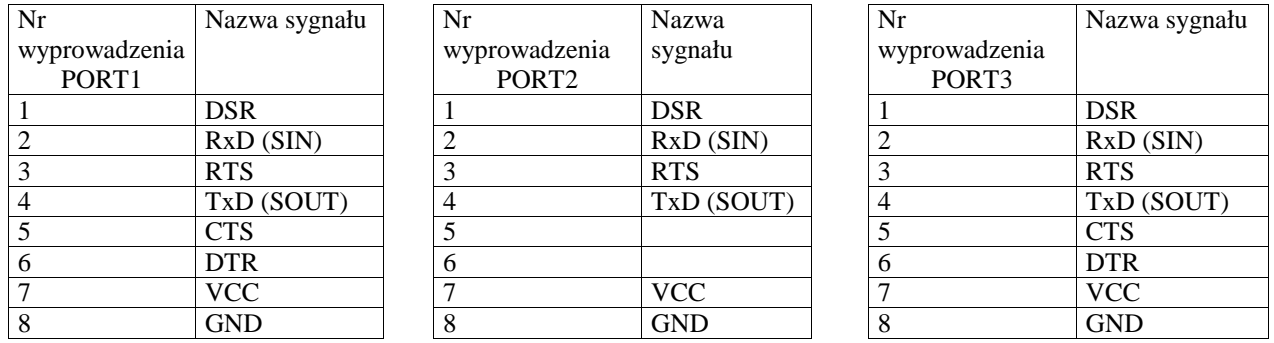

# **6.9 Konfiguracje połączeń urządzeń zewnętrznych**

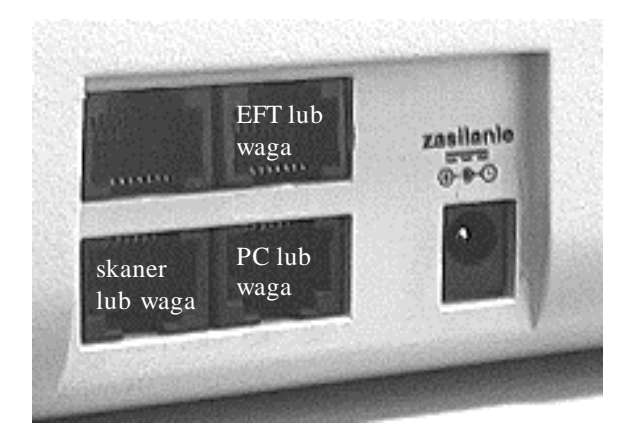

Do kasy można podłączyć 1 wagę elektroniczną na dowolny z trzech portów w kasach Tango PLUS i SYSTEM lub do P1 w kasie Tango. Kasa może obsługiwać równocześnie 2 (Tango) lub 3 (PLUS i SYSTEM) urządzenia zewnętrzne

### **6.10 Inormacje dotyczące połączeń i przewodów**

### **6.10.1 Kolejność** wyprowadzeń wtyku RJ45 8/8 służącego do **podłączania urządzeń zewnętrznych.**

Wszystkie przewody służące do podłączenia urządzeń zewnętrznych, po stronie kasy zakończone są wtyczką telefoniczną RJ45 8/8, której rozmieszczenie poszczególnych wyprowadzeń przedstawia poniższy rysunek.

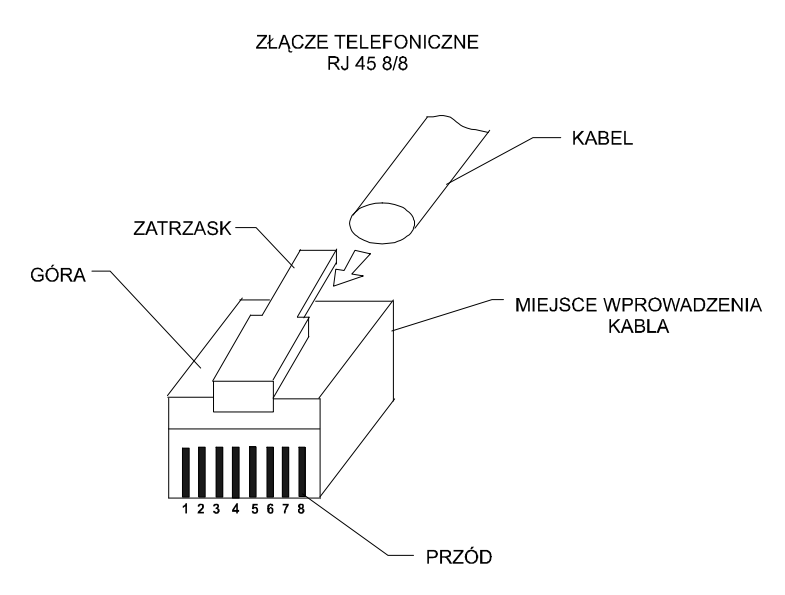

Poniżej przedstawione są schematy połączeń, i zasady, które się stosuje w przypadku podłączania kas do systemu sprzedaży lub połączeń przewodami o większej długości. Kasa umożliwia komunikację z jednym komputerem lub poprzez multiplekser komunikacyjny lub kartę wieloportową (w komputerze) można ją podłączyć do komputerowego systemu sprzedaży, w którym stosuje się wiele stanowisk kasowych.

Istotne jest, że zgodnie z normą V.24 maksymalna długość połączenia nie może przekraczać (przy szybkości transmisji 9600 bodów) 15 metrów. Dlatego więc przy zastosowaniu zwykłych przewodów nie zaleca się przekraczać tej wartości. W przypadku większych odległości powyżej kilkunastu metrów musi być stosowany specjalny przewód sieciowy (tzw. skrętka) ze specjalnym rodzajem połączenia, a mianowicie każda linia sygnałowa powinna być oplatana przewodem z masą sygnałową. W instalacjach sieciowych o długościach przekraczających kilkadziesiąt metrów należy stosować przekonwertowanie standardu RS232 na RS422, do tego celu służą specjalne konwertery transmisyjne dostępne u producenta kasy.

Podstawowy przewód połączeniowy kasy z komputerem lub multiplekserem "Falwi" przedstawia rys. 0-1
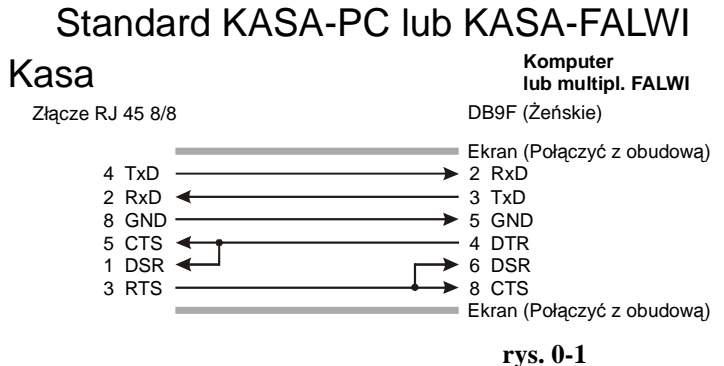

W przypadku, gdy połączenie komunikacyjne jest dłuższe należy stosować specjalny kabel sieciowy (skrętka) który podłącza się do przewodu standardowego. Bardzo ważnym elementem jest odpowiednie połączenie przewodów skrętki – w tym celu należy się sugerować kolorami przewodów. Schemat połączenia przewodu sieciowego-skrętki przedstawia rys. 0-2.

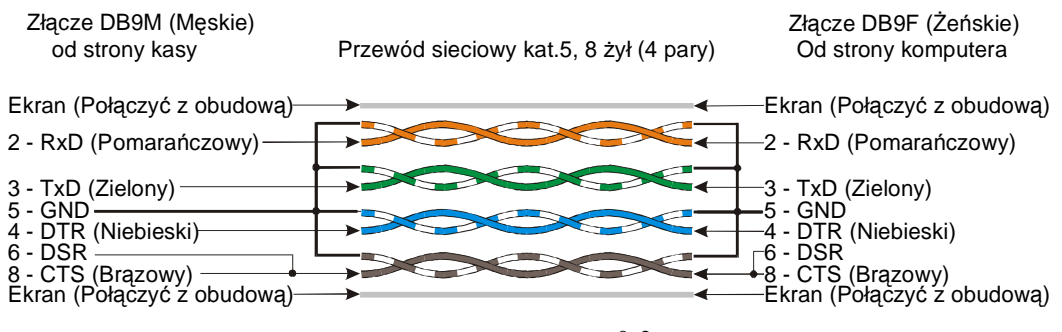

**rys. 0-2** 

Możliwości odpowiedniego podłączenia przewodów w systemach sprzedaży przedstawia rys. 0-3.

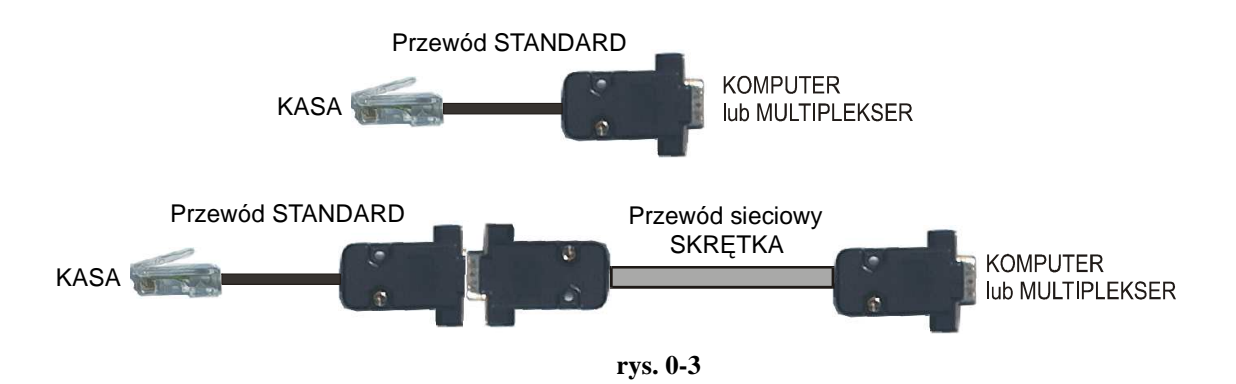

#### **Przewód łączący multiplekser z komputerem dostarczany jest przez producenta multipleksera.**

W przypadku, gdy aplikacja komputerowa jest tak skonstruowana, że wykorzystuje w sposób sprzętowy wstrzymywanie transmisji z kasy do komputera i stosuje do tego celu sygnał RTS a nie DTR należy zastosować inne połączenie, które różni się od standardowego jedynie zamianą linii wstrzymującej z DTR na RTS. Przedstawia taką sytuację rys. 0-4.

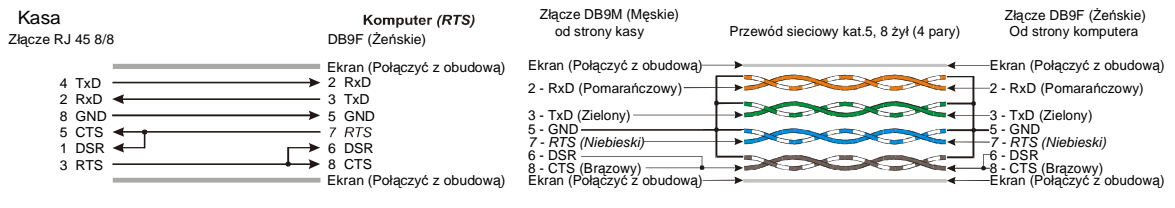

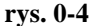

W przypadku, gdy port komunikacyjny komputera jest przystosowany do złącz typu DB25 wyprowadzenia mają swoje odpowiedniki przedstawione w tabeli rys. 0-5.

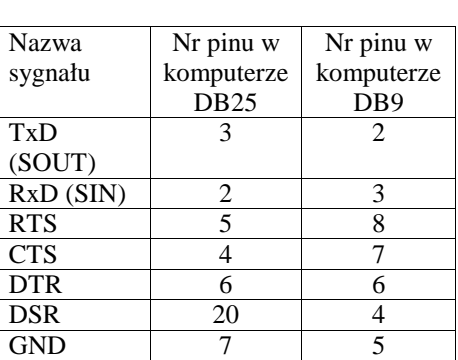

 **rys. 0-5** 

### **6.10.2 Przewód połączeniowy kasa waga**

W poniższej tabeli przedstawiono schematy połączeniowe kasy Novitus SYSTEM z wagami Angel, Chaber, Kroton, Medesa.

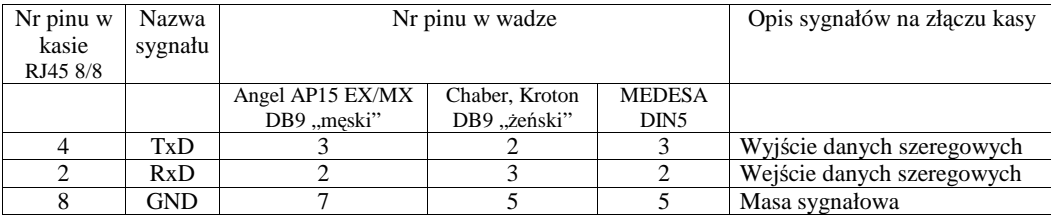

### **6.10.3 Przewody komunikacyjne kasa MiniTax - komputer PC**

Wszystkie przewody służące do podłączenia urządzeń zewnętrznych, po stronie kasy zakończone są wtyczką RJA15-144-0110. Jej widok przedstawia rysunek poniżej. Na rysunku oznaczono kolejność wyprowadzeń w przypadkach podłączenia komputera PC i szuflady.

**Uwaga!**. Od strony komputera sygnały RTS i CTS oraz DTR i DSR powinny być zwarte (patrz rys. 6-1).

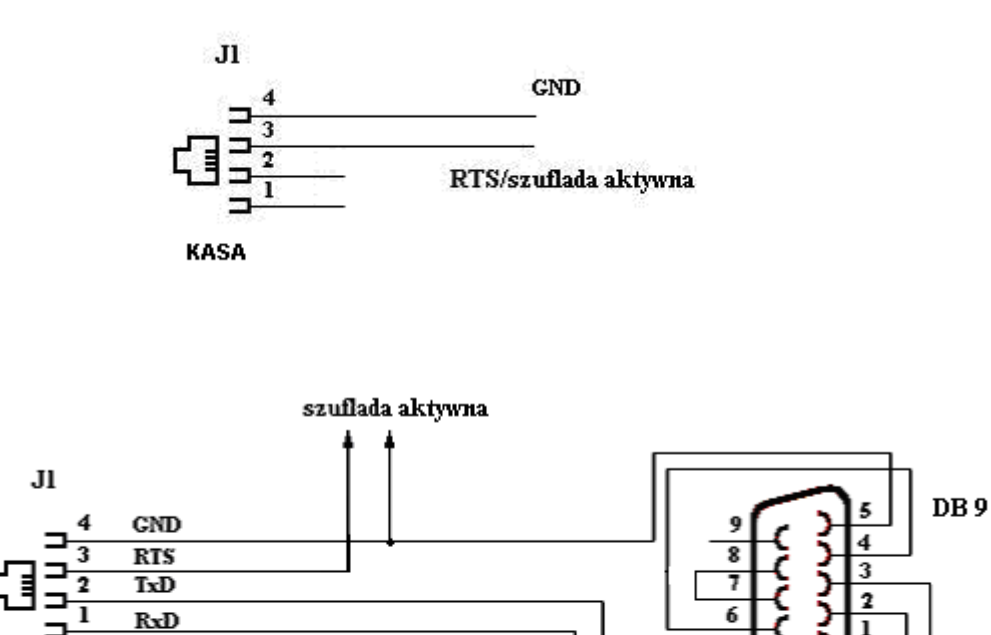

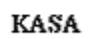

**KOMPUTER** 

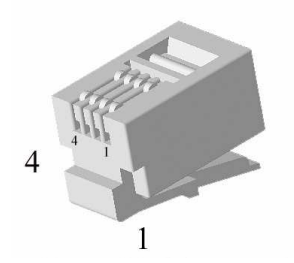

# **6.11 Lista kodów błędów odsyłanych przez kasę.**

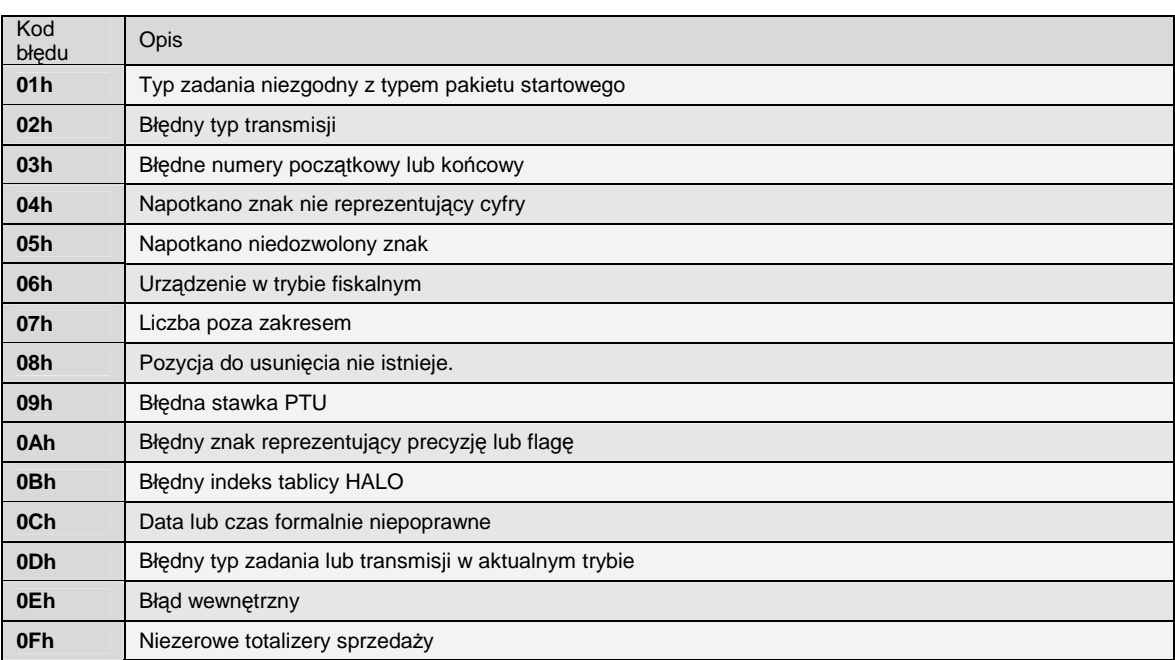

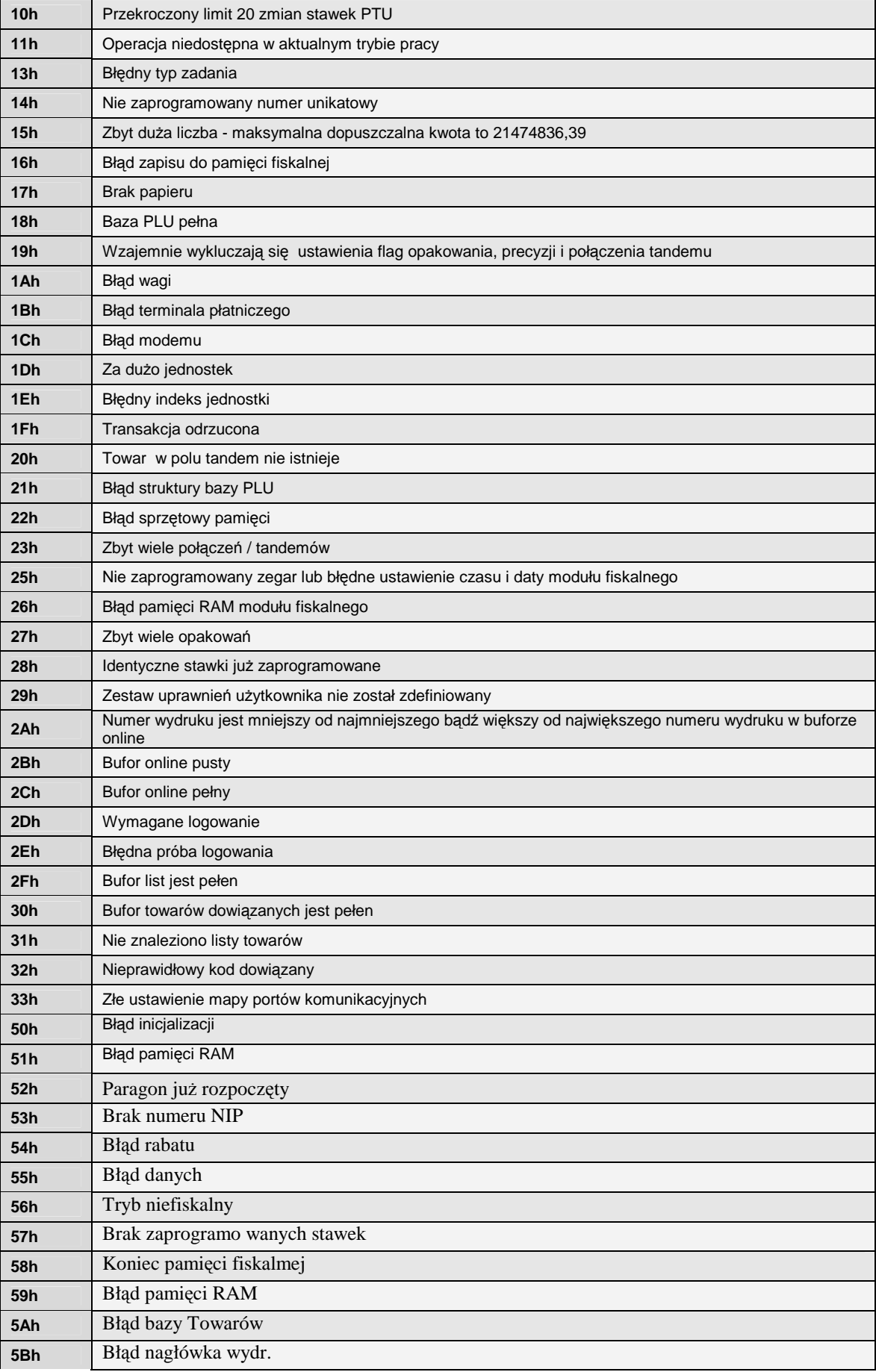

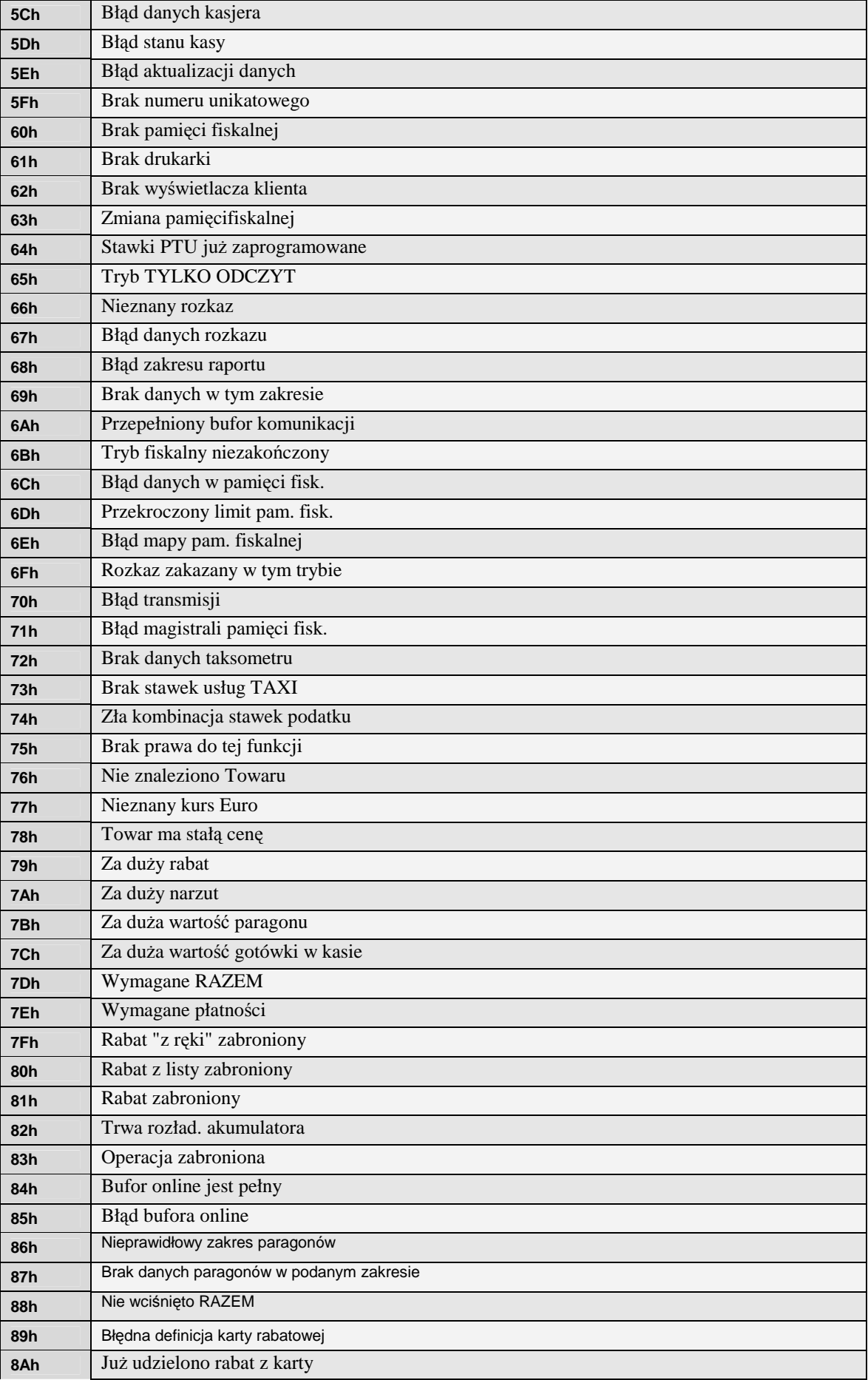

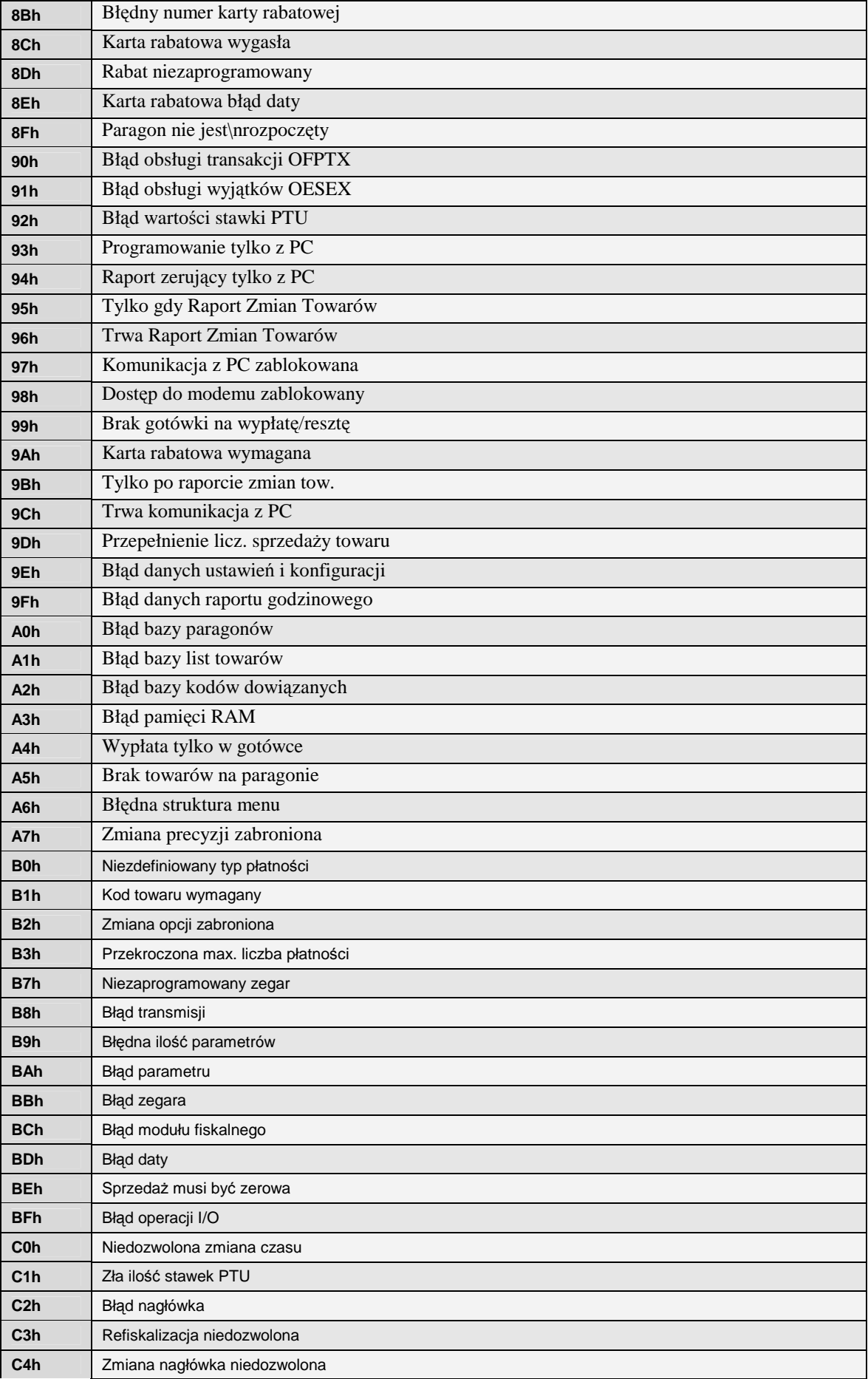

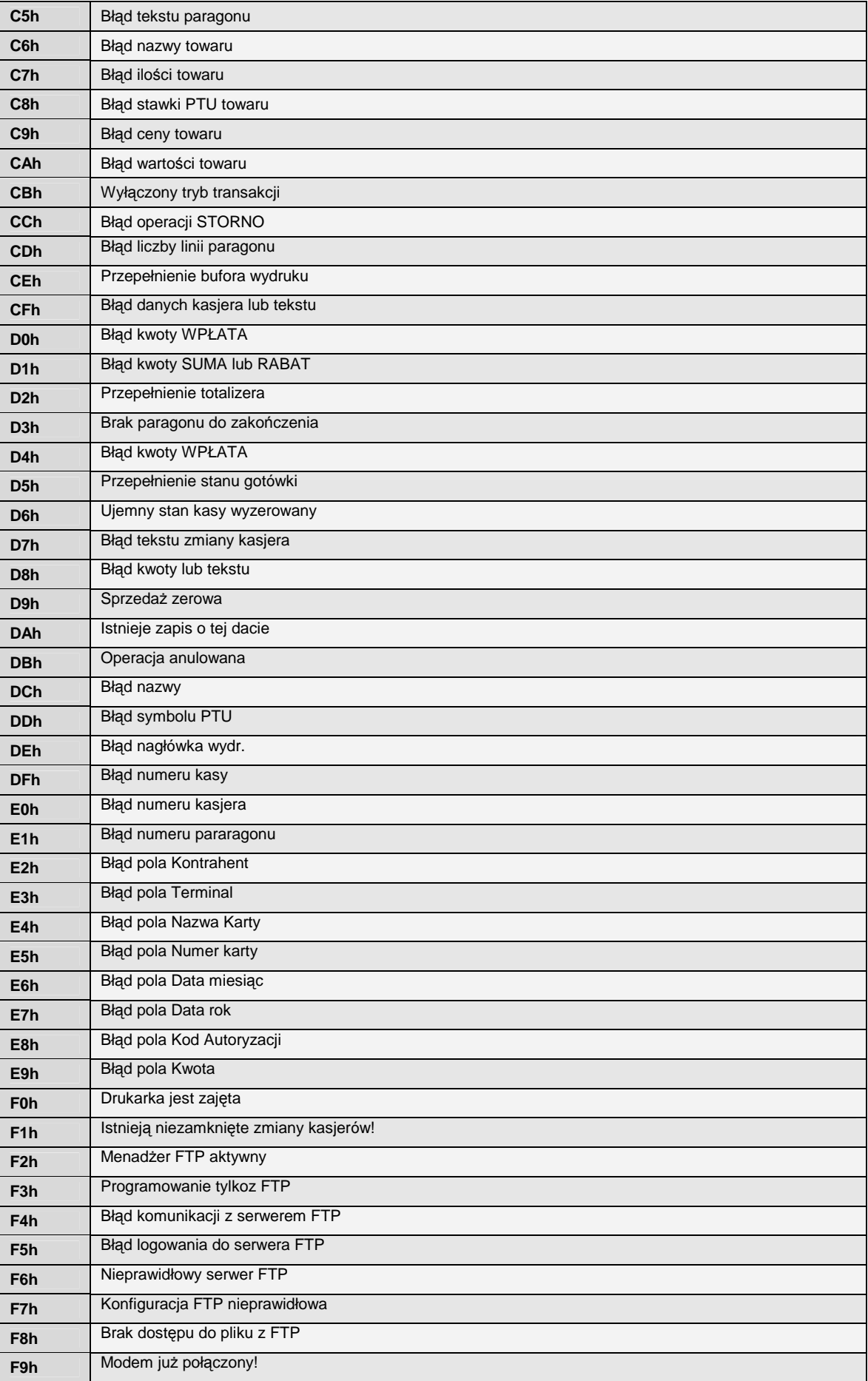

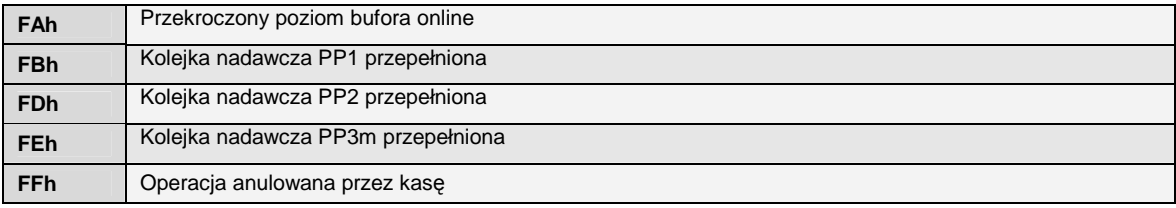

## **7 Karta zmian**

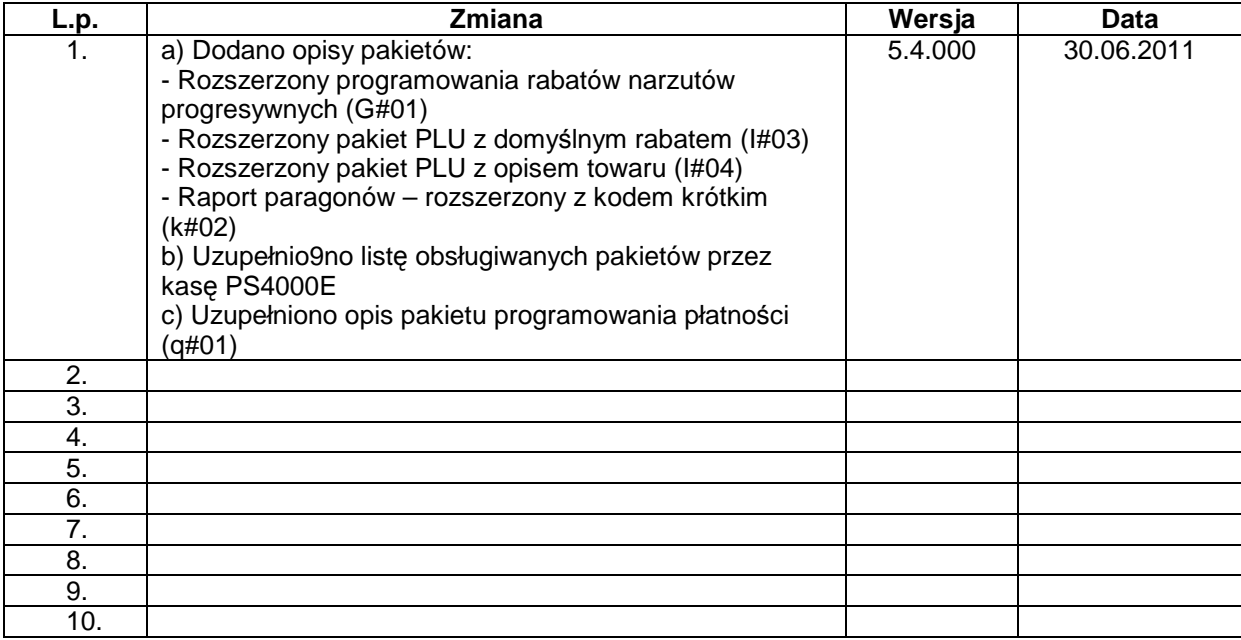